# **IBM Fiscal Printer Greece Model 4610-GR3/GR5/GB3/GB5 (Macarena) Programming Guide Supplement Version 10 01**

Document Number (FGR90N10-PDF)

Owner: Alejandra Cartamil Copy Printed: July 19, 2002 at 11:59 a.m.

Page 2 of 183 — IBM Fiscal Printer Greece Model 4610-GR3/GR5/GB3/GB5 (Macarena) Programming

# **Summary of Changes**

Changes resulting in document revisions will be summarized in this table in reverse chronological sequence. Revision codes - alpha characters - will be used to highlight text changed in new document versions.

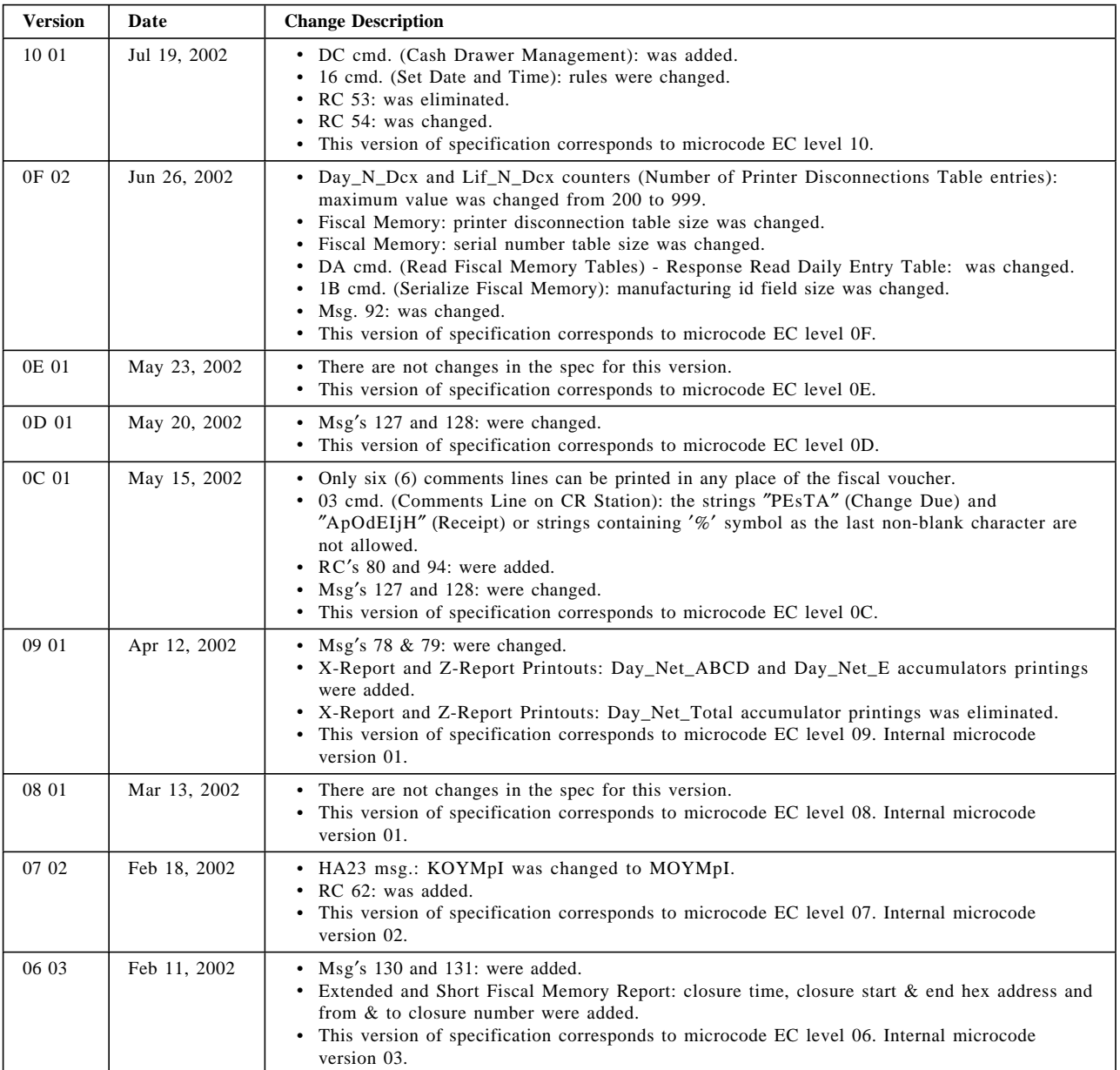

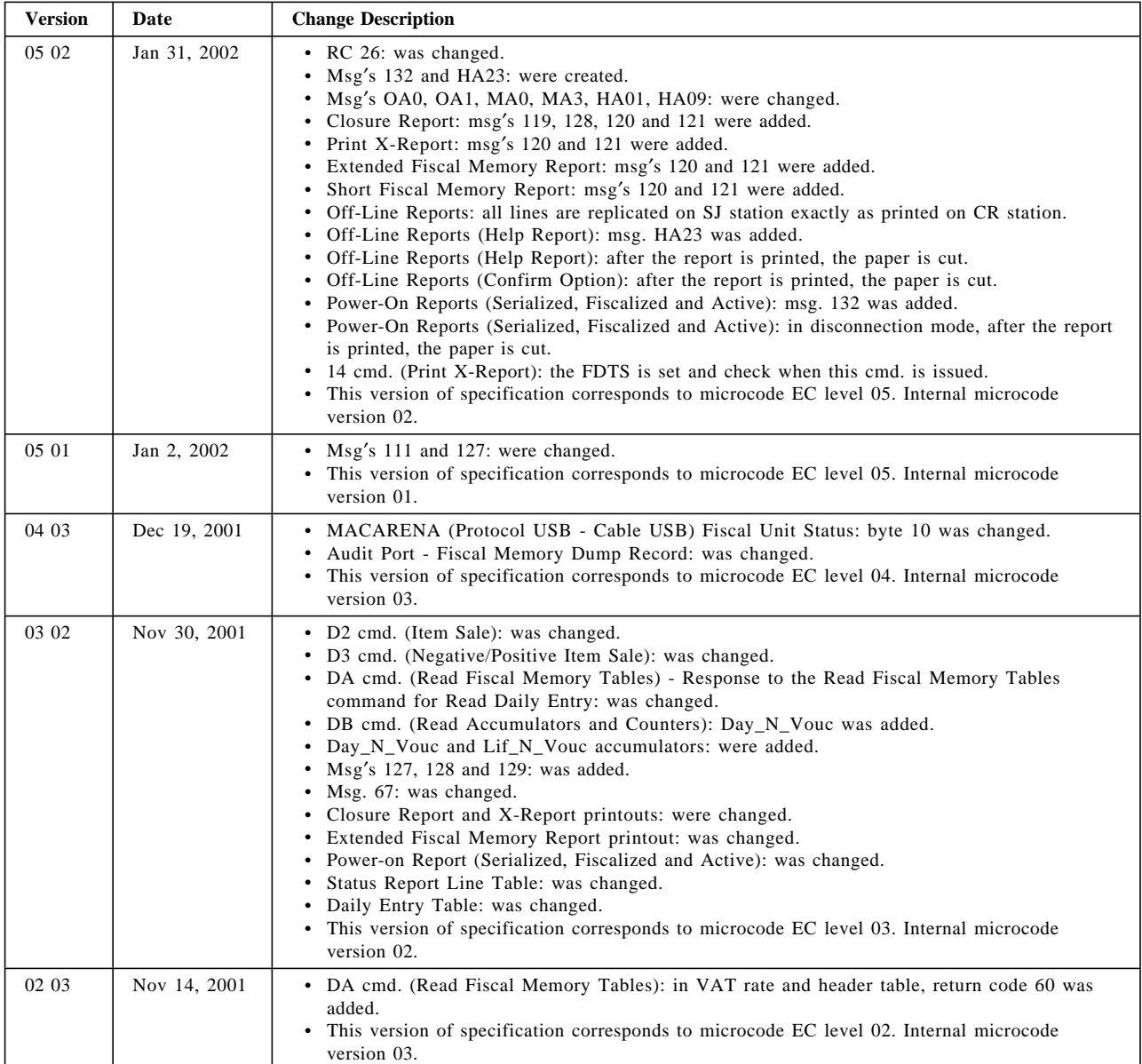

| <b>Version</b> | Date         | <b>Change Description</b>                                                                                                    |
|----------------|--------------|----------------------------------------------------------------------------------------------------|
| 02 01          | Oct 09, 2001 | • Off-Line Report: was added.<br>• Printer Disconnection: was added.<br>• Header Report: was added.<br>• Status Report Line: was added.<br>• Fiscal Voucher: was changed.<br>• Closure Report: was changed.<br>• Print X-Report: was changed.<br>• Fiscal Memory Report (extended and short): were changed.<br>• Fiscal Memory Map: was changed.<br>• Serial Number Table: was changed.<br>• Daily Entry Table: was changed.<br>• VAT Rate Table: was changed.<br>• Repair Action Table: was changed.<br>• Header Table: was added.<br>• Printer Disconnection Table: was added.<br>• Predefined Messages: were added.<br>• D7 cmd. (Set Header): was changed.<br>• DA cmd. (Read Fiscal Memory Tables): was changed.<br>• DB cmd. (Read Accumulators and Counters): was changed.<br>• 09 cmd. (Set Last GRD Date): was eliminated.<br>• RC 169: was added.<br>• RC's 43 and 144: were changed.<br>• RC 111: was eliminated.<br>• Msg's 112, 113, 114, 115, 116, 117, 118, 119, 120, 121, 122, 123, 124, 125, 126: were added.<br>• Msg's 37 and 61: were changed.<br>• Msg's 102, 103 and 111: were eliminated.<br>• This version of specification corresponds to microcode EC level 02. Internal microcode<br>version 01.                                                                                                    |
| 01 01          | Oct 02, 2001 | • C8 cmd. (Set Barcode Parameters): was added.<br>• C9 cmd. (Print Barcode): was added.<br>• CA cmd. (Download and Print Graphics): was added.<br>• DD cmd. (Start Non-Fiscal Report): was changed.<br>• E7 cmd. (Diagnostic and Alignment Utilities): was changed.<br>• E8 cmd. (Set Number of Dot Rows per LF): was changed.<br>• EB cmd. (Normal Printing Line on DI Station): was changed.<br>• EC cmd. (Line Feed): was changed.<br>• EE cmd. (Cut Paper): was changed.<br>• EF cmd. (Document Eject): was changed.<br>· F4 cmd. (Head Position & Open/Close Throat): was changed.<br>• F8 cmd. (Report Printer EC): was changed.<br>• FC cmd. (Report Microcode EC level): was changed.<br>• RC's 45, 46, 193, 213, 225, 226 and 237: were eliminated.<br>• RC's 105, 106, 119, 123, 124, 126, 204, 208, 209, 210 and 235: were added.<br>• RC's 200, 203, 206 and 214: were changed.<br>• FOPNDIP (DI Non-Fiscal Report in Progress - Portrait) flag: was added.<br>• FOPNDIL (DI Non-Fiscal Report in Progress - Landscape) flag: was added.<br>• Non-Fiscal Reports on DI station printouts: were changed.<br>• Fiscal Memory Map: was changed.<br>Serial Number Table: was changed.<br>Special Greek Characters: were changed.<br>This version of specification corresponds to microcode EC level 01. Internal microcode<br>version 01. |

Table 1. Change Summary

A comment form is provided at the end of the document for your suggestions on the document content and format.

Page 6 of 183 — IBM Fiscal Printer Greece Model 4610-GR3/GR5/GB3/GB5 (Macarena) Programming

# **Contents**

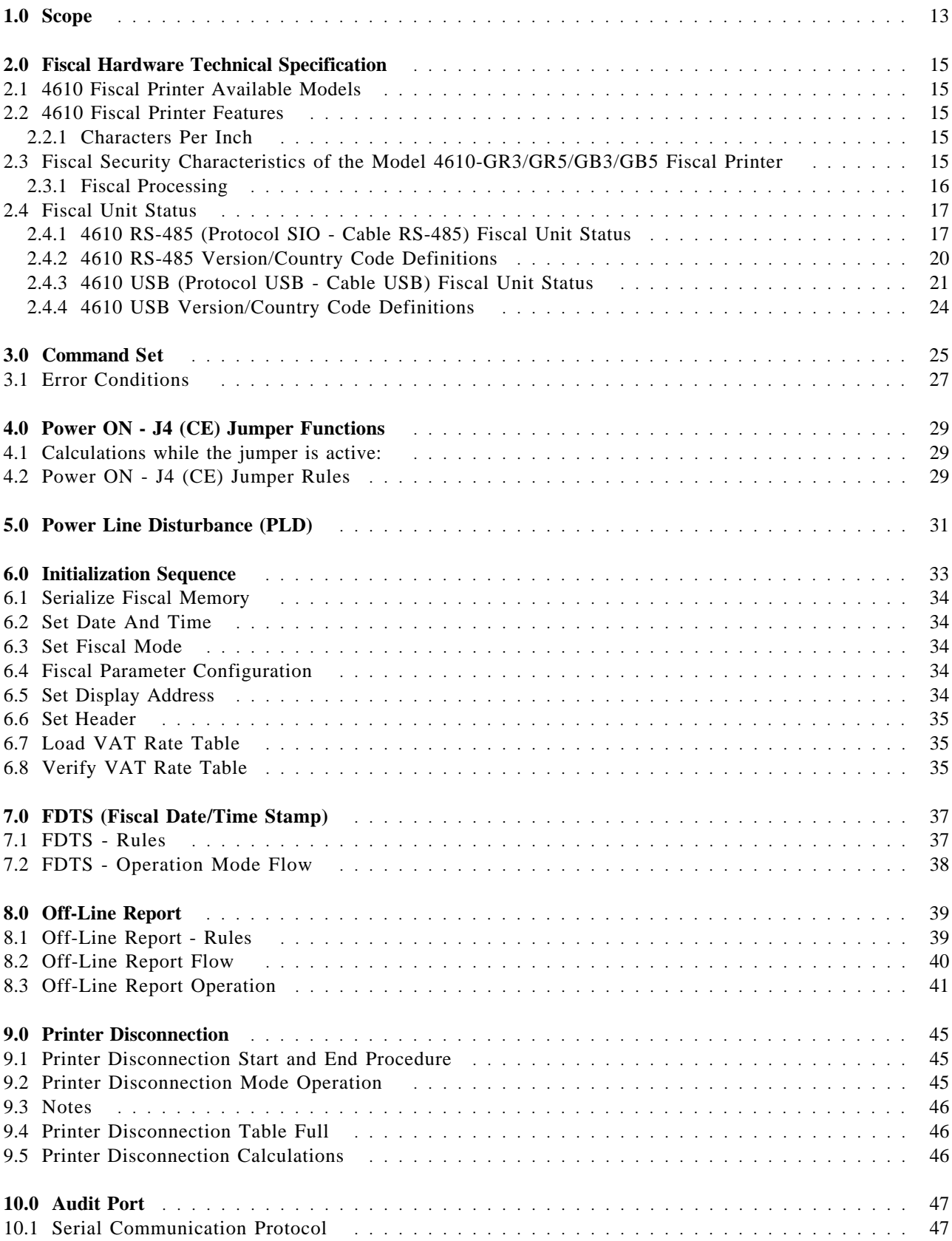

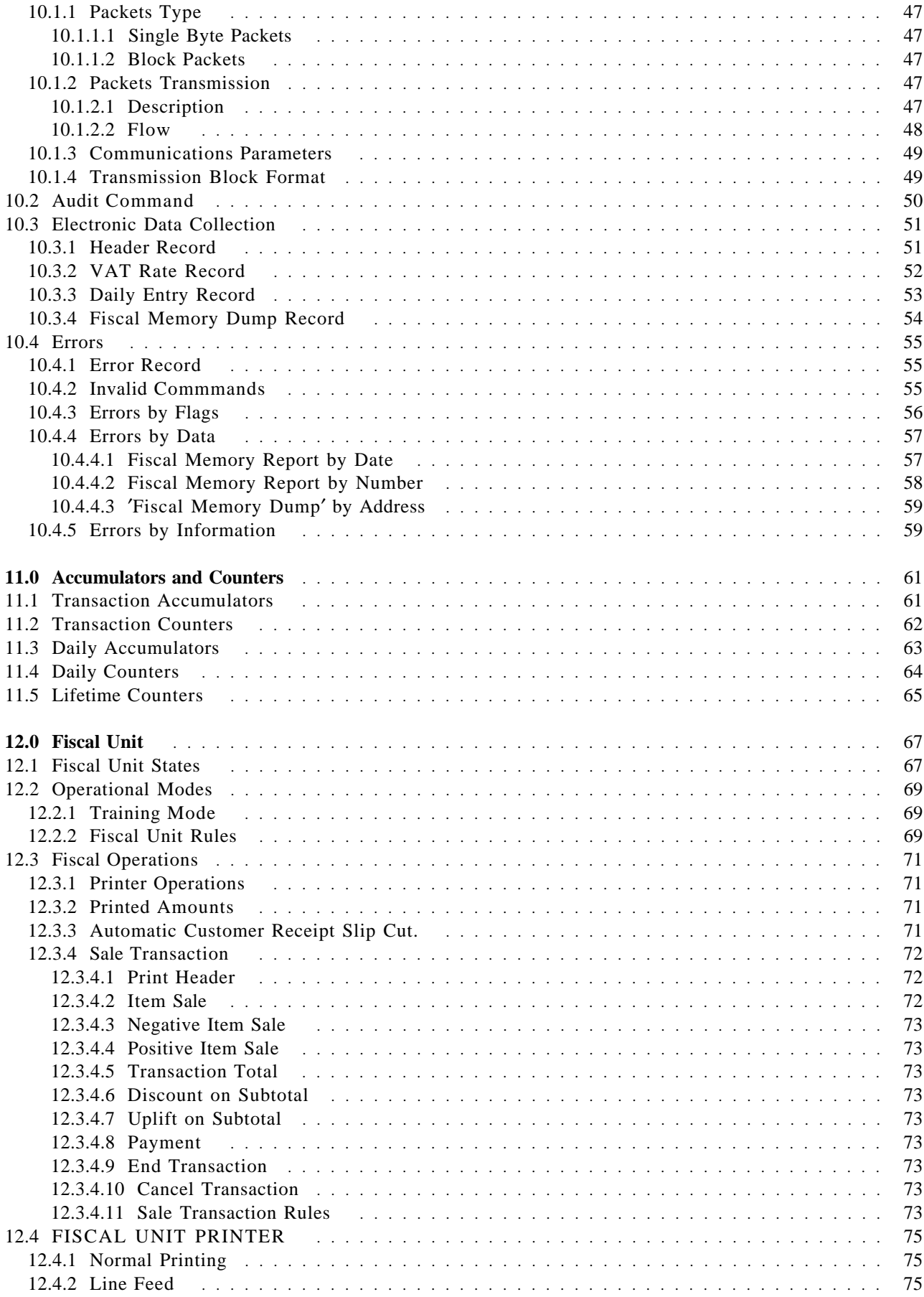

Page 8 of 183 — IBM Fiscal Printer Greece Model 4610-GR3/GR5/GB3/GB5 (Macarena) Programming

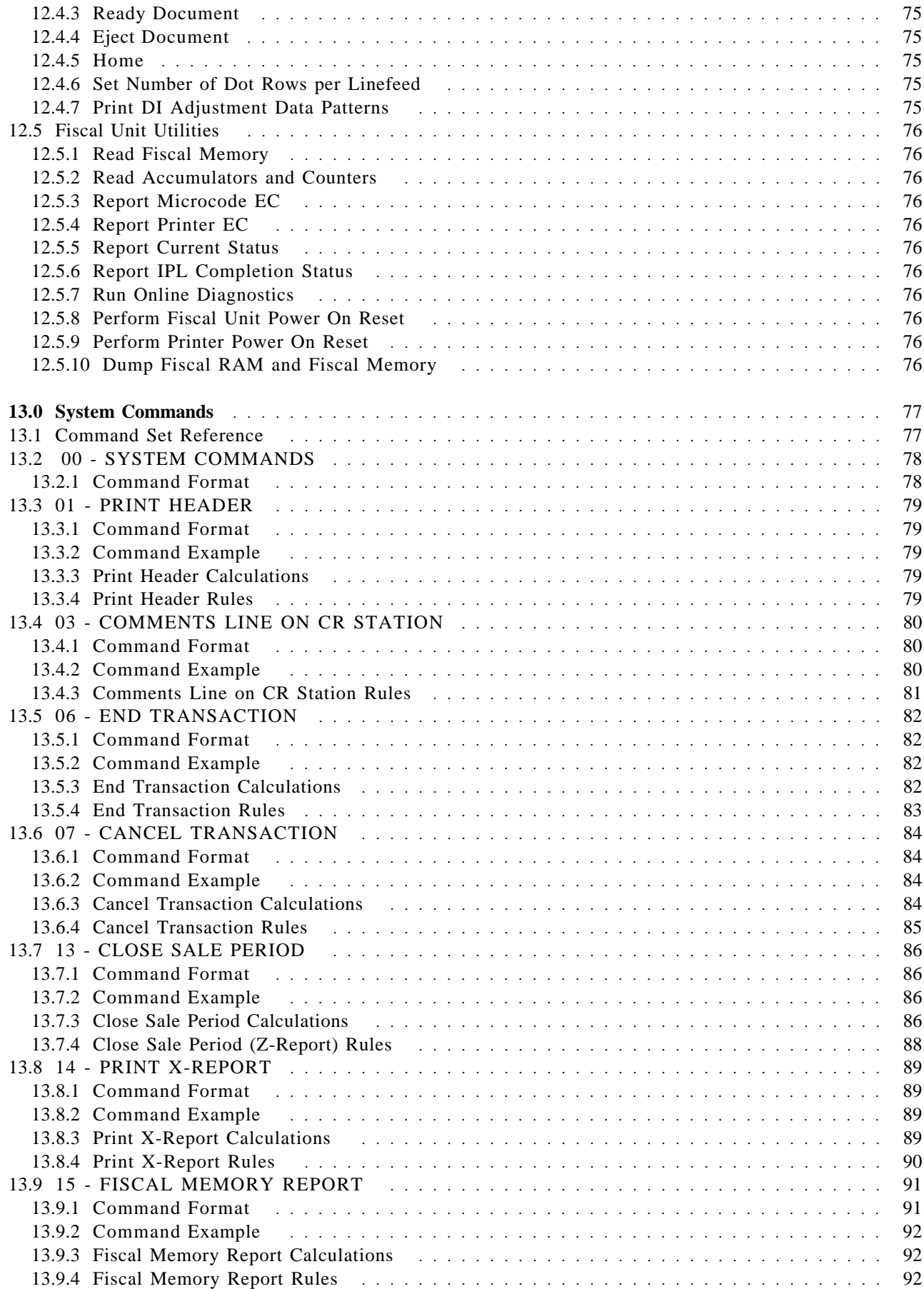

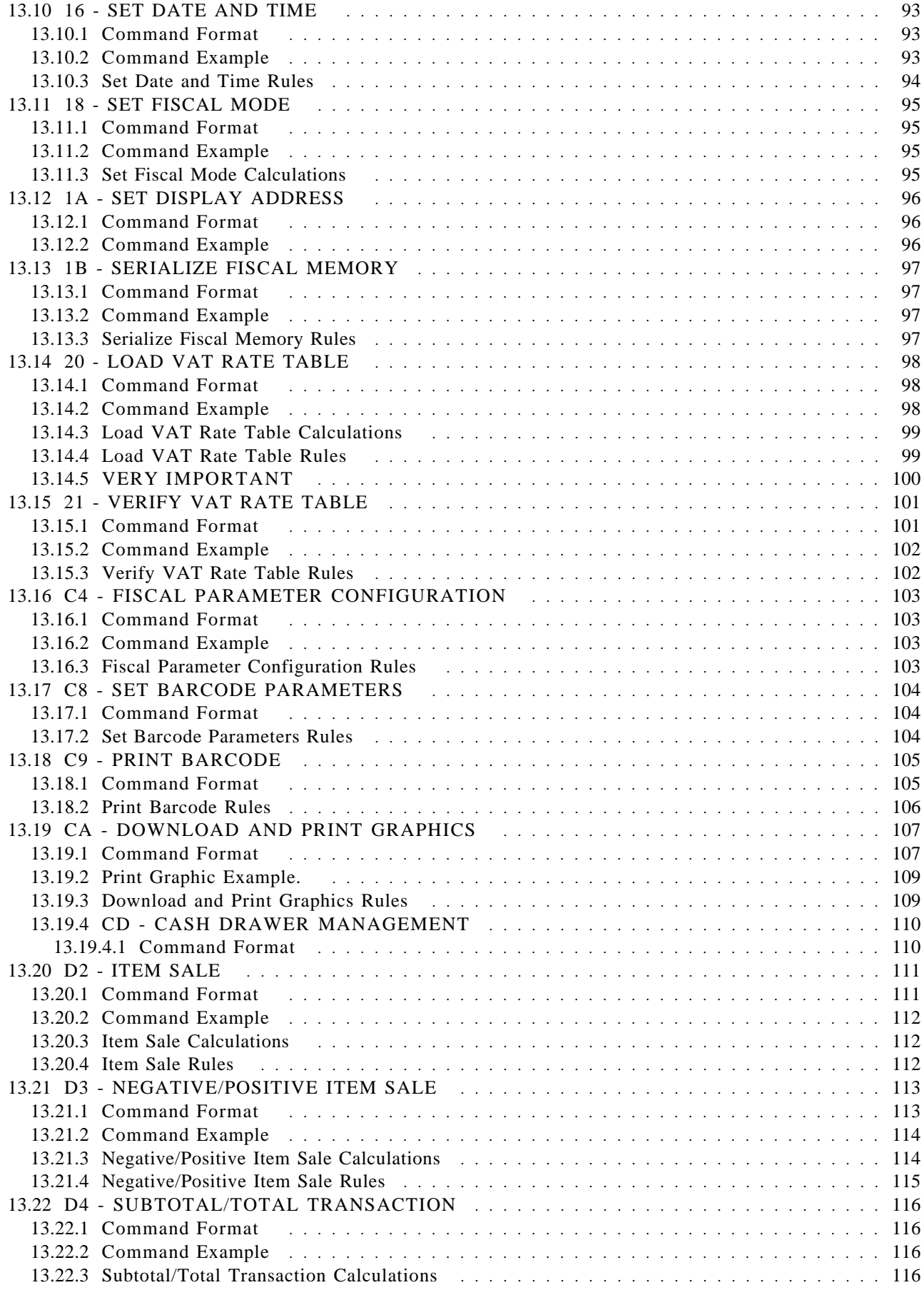

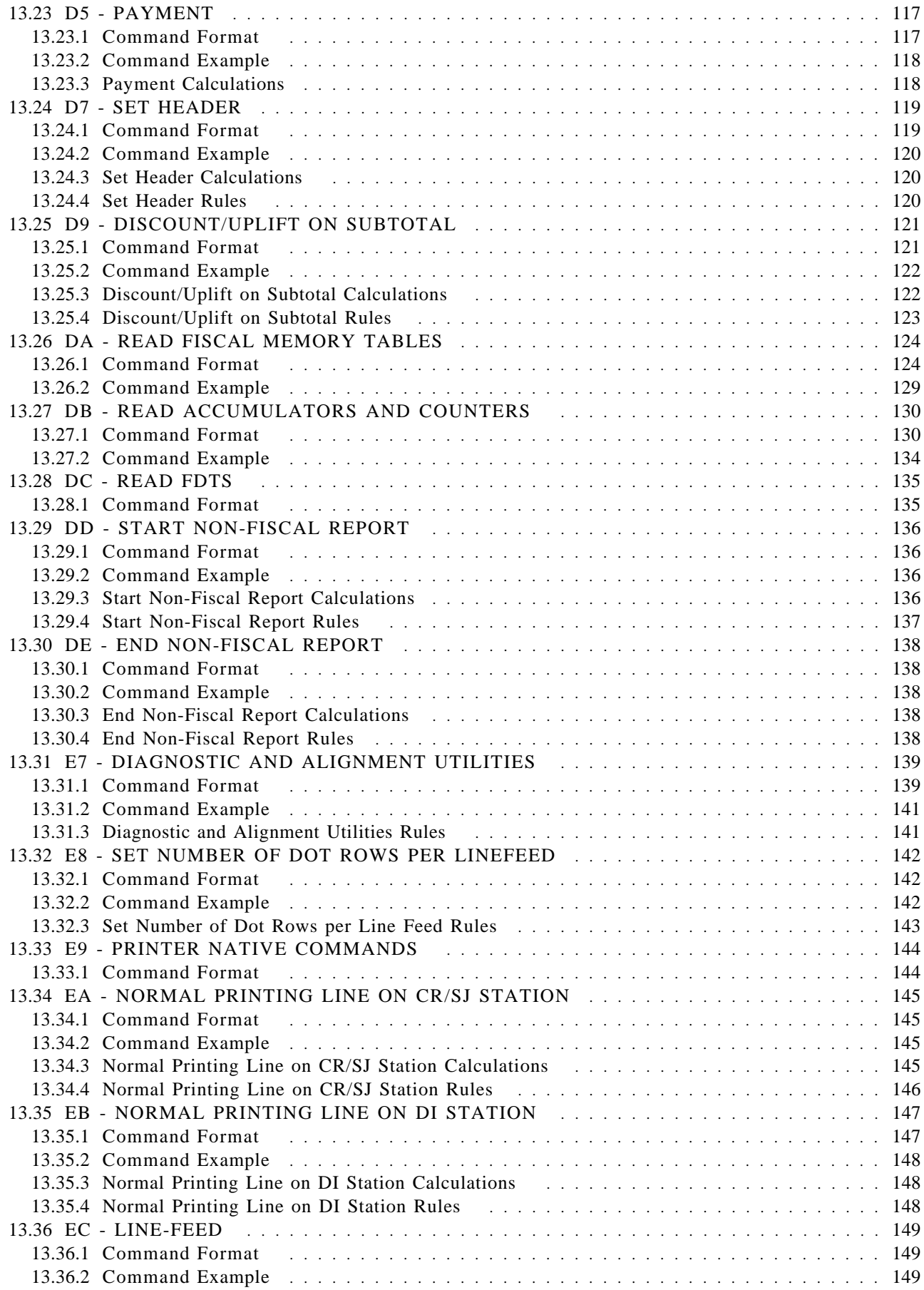

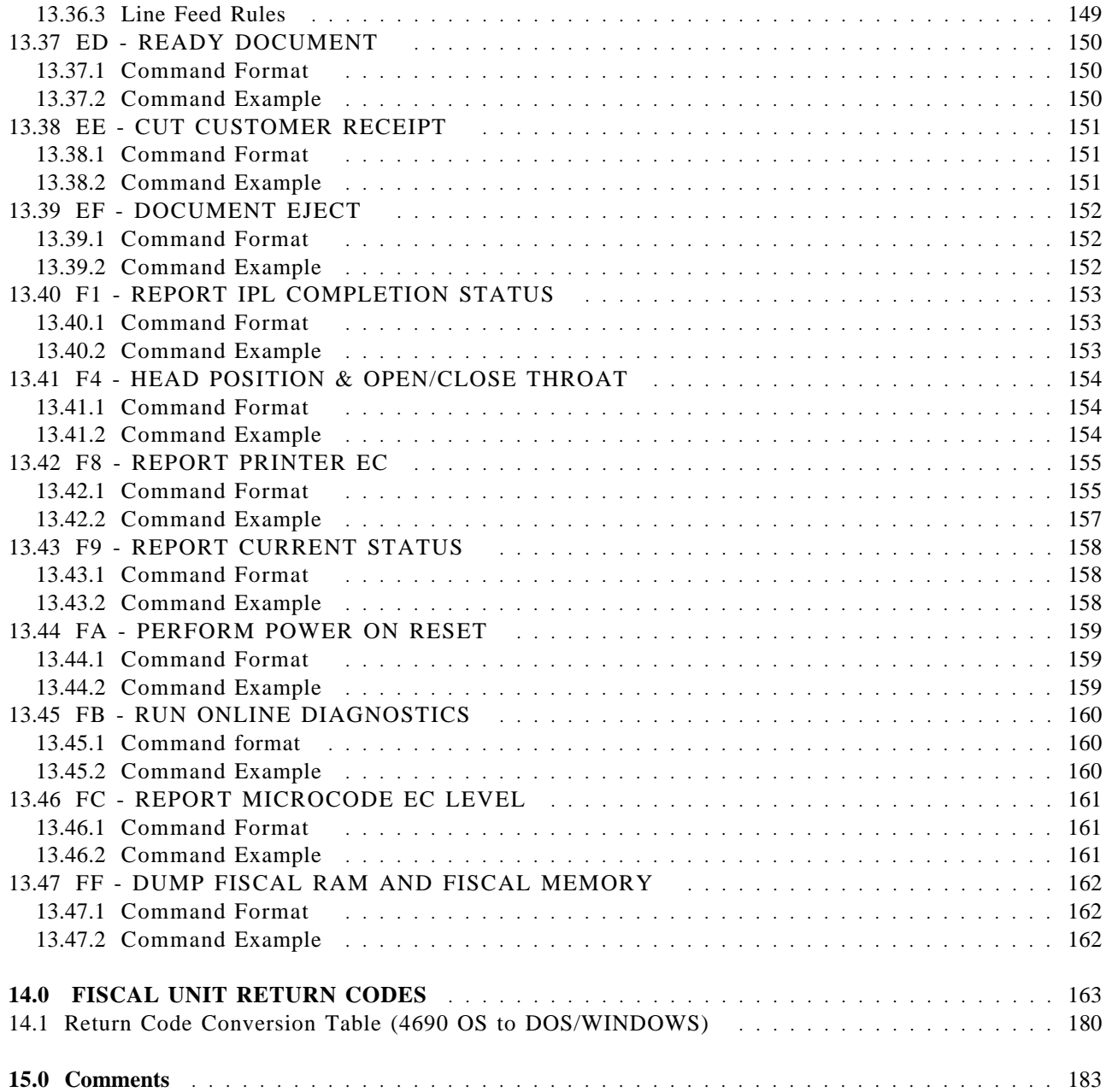

# **1.0 Scope**

This document covers the programming interface and functional characteristics of the fiscal printer model 4610 for Greece.

Page 14 of 183 — IBM Fiscal Printer Greece Model 4610-GR3/GR5/GB3/GB5 (Macarena) Programming

# **2.0 Fiscal Hardware Technical Specification**

### **2.1 4610 Fiscal Printer Available Models**

The following models are available for Greece:

- GR3 = Fiscal RS485, Litho Gray (4694), No MICR, Yes DI
- $GR5 = Fiscal RS485$ , Litho Gray (4694), No MICR, No DI
- GB3 = Fiscal USB Non-powered, Iron Gray (4840), No MICR, Yes DI
- GB5 = Fiscal USB Non-powered, Iron Gray (4840), No MICR, No DI

## **2.2 4610 Fiscal Printer Features**

The printer features are:

- Customer Receipt Station (CR) thermal printing
- Summary Journal Station (SJ) thermal printing
- Document Insert Station (DI) impact printing (GR3 and GB3 models only)
- User defined character sets
- RS-485 or USB communication interfaces
- Barcode printing capability (all stations)
- Paper Cutter (CR station only)
- Bar code generation (CR and SJ stations only)

#### **2.2.1 Characters Per Inch**

- Thermal Printing (CR and SJ stations)
	- − 15 CPI => 44 characters/line
	- − 12 CPI => 34 characters/line
- Impact Printing (DI station)
	- − 15 CPI => 47 characters/line
	- − 12 CPI => 37 characters/line

# **2.3 Fiscal Security Characteristics of the Model 4610-GR3/GR5/GB3/GB5 Fiscal Printer**

The IBM POS fiscal solution is based on the concept of a ′fiscal printer′. Because of the restrictions in most countries relative to the definition of a ′fiscal machine′, a distributed POS must have the fiscal electronics sealed in the printer. The printer becomes the ′fiscal machine′ in a distributed POS.

This solution prevents fraud by ensuring absolutely that what is printed is recorded in the fiscal electronics. In this case the only fiscal dependency remaining on the POS terminal that the printer is attached to is the ability to sense connection of the POS displays.

Our system provides that capability by having all the POS I/O wired in parallel which allows the fiscal printer to monitor the serial I/O responses to polls from the configured displays. If a display is disconnected or stops operating, the fiscal printer will inhibit further printing until the display resumes operation.

### **2.3.1 Fiscal Processing**

The IBM fiscal printer has a special electronics board sealed in the fiscal base which intercepts the data from the POS terminal and processes it before sending it to the printer to be printed. This ensures that nothing is printed that does not completely comply with the fiscal law requirements and that all data is captured in the fiscal printer non-volatile memory.

The fiscal processor logic board has 64K bytes of static RAM and a time of day clock module both backed up by a 10 year lithium battery.

A fixed pattern in the memory is checked each time the printer is powered on as an alternative to having a battery voltage sensor.

For 4610 fiscal printer with RS-485 communication interface, the DS80C320 microprocessor is used to process the data and perform arithmetic.

For 4610 fiscal printer with USB communication interface, the DS80C390 microprocessor is used to process the data and perform arithmetic.

All fiscal data is calculated by the fiscal processor board and any totals sent from the POS terminal are verified before printing is allowed. The microprocessor has special internal circuitry which detects power down situations with enough warning to save all fiscal data in the battery backed up memory.

# **2.4 Fiscal Unit Status**

### **2.4.1 4610 RS-485 (Protocol SIO - Cable RS-485) Fiscal Unit Status**

The fiscal unit response to the application program is contained in the fiscal unit status, which is 9 bytes long (6 bytes for the printer status and 3 bytes for fiscal unit status).

For compatibility reasons, the printer status bytes received from the 4610 are mapped in the closest possible way to the model 3 status bytes.

The ″MAPPED FROM″ column shows from which byte/bit of the 4610 status bytes was the returned taken form.

The following figure shows the content of the fiscal unit status.

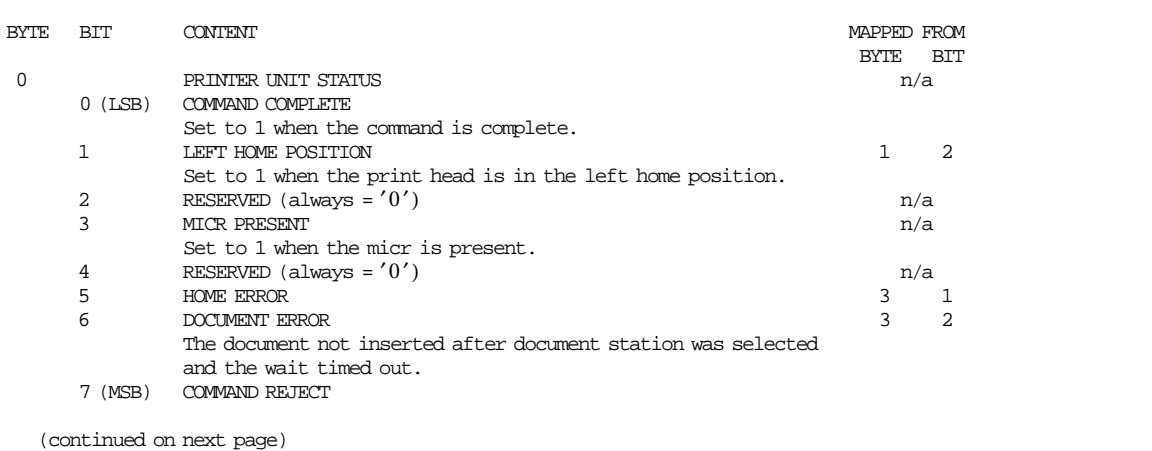

Figure 1. 4610 RS-485 Fiscal Unit Status - Part 1 of 3

#### **4610 RS-485 Fiscal Unit Status continued......**

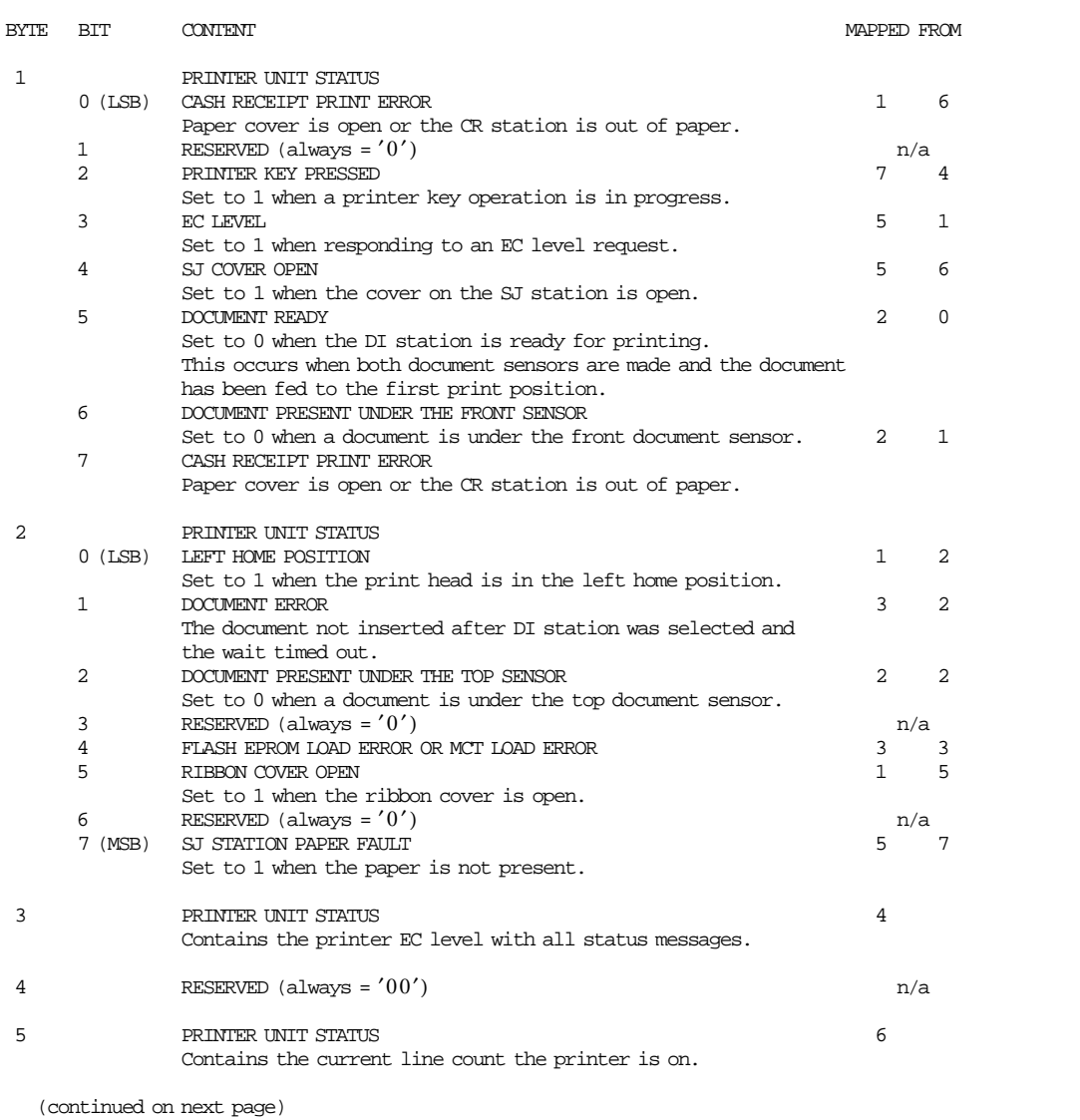

Figure 2. 4610 RS-485 Fiscal Unit Status - Part 2 of 3

#### **4610 RS-485 Fiscal Unit Status continued......**

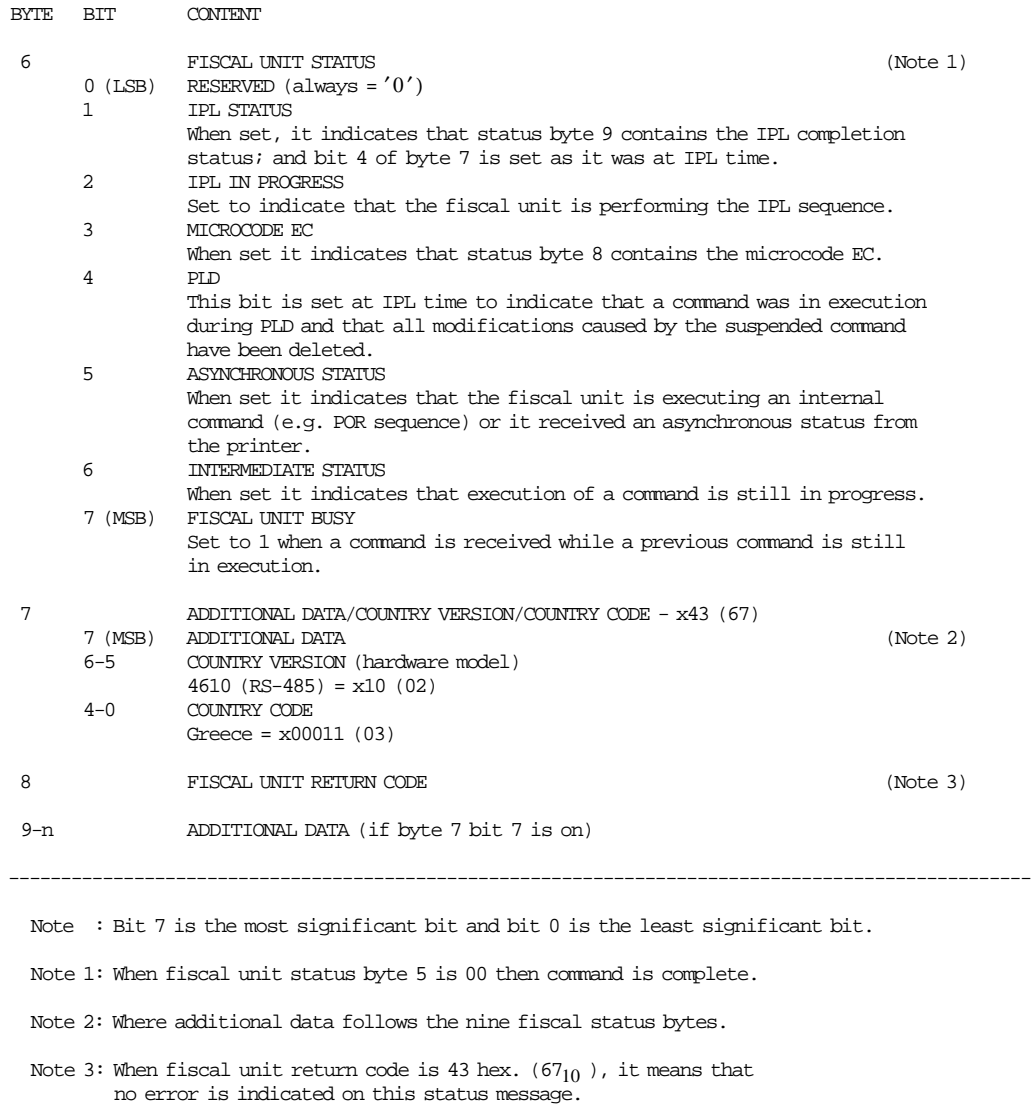

Figure 3. 4610 RS-485 Fiscal Unit Status - Part 3 of 3

The fiscal unit return codes are defined in chapter 14.0, " FISCAL UNIT RETURN CODES" on page 163.

## **2.4.2 4610 RS-485 Version/Country Code Definitions**

- Country Name = Greece
- Country Version (hardware model) =  $02$  (4610 (Protocol SIO, Cable RS-485))
- Country Code = 03
- Country Version + Country Code:
	- − Hexadecimal = 43
	- − Decimal = 67
- Fiscal Microcode EC Level = 10

## **2.4.3 4610 USB (Protocol USB - Cable USB) Fiscal Unit Status**

The fiscal unit response to the application program is contained in the fiscal unit status, which is 15 bytes long (8 bytes for the fiscal printer status and 7 bytes for fiscal unit status).

The following figure shows the content of the fiscal status.

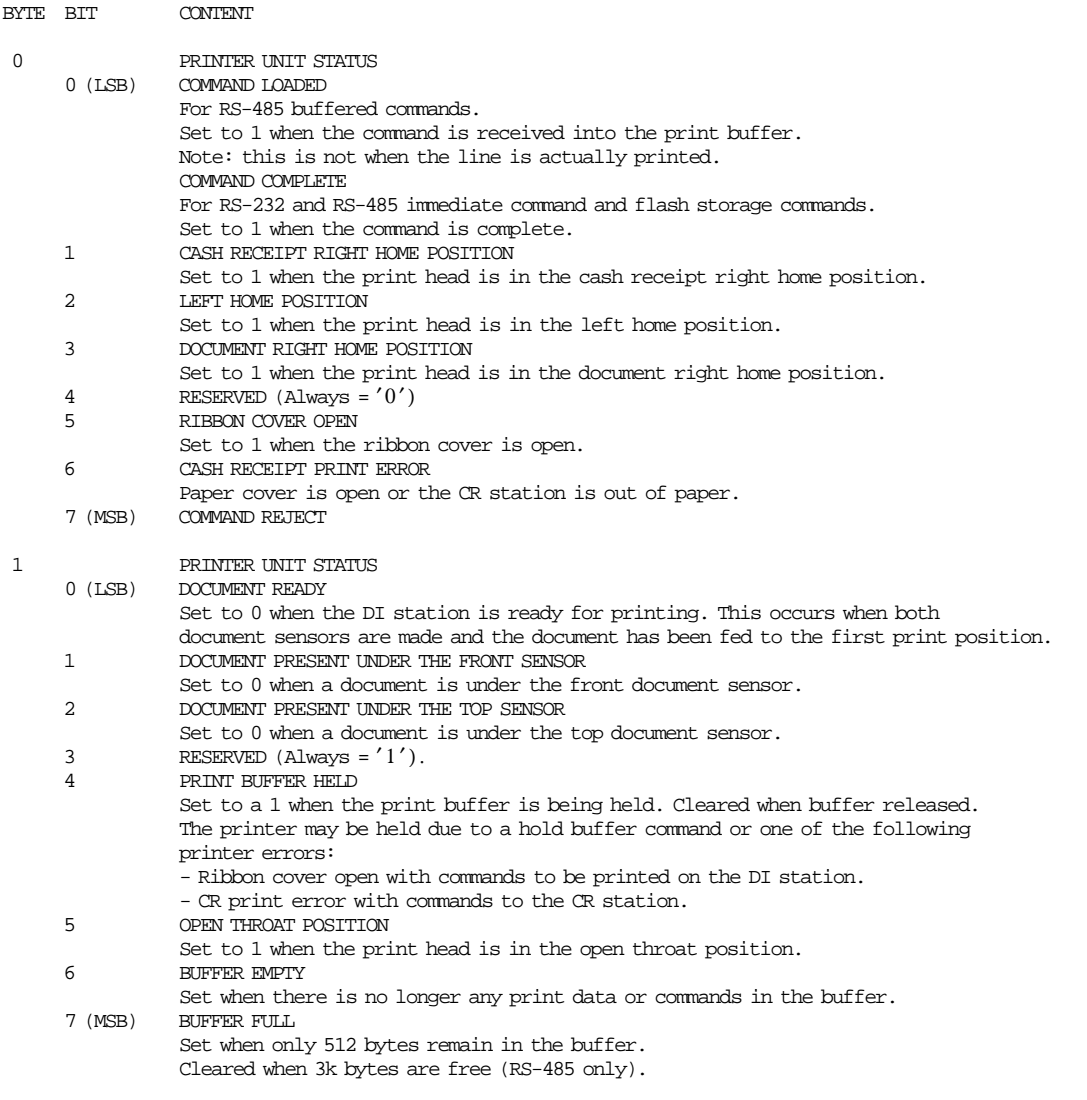

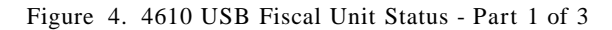

#### **4610 USB Fiscal Unit Status continued......**

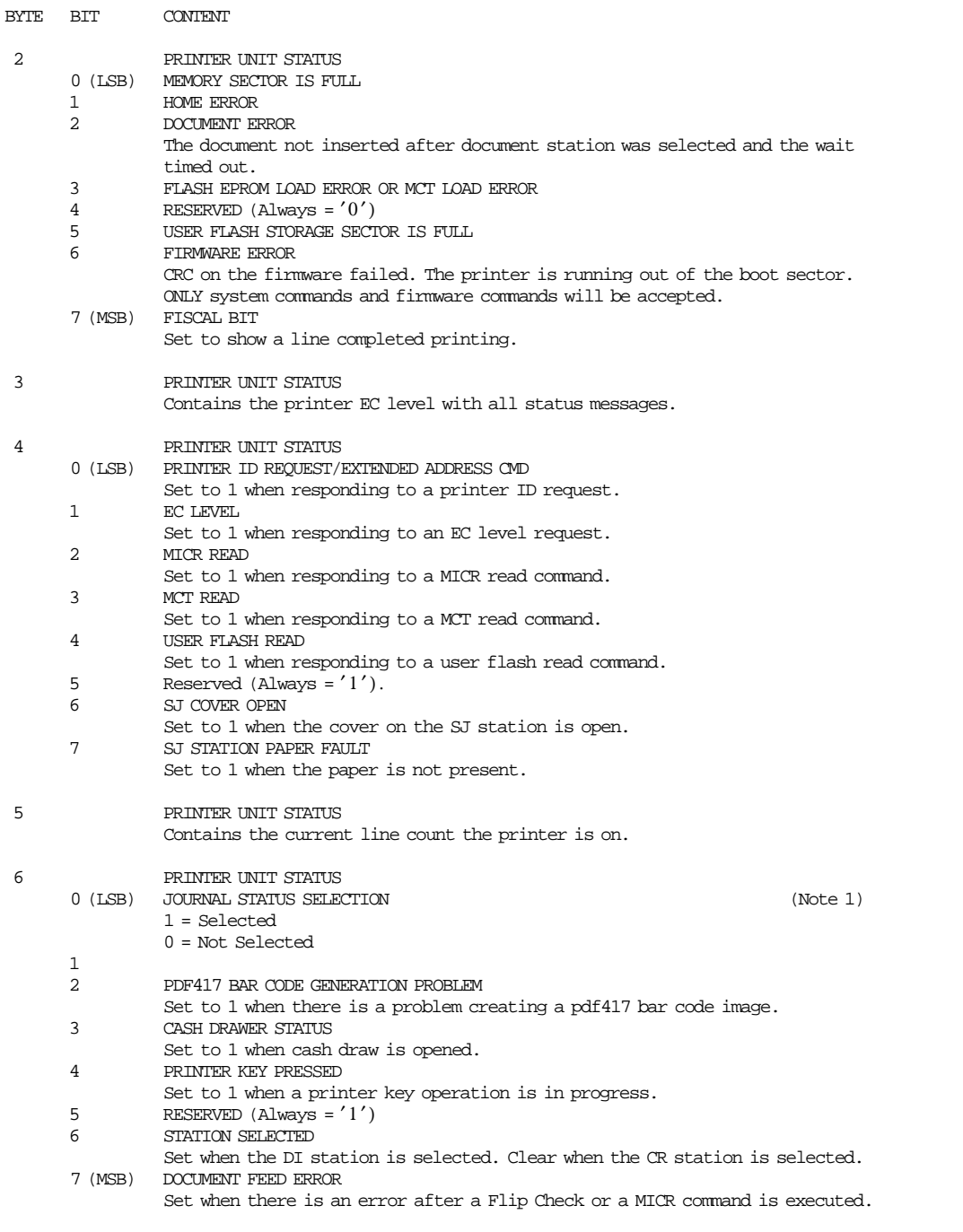

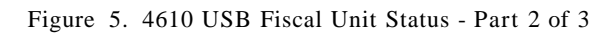

#### **4610 USB Fiscal Unit Status continued......**

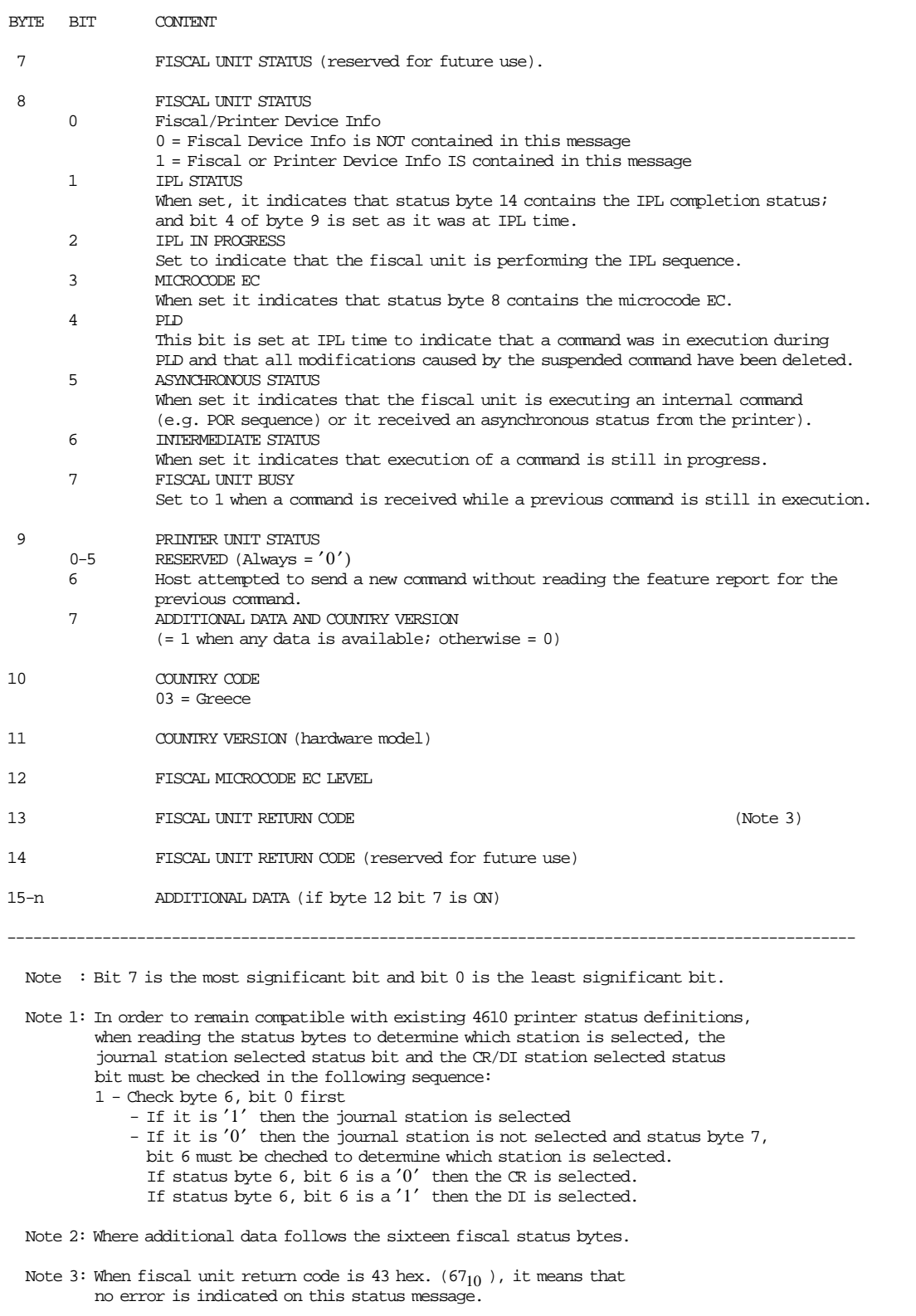

Figure 6. 4610 USB Fiscal Unit Status - Part 3 of 3

**The fiscal unit return codes are defined in 14.0, " FISCAL UNIT RETURN CODES" on page 163** .

## **2.4.4 4610 USB Version/Country Code Definitions**

- Country Name = Greece
- Country Version (hardware model) = 04 (4610 (Protocol USB, Cable USB))
- Country Code = 03
- Fiscal Microcode EC Level  $= 10$

# **3.0 Command Set**

In this section it is given a summary of the fiscal unit command set. See 13.2, " 00 - SYSTEM COMMANDS" on page 78 for the command structure. The code preceding the command name represents the hexadecimal value of command byte 0.

SALE TRANSACTION:

- 01 Print Header
- 03 Comments Line on CR Station
- D2 Item Sale
- D3 Negative/Positive Item Sale: Negative Item Sale:

Returns Voids

Discounts

Positive Item Sale:

- Uplifts
- D4 Subtotal/Total Transaction D9 - Discount/Uplift on Subtotal
- D5 Payment
- 
- 06 End Transaction 07 - Cancel Transaction

CLOSE SALE PERIOD:

13 - Close Sale Period

REPORTS:

- 14 Print X-Report
- 15 Fiscal Memory Report
- DD Start Non-Fiscal Report
- DE End Non-Fiscal Report

INITIALIZATION:

- D7 Set Header
- 16 Set Date and Time
- 1A Set Display Address
- 18 Set Fiscal Mode
- 1B Serialize Fiscal Memory
- 20 Load VAT Rate Table
- 21 Verify VAT Rate Table
- C4 Fiscal Parameter Configuration

Figure 7. Command Set Summary (Part 1 of 2).

#### PRINTER:

- EA Normal Printing Line on CR/SJ Station
- EB Normal Printing Line on DI Station
- E9 Printer Native Commands
- E7 Diagnostic and Alignment Utilities
- E8 Set Number of Dot Rows per Linefeed
- EC Line Feed
- ED Ready Document (Top/Bottom Registration)
- EE Cut Customer Receipt
- EF Document Eject (Forward/Reverse Feed)
- F4 Head Position & Open/Close Throat

#### UTILITIES:

- DA Read Fiscal Memory Tables
- DB Read Accumulators and Counters
- DC Read FDTS
- F1 Report IPL Completion Status
- F8 Report Printer EC
- F9 Report Current Status
- FA Perform Power On Reset
- FB Run Online Diagnostics
- FC Report Microcode EC level
- FF Dump Fiscal RAM and Fiscal Memory

MISCELLANEOUS:

- C8 Set Barcode Parameters
- C9 Print Barcode
- CA Download and Print Graphics
- CD Cash Drawer Management

#### SYSTEM:

- 00 Fiscal Unit Power On Reset
- 00 Report Current Status
- 00 Fiscal Unit Test
- 00 Report Microcode EC level

Figure 8. Command Set Summary (Part 2 of 2).

# **3.1 Error Conditions**

Errors encountered during command execution are processed as follows:

- Command processing is suspended.
- Internal accumulators and counters are restored to their original value (the value they had before the command in error was received).
- An error is included in the final status sent over the communication link. The error type indicates the cause of the abnormal termination.
- The application program can resend the same command again or any other command that is valid for the procedure that is in progress.

To warn the operator that the same line could be printed more than once for the same item, a three characters overlay string (″###″) is provided by microcode on the first 3 character positions of the line. This overlay operation is activated by the application program by setting the retry bit in the repeated command.

The retry bit has effect only for the following commands.

- Item Sale
- Negative Item Sale
- Positive Item Sale
- Payment
- Discount on Subtotal
- Uplift on Subtotal

Only exception to the above process is the recovery from error occurred during close sale period (closure), fiscal memory report, end transaction and cancel transaction commands processing.

- Close Sale Period command. On receipt of any command, after error, the closure function is completed in one of the following two ways:
	- 1. Fiscal memory already updated: The close sale period command is terminated as if error did not occur.
	- 2. Fiscal memory not yet updated: The daily data are restored as they were before close sale period and the customer slip is voided.
- Fiscal Memory Report command. On receipt of first command, after error, the report is terminated and the slip is voided.
- End Transaction. Only end transaction or cancel transaction commands are accepted.
- Cancel Transaction. Only cancel transaction command is accepted.

Page 28 of 183 — IBM Fiscal Printer Greece Model 4610-GR3/GR5/GB3/GB5 (Macarena) Programming

# **4.0 Power ON - J4 (CE) Jumper Functions**

The RAM is cleared and all totals are reset when the J4 (CE) jumper is activated. Available information, such as the serial number, is loaded from the fiscal memory (EPROM) to the RAM.

#### **The activate jumper procedure consists in:**

- Turn OFF the fiscal printer
- Put the J4 (CE) jumper in ON (ACTIVE) position
- Turn ON the fiscal printer

#### **The deactivate jumper procedure consists in:**

- Turn OFF the fiscal printer
- Put the J4 (CE) jumper in OFF (STORED) position
- Turn ON the fiscal printer

## **4.1 Calculations while the jumper is active:**

• Recover the following counters from the fiscal memory tables

*Lif*\_*N*\_*Clos*

*Lif*\_*N*\_*Ract*

• Operate on the following counters as shown below and they are incremented on every IPL with jumper in ON (ACTIVE) position.

*Lif*\_*N*\_*Ract* = *Lif*\_*N*\_*Ract* + 1

 $Day_N_Ract = Day_N_Ract + 1$ 

# **4.2 Power ON - J4 (CE) Jumper Rules**

- Only authorized service personnel can move the J4 jumper.
- The RAM pattern is initialized after all the other initialization has been completed.
- This process can take a long time if the fiscal memory is almost full or full.
- When the jumper procedure has been completed, a power-on report will be printed to inform the operator the fiscal unit status.

Page 30 of 183 — IBM Fiscal Printer Greece Model 4610-GR3/GR5/GB3/GB5 (Macarena) Programming

# **5.0 Power Line Disturbance (PLD)**

When a PLD occurs the fiscal unit goes in a power-off state.

When power is restored the microcode checks if command execution was in progress when PLD occurred. If no command was in progress a normal IPL is performed. If command was in progress then internal accumulators and counters are restored to their original value (the value they had before the execution of the interrupted command).

A bit (PLD bit) is included in the IPL status sent over the communication link.

The PLD bit indicates to the application program that the last command sent was not executed because of PLD.

The IPL routines guarantee that accumulators and counters are restored to their original values, but no actions can be performed on totally or partially printed lines.

Only exception to the above process is the recovery from PLD occurred during close sale period (Closure) or fiscal memory report.

• Close Sale Period command.

On IPL completion, after PLD, the closure function is completed in one of the following two ways:

- 1. Fiscal memory already updated: The close sale period command is terminated as if PLD did not occur.
- 2. Fiscal memory not yet updated: The daily data are restored as they were before close sale period command and the customer slip is voided.
- Fiscal Memory Report command.

On IPL completion, after PLD, the report is terminated and the slip is voided.

Page 32 of 183 — IBM Fiscal Printer Greece Model 4610-GR3/GR5/GB3/GB5 (Macarena) Programming

# **6.0 Initialization Sequence**

The initialization sequence for Greece is:

#### 1. *RAM CLEAR*

- Turn OFF the fiscal printer
- **Put jumper in OFF position (STORED)**
- Turn ON the fiscal printer
- **Put jumper in ON position (ACTIVE)**
- Turn OFF the fiscal printer
- **Put jumper in OFF position (STORED)**
- Turn ON the fiscal printer

#### 2. *SERIALIZE FISCAL MEMORY*

• Execute --> Serialize Fiscal Memory = 1B66 1B00

#### 3. *SET DATE AND TIME*

• Execute  $\text{->}$  Set Date = 1B66 1600

#### 4. *FISCAL MODE*

• Execute  $\leftarrow$  Set Fiscal Mode = 1B66 1800

#### 5. *FISCAL PARAMETER CONFIGURATION*

#### (Optional)

• Execute --> Display Sensing Definition = 1B66 C402

#### 6. *SET DISPLAY ADDRESS*

• Execute  $\leftarrow$  Set Display = 1B66 1A00

#### 7. *RESET FISCAL PRINTER*

(Issue only for USB microcode version)

- Turn OFF the fiscal printer
- Turn ON the fiscal printer

#### 8. *SET HEADER IN RAM*

 $(Minimum = 1, Maximum = 6)$ 

- Execute  $\text{->}$  Set Header Line  $1 = 1B66 \text{ D}701$
- Execute  $\text{->}$  Set Header Line  $2 = 1B66 \text{ D}702$
- Execute  $\text{->}$  Set Header Line  $3 = 1B66 \text{ D}703$
- Execute  $\leftarrow$  Set Header Line  $4 = 1B66 \text{ D}704$
- Execute  $\leftarrow$  Set Header Line  $5 = 1B66$  D705
- Execute  $\leftarrow$  Set Header Line  $6 = 1B66 D706$

#### 9. *STORE HEADER IN FISCAL MEMORY*

• Execute  $\text{->}$  Set Header = 1B66 D700

#### 10. *LOAD VAT RATE TABLE AND VERIFY VAT RATE TABLE*

- Execute --> Load VAT Rate Table = 1B66 2000
- Execute --> Verify VAT Rate Table = 1B66 2100

## **6.1 Serialize Fiscal Memory**

This procedure is used at the end of the manufacturing process to store the manufacturing id, manufacturing year and serial number in fiscal memory.

This procedure can be executed only once.

## **6.2 Set Date And Time**

This procedure is used to update the fiscal unit internal hardware TOD. This command cannot be executed when sale period is in progress.

## **6.3 Set Fiscal Mode**

This procedure is used to set the fiscal mode in fiscal memory.

Once this procedure has been executed the fiscal unit will operate in accordance with the country fiscal law. This procedure can be executed only once.

## **6.4 Fiscal Parameter Configuration**

This procedure is used to configure the number of displays to be sensed during the printer operation. This procedure can be executed only once after.

# **6.5 Set Display Address**

This procedure is used to set the address of the two displays that must be monitored for connection by the fiscal unit.

Microcode default addresses are x′21′, x′22′.

Display addresses are set to their default values when RAM is cleared by installation of the CE jumper. This command cannot be executed when sale period is in progress.

# **6.6 Set Header**

This procedure is used to load the header into RAM.

The Header is cancelled when RAM is cleared by installation of the CE jumper. This command cannot be executed when sale period is in progress.

# **6.7 Load VAT Rate Table**

This procedure is used to load a new VAT rate table.

This command must be issued out of the sale period.

Up to 224 fiscal memory VAT rate table entries are available for the fiscal unit life time.

# **6.8 Verify VAT Rate Table**

This procedure is used to verify that the VAT rate table being used by the application program is the same that is used by the fiscal unit.

Page 36 of 183 — IBM Fiscal Printer Greece Model 4610-GR3/GR5/GB3/GB5 (Macarena) Programming
# **7.0 FDTS (Fiscal Date/Time Stamp)**

The FDTS is composed by a date (RAM\_FDTS\_Date) and time (RAM\_FDTS\_Time). The FDTS is set and check when any of the following commands are executed or the condition holds:

- 01 Print Header
- 13 Close Sale Period
- 14 Print X-Report
- 20 Load VAT Rate Table

# **7.1 FDTS - Rules**

- The FDTS set is stored in RAM memory.
- When the jumper procedure has been completed, the FDTS take a greater value either (last FM\_DE\_Date and Last FM\_DE\_Time) and (FM\_TR\_Date and FM\_TR\_Time).
- At training mode, FDTS always keep the following date and time and never is updated by any command.

Date: 01/01/1990 Time: 00:00

# **7.2 FDTS - Operation Mode Flow**

The following procedure is apply in fiscal mode only.

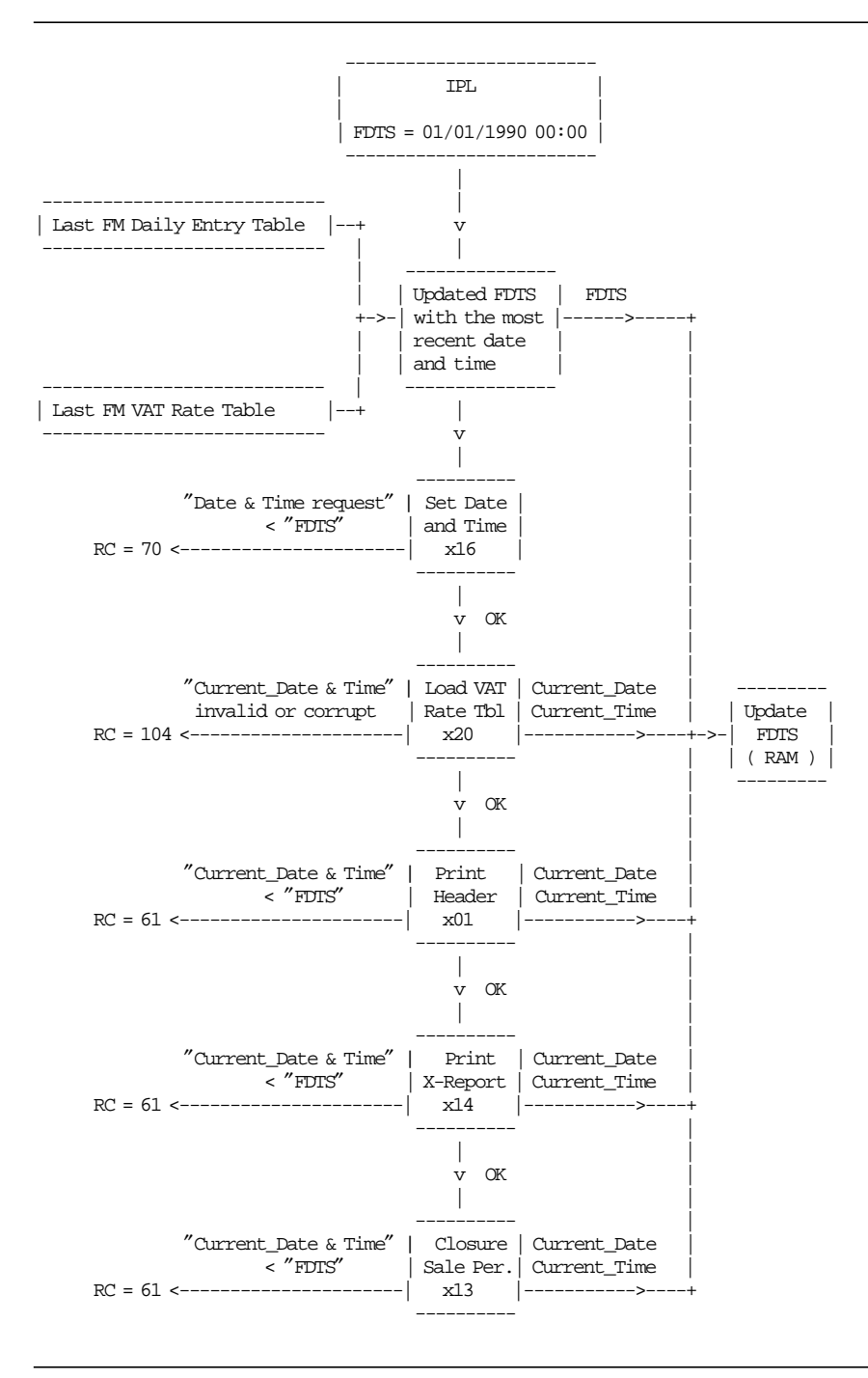

Figure 9. FDTS - Operation Mode Flow.

# **8.0 Off-Line Report**

Off-Line report is a functionality that allows the user to execute some fiscal commands thru printer′s buttons.

The activation sequence will print a menu from which fiscal commands can be selected.

Fiscal commands available with button sequences are closure report (13 cmd.) and fiscal memory report (15 cmd.).

Off-Line report functionality is allowed regardless of the disconnection and connection state of the fiscal unit.

## **8.1 Off-Line Report - Rules**

- When the fiscal printer is connected off-line reports are not allowed if a voucher or a non-fiscal report is in progress, and the activation sequence will have no other effect than producing a printer reset.
- When the fiscal printer is disconnected, the activation sequence will cancel a voucher in progress or end a non-fiscal report in progress before entering the off-line reports menu.
- Requested commands will be executed according to current system flags.
- Return codes will be printed after the execution of the requested command.

# **8.2 Off-Line Report Flow**

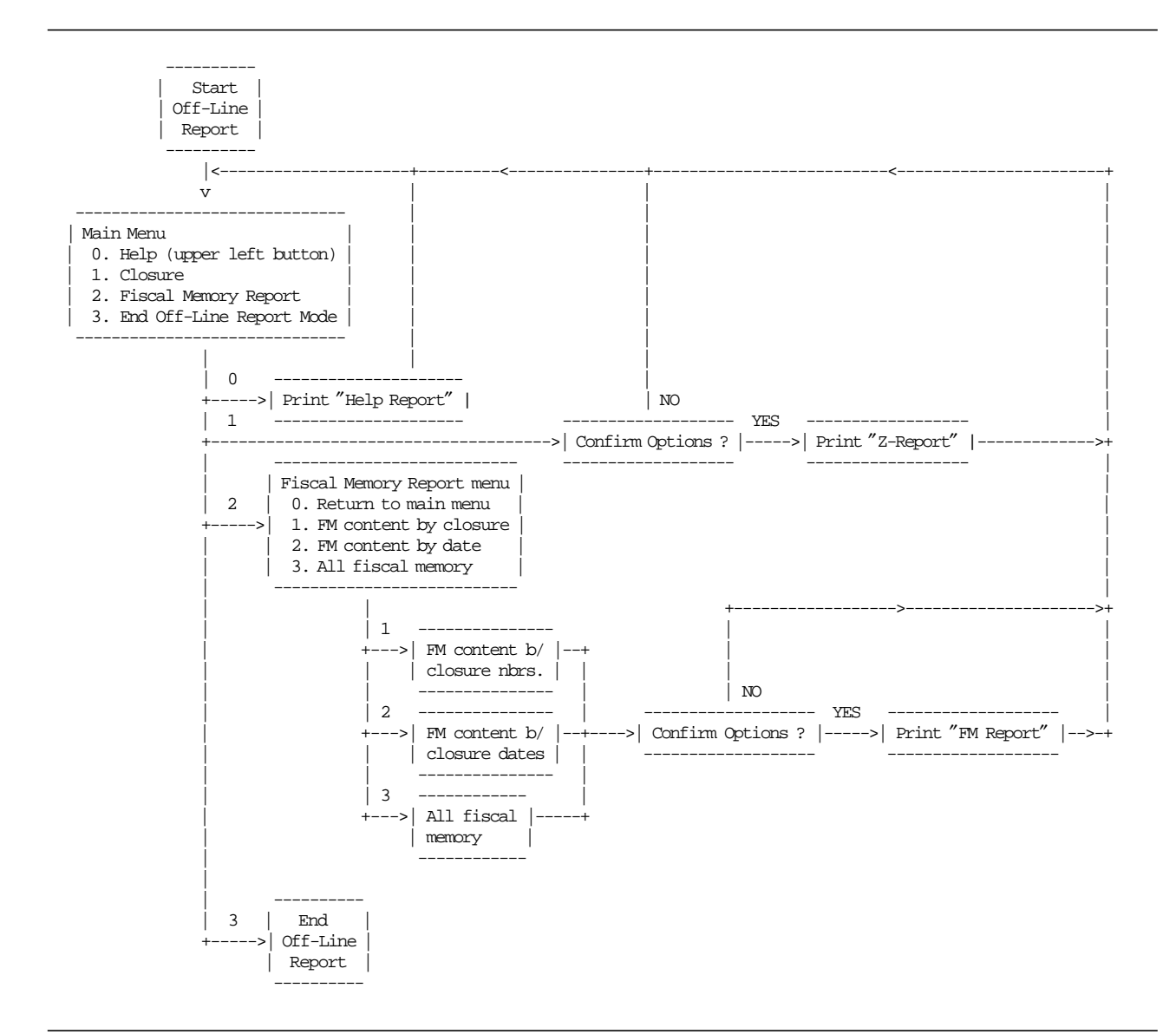

Figure 10. Off-Line Report Flow

# **8.3 Off-Line Report Operation**

### • **Start Off-Line Mode**

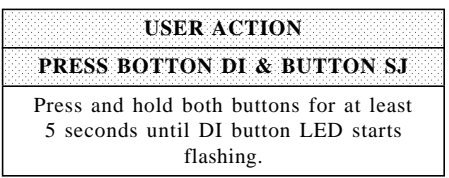

Table 2. Start Off-Line Mode

#### • **Main Menu**

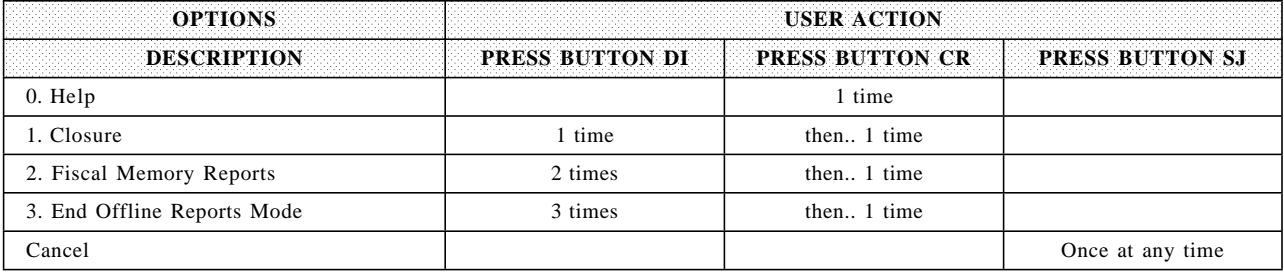

Table 3. Main Menu

#### • **Closure**

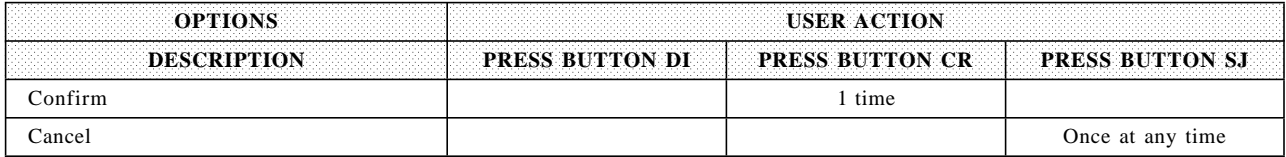

Table 4. Closure

#### • **Fiscal Memory Reports menu**

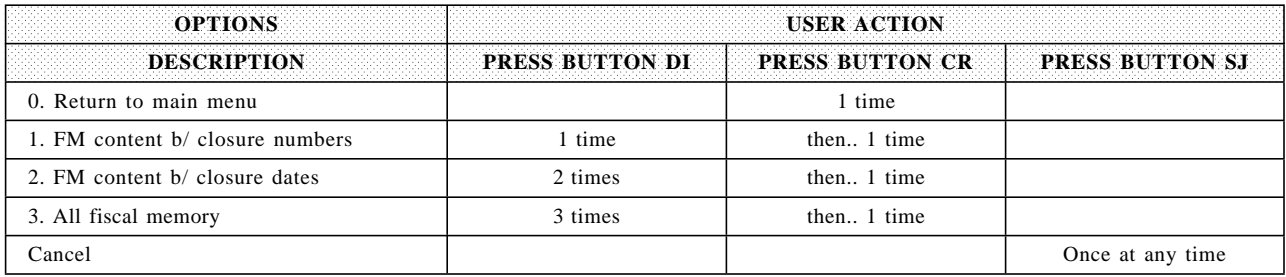

Table 5. Fiscal Memory Reports menu

#### • **FM content between closure numbers**

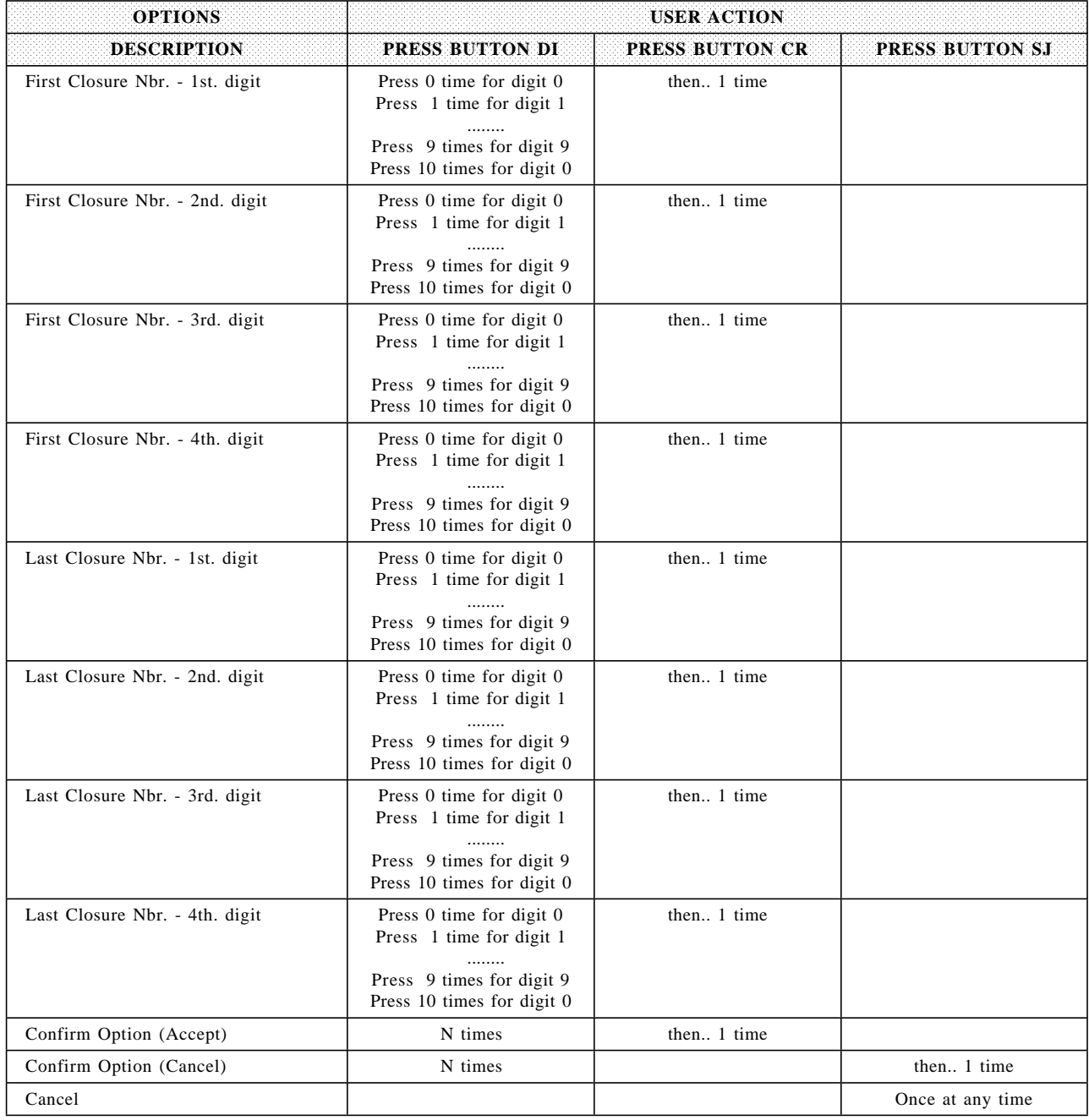

Table 6. FM content between closure numbers

### • **FM content between closure dates**

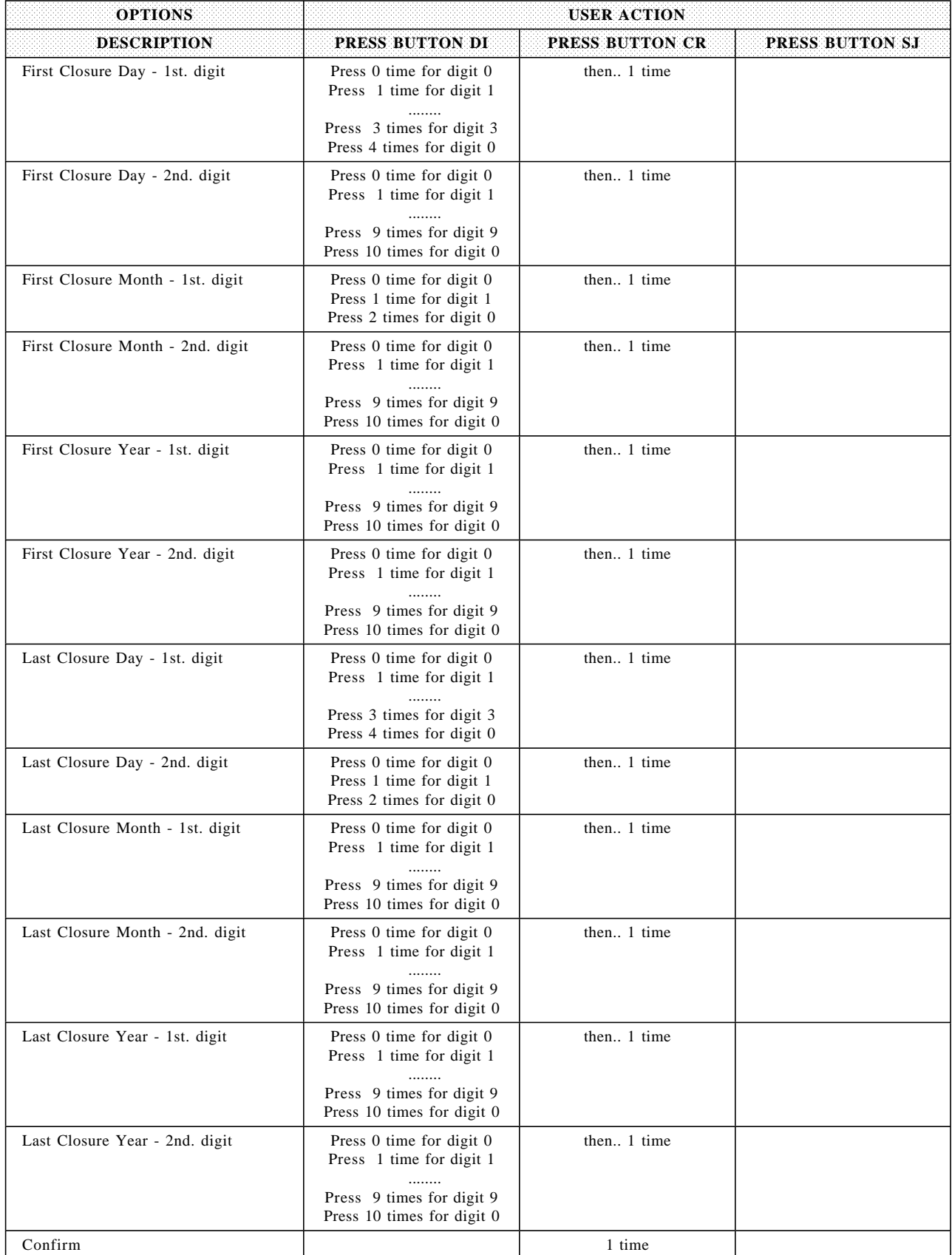

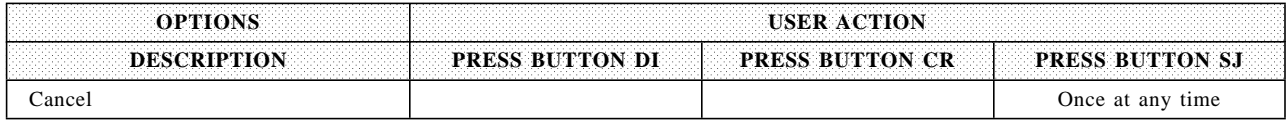

Table 7. FM content between closure dates

#### • **All Fiscal Memory Report**

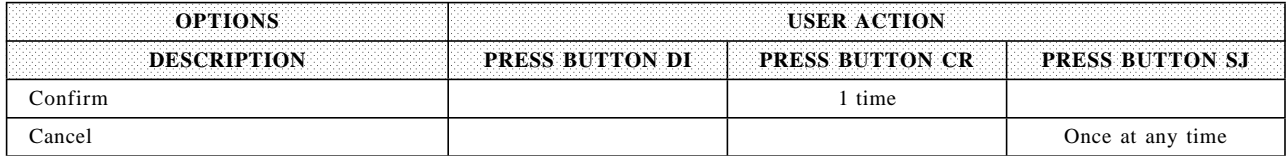

Table 8. All Fiscal Memory Report

# **9.0 Printer Disconnection**

## **9.1 Printer Disconnection Start and End Procedure**

- Start ″Printer Disconnection Mode″
	- 1. Power-OFF POS (during homologation testing this might NOT be done).
	- 2. Disconnect printer from POS (Cable 7 is disconnected). .Connect printer to ′Power Brick′.
	- 3. Power-ON printer with ′Power Brick′.
	- 4. At power on, during the microcode initialization sequence, the fiscal microcode will check the 24v line to detect Power Supply is connected to the printer or not.
		- − The disconnection has been recognized because the ′Power Brick′ is connected.
		- − Start ″Stand Alone″ mode (No more commands are attended from the POS until the end ″Stand Alone″ mode).
		- − A new disconnection is counted (See 9.5, "Printer Disconnection Calculations" on page 46).
		- − A new entry is stored in printer disconnection table (See 9.5, "Printer Disconnection Calculations" on page 46).
		- − The printer disconnection msg′s are printed in ″Power-ON Report″ (Serialized, Fiscalized and Active)″.
- End ″Printer Disconnection Mode″
	- 1. Power-OFF printer.
	- 2. Disconnect ′Power Brick′.
	- 3. Connect to POS (Cable 7 is connected).
	- 4. Power ON POS (if it was OFF. During homologation testing the POS might have remained ON).
	- 5. At power on, during the microcode initialization sequence, the fiscal microcode will check the 24v line to detect Power Supply is connected to the printer or not.
		- − The connection has been recognized because the ′Power Brick′ is not connected.
		- − End ″Stand Alone″ mode (Resume ″normal″ operation).
		- − The printer connection msg′s are printed in ″Power-ON Report″ (Serialized, Fiscalized and Active)″.

# **9.2 Printer Disconnection Mode Operation**

- IPL: When multiple IPL′s occurs while the printer is in ″Printer Disconnection Mode″:
	- − With jumper OFF:
		- No a new disconnection is counted.
		- No new entry is stored in printer disconnection table.
		- The printer connection msg′s are printed in ″Power-ON Report″ (Serialized, Fiscalized and Active)″.
	- − With jumper ON:
		- A new disconnection is counted (See 9.5, "Printer Disconnection Calculations" on page 46).
		- A new entry is stored in printer disconnection table (See 9.5, "Printer Disconnection Calculations" on page 46).
		- The printer disconnection msg′s are printed in ″Power-ON Report″ (Serialized, Fiscalized and Active)″.
- Closure Report and Fiscal Memory Report: While disconnected, the microcode must be able to print the following reports thru the ″Off-Line Report″ (Buttons Menu) and the message ″THE FISCAL PRINTER IS DISCONNECTED″ will be printed.
- − Closure Report.
- − Fiscal Memory Report (by closure date or number ranges).

# **9.3 Notes**

- If the fiscal printer is disconnected during a fiscal voucher/non-fiscal report in progress:
	- − Start ″Stand Alone″ mode
	- − A new disconnection is counted (See 9.5, "Printer Disconnection Calculations").
	- − A new entry is stored in printer disconnection table (See 9.5, "Printer Disconnection Calculations"). li.The fiscal disconnection msg′s are printed in ″Power-ON Report″ (Serialized, Fiscalized and Active)″.
	- − If ″Off-Line Report″ (Buttons Menu) is used, the fiscal voucher/non-fiscal report will be closed (cancel voucher/end non-fiscal report).
- When end ″Stand Alone″ mode is done, resume ″normal″ operation without the need for CE jumpering.
- A display is NOT a requirement. Data may be printed instead of displayed.
- A keyboard is not a requirement.
- Only one power brick as fiscal units is sufficient to operate one or more fiscal printers in stand-alone mode.
- If a power supply is connected at any other time after power-on, while the printer is working connected to the cable 7, this will be ignored by the fiscal microcode and the printer will continue to work normally in ″standard″ fiscal mode. The 24v line won′t be checked outside the power-on initialization.

# **9.4 Printer Disconnection Table Full**

When the "Printer Disconnection Table" is full, the following operations will be not allowed:

- Fiscal Voucher
- Non-Fiscal Report
- Normal Lines
- Comment Lines
- BarCodes
- Graphics
- Ready Document
- Document Eject

## **9.5 Printer Disconnection Calculations**

• When printer disconnection occurs, the following counters are incremented:

*Lif*  $N$  *Dcx* = *Lif*  $N$  *Dcx* + 1  $Day$ <sup>*\_N*</sup>\_ $Dcx = Day$ <sub>*\_N*</sub>\_ $Dcx + 1$ 

# **10.0 Audit Port**

## **10.1 Serial Communication Protocol**

The Fiscal Printer will have a Serial Communication Port for Electronic Data Collection. The communication will be performed with ″packet″ transmissions.

### **10.1.1 Packets Type**

### **10.1.1.1 Single Byte Packets**

The Single Byte Packets are 1 byte long packets used for communication flow control. The types are:

- ACK (Acknowledge, hexadecimal 6), means that the ″packet″ was received with the correct data. The sending of this packet is ″bidirectional″. The fiscal printer(FP)/Device Data Collection(DDC) can send this package. After the ACK, FP/DDC will transmit the following ″packet″.
- NAK (Negative Acknowledge, hexadecimal 15), means that the ″packet″ was received with the incorrect data or the data was not received. If the DDC send this package, then the FP will retransmit the last ″packet″.

If the FP send this package, then the DDC must retransmit the last ″packet″.

• ENQ (ENQuiry, hexadecimal 05): This ″packet″ is the Test Link Command (TLC). Anytime, the DDC can send a unique character ASCIIENQ and the FP will response with an ACK character. This will allow to verify the link communication integrity and restore it in case of a temporary break.

#### **10.1.1.2 Block Packets**

The Block Packets are multi-byte packets used for meaningful data trasmission between FP and DDC. See the format packet in 10.1.4, "Transmission Block Format" on page 49. The types are:

- Data Fiscal Record (DFR): This record is used by the fiscal printer (FP) to send fiscal data to DDC. The first byte of this record specify the record type: Header, TAX Rate, Daily Total, Fiscal Memory Dump or Error.
- Audit Commands: This record is used for the DDC to request fiscal data from the fiscal printer (FP). It is transmitted at the begining of the communication. The data field have a fixed lenght of fourteen (14) bytes and its content will depend on he specific command requested.
- Finish Report Record (FRR): This record is used for the fiscal printer (FP) to indicate the DDC the end of fiscal data transmission. The data field has fixed length of four (4) ASCII characters corresponding to the number of four (4) digits indicating the quantity DFR sent. If this number is less than 4 digits, it will be padded left with ′0′.

### **10.1.2 Packets Transmission**

### **10.1.2.1 Description**

The information transfer will be initiated for a Device Data Collection (DDC) sending an audit command (Block Packet) to the fiscal printer (FP).

The fiscal printer (FP) will respond with a Data Fiscal Record (DFR) (Block Packet). Each time that the fiscal printer (FP) finishes to transmit a DFR, will wait a response from DDC which will be one of the following Single Byte Packets: ACK or NAK.

The fiscal printer (FP) will always wait ACK or NAK (Single Byte Packets) after transmit a DFR (Block Packet) and will not accomplish any other task (unless to answer a unexpected Test Link Command (TLC) (Single Byte Packet)).

From this condition will only come out with some external operation communication, for instance, turn ON/OFF the fiscal printer.

After receiving the ACK (Single Byte Packet) response corresponding to the last DFR (Block Packet) transmited, the fiscal printer will send a Finish Report Record (FRR) (Block Packet).

#### **10.1.2.2 Flow**

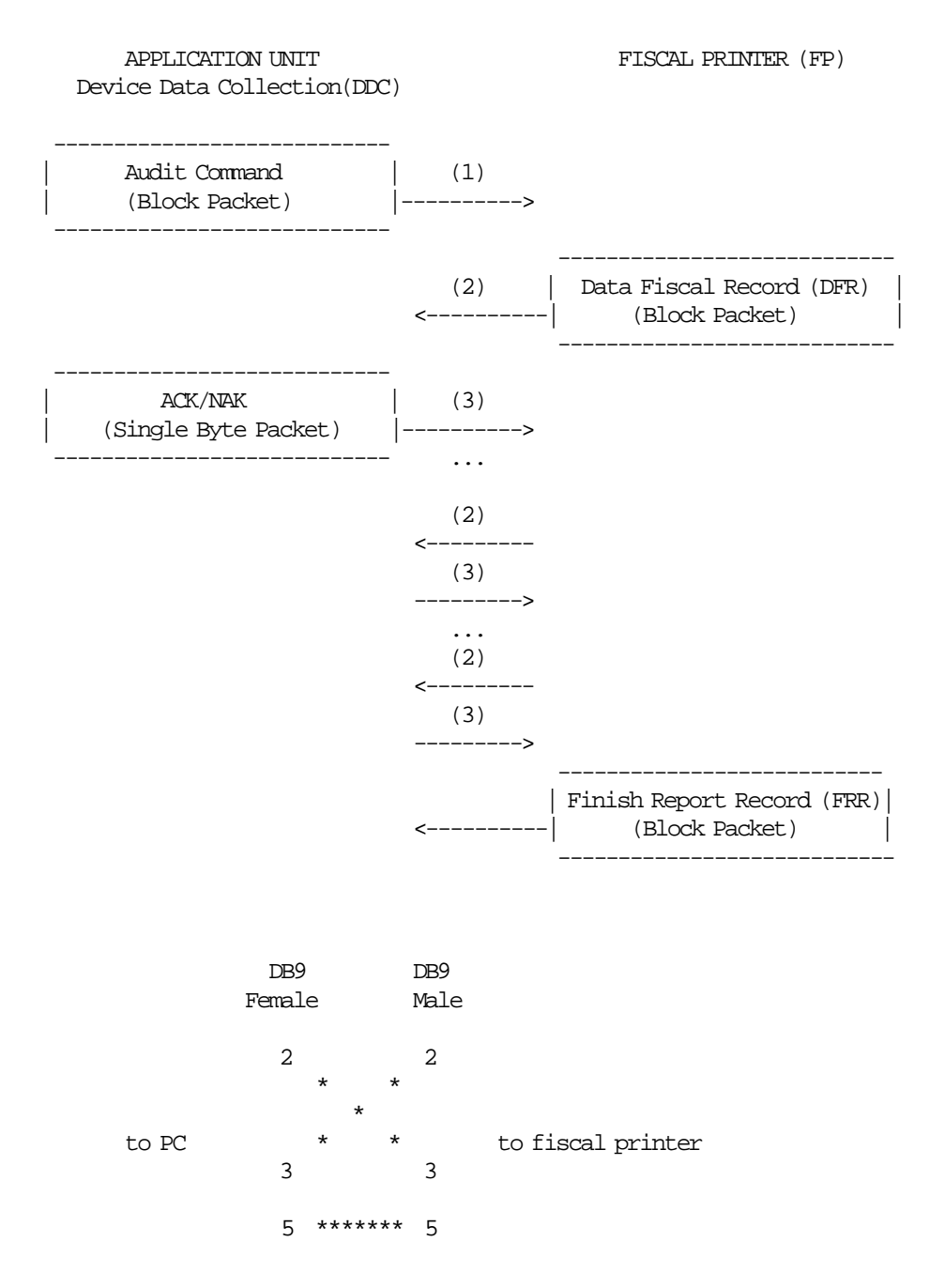

## **10.1.3 Communications Parameters**

The communication will be handled thru the RS-232 standard. Only the Tx/Rx signals are currently used. Ground line must be connected also. The communications parameters will be:

- 8 bits character lenght
- 1 start bit
- 1 stop bit
- parity none
- 9600 bauds transmission speed

## **10.1.4 Transmission Block Format**

The transmission block format for the Block Packet is shown in the following table:

```
**********************************
* STX * DATA * ETX * CHK *
**********************************
********************************************************************************
* FIELD * LENGHT * DESCRIPTION *
********************************************************************************
* STX * 1 byte * ASCII character STX (Start of Text, hexadecimal 02). *
* * * Indicate the record start. *
*-------*----------*-----------------------------------------------------------*
* DATA * variable * Set of ASCII characters with data to transmit. *
* * * The lenght depend on the Record Type. *
*-------*----------*-----------------------------------------------------------*
* ETX * 1 byte * ASCII character ETX (End of Text, hexadecimal 03).<br>* * * * Indicate the record end.
              * Indicate the record end.
*-------*----------*-----------------------------------------------------------*
* CHK * 1 byte * Check Byte. Will be the negative value (two′ s complement) *
* * * of the modulus 2**8 sum of the data, the start and the *
* * * end characters record. (STX + DATA + ETX). *
********************************************************************************
```
## **10.2 Audit Command**

This record is used for the DDC to request fiscal data from the fiscal printer (FP). It is transmitted at the begining of the communication. The data field have a fixed lenght of fourteen (14) bytes and its content will depend on the specific command requested.

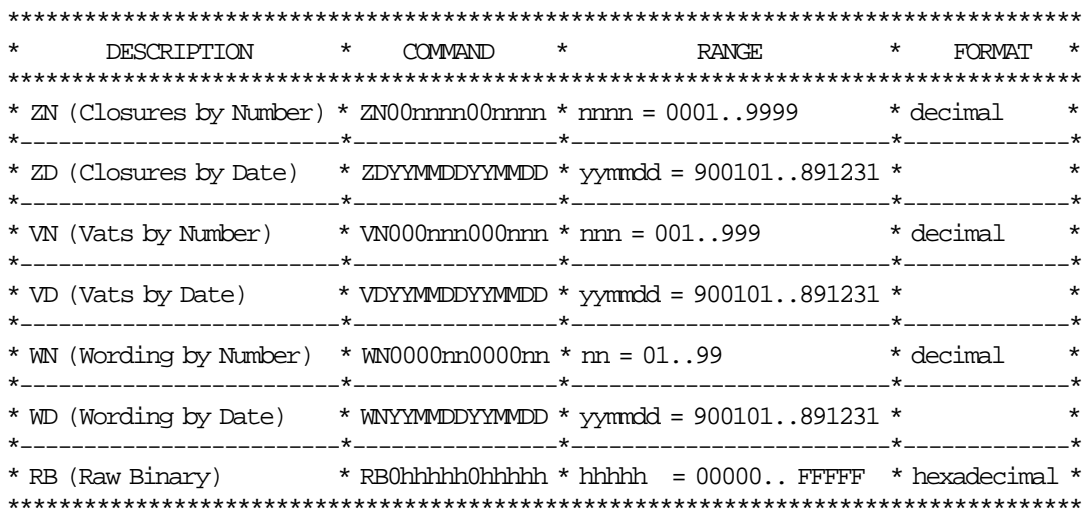

• Request by Date

The field data will be the following: YYMMDDYYMMDD Where:

- − YYMMDD = ASCII character indicating the period date (YY=year, MM=month, DD=day) initial and final.
- − The first YYMMDD set is initial date and second YYMMDD set is final date.
- Request Fiscal by Decimal Number

The field data will be the following: 00nnnn00nnnn Where:

- 00nnnn = set of six (6) digits compound for ASCII characters, indicating initial number and final number of audit period. The first digits have fixed value (ASCII character 0, hexadecimal 30) while the four remaining indicate the closure number.
- If the number is less than indicated digits, this field must be padded left with ′0′.
- − The first 00nnnn set is initial number and second 00nnnn set is final number.
- Request Fiscal by Hexadecimal Number

The field data will be the following: 0hhhhh0hhhhh Where:

− 0hhhhh = set of six (6) digits compound for ASCII characters, indicating initial number and final number of audit period.

The first digits have fixed value (ASCII character 0, hexadecimal 30) while the four remaining indicate the closure number.

- If the number is less than indicated digits, this field must be padded left with ′0′.
- − The first 0hhhhh set is initial number and second 0hhhhh set is final number.

## **10.3 Electronic Data Collection**

When the DDC send a audit command (block packet), the fiscal printer (FP) responds with a data fiscal record (DFR) (block packet). This record will be one of the following record types.

- Header Record
- VAT Rate Record
- Daily Entry Record
- Fiscal Memory Dump Record
- Error Record

### **10.3.1 Header Record**

For the following audit command, one header record is returned for each header table entry of the requested period:

- WN (Wording by Number): WN0000nn0000nn
- WD (Wording by Date) : WNYYMMDDYYMMDD

\*\*\*\*\*\*\*\*\*\*\*\*\*\*\*\*\*\*\*\*\*\*\*\*\*\*\*\*\*\*\*\*\*\*\*\*\*\*\*\*\*\*\*\*\*\*\*\*\*\*\*\*\*\*\*\*\*\*\*\*\*\*\*\*\*\*\*\*\*\*\*\*\*\*\*\* \* FIELD \* FROM \* TO \* SIZE \* DATA \* TYPE \* ACCUMULATOR/ \* NBR. \* \* \* (BYTES) \* \* \* \* COUNTER \* \* NBR. \* \* \* (BYTES) \* \*\*\*\*\*\*\*\*\*\*\*\*\*\*\*\*\*\*\*\*\*\*\*\*\*\*\*\*\*\*\*\*\*\*\*\*\*\*\*\*\*\*\*\*\*\*\*\*\*\*\*\*\*\*\*\*\*\*\*\*\*\*\*\*\*\*\*\*\*\*\*\*\*\*\*\* \* 1 \* 1 \* 1 \* 1 \* Record Type \* ASCII \* Constant ′ W′ \* \*-------\*------\*------\*---------\*-------------------\*----------------------\* \*  $2 * 2 * 11 * 10 * Date (dd/mm/yyyy) * ASCII * FM_HE_Date *$ \*-------\*------\*------\*---------\*-------------------\*----------------------\* \* 3 \* 12 \* 16 \* 5 \* Time (hh:mm) \* ASCII \* FM\_HE\_Time \* \*-------\*------\*------\*---------\*-------------------\*----------------------\* \*  $4 * 17 * 20 * 4 * \text{Closure Number} * ASCII * FM HE N Clos *$ \*-------\*------\*------\*---------\*-------------------\*----------------------\* \* 5 \* 21 \* 58 \* 38 \* Header Descrip. 1 \* ASCII \* FM\_HE\_Desc1 \* \*-------\*------\*------\*---------\*-------------------\*----------------------\* \* 6 \* 59 \* 96 \* 38 \* Header Descrip. 2 \* ASCII \* FM\_HE\_Desc2 \* \*-------\*------\*------\*---------\*-------------------\*----------------------\* \* 7 \* 97 \* 134 \* 38 \* Header Descrip. 3 \* ASCII \* FM\_HE\_Desc3 \* \*-------\*------\*------\*---------\*-------------------\*----------------------\* \* 8 \* 135 \* 172 \* 38 \* Header Descrip. 4 \* ASCII \* FM\_HE\_Desc4 \* \*-------\*------\*------\*---------\*-------------------\*----------------------\* 38 \* Header Descrip. 5 \* ASCII \* FM\_HE\_Desc5 \* \*-------\*------\*------\*---------\*-------------------\*----------------------\* \*  $10 \times 211 \times 248 \times 38 \times$  Header Descrip.  $6 \times$  ASCII  $*$  FM HE Desc6  $*$ \*\*\*\*\*\*\*\*\*\*\*\*\*\*\*\*\*\*\*\*\*\*\*\*\*\*\*\*\*\*\*\*\*\*\*\*\*\*\*\*\*\*\*\*\*\*\*\*\*\*\*\*\*\*\*\*\*\*\*\*\*\*\*\*\*\*\*\*\*\*\*\*\*\*\*\*

## **10.3.2 VAT Rate Record**

For the following audit command, one VAT rate record is returned for each VAT Rate table entry of the requested period:

- VN (VAT′s by Number): VN000nnn000nnn
- VD (VAT′s by Date) : VDYYMMDDYYMMDD

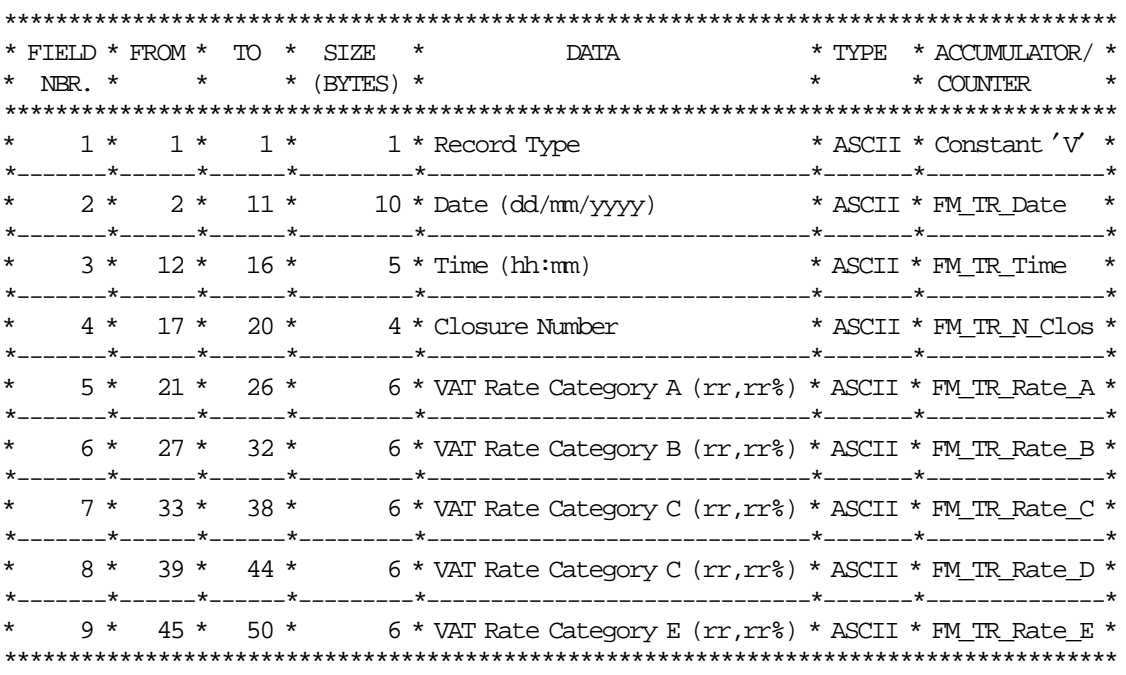

## **10.3.3 Daily Entry Record**

For the following audit command, one daily entry record is returned for each daily entry table entry of the requested period:

- ZN (Closures by Number): ZN00nnnn00nnnn
- ZD (Closures by Date) : ZDYYMMDDYYMMDD

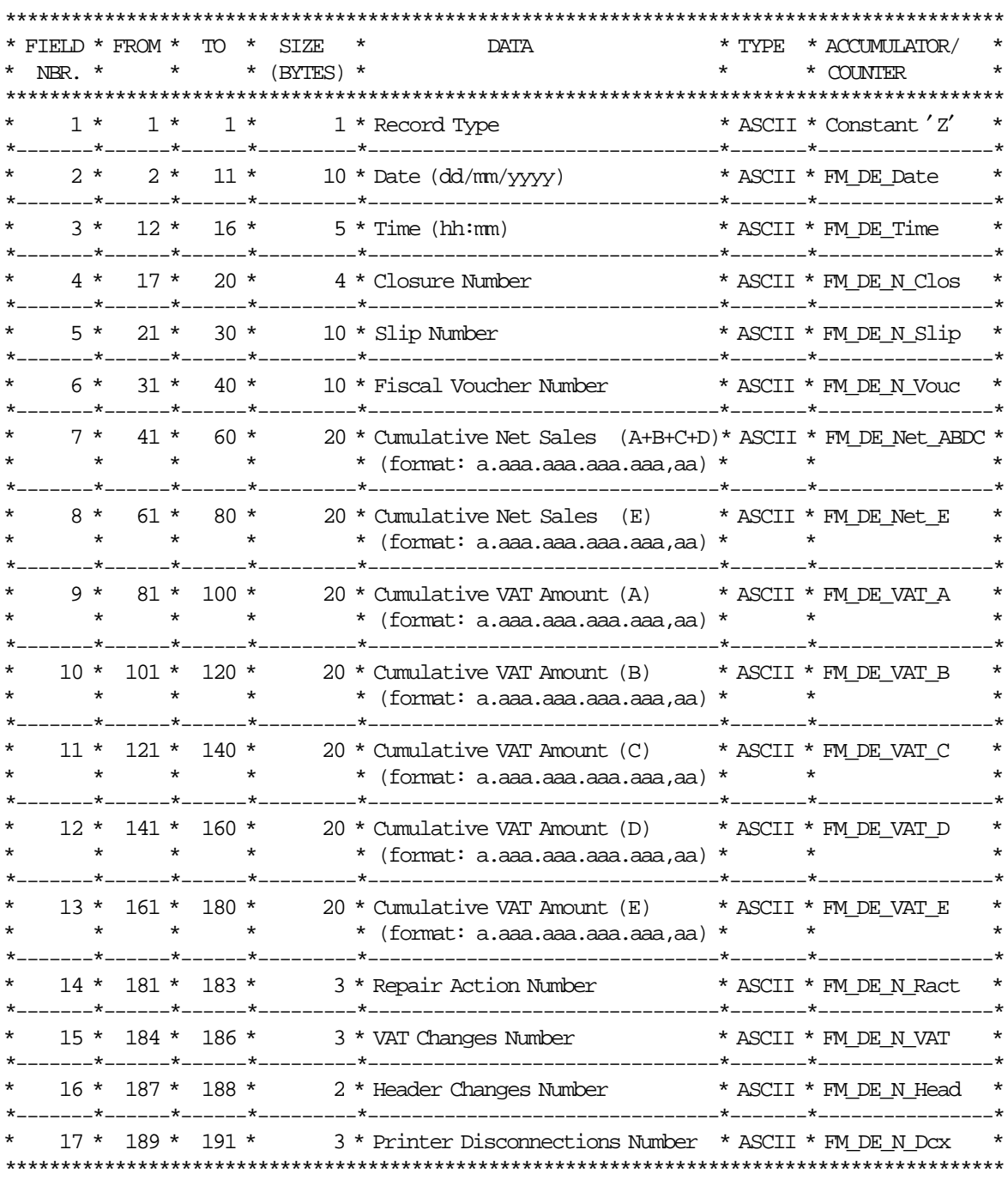

## **10.3.4 Fiscal Memory Dump Record**

For the following audit command, one record is returned for each 240 bytes of the requested period of the fiscal memory:

• RB (Raw Binary): RB0hhhhh0hhhhh

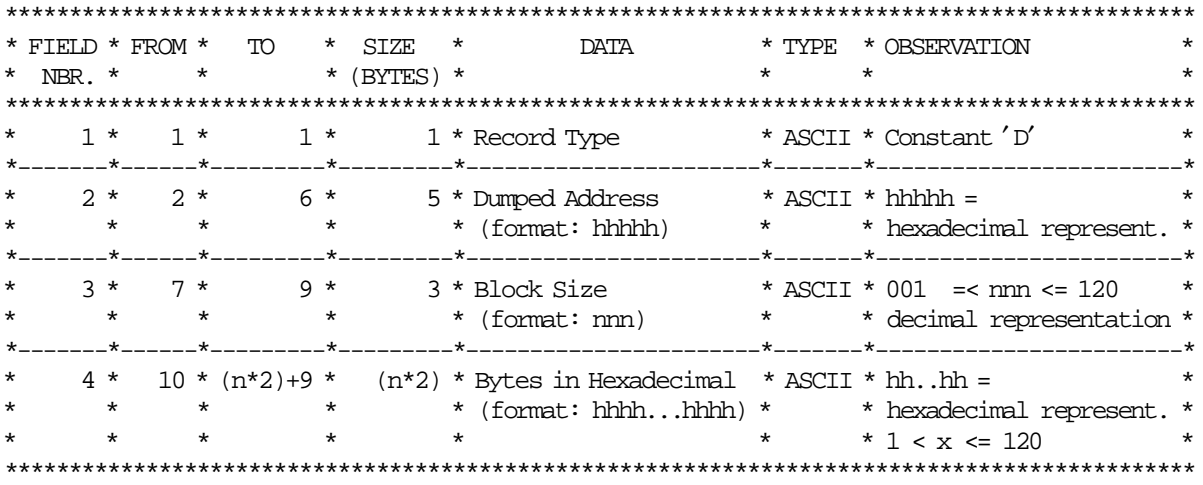

For every byte requested, 2 bytes are returned in the ASCII representation of the hex value for the byte. If the x00082 position in fiscal memory contains A5, the RB command will return ′41 35′.

# **10.4 Errors**

When a error occurs a error record is returned instead of the corresponding header, VAT rate, daily entry or fiscal memory dump record.

# **10.4.1 Error Record**

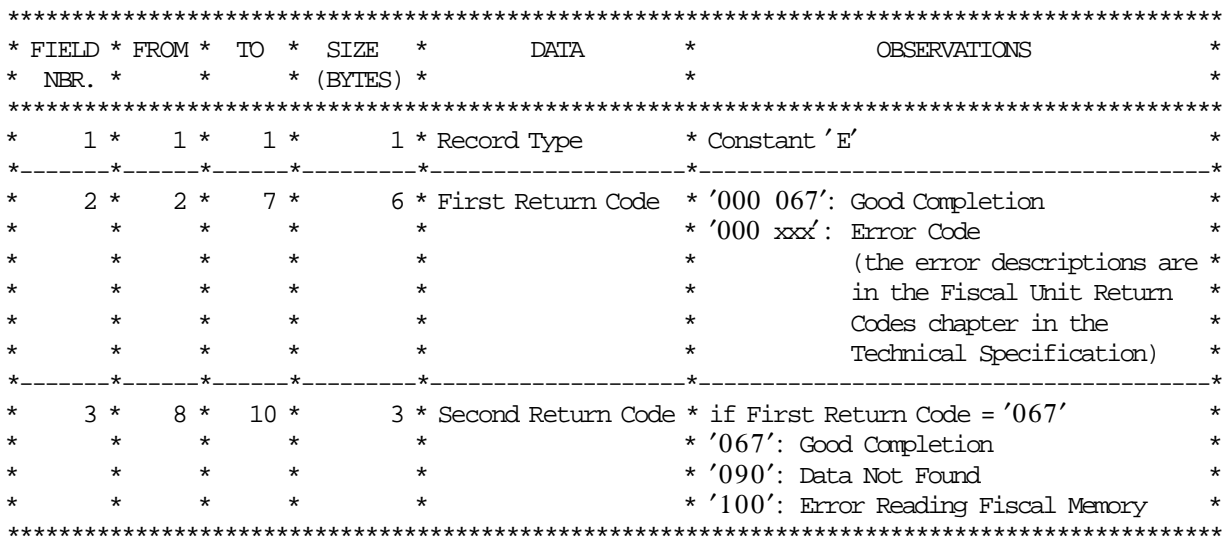

## **10.4.2 Invalid Commmands**

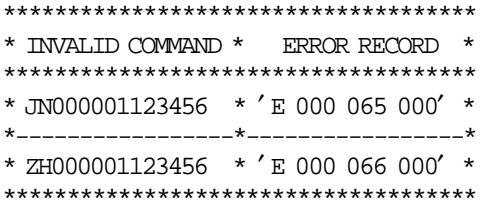

# **10.4.3 Errors by Flags**

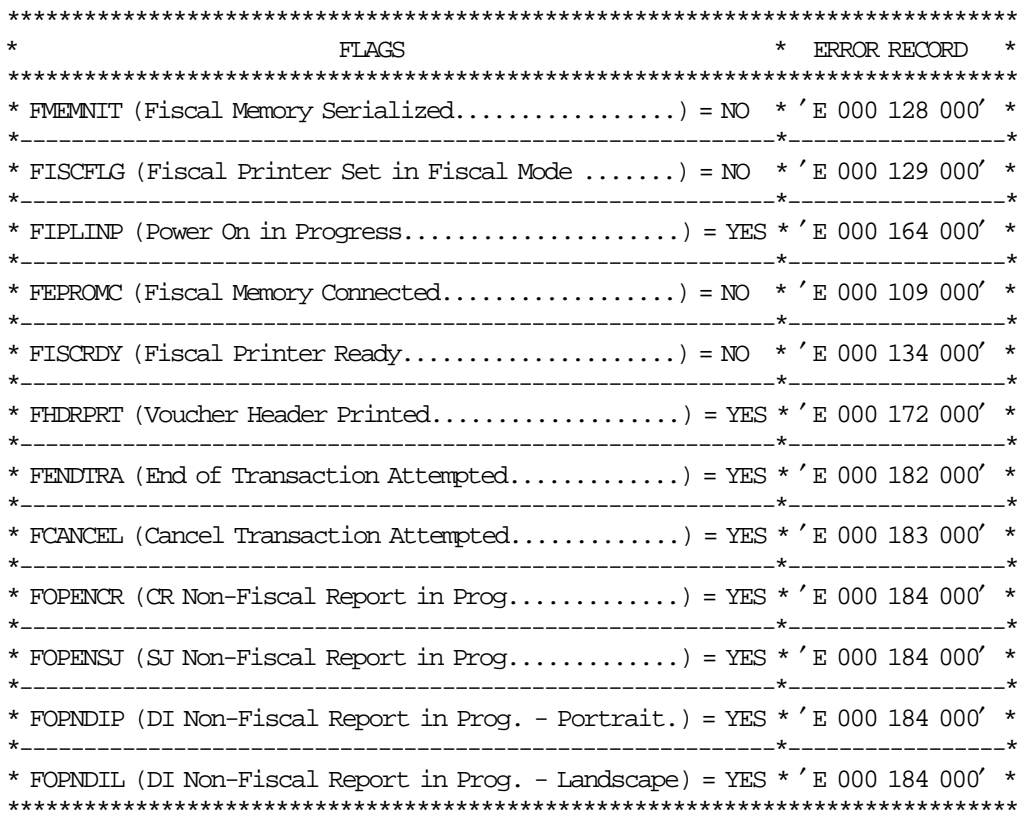

## **10.4.4 Errors by Data**

### **10.4.4.1 Fiscal Memory Report by Date**

The following Audit command errors are described below:

- WD (Wording by Date): WNYYMMDDYYMMDD
- VD (Vats by Date): VDYYMMDDYYMMDD
- ZD (Closures by Date): ZDYYMMDDYYMMDD

#### Example:

- Valid Range = 900101-891231 (first:01/01/1990 last:31/12/2089)
- First Header/TAX Rate/Closure Date stored = 020101 (s:01/01/2002)
- Last Header/TAX Rate/Closure Date stored = 020311 (e:11/03/2002)

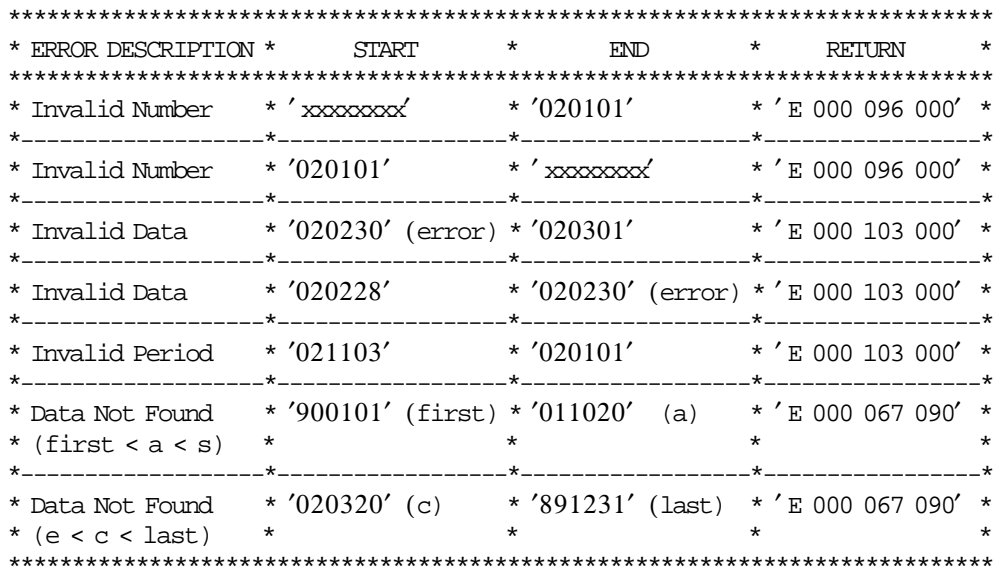

### **10.4.4.2 Fiscal Memory Report by Number**

The following Audit command errors are described below:

- WD (Wording by Number): WN0000nn0000nn
- VD (Vats by Number): VN000nnn000nnn
- ZD (Closures by Number): ZN00nnnn00nnnn

Example (Closure by Number):

- Valid Range =  $000001 009999$  (s-lastv)
- Last Closure Number stored  $= 000010$  (e)
- Last Closure Number available = 003840 (lastc)

Note: The Wording/Vats by Number commands examples are similar, but with the corresponding values.

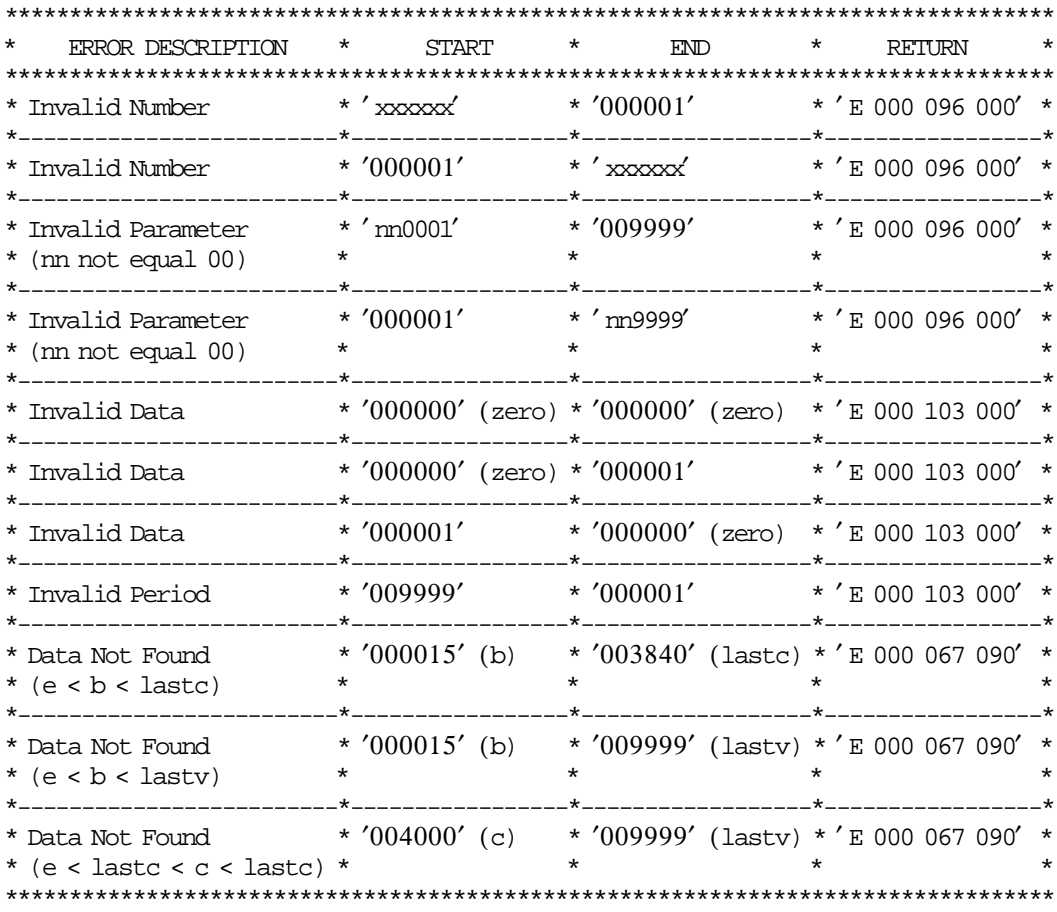

### **10.4.4.3** ′**Fiscal Memory Dump**′ **by Address**

The following Audit command errors are described below:

• RB (Raw Binary): RB0hhhhh0hhhhh

Example:

- Valid Range =  $000000$ -OFFFFF (s-lastv)
- Last Address Available  $= 07$ FFFF (e)

```
**************************************************************************
* ERROR DESCRIPTION * START * END * RETURN *
**************************************************************************
* Invalid Number * ′ xxxxxx′ * ′000001′ * ′ E 000 096 000′ *
*-------------------*--------------*-------------------*-----------------*
* Invalid Number * ′000001′ * ′ xxxxxx′ * ′ E 000 096 000′ *
 *-------------------*--------------*-------------------*-----------------*
* Invalid Data * ′ n00001′ * ′0FFFFF′ * ′ E 000 103 000′ *
* (nn not equal 00) * * * *
*-------------------*--------------*-------------------*-----------------*
* Invalid Data * ′000001′ * ′ n99999′ * ′ E 000 103 000′ *
* (nn not equal 00) * * * * *
   *-------------------*--------------*-------------------*-----------------*
* Invalid Period * ′0FFFFF′ * ′000001′ * ′ E 000 095 000′ *
*-------------------*--------------*-------------------*-----------------*
* Data Not Found * ′000015′ * ′0FFFFF′ (lastv) * ′ E 000 095 000′ *
* (b < e < lastv) * * * *
*-------------------*--------------*-------------------*-----------------*
* Data Not Found * '08 FFFF' (c) * '0 FFFFF' (lastv) * 'E 000 095 000' *
* (e < c < lastv) * * * *
**************************************************************************
```
### **10.4.5 Errors by Information**

```
*********************************************************************************
* ERROR TYPE * ERROR RECORD *
*********************************************************************************
* Reading Error * The entry of the Fiscal Memory Table is bad * ′ E 000 067 100′ *
*********************************************************************************
```
Page 60 of 183 — IBM Fiscal Printer Greece Model 4610-GR3/GR5/GB3/GB5 (Macarena) Programming

# **11.0 Accumulators and Counters**

To describe how the microcode maintains amounts and counters printed on various reports and stored in fiscal memory it is necessary to define some internal accumulators and counters.

# **11.1 Transaction Accumulators**

The following accumulators are used during a sale transaction:

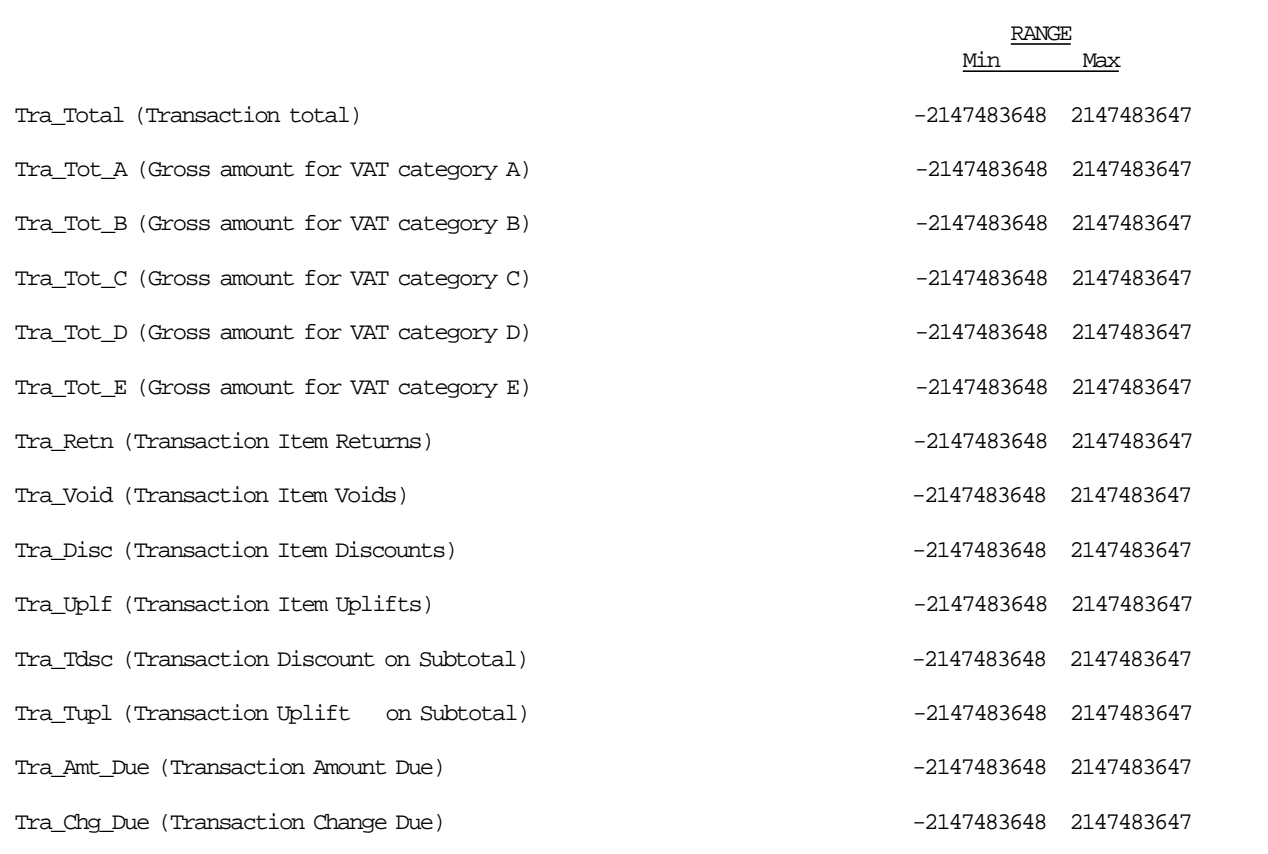

Figure 11. Transaction Accumulators.

# **11.2 Transaction Counters**

The following counters are used during a Sale Transaction:

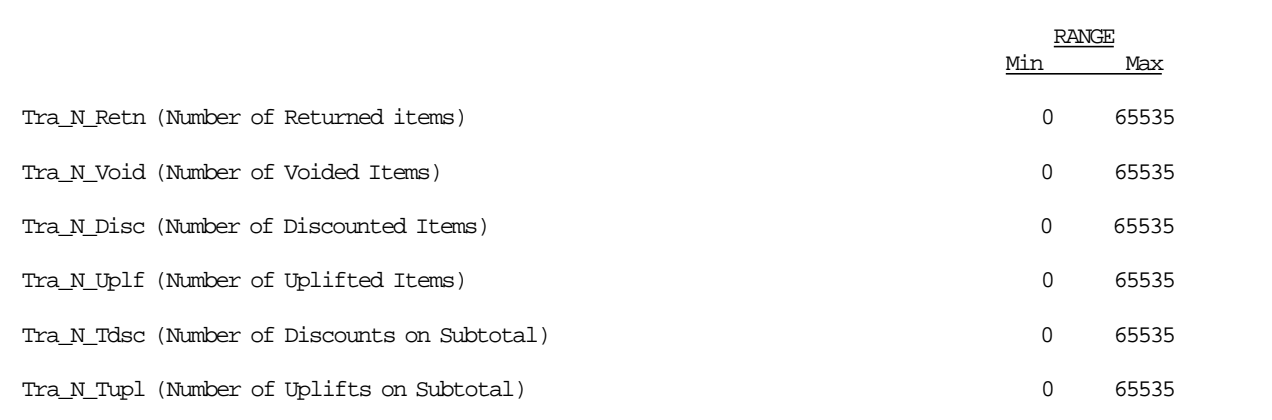

Figure 12. Transaction Counters.

# **11.3 Daily Accumulators**

The following accumulators are used during a Sale Period:

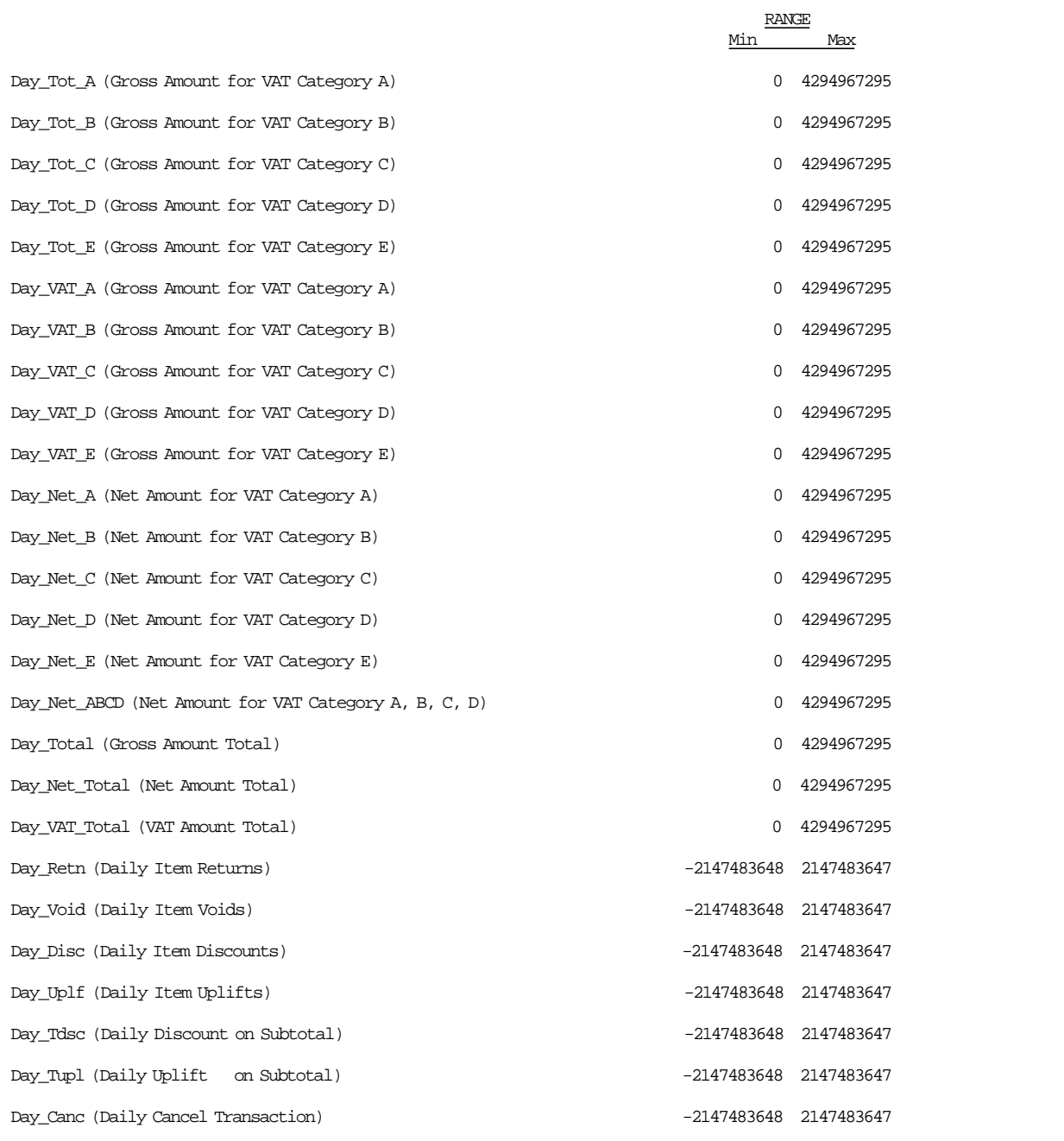

Figure 13. Daily Accumulators.

# **11.4 Daily Counters**

The following counters are used during a sale period:

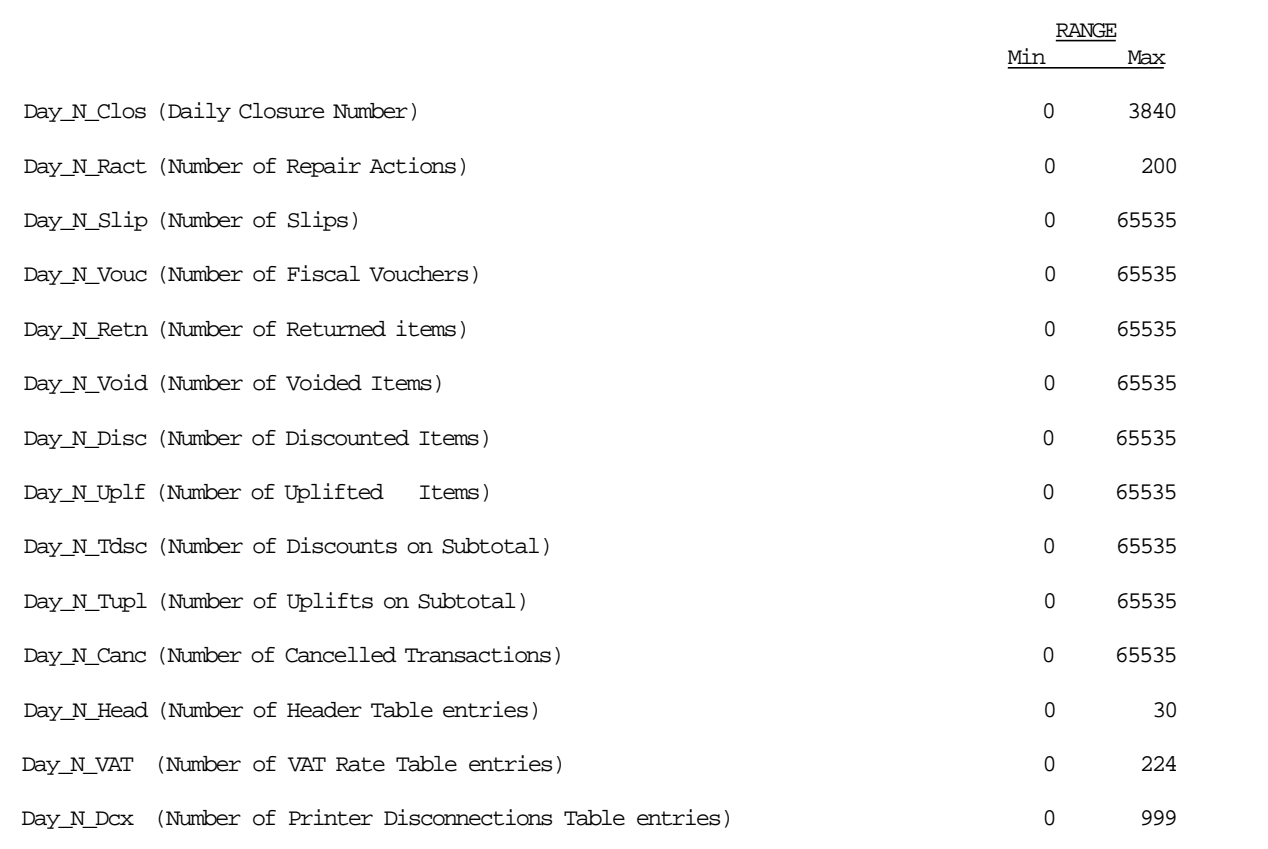

Figure 14. Daily Counters.

# **11.5 Lifetime Counters**

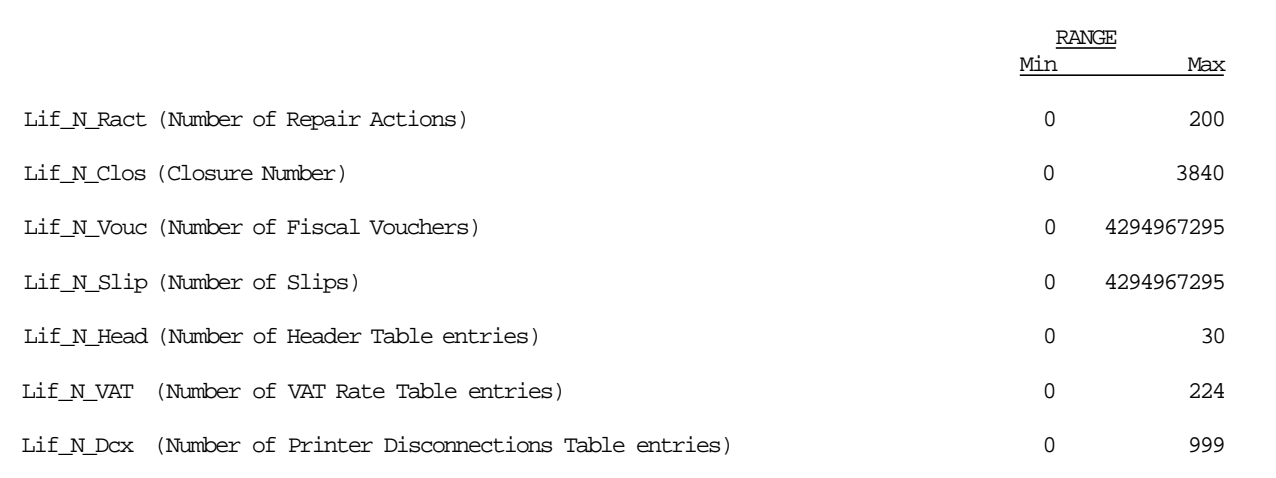

Figure 15. Lifetime Counters.

Page 66 of 183 — IBM Fiscal Printer Greece Model 4610-GR3/GR5/GB3/GB5 (Macarena) Programming

# **12.0 Fiscal Unit**

## **12.1 Fiscal Unit States**

In this section are defined the fiscal unit states that are important for the comprehension of the fiscal rules.

#### • *SALE PERIOD IN PROGRESS*

This state indicates that since the execution of the last close sale period procedure at least one of the following commands have been executed:

Item Sale.

Negative Item Sale.

Positive Item Sale.

Fiscal Memory Report.

Print X-Report.

End Non-Fiscal Report.

This state is ended by:

Close Sale Period command.

The following commands are not accepted while in this state:

Set Display Address.

Set Date and Time.

Load VAT Rate Table.

Set Header.

Set Fiscal Mode.

Serialize Fiscal Memory.

#### • *SALE TRANSACTION IN PROGRESS*

Sale Transaction is in progress when any one of the following commands have been executed:

Item Sale.

Negative Item Sale.

Positive Item Sale.

This state is ended by:

End Transaction.

Cancel Transaction.

Excess of Normal Printing lines.

The following commands are not accepted while in this state:

Set Display Address.

Set Date and Time.

Load VAT Rate Table.

Set Header. Print Header. Close Sale Period. Print X-Report. Fiscal Memory Report. Start Non-Fiscal Report. End Non-Fiscal Report. Set Fiscal Mode. Serialize Fiscal Memory.

#### • *NON-FISCAL REPORT IN PROGRESS*

Non-Fiscal report is in progress when:

Start Non-Fiscal Report command has been executed.

This state is ended by:

End Non-Fiscal Report.

The following commands are not accepted while in this state:

Set Display Address.

Set Date and Time.

Load VAT Rate Table.

Set Header.

Print Header.

Close Sale Period.

Print X-Report.

Fiscal Memory Report.

Start Non-Fiscal Report.

Set Fiscal Mode.

# **12.2 Operational Modes**

The fiscal unit can operate in two different modes depending on fiscal mode setting.

1. Training Mode

Fiscal rules are not applied and fiscal memory is not used.

2. Fiscal Mode

Fiscal rules are applied and fiscal memory is used.

### **12.2.1 Training Mode**

#### **The following rules apply to training mode operation in the fiscal unit:**

- After serialization and before fiscalization the fiscal unit is in training mode state.
- In this mode the fiscal unit allows regular operations without writing in fiscal memory.
- Training mode is disabled when the fiscal unit has been fiscalized.
- The accumulators and counters are not stored in RAM neither in fiscal memory.
- The manufacturing ID, manufacturing year and serial number is not printed in any document.
- The set header cmd. (xD700) can be issued but not write in fiscal memory.
- The load TAX rate table cmd. (x20) can be issued but not write in fiscal memory.
- The verify TAX rate table cmd. (x20) can be issued but not write in fiscal memory.
- After jumper operation, the xD7ii and xD700 cmds. must be set.
- During training mode the following documents are allowed:
	- − Fiscal Voucher
	- − X-Report
	- − Closure Report
	- − Non-Fiscal Report
	- − Off-Line Report
	- − Header Report
- During training mode the following documents are not allowed:
	- − Fiscal Memory Report

### **12.2.2 Fiscal Unit Rules**

The following rules are applicable when fiscal mode is set:

- 1. Each line printed on CR station is replicated on SJ station.
- 2. Each time the RAM is cleared using the CE jumper, the repair action counter residing in fiscal memory is increased by 1 and the fiscal unit current time is recorded for later printing on close sale period report.
- 3. Fiscal memory may not be disconnected. The microcode checks for it before execution of the following commands:
	- Print Header.
- End Transaction.
- Fiscal Memory Report.
- Close Sale Period.
- Load VAT Rate Table.
- Verify VAT Rate Table.
- Start Non-Fiscal Report.

If fiscal memory is not connected an error is reported to the application program. Recovery from this error requires the RAM to be cleared using the CE jumper.

- 4. The vouchers produced are identified by consecutive numbers. Number 1 is assigned to the first voucher produced after close sale period report.
- 5. Any command that would print a character string with the serial number on CR or SJ stations is not accepted.

In this case, serial number means: the year of manufacturing (2 digits) and the actual serial number (6 digits) all together.

- 6. Before execution of any command the microcode checks that two displays are operational. The displays to be monitored are defined using ″Set Display Address″ command.
- 7. While CE jumper is in ON position (ACTIVE) only the following commands are allowed:
	- System Commands.
	- Report Microcode EC level.
	- Report Printer EC level.
	- Report Current Status.
	- Report IPL Completion Status.
	- Perform Fiscal Unit Power On Reset.
	- Perform Printer Power On Reset.
	- Dump Fiscal RAM and Fiscal Memory.
	- Set Date and Time.
	- Set Display Address.
	- Head Position & Open/Close Throat.
- 8. Upon IPL completion the fiscal unit requires that:
	- a. The following commands have been executed successfully, at least once since last CE jumper procedure, before the execution of any fiscal procedure:
		- Set Header.
		- Set Date and Time.
		- Set Display Address.
	- b. The following command is executed successfully, before a sale transaction is started:
		- Load VAT Rate Table.
		- Verify VAT Rate Table.

# **12.3 Fiscal Operations**

This section gives a detailed description of fiscal procedures and their effect on fiscal memory, accumulators, counters and printed slips.

## **12.3.1 Printer Operations**

The following printer model 4610 print modes are supported:

- 15 CPI, single high
- 15 CPI, double high
- 12 CPI, single high
- 15 CPI, single high, emphasized
- 15 CPI, double high, emphasized
- 12 CPI, single high, emphasized

The application program controls the print mode by setting the required bits in the command extension. The selected print mode applies to all characters on the same line. It is also possible to print one or more substrings, within the same printed line, with a double wide character size.

The size of each double wide substring can range from one character up to the number of characters of the printed line.

### **12.3.2 Printed Amounts**

The following rules apply to amounts printed on slips:

- A full stop character will be inserted every three digits from right to left, starting from the units.
- When amount and description fields overlap the amount will overlay the description.
- The amount string will always be preceded by at least one blank character.

### **12.3.3 Automatic Customer Receipt Slip Cut.**

The following slips will be automatically cut (partial cut):

- Fiscal voucher.
- Close sale period report.
- Fiscal memory report.
- X-Report.
- Non-fiscal report on customer receipt.
- Slip produced by set date command.
- IPL messages (when not within sale transaction nor within non-fiscal report on customer receipt).

### **12.3.4 Sale Transaction**

The following diagram shows the command sequence to perform a sale transaction:

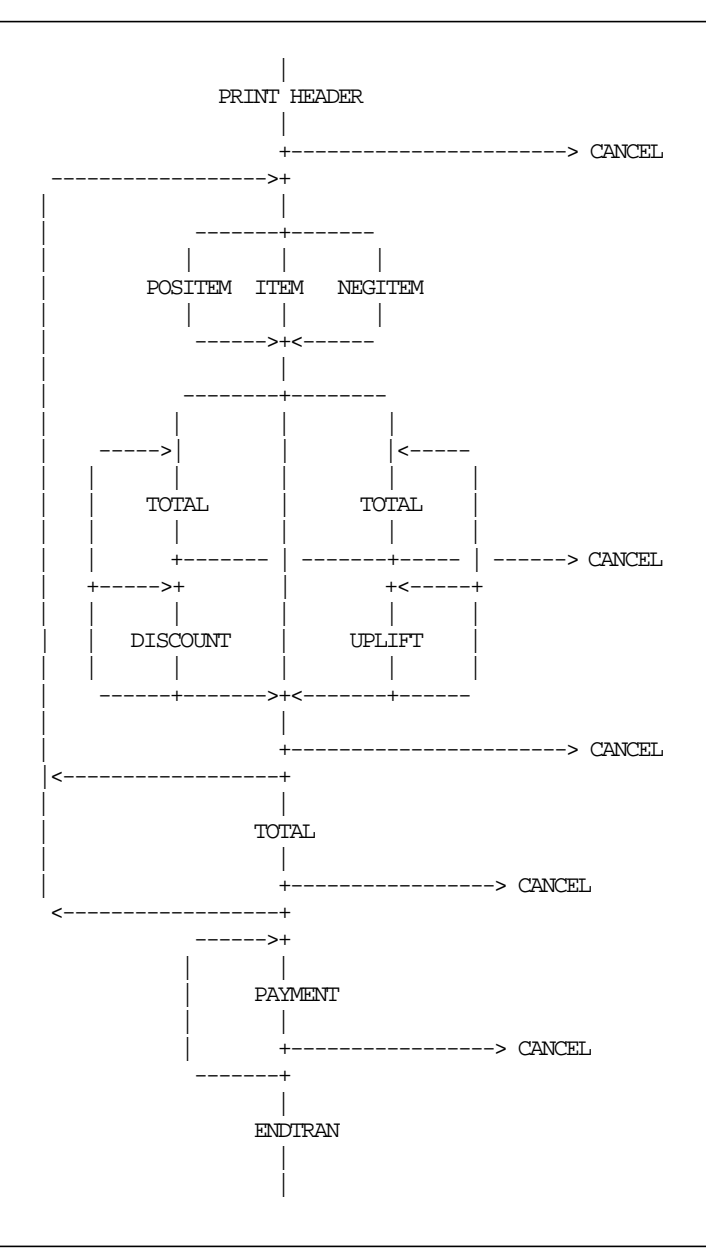

Figure 16. Sale Transaction Flow.

#### **12.3.4.1 Print Header**

This procedure is used to print the header on CR station.

### **12.3.4.2 Item Sale**

This procedure is used to record the amount of an item and to print the line(s) containing informations related to it.
### **12.3.4.3 Negative Item Sale**

This procedure is used to record the amount of a negative item and to print the line(s) containing informations related to it.

### **12.3.4.4 Positive Item Sale**

This procedure is used to record the amount of a positive item and to print the line(s) containing informations related to it.

### **12.3.4.5 Transaction Total**

This procedure is used to verify that the total amount accumulated by the fiscal unit matches the amount accumulated by the application program.

#### **12.3.4.6 Discount on Subtotal**

This procedure is used to apply discount on subtotal. The discount amount is distributed to the gross sale accumulators proportionally to their amount.

#### **12.3.4.7 Uplift on Subtotal**

This procedure is used to apply uplift on subtotal. The uplift amount is distributed to the gross sale accumulators proportionally to their amount.

### **12.3.4.8 Payment**

This procedure is used to control the payment phase. Document insert station can be used in the payment phase only.

### **12.3.4.9 End Transaction**

This procedure is used to end the sale transaction.

#### **12.3.4.10 Cancel Transaction**

This procedure is used to void the sale transaction.

### **12.3.4.11 Sale Transaction Rules**

A sale transaction is processed according to the following rules:

• Amount field in command string of item/negative item/positive item can be blank. This allows the processing of items with description longer than the number of characters allowed in one line.

Consecutive item/negative item/positive item with blank amount are not allowed.

- A minus sign is printed for negative items with rectify NO.
- A minus sign is printed for positive items with rectify YES.
- A minus sign is printed for payment with rectify YES.
- Any gross transaction total accumulators for VAT categories must NOT be negative when transaction total command is received.
- Payment phase is mandatory.
- Printing on DI station is allowed in the PAYMENT phase only.
- End transaction command is executed only if the total paid amount is not less than the transaction total amount.

# **12.4 FISCAL UNIT PRINTER**

# **12.4.1 Normal Printing**

Normal printing refers to a set of commands used to request the fiscal unit to print a string of data on one of the printer stations.

# **12.4.2 Line Feed**

Line feed refers to a set of commands used to request the fiscal unit to feed the paper for a specified number of lines on one of the printer stations.

## **12.4.3 Ready Document**

This command is used to request the printer to advance the document in the DI station for top or bottom registration.

### **12.4.4 Eject Document**

This command is used to request the printer to advance the document in the DI station to the end of form. Either forward feed or reverse feed can be specified.

## **12.4.5 Home**

This command is used to request the printer to return the print head to center or left home position.

# **12.4.6 Set Number of Dot Rows per Linefeed**

This command is used to set the number of dot rows per linefeed of each printer station to the default or alternate value.

default value = 12 (6 lines/inch), alternate value = 9 (8 lines/inch).

Dot rows per linefeed values are restored to their default values when RAM is cleared by installation of the CE jumper.

# **12.4.7 Print DI Adjustment Data Patterns**

This command is for RAS, for document insert station adjustment.

# **12.5 Fiscal Unit Utilities**

### **12.5.1 Read Fiscal Memory**

This command is used to request the fiscal unit to report the fiscal memory content. The totals and counters related to each sale period are read from the fiscal memory and sent over the serial communication link.

# **12.5.2 Read Accumulators and Counters**

This command is used to request the fiscal unit to report the content of accumulators and counters.

## **12.5.3 Report Microcode EC**

This command is used to request the fiscal unit to report the microcode EC level. Microcode EC level is returned in the fiscal unit status byte 8. (The usual fiscal unit return code byte).

## **12.5.4 Report Printer EC**

This command is used to request the fiscal unit to report the printer EC level. Printer EC level is always returned in the fiscal unit status byte 3.

## **12.5.5 Report Current Status**

This command is used to request the fiscal unit to report its current status.

# **12.5.6 Report IPL Completion Status**

This command is used to request the fiscal unit to report the IPL completion status.

### **12.5.7 Run Online Diagnostics**

This command is used to request the fiscal unit to run online tests. Completion code is returned in the fiscal unit status.

### **12.5.8 Perform Fiscal Unit Power On Reset**

This command is used to request the fiscal unit to perform a software power on reset.

### **12.5.9 Perform Printer Power On Reset**

This command is used to request the fiscal unit to perform a printer software power on reset.

# **12.5.10 Dump Fiscal RAM and Fiscal Memory**

This command is used to request the fiscal unit to print the fiscal RAM or the fiscal memory content. The dump can be used for problem analysis.

# **13.0 System Commands**

See 13.2, " 00 - SYSTEM COMMANDS" on page 78.

# **13.1 Command Set Reference**

A command consists of a string of data received from the serial communication link. The minimum length of a command string is four bytes (except system commands, that are two bytes long); the maximum length depends on the command type.

The microcode checks that the length is not less than the minimum required for the command type specified in command byte 2. (Command byte 0 for system commands).

A command is composed of four parts:

#### 1. **Command Prefix.**

It consists of two constant bytes x′1B66′ (ESC f). Command prefix is not present in system commands.

#### 2. **Command Code.**

Command code is in command string byte 2 (command string byte 0 for system commands). It identifies the command to be executed.

Its value can range from x'00' to x'FF', but only defined command codes will be accepted. All other commands will be rejected with Invalid Command Byte 0 error code.

#### 3. **Command Extension.**

Command extension is in command string byte 3 (command string byte 1 for system commands). It contains command options.

Reserved bits must be set to 0. Only exception is retry bit which is ignored by microcode on commands where it has not any effect.

#### 4. **Command Data.**

Command data starts from command string byte 4 (command string byte 2 for system commands). Its content depends on the command type.

Numeric fields must be right aligned.

Non significant digits in numeric fields can be blank.

At least one fiscal unit status is sent in response to a command.

The only exception is related to system commands: no response is sent for system commands not recognized by the fiscal unit. The format of the fiscal unit status is described in 2.4, "Fiscal Unit Status" on page 17.

**Note:** Through this section, 7 is always the most significant bit and 0 is the least significant bit.

# **13.2 00 - SYSTEM COMMANDS**

### **13.2.1 Command Format**

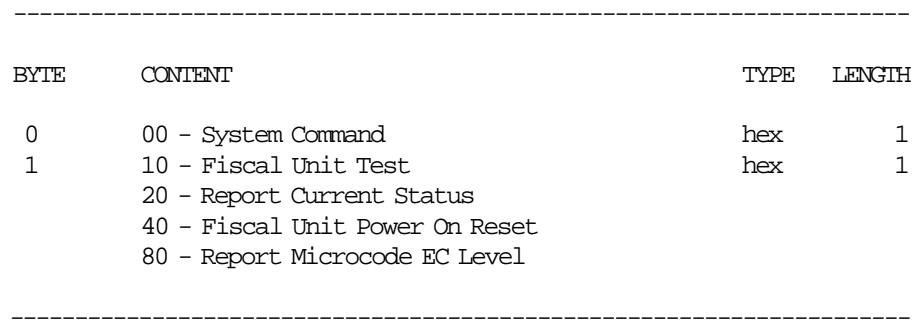

System commands are processed as follows:

- Fiscal Unit Test Fiscal unit test is performed and then the fiscal unit status is sent over the serial communication link.
- Report Current Status The fiscal unit current status is sent over the serial communication link.
- Fiscal Unit Power On Reset The microcode performs a fiscal unit software power on reset.
- Report Microcode EC Level The fiscal unit status containing the microcode EC level in byte 8 (the usual fiscal unit return code byte) is sent over the serial communication link.

If command byte 1 is different than those defined above, no processing is performed and no response is sent.

# **13.3 01 - PRINT HEADER**

This command is used to print the header lines.

### **13.3.1 Command Format**

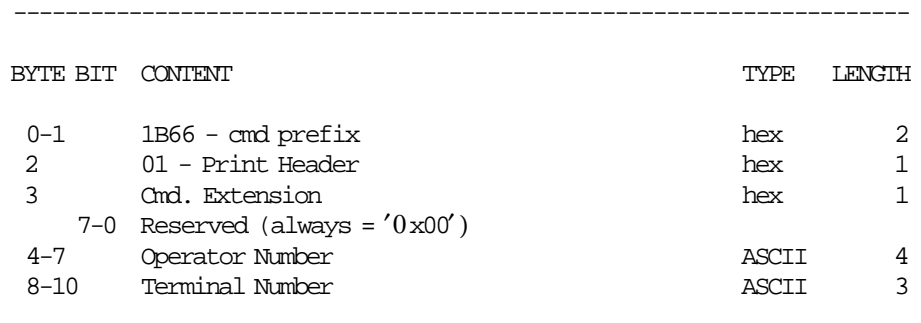

----------------------------------------------------------------------

### **13.3.2 Command Example**

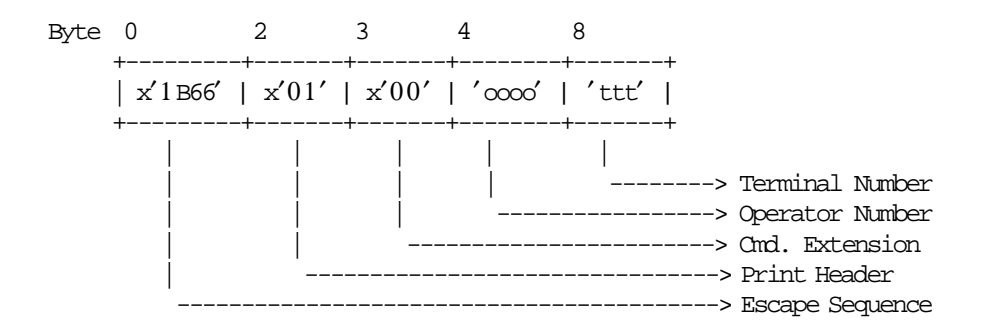

# **13.3.3 Print Header Calculations**

```
If (Current_Date and Current_Time) ≥ (last RAM_FDTS_Date and last RAM_FDTS_Time)
\{RAM_FDTS_Date = Current_Date
  RAM_FDTS_Time = Current_Time
}
else
{
   Error code 61 is returned
  The following message is printed in CR & SJ stations
  **************************************
        lANuAsMENH HMEPOMHNIA/vPA
            ZHTHsTE EpIsKEYH
  **************************************
}
```
### **13.3.4 Print Header Rules**

• When this command is issued, the current date and time can not be previous to the FDTS.

# **13.4 03 - COMMENTS LINE ON CR STATION**

This command is used to print one comment line on CR station.

### **13.4.1 Command Format**

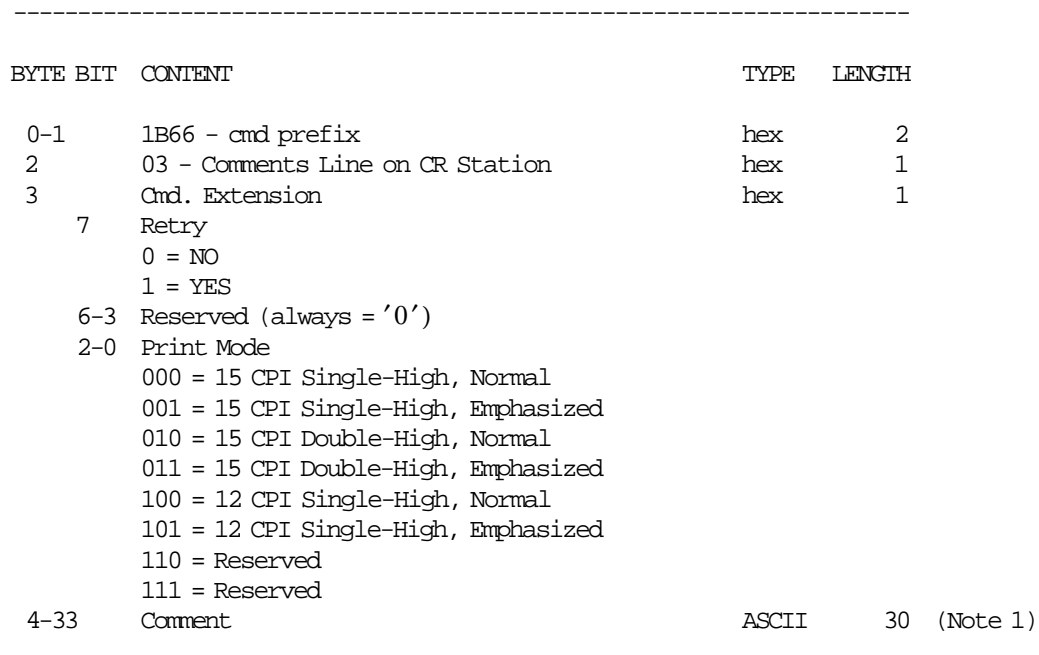

----------------------------------------------------------------------

#### **Notes:**

 1. The comment line is printed as follows: 30 characters for 15 CPI. 22 characters for 12 CPI.

### **13.4.2 Command Example**

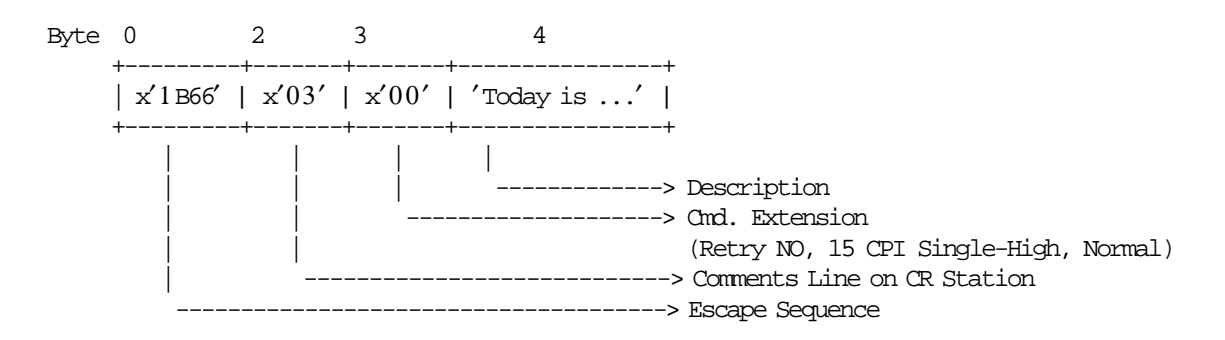

## **13.4.3 Comments Line on CR Station Rules**

- The comments line is printed on CR station and replicated on SJ station.
- The strings ″PEsTA″ (Change Due) and ″ApOdEIjH″ (Receipt) in upper, lower, mixed, or these words interleaved with blanks, or strings containing ′%′ symbol as the last non-blank character are not allowed in the comment field of this command.

This control will be performed thru validation algorithm and the following ALT-xxx chars will be filtered:

- ApOdEIjH (Receipt):
	- A : 065, 164 p : 198, 221  $O: 079, 190$  $d: 167, 217$ E : 069, 168 I : 073, 108 (because it looks like ′ I′), 124 (looks like ′ I′), 173, 255 j : 189, 220 H : 072, 170, 254
- PEsTA (Change Due):
	- P : 080, 199 E : 069, 168 s : 207, 222 T : 084, 208 A : 065, 164
- Interleaving Char: (Blank): 000, 030, 032
- The comments line can be printed:
	- − Outside any document

Before the first comment line is printed, the microcode will insert the ″ILLEGAL RECEIPT″ (92 msg.).

- − Inside a CR non-fiscal report
	- Unlimited number of the comments lines can be printed in any place.
- − Inside a SJ non-fiscal report
	- Unlimited number of the comments lines can be printed in any place.
- − Inside a fiscal voucher
	- Only six (6) comments lines can be printed in any place.

# **13.5 06 - END TRANSACTION**

This command is used to end the sale transactions.

### **13.5.1 Command Format**

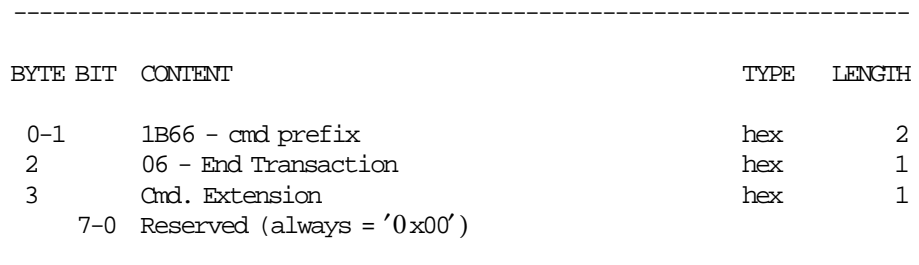

----------------------------------------------------------------------

### **13.5.2 Command Example**

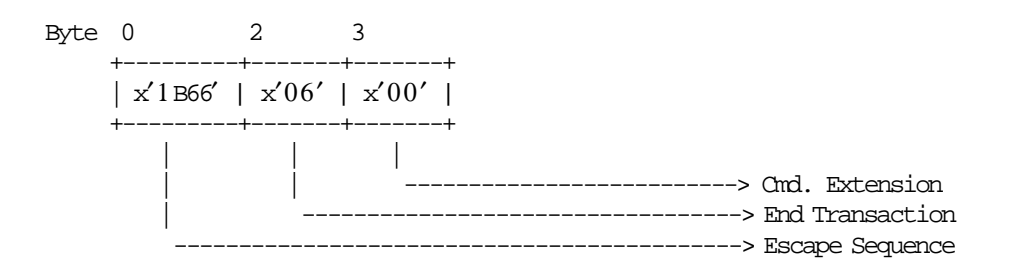

### **13.5.3 End Transaction Calculations**

 $Day_N_Slip = Day_N_Slip + 1$ 

 $Day_N_Vouc = Day_N_Vouc + 1$ 

*Day*\_*N*\_*Retn* = *Day*\_*N*\_*Retn* + *Tra*\_*N*\_*Retn Day*\_*N*\_*Void* = *Day*\_*N*\_*Void* + *Tra*\_*N*\_*Void*  $Day_N_Disc = Day_N_Disc + Tra_N_Disc$  $Day\_N\_Uplf = Day\_N\_Uplf + Tra\_N\_Uplf$ 

 $Day_N_Tdsc = Day_N_Tdsc + Tra_N_Tdsc$  $Day\_N\_Tupl = Day\_N\_Tupl + Tra\_N\_Tupl$ 

 $Day\_Tot\_A = Day\_Tot\_A + Tra\_Tot\_A$  $Day\_Tot\_B = Day\_Tot\_B + Tra\_Tot\_B$  $Day\_Tot\_C = Day\_Tot\_C + Tra\_Tot\_C$  $Day\_Tot\_D = Day\_Tot\_D + Tra\_Tot\_D$  $Day\_Tot\_E = Day\_Tot\_E + Tra\_Tot\_E$ 

*Day*\_*Total* = *Day*\_*Total* + *Tra*\_*Total*

*Day*\_*Retn* = *Day*\_*Retn* + *Tra*\_*Retn Day*\_*Void* = *Day*\_*Void* + *Tra*\_*Void*  $Day\_Disc = Day\_Disc + Tra\_Disc$ 

 $Day\_Uplf = Day\_Uplf + Tra\_Uplf$ 

 $Day\_Tdsc = Day\_Tdsc + Tra\_Tdsc$  $Day$ *\_Tupl* =  $Day$ *\_Tupl* +  $Tra$ *\_Tupl* 

#### **Clearing Transaction Counters**

*Tra*\_*N*\_*Retn* = 0 *Tra*\_*N*\_*Void* = 0 *Tra*\_*N*\_*Disc* = 0  $Tra$ <sup>*\_N*</sup><sup>*\_Uplf* = 0</sup>

 $Tra$ <sub>*\_N*</sub> $_T$ *dsc* = 0  $Tra$ <sup>*\_N*</sup> $_Tupl = 0$ 

#### **Clearing Transaction Accumulators**

*Tra*\_*Total* = 0  $Tra\_Tot\_A = 0$  $Tra\_Tot\_B = 0$  $Tra\_Tot_C = 0$  $Tra\_Tot\_D = 0$  $Tra\_Tot\_E = 0$  $Tra\_Retn = 0$  $Tra$ <sub>*\_Void* = 0</sub>  $Tra\_Disc = 0$  $Tra\_Uplf = 0$ 

 $Tra_\_Tdsc = 0$  $Tra$ <sub>*\_Tupl* = 0</sub>

## **13.5.4 End Transaction Rules**

There are not rules for this command.

# **13.6 07 - CANCEL TRANSACTION**

This command is used to cancel the sale transaction at any point.

### **13.6.1 Command Format**

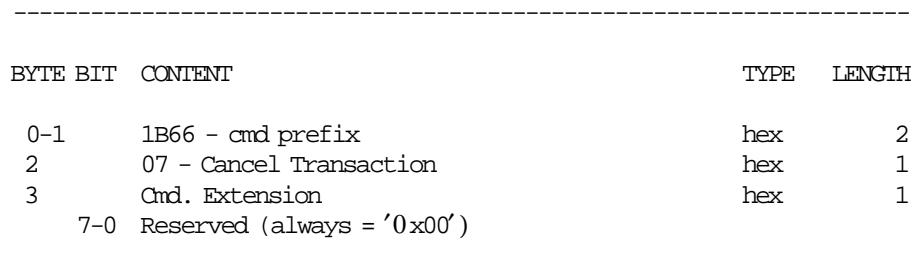

----------------------------------------------------------------------

### **13.6.2 Command Example**

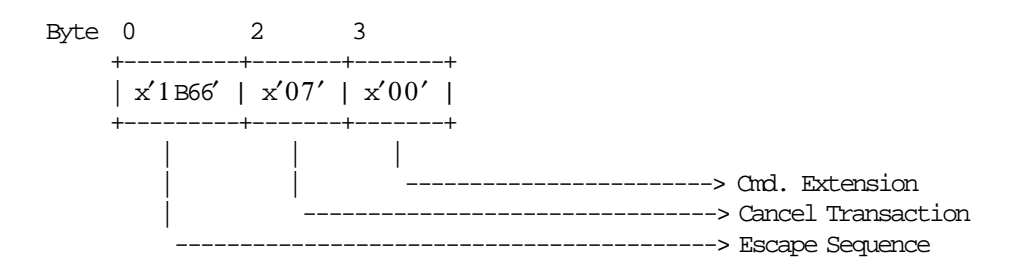

### **13.6.3 Cancel Transaction Calculations**

 $Day_N_Slip = Day_N_Slip + 1$  (only if any item sold)  $Day\_N\_Canc = Day\_N\_Canc + 1$  (only if any item sold)

*Day*\_*Canc* = *Day*\_*Canc* + *Tra*\_*Total*

#### **Clearing Transaction Counters:**

*Tra*\_*N*\_*Retn* = 0 *Tra*\_*N*\_*Void* = 0 *Tra*\_*N*\_*Disc* = 0  $Tra$ <sup>*\_N*</sup><sup>*\_Uplf* = 0</sup>

 $Tra$ <sup> $N$ </sup> $Tdsc = 0$  $Tra$ <sup>*\_N*</sup> $_I$ *Tupl* = 0

#### **Clearing Transaction Accumulators:**

*Tra*\_*Total* = 0

 $Tra\_Tot\_A = 0$  $Tra\_Tot\_B = 0$  $Tra\_Tot_C = 0$  $Tra\_Tot\_D = 0$ 

Page 84 of 183 — IBM Fiscal Printer Greece Model 4610-GR3/GR5/GB3/GB5 (Macarena) Programming

 $Tra\_Tot\_E = 0$ *Tra*\_*Retn* = 0  $Tra_Void = 0$  $Tra\_Disc = 0$ *Tra*\_*Uplf* = 0

 $Tra_\_Tdsc = 0$  $Tra$ <sub>*\_Tupl* = 0</sub>

# **13.6.4 Cancel Transaction Rules**

- The sale transaction can be cancelled when:
	- − Only header was printed.
	- − Any item was sold.
	- − Payment phase is in progress.
	- − By excess the normal print lines with only header printed
	- − By excess the normal print lines with any item sold.
- If the sale transaction is cancelled when the payment is in progress, all payments are automatically voided by the fiscal microcode.

# **13.7 13 - CLOSE SALE PERIOD**

This command is used to close the sale period, update the fiscal memory (when fiscal mode is seted) and issued the closure report.

Up to 3840 fiscal memory entries are available for the fiscal unit lifetime.

### **13.7.1 Command Format**

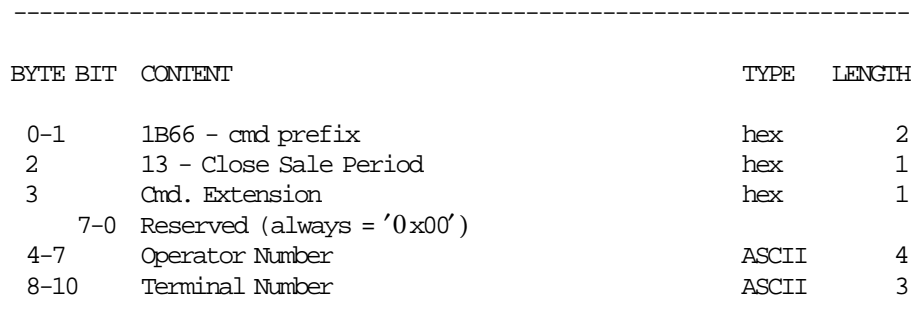

----------------------------------------------------------------------

## **13.7.2 Command Example**

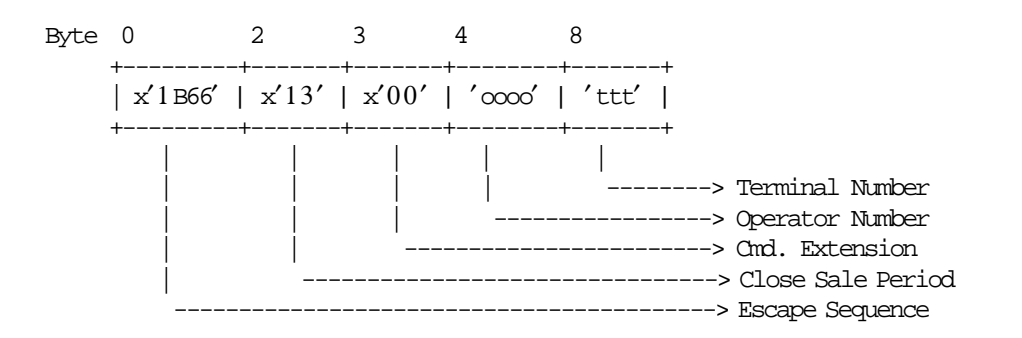

## **13.7.3 Close Sale Period Calculations**

The following operations are performed before printing the report and writing the fiscal memory:

• **Update Daily Accumulators:**

$$
Day\_Net\_A = TRUNC(\frac{Day\_Tot\_A}{1 + Rate\_A} + 0.5)
$$
\n
$$
Day\_Net\_B = TRUNC(\frac{Day\_Tot\_B}{1 + Rate\_B} + 0.5)
$$
\n
$$
Day\_Net\_C = TRUNC(\frac{Day\_Tot\_C}{1 + Rate\_C} + 0.5)
$$
\n
$$
Day\_Net\_D = TRUNC(\frac{Day\_Tot\_D}{1 + Rate\_D} + 0.5)
$$
\n
$$
Day\_Net\_E = TRUNC(\frac{Day\_Tot\_E}{1 + Rate\_E} + 0.5)
$$

 $Day\_Net\_ABDC = Day\_Net\_A + Day\_Net\_B + Day\_Net\_C + Day\_Net\_D$ *Day*\_*Net*\_*Total* = *Day*\_*Net*\_*A* + *Day*\_*Net*\_*B* + *Day*\_*Net*\_*C* + *Day*\_*Net*\_*D* + *Day*\_*Net*\_*E*

 $Day\_VAT\_A = Day\_Tot\_A - Day\_Net\_A$  $Day$ <sup>*\_VAT*<sub>*\_B*</sub> =  $Day$ <sup>*\_Tot*<sub>*\_B*</sub> −  $Day$ <sup>*\_Net*<sub>*\_B*</sub></sup></sup></sup>  $Day\_VAT\_C = Day\_Tot\_C - Day\_Net\_C$  $Day$ <sup>*\_VAT*<sub>*\_D*</sub> =  $Day$ <sup>*\_Tot*<sub>*\_D*</sub> −  $Day$ <sup>*\_Net*</sup>*\_D*</sup></sup>  $Day$ <sup>*\_VAT*<sub>*\_E*</sub> =  $Day$ <sup>*\_Tot*<sub>*\_E*</sub> −  $Day$ <sup>*\_Net*</sup>*\_E*</sup></sup>

*Day*\_*VAT*\_*Total* = *Day*\_*VAT*\_*A* + *Day*\_*VAT*\_*B* + *Day*\_*VAT*\_*C* + *Day*\_*VAT*\_*D* + *Day*\_*VAT*\_*E*

#### • **Update Daily Counters:**

 $Day_N_Slip = Day_N_Slip + 1$  $Day\_N\_Clos = Day\_N\_Clos + 1$ 

• **Update Lifetime Counters:**

 $Lif$ <sub>*\_</sub>N \_Clos* =  $Lif$ <sub>*\_N*</sub> *\_Clos* + 1</sub>

 $Lif\_N\_Vouc = Lif\_N\_Vouc + Day\_N\_Vouc$  $Lif\_N\_Slip = Lif\_N\_Slip + Day\_N\_Slip$ 

- **The following operations are performed after writing the fiscal memory:**
	- − **Clearing Daily Counters**

 $Day_N_Clos = 0$  $Day_N_Slip = 0$  $Day_N_V$ *Vouc* = 0  $Day_N_R$ *etn* = 0  $Day_N_V$ *Void* = 0  $Day_N_Disc = 0$  $Day_N_\_Up$ <sup> $f = 0$ </sup>  $Day_N_Tdsc = 0$  $Day_N_Tupl = 0$  $Day_N_C$ *anc* = 0  $Day_N_Ract = 0$  $Day_N_H$ *ead* = 0 *Day*  $N$   $VAT = 0$  $Day_N_Dcx = 0$ − **Clearing Daily Accumulators**

> $Day\_Net\_Total = 0$  $Day\_Tot\_A = 0$  $Day\_Tot\_B = 0$  $Day\_Tot\_C = 0$  $Day\_Tot\_D = 0$  $Day\_Tot\_E = 0$ *Day*\_*Net*\_*A* = 0  $Day\_Net\_B = 0$  $Day\_Net\_C = 0$  $Day\_Net\_D = 0$ *Day Net*  $E = 0$

 $Day\_Total = 0$ 

```
Day\_Net\_Total = 0Day\_Retn = 0Day\_void = 0Day\_Disc = 0Day\_Uplf = 0Day\_Tdsc = 0Day_Tupl = 0
   Day_Canc = 0
− Update FDTS:
   If (last FM\_DE\_Data EM\_DE\_Time) \ge (last RAM\_FDIS\_Date and last RAM\_FDIS\_Time)
   {
     RAM_FDTS_Date = FM_NC_Date
     RAM_FDTS_Time = FM_NC_Time
   }
   else
   {
      Error code 61 is returned
      The following message is printed in CR & SJ stations
     **************************************
           lANuAsMENH HMEPOMHNIA/vPA
               ZHTHsTE EpIsKEYH
     **************************************
   }
```
# **13.7.4 Close Sale Period (Z-Report) Rules**

• The closure date and time can not be previous to the FDTS, otherwise this command is not issued.

# **13.8 14 - PRINT X-REPORT**

This command is used to print the accumulators and counters, like the closure report, without writing anything in the fiscal memory and can be executed at any time during the day.

## **13.8.1 Command Format**

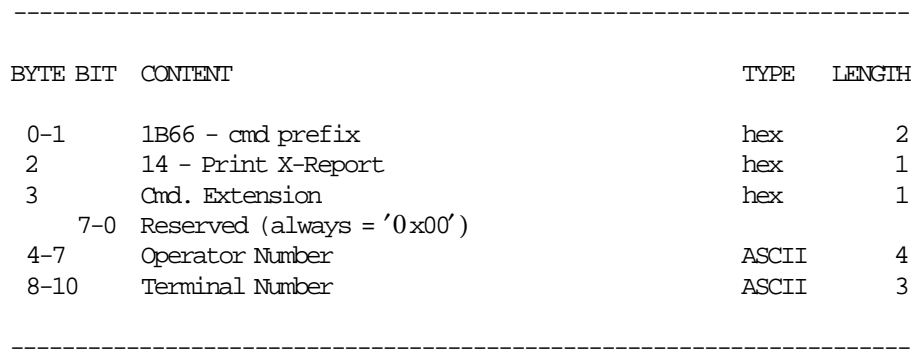

## **13.8.2 Command Example**

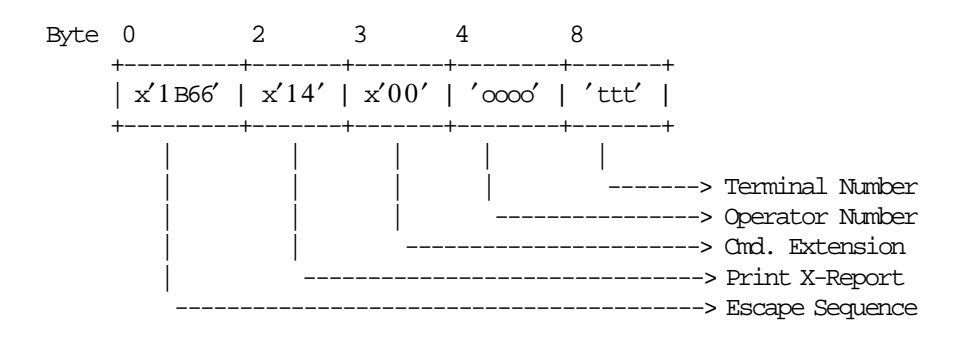

### **13.8.3 Print X-Report Calculations**

The calculations done during the print x-report are the same as those done during the close sale period (13 cmd.) before the fiscal memory is written.

 $Day_N_Slip = Day_N_Slip + 1$ 

The calculations done during the close sale period command (after the fiscal memory is written) are NOT done during the print x-report command.

#### **Update FDTS:**

```
If (Current_Date and Current_Time) ≥ (last RAM_FDTS_Date and last RAM_FDTS_Time)
{
  RAM_FDTS_Date = Current_Date
  RAM_FDTS_Time = Current_Time
}
else
{
  Error code 61 is returned
  The following message is printed in CR & SJ stations
  **************************************
        lANuAsMENH HMEPOMHNIA/vPA
           ZHTHsTE EpIsKEYH
  **************************************
}
```
# **13.8.4 Print X-Report Rules**

• The current date and time can not be previous to the FDTS, otherwise this command is not issued.

# **13.9 15 - FISCAL MEMORY REPORT**

This command is used to print the fiscal memory content on customer receipt station.

# **13.9.1 Command Format**

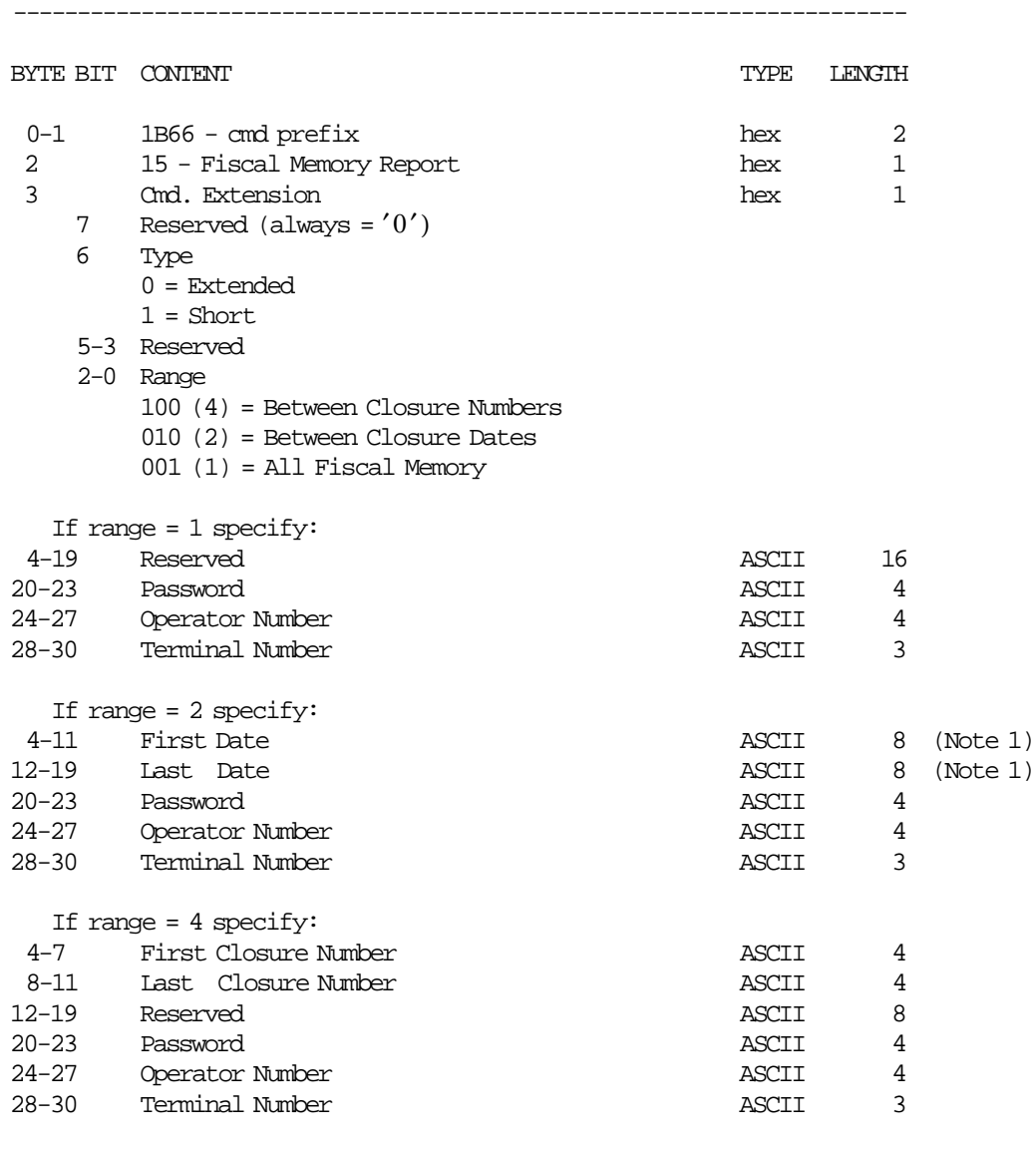

#### **Notes:**

1. Dates strings must be formatted as: ddmmyyyy

where:

- dd = day (range allowed from  $01'$  to  $31'$ )
- $mm = month (range allowed from '01' to '12')$
- yyyy = year (range allowed from ′1990′ to ′2089′)

----------------------------------------------------------------------

# **13.9.2 Command Example**

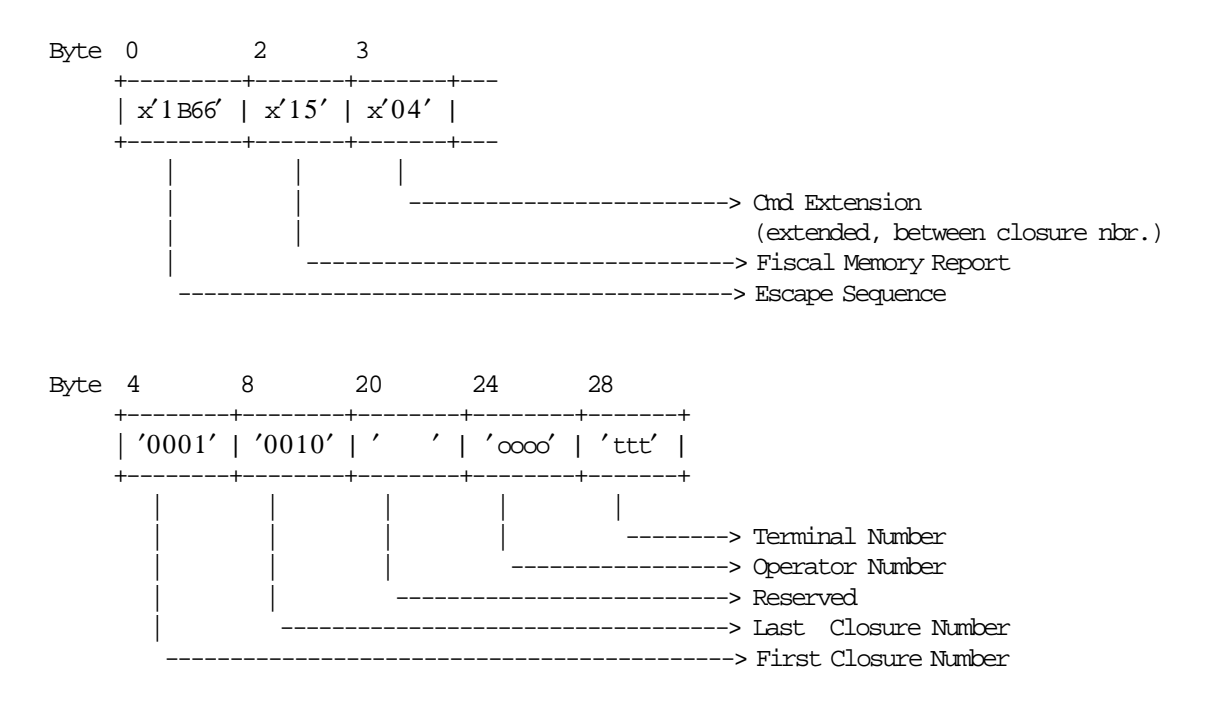

# **13.9.3 Fiscal Memory Report Calculations**

 $Day_N_Slip = Day_N_Slip + 1$ 

## **13.9.4 Fiscal Memory Report Rules**

There are not rules for this command.

# **13.10 16 - SET DATE AND TIME**

This command is used to update the fiscal printer time of day clock.

----------------------------------------------------------------------

# **13.10.1 Command Format**

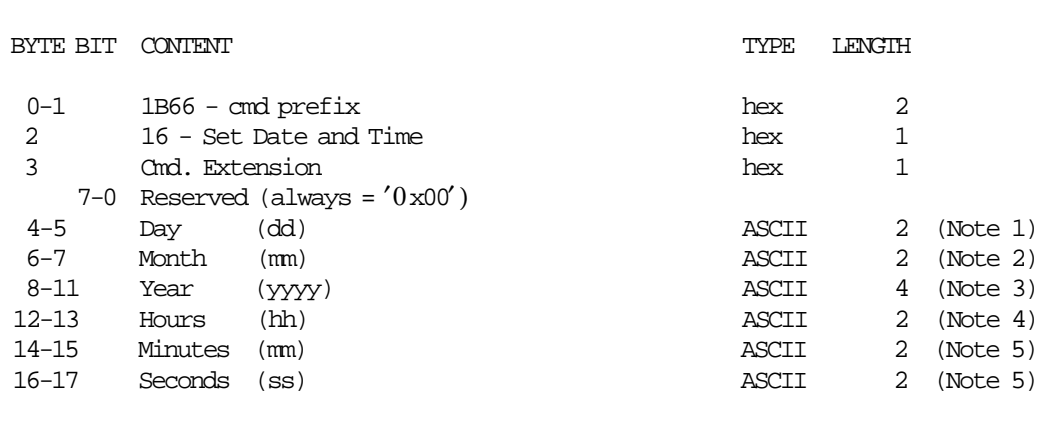

#### **Notes:**

1. Values from ′01′ to ′31′ are allowed according to month and leap year.

----------------------------------------------------------------------

- 2. Values from ′01′ to ′12′ are allowed.
- 3. Values from ′1990′ to ′2089′ are allowed.
- 4. Values from ′00′ to ′23′ are allowed.
- 5. Values from ′00′ to ′59′ are allowed.

### **13.10.2 Command Example**

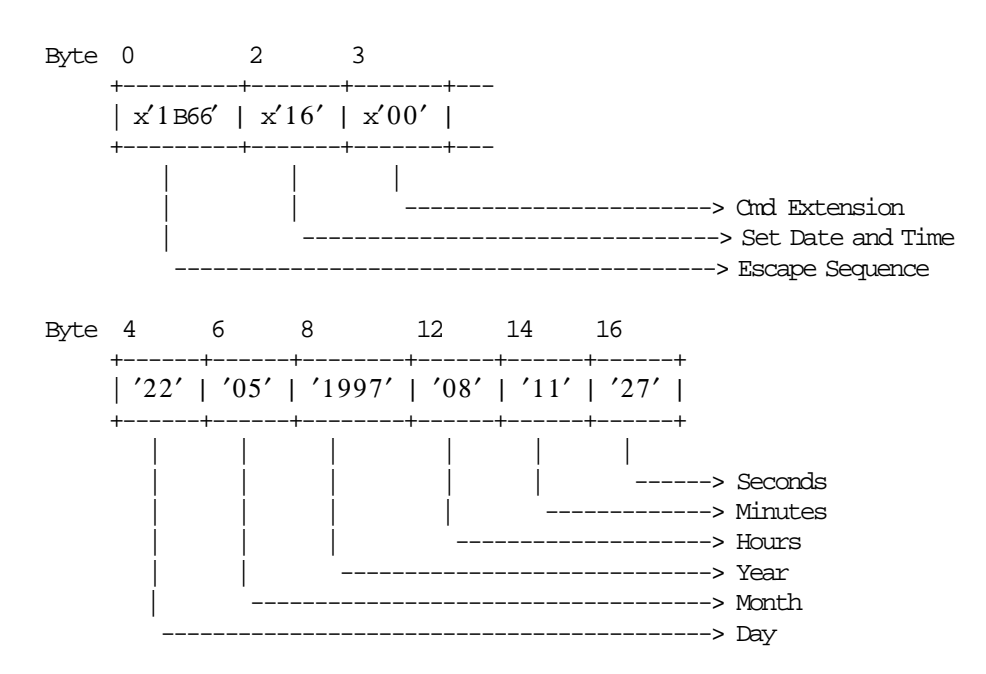

# **13.10.3 Set Date and Time Rules**

- With CE Jumper OFF
	- − The set date and time is free if no FDTS is set.
	- − If FDTS is set, the new date and time can not be previous to FDTS.
	- − If FDTS is set, the set date and time is accepted only after the CE Jumper ON operation is performed. When any of the FDTS set commands are executed and the set date command is issued, the return code 54 is returned, so a jumper operation is required.
- With CE Jumper ON
	- − The set date and time is free if no FDTS is set.
	- − If FDTS is set, the new date and time can not be previous to FDTS.
	- − The date and time can be set unlimited times.

# **13.11 18 - SET FISCAL MODE**

This command is used to set the fiscal unit to fiscal mode. In this mode the information is write in fiscal memory.

# **13.11.1 Command Format**

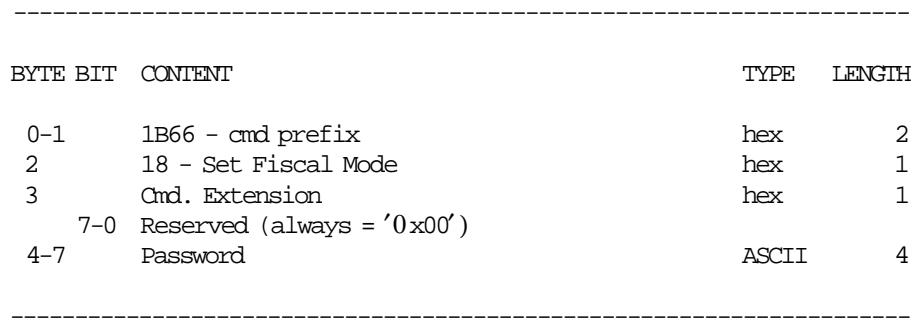

# **13.11.2 Command Example**

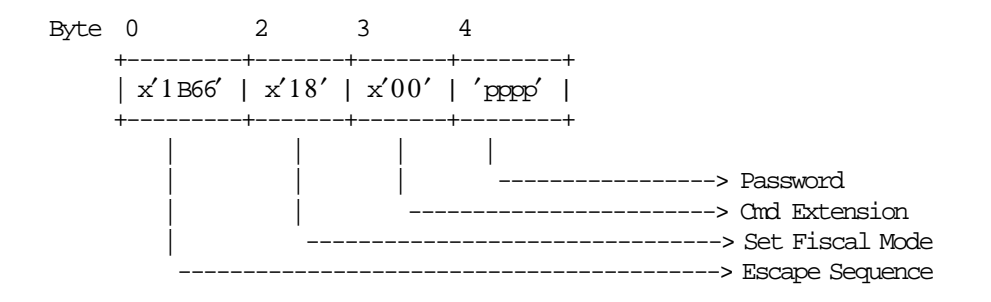

# **13.11.3 Set Fiscal Mode Calculations**

There are not calculations for this command.

# **13.12 1A - SET DISPLAY ADDRESS**

This command is used to set into fiscal printer battery backed up RAM the addresses of the display(s) that have to be monitored for connection by the fiscal unit.

# **13.12.1 Command Format**

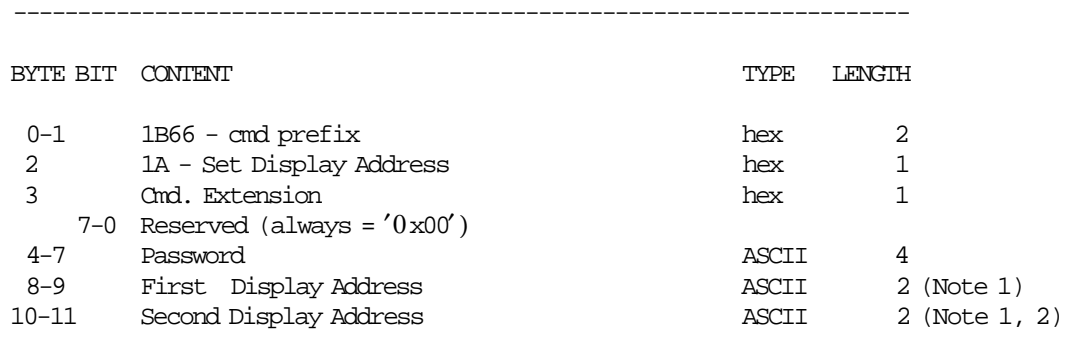

#### **Notes:**

 1. Specify the ASCII representation of the hexadecimal address. Example: for hexadecimal address  $x'2A'$  specify ASCII characters '2', 'A'. The display addresses are the SIO addresses of the displays attached. The valid display addresses goes from  $x'20'$  to  $x'27'$  and from  $x'2A'$  to  $x'2F'$ .

----------------------------------------------------------------------

 2. If C4 cmd. was issued to allow single display, specify the second address as x′0000′ for single display sensing.

### **13.12.2 Command Example**

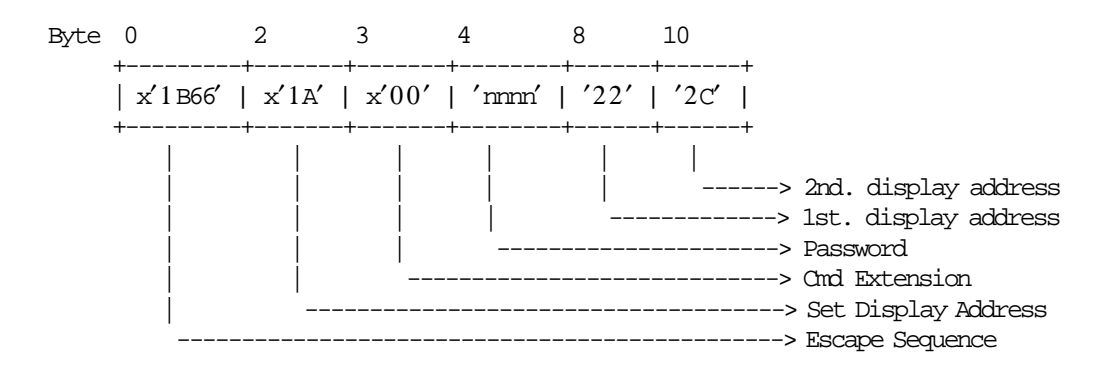

# **13.13 1B - SERIALIZE FISCAL MEMORY**

This command is used at the end of the manufacturing process to store the manufacturing id, manufacturing year and serial number in a fixed area of the fiscal memory.

# **13.13.1 Command Format**

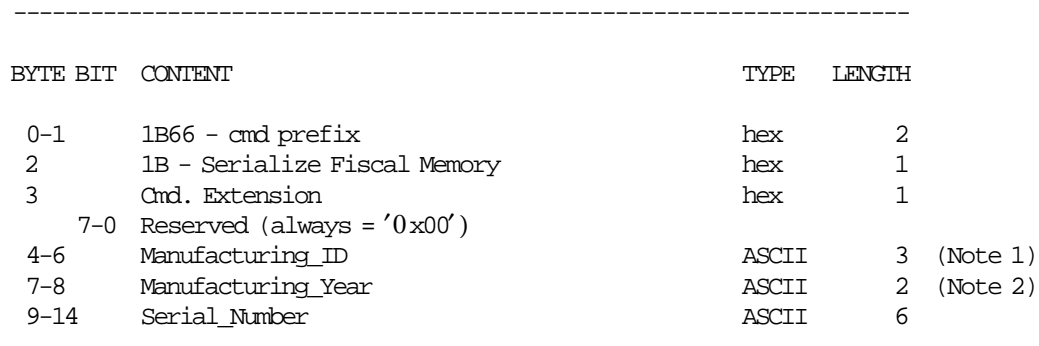

----------------------------------------------------------------------

#### **Notes:**

- 1. Assigned by Government.
- 2. Values from ′00′ to ′90′ are allowed.

# **13.13.2 Command Example**

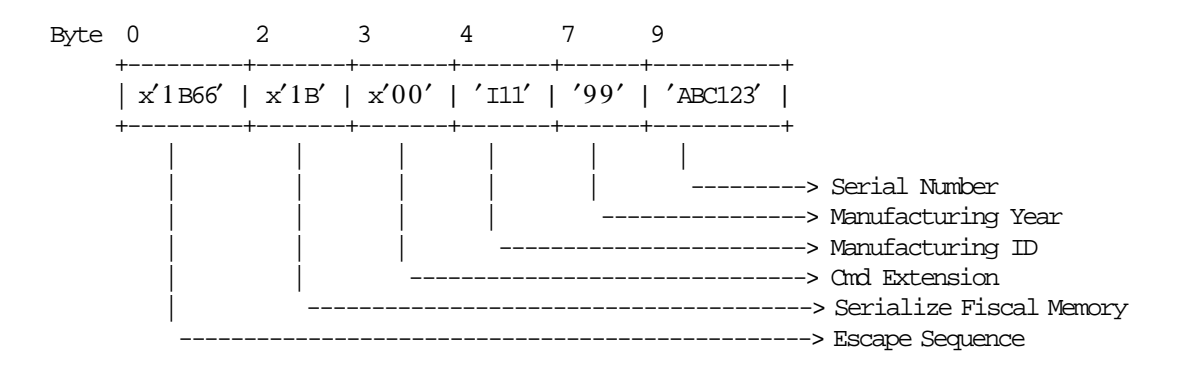

# **13.13.3 Serialize Fiscal Memory Rules**

• This procedure can be executed only once and updates the fiscal memory.

# **13.14 20 - LOAD VAT RATE TABLE**

This command is used to store the VAT rate table into fiscal memory.

----------------------------------------------------------------------

### **13.14.1 Command Format**

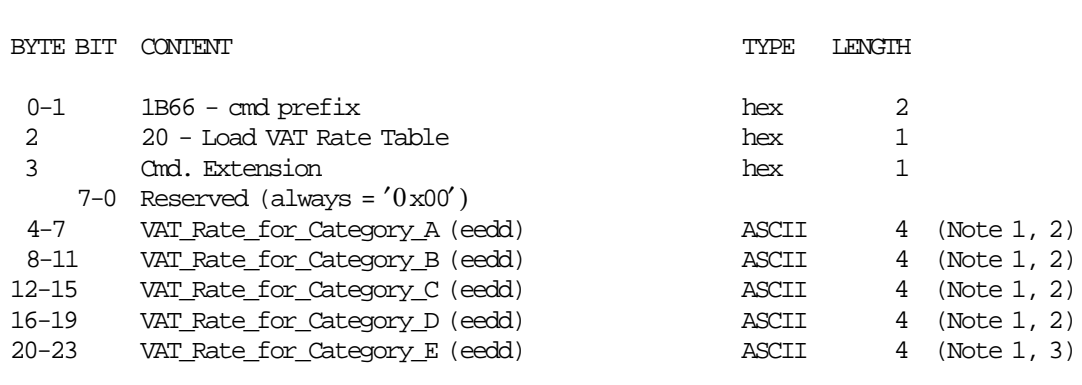

#### **Notes:**

 1. VAT rate is composed by 2 integer digits (ee) and 2 decimal digits (dd). VAT rates decimal digits are forced to ′00′ by microcode. Separator character must not be included in the VAT rate string. For example for VAT rate 8% specify '0800'.

----------------------------------------------------------------------

- 2. VAT rate field can range from ′0100′ to ′9999′. Only the VAT rate integer part is printed on slips.
- 3. VAT rate field can range from ′0000′ to ′0099′. ′0′ is printed on slips.

### **13.14.2 Command Example**

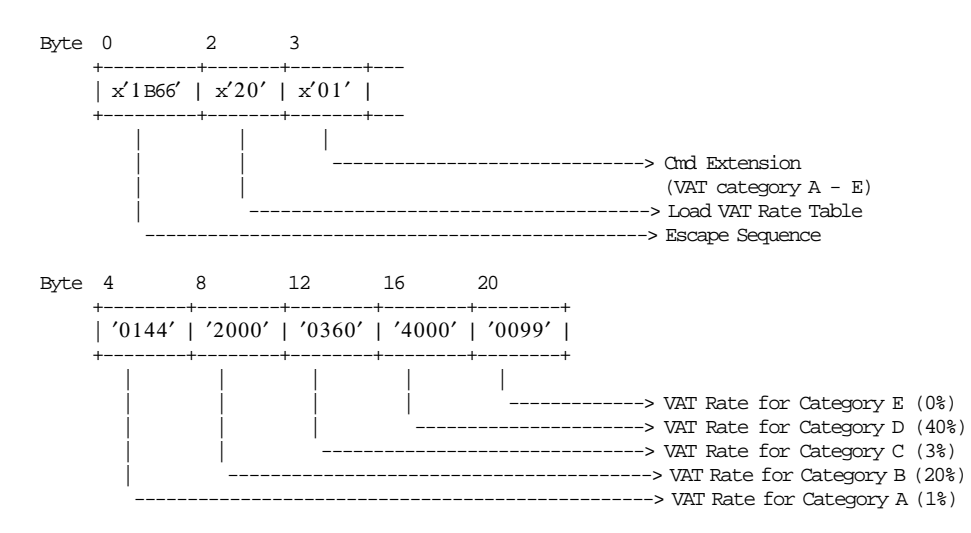

# **13.14.3 Load VAT Rate Table Calculations**

```
Day_N_VAT = Day_N_VAT + 1
Lif\_N\_VAT = Lif\_N\_VAT + 1
```
### • **UPDATE FDTS**

```
If Current_Date and Current_Time) ≥ (last RAM_FDTS_Date and last RAM_FDTS_Time)
{
  If (New entry is stored in VAT rate table)
  {
   RAM_FDTS_Date = Current_Date
   RAM_FDTS_Time = Current_Time
 }
}
else
{
  Error code 104 is returned
}
```
# **13.14.4 Load VAT Rate Table Rules**

- This command can be executed out of the sale period only.
- First Jumper ON/OFF after the fiscalization:
	- This cmd. is ′mandatory′ before the the start of sale period.
- Next Jumper ON/OFF after the fiscalization:
	- − The VAT rate values are restored from the latest entry of the VAT rate table in fiscal memory.
	- − This cmd. is optional when the VAT rate table has been stored in fiscal memory.
	- − When this cmd. is issued:
		- If the new entry is different at the lastest entry stored in VAT rate table in RAM memory, it is stored in VAT rate table in fiscal memory and the RAM\_FDTS\_Date and RAM\_FDTS\_Time are set.
		- If the new entry is equal at the lastest entry stored in VAT rate rable in RAM memory, it is not stored in VAT rate table in fiscal memory and the RAM\_FDTS\_Date and RAM\_FDTS\_Time are not set.
- The VAT rate table can be changed up to 224 times during the life of the fiscal printer.
- 5 categories must be load before the VAT rate table load status is set.
- If the new entry is different at the lastest entry stored in VAT rate table, it is stored in VAT rate table in fiscal memory.
- If the new entry is equal at the lastest entry stored in VAT rate table, the RAM\_FDTS\_Date and RAM\_FDTS\_Time is not set.
- When new entry is stored in VAT rate table, the new FM\_TR\_Date and FM\_TR\_Time can not be previous to the RAM\_FDTS\_Date and RAM\_FDTS\_Time.
- When VAT rate table is full, the new entry stored in RAM memory must be equal at the lastest entry stored in VAT rate table in fiscal memory.
- When new entry is stored in VAT rate table in fiscal memory, these data are printed in the VAT coefficients report.
- When no new entry in VAT rate table, the lastest entry is printed in the VAT coefficients report.

# **13.14.5 VERY IMPORTANT**

ATTENTION: is very important to check that the current date is correct before to issue this command because the FDTS will be updated.

One example when the current date in not correct:

- Today is: 11/09/2000 (dd/mm/yyyy).
- Set date (16 cmd.) is issued to set the current date with day  $= 01$ , month  $= 10$  and year  $= 2001$ .
- Load VAT Rate Table (20 cmd.) is issued and FDTS is updated in RAM memory with date 01/10/2001 (dd/mm/yyyy).
- Set Date (16 cmd.) is issued again with day  $= 11$ , month  $= 09$  and year  $= 2000$ , and then the error code 70 is returned.

In this case the fiscal printer will be useless until the current date  $\geq 01/10/2001$  (dd/mm/yyyy).

The procedure to use when the current date is not correct is to issue the 16 cmd. to set the correct date and then to issue the 20 cmd.

# **13.15 21 - VERIFY VAT RATE TABLE**

----------------------------------------------------------------------

This command is used to compare the VAT rates loaded with 20 command.

### **13.15.1 Command Format**

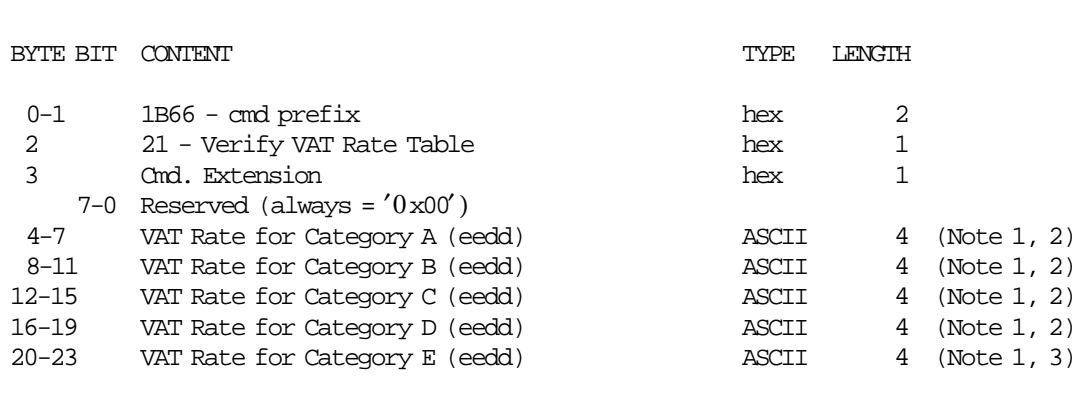

**Notes:**

 1. VAT rate is composed by 2 integer digits (ee) and 2 decimal digits (dd). VAT rates decimal digits are forced to ′00′ by microcode. Separator character must not be included in the VAT rate string. For example for VAT rate 8% specify '0800'.

----------------------------------------------------------------------

- 2. VAT rate field can range from ′0100′ to ′9999′. Only the VAT rate integer part is printed on slips.
- 3. VAT rate field can range from ′0000′ to ′0099′. ′0′ is printed on slips.

# **13.15.2 Command Example**

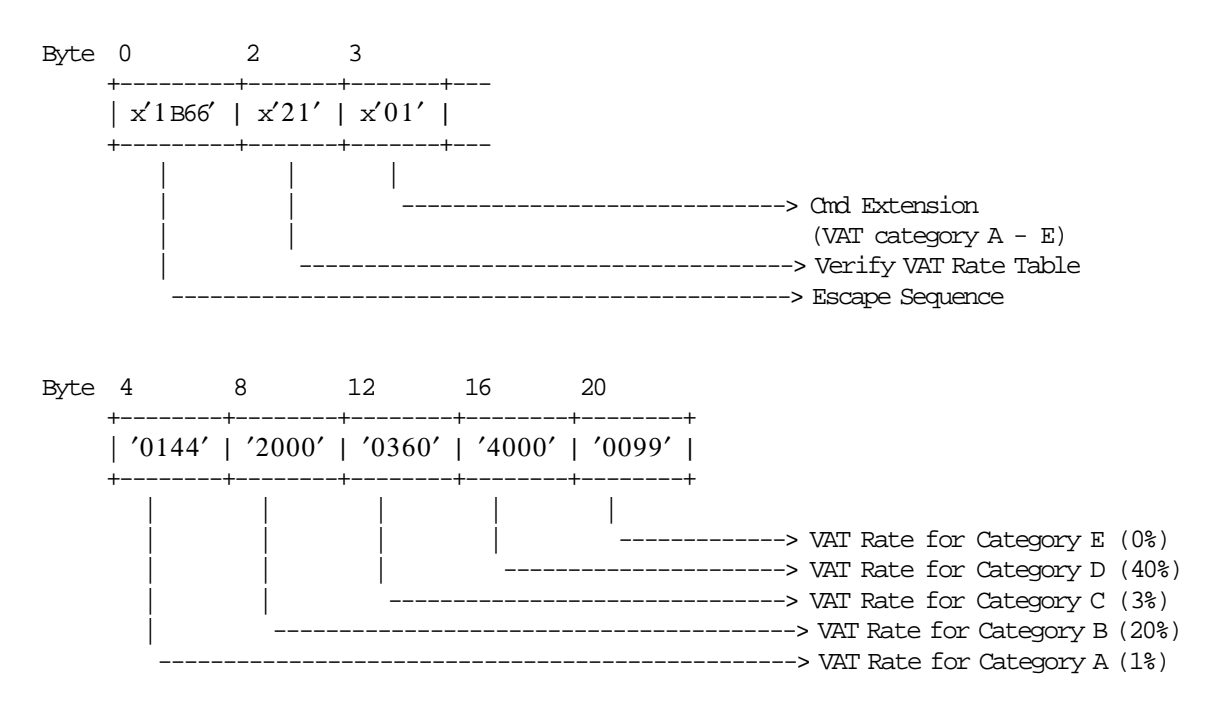

# **13.15.3 Verify VAT Rate Table Rules**

- This cmd. is ′mandatory′ after each 20 cmd. (Load VAT Rate Table) issued.
- If jumper ON/OFF is issued and there is at least one entry on VAT rate table, the rates will be restored from the latest entry of the table and this cmd. is optional.
- This command is not mandatory after IPL procedure.

# **13.16 C4 - FISCAL PARAMETER CONFIGURATION**

This command is used to configure the number of displays to be sensed during the printer operation. This command can be executed only once after CE jumper.

# **13.16.1 Command Format**

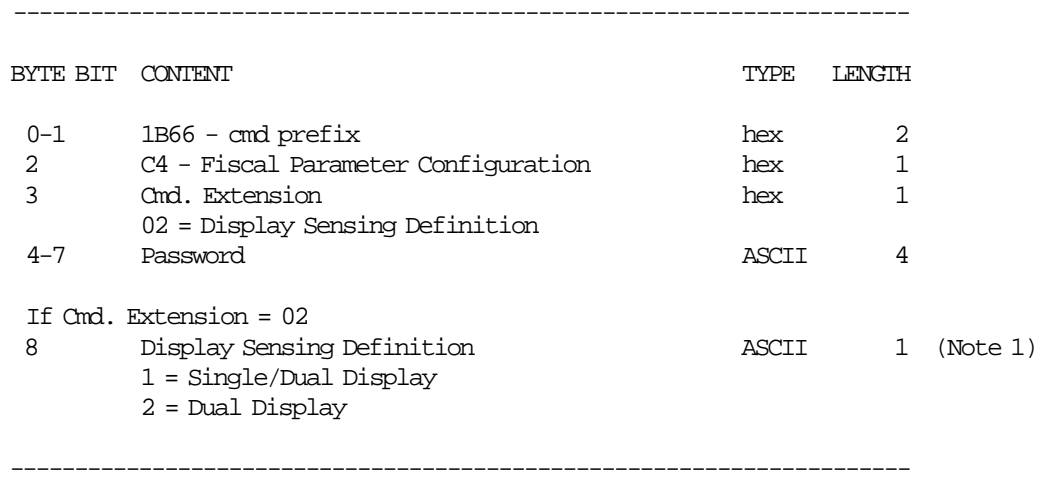

#### **Notes:**

1. This field is for cmd. extension 02, it must be executed before the set display (1A cmd.), otherwise the code will sense two displays.

### **13.16.2 Command Example**

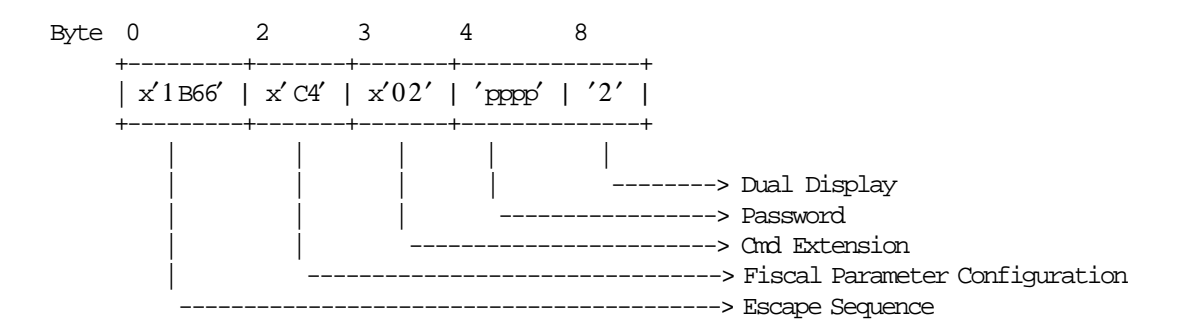

### **13.16.3 Fiscal Parameter Configuration Rules**

- When RC 102 is returned:
	- − Trying to execute C4 cmd. with cmd. extension 02 succesfully more than once. Explanation: If two displays were sensed, can′t change to a single display sensing until a CE jumper is performed.
	- − If set display address (1A cmd.) is issue, the use of C402 is not allowed, not even once. Explanation: Issuing 1A cmd. without previous C4 cmd. with cmd. extension 02 only allows two display addresses. So, this way it is assumed that two displays will be used. So, the only meaning to issue a C4 cmd. with cmd. extension 02 after a 1A cmd. is to try to sense only a display. But, because this could be performed by an application or a user with bad intentions this is not allowed.

# **13.17 C8 - SET BARCODE PARAMETERS**

This command is used to set the barcode parameters.

# **13.17.1 Command Format**

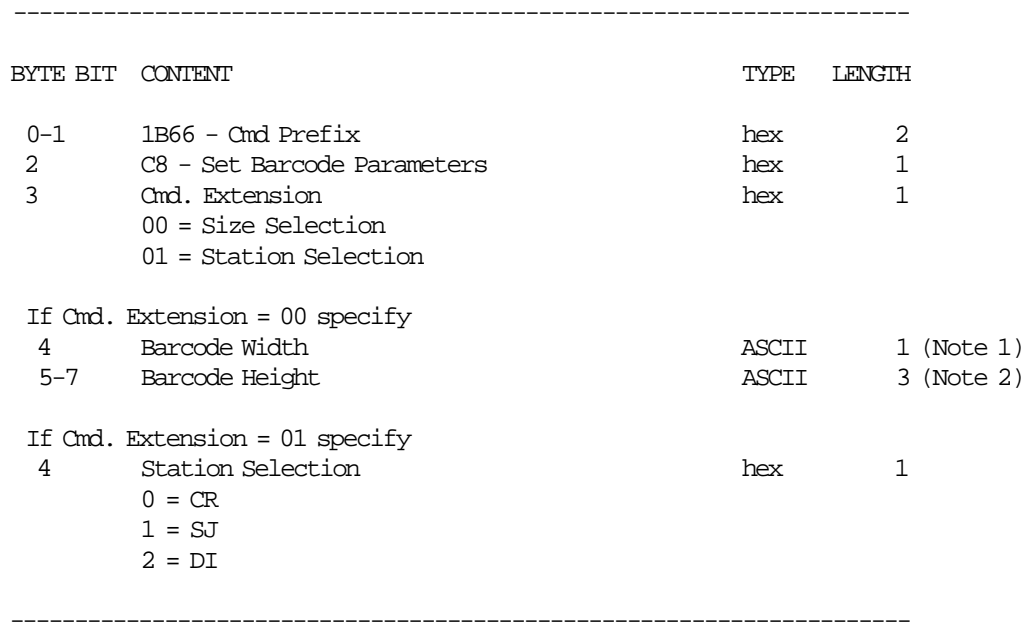

#### **Notes:**

- 1. Horizontal magnification of the line width in the barcode. Minimum = 2 Maximum = 4
- 2. The dot height of the barcode. Minimum = 001

Maximum = 255

### **13.17.2 Set Barcode Parameters Rules**

- Horizontal default magnification of the line width is 3.
- The dot height default is 162.
- Default printing is CR station.
- After PLD or (J4) CE jumper operation, the printer returns to its default station (CR).

# **13.18 C9 - PRINT BARCODE**

This command is used to print barcode.

# **13.18.1 Command Format**

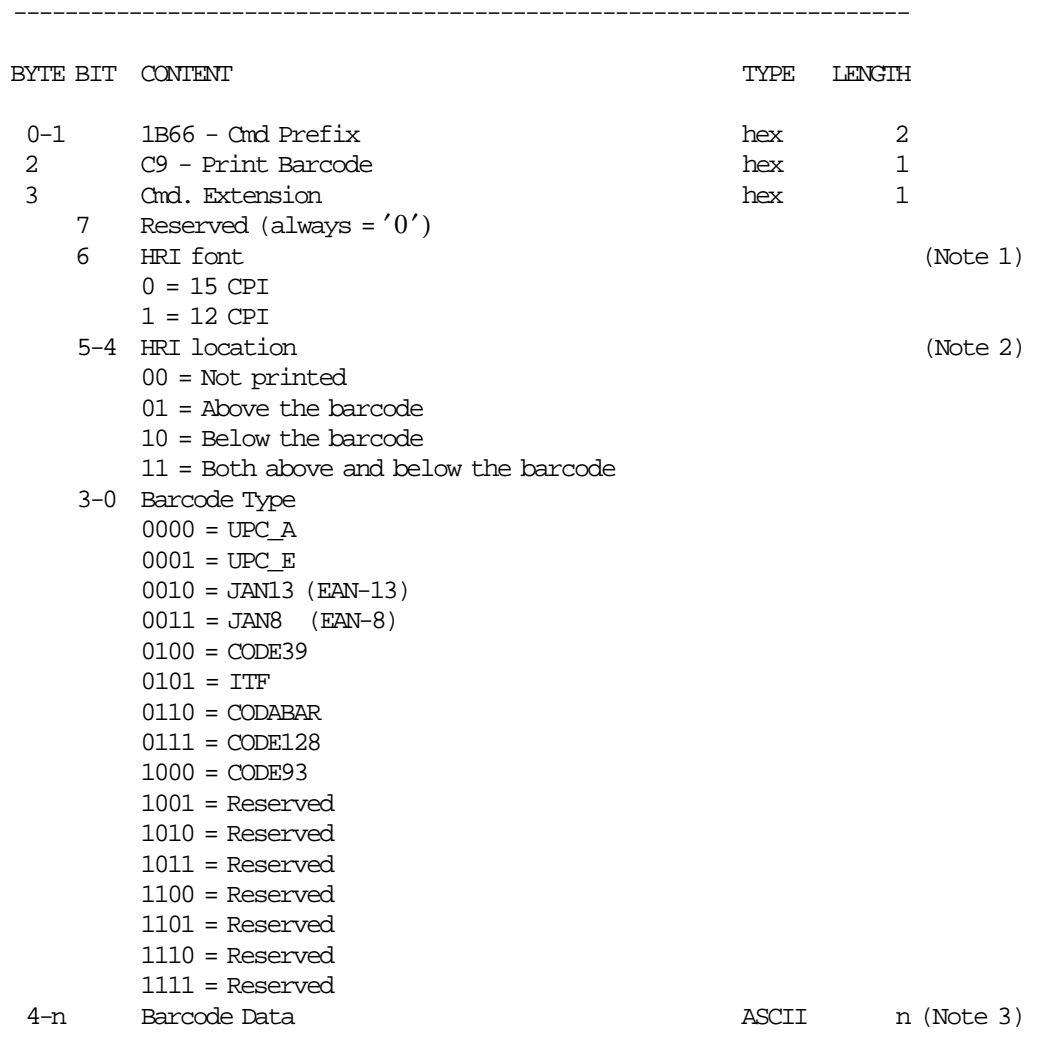

#### **Notes:**

1. The Human Readable Characters font, if it must be printed.

----------------------------------------------------------------------

- 2. Printing Position of the Human Readable Characters.
- 3. Data to be encoded in the barcode. The data must be null terminated and each barcode type has it′ s own rules.

# **13.18.2 Print Barcode Rules**

- In barcode types CODE39 and CODE93, if the width is ≥ 3, the barcode might not fit in the sheet. In this case, it will be truncated.
- The barcodes can be printed:

#### − **During Sale Period**

- Inside of fiscal vouchers
- Inside of non-fiscal reports
- Outside of any document

### − **Outside Sale Period**

- Inside of non-fiscal reports
- Outside of any document

# **13.19 CA - DOWNLOAD AND PRINT GRAPHICS**

This command is used to download and print graphics.

# **13.19.1 Command Format**

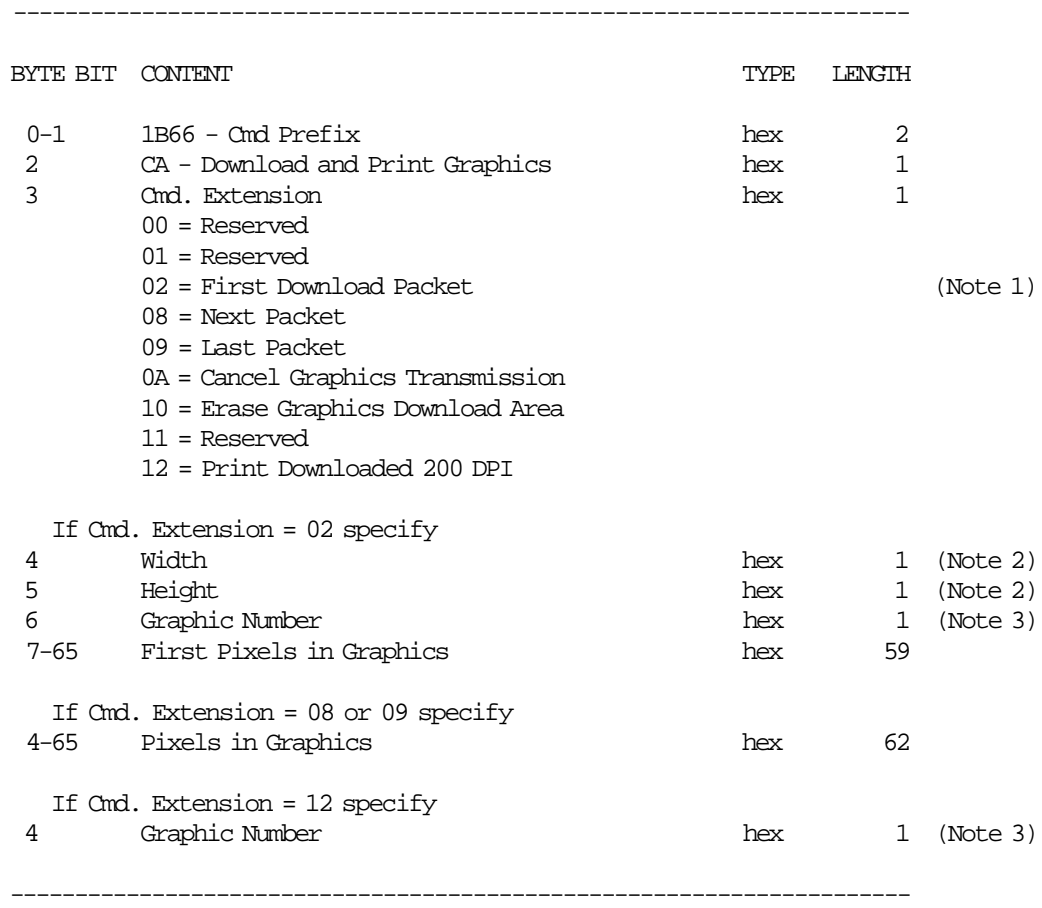

#### **Notes:**

- 1. If the number of data bytes exceeds 61 or 62 (depending on the cmd. extension), the POS will need to send a next or last packet after the first packet.
- 2. The number given in this field should be multiplied by 8 in order to get the number of pixels. Size max:

width = 72 (72\*8 = 576 pixels) heigth = 25 (25\*8 = 200 pixels)

3. The fiscal printer can store up to 40 graphics in its internal memory so they can be printed later. The valid range is from x01 to x28.

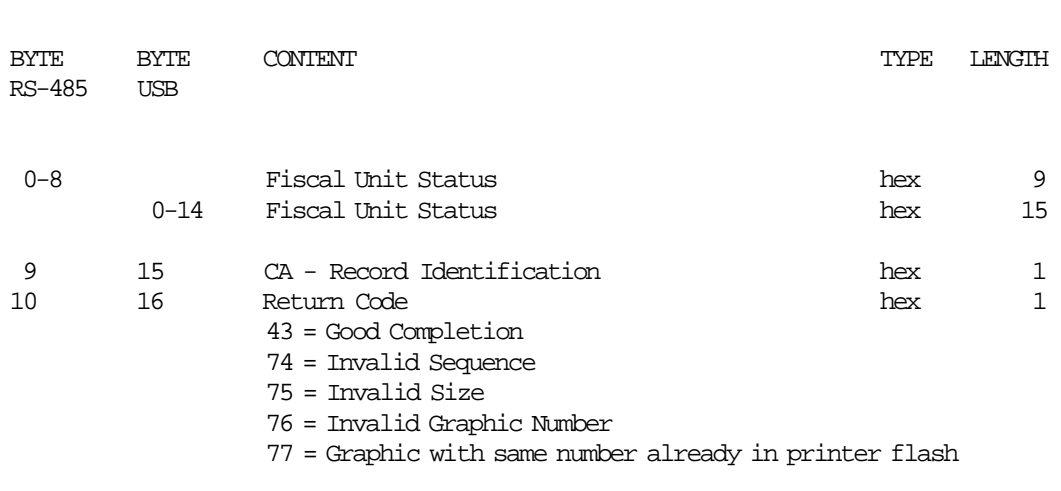

---------------------------------------------------------------------------------

---------------------------------------------------------------------------------

---------------------------------------------------------------------------------

### **Response to the Cmd. Extension 02 will be formatted as follows:**

#### **Response to the Cmd. Extension 08 or 09 will be formatted as follows:**

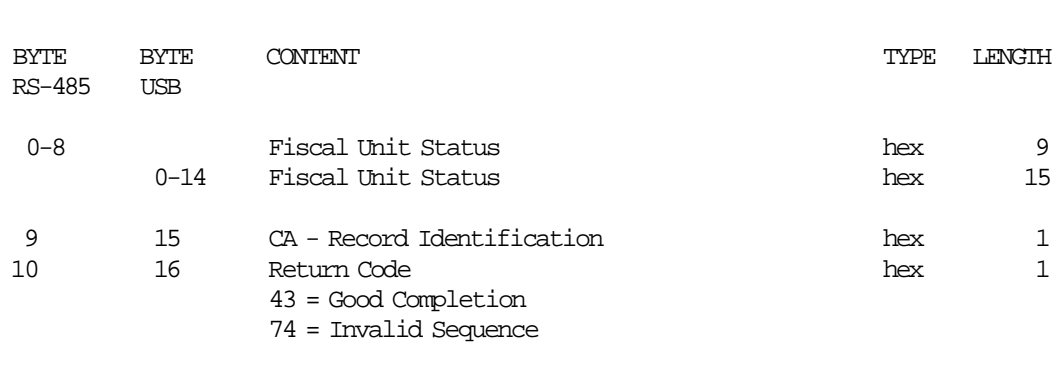

#### **Response to the Cmd. Extension 12 will be formatted as follows:**

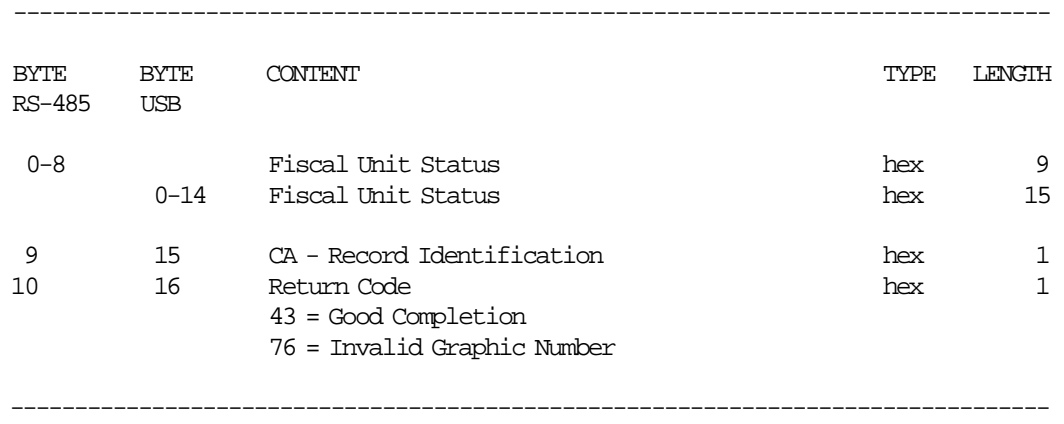
#### **13.19.2 Print Graphic Example.**

In order to understand the graphic data format used for the fiscal printer an example will be given.

- The number of bytes per row is specified in the width field and they represent the graphic row from left to right. The leftmost pixel is the most significant bit.
- The first data bytes correspond to the upper row.
- The last data bytes correspond to the bottom row.
- A bit should be set to ′1′ when the corresponding pixel is black and ′0′ when it is white. In the example below the ′X′s are black and the ′.′s are white.

Example: width =  $2(16 \text{ pixels})$  & heigth =  $2(16 \text{ pixels})$ 

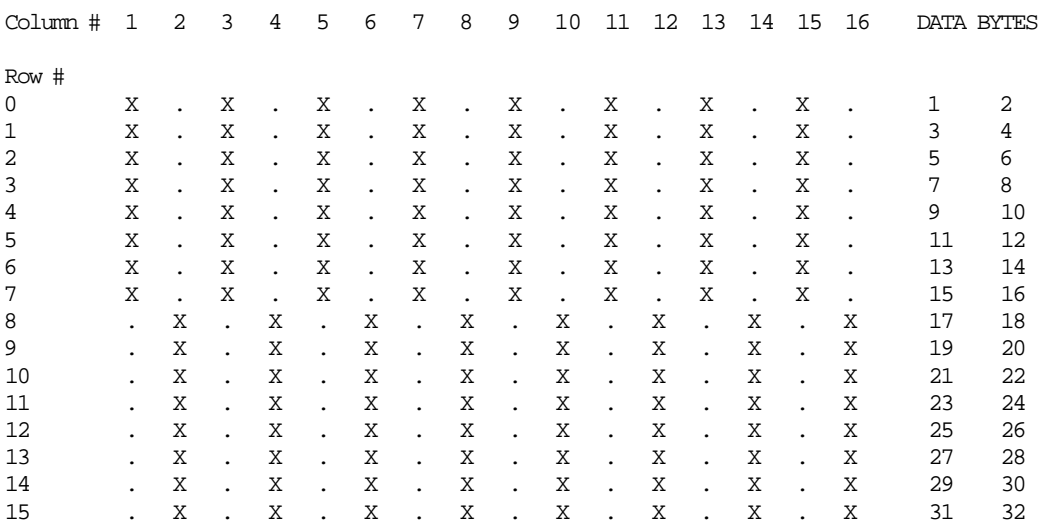

Send the following packet in order to print the above graphic in 100 DPI in the CR station. The semicolons (;) are used only to separate bytes in this example.

x′ 1B;66;CA;00;02;02;AA;AA;AA;AA;AA;AA;AA;AA;AA;AA;AA;AA;AA;AA;AA;AA;55;55;55;55;55;55;55;55;55;55;55;55;55;55;55;55′

Figure 17. Print Graphic Example.

#### **13.19.3 Download and Print Graphics Rules**

• When a PLD, CE jumper intervention, reset printer or cancel graphics transmission occur during the download packet, the graphics download area is corrupted. In this case, issue initialize graphics download area (CA cmd. - cmd. extension 10) and then download packet again.

### **13.19.4 CD - CASH DRAWER MANAGEMENT**

This command is used to open and read status of the chash drawer.

#### **13.19.4.1 Command Format**

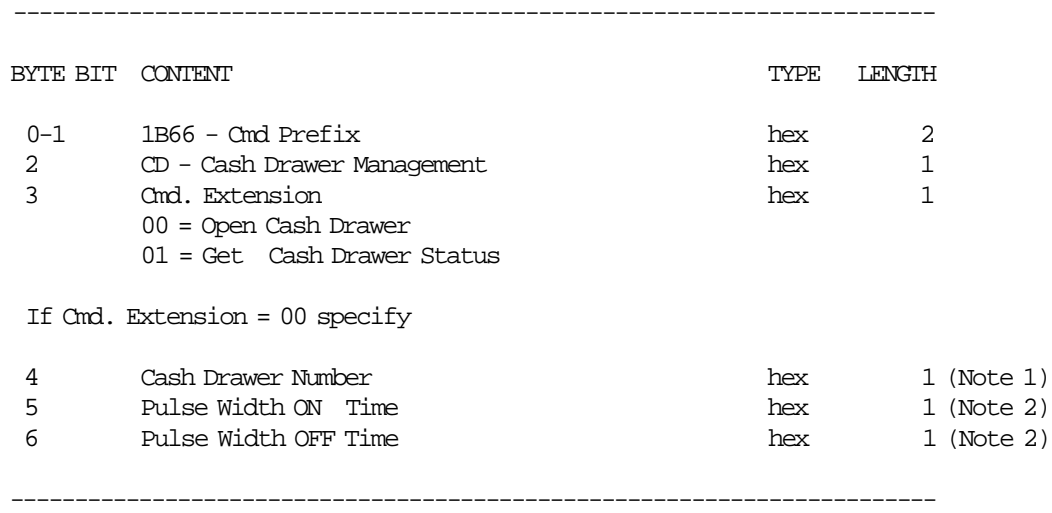

#### **Notes:**

- 1. Numbers allowed: 0 and 1.
- 2. The value given in this field must be multiplied by 2 in order to get the pulse width on/off in miliseconds. Range allowed: from x00 to xFF.

#### **Response to the Cmd. Extension 01 will be formatted as follows:**

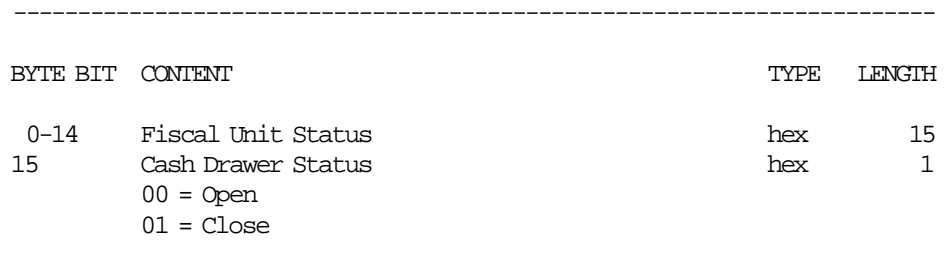

------------------------------------------------------------------------

# **13.20 D2 - ITEM SALE**

This command is used to record the amount of an item and to print lines containing description, amount and VAT category.

### **13.20.1 Command Format**

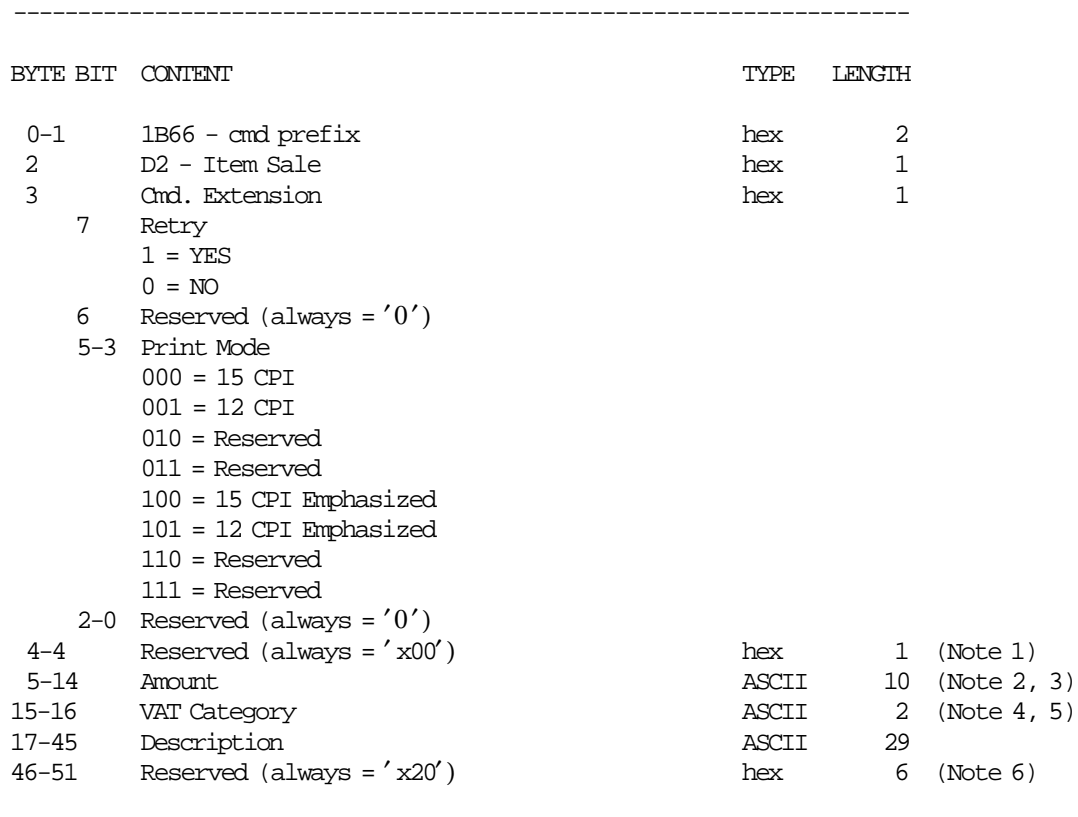

#### **Notes:**

- 1. Reserved for future use (secondary command extension)
- 2. Amount string can be blank.
- 3. If amount string is blank then the transaction counters are not affected.

----------------------------------------------------------------------

- 4. VAT Category must be blank if amount string is blank.
- 5. Specify one of the following: x1, x2, x3, x4, x5 (x can be any character) OR specify one of the following: xA, xB, xC, xD, xE (x can be any character).
- 6. Reserved for future use (additional description)

### **13.20.2 Command Example**

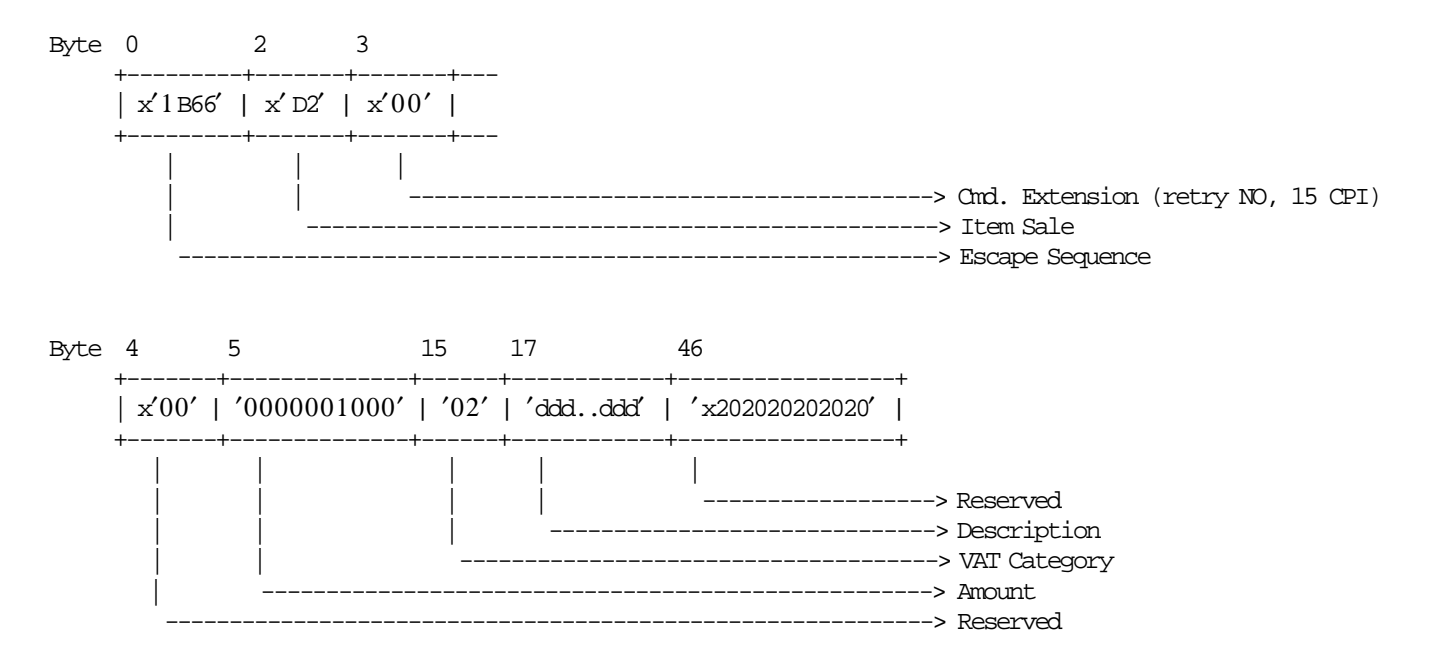

#### **13.20.3 Item Sale Calculations**

*Tra*\_*Total* = *Tra*\_*Total* + *Amount*

*Tra\_Tot\_A* =  $Tra\_Tot\_A + A$ *mount* (If VAT category is A)  $Tra\_Tot\_B = Tra\_Tot\_B + Amount$  (If VAT category is B) *Tra\_Tot\_C* =  $Tra\_Tot_C + Amount$  (If VAT category is C) *Tra\_Tot\_D* = *Tra\_Tot\_D* + *Amount* (If VAT category is D)  $Tra\_Tot\_E = Tra\_Tot\_E + Amount$  (If VAT category is E)

#### **13.20.4 Item Sale Rules**

• Amount field can be blank. This allows the processing of items with description longer than the number of characters allowed in one line.

Consecutive items with blank amount are not allowed.

• Any gross transaction total accumulators for VAT categories must NOT be negative when transaction total command is received.

# **13.21 D3 - NEGATIVE/POSITIVE ITEM SALE**

This command is used to record the amount of a negative/positive item and prints lines containing description, amount and TAX category.

### **13.21.1 Command Format**

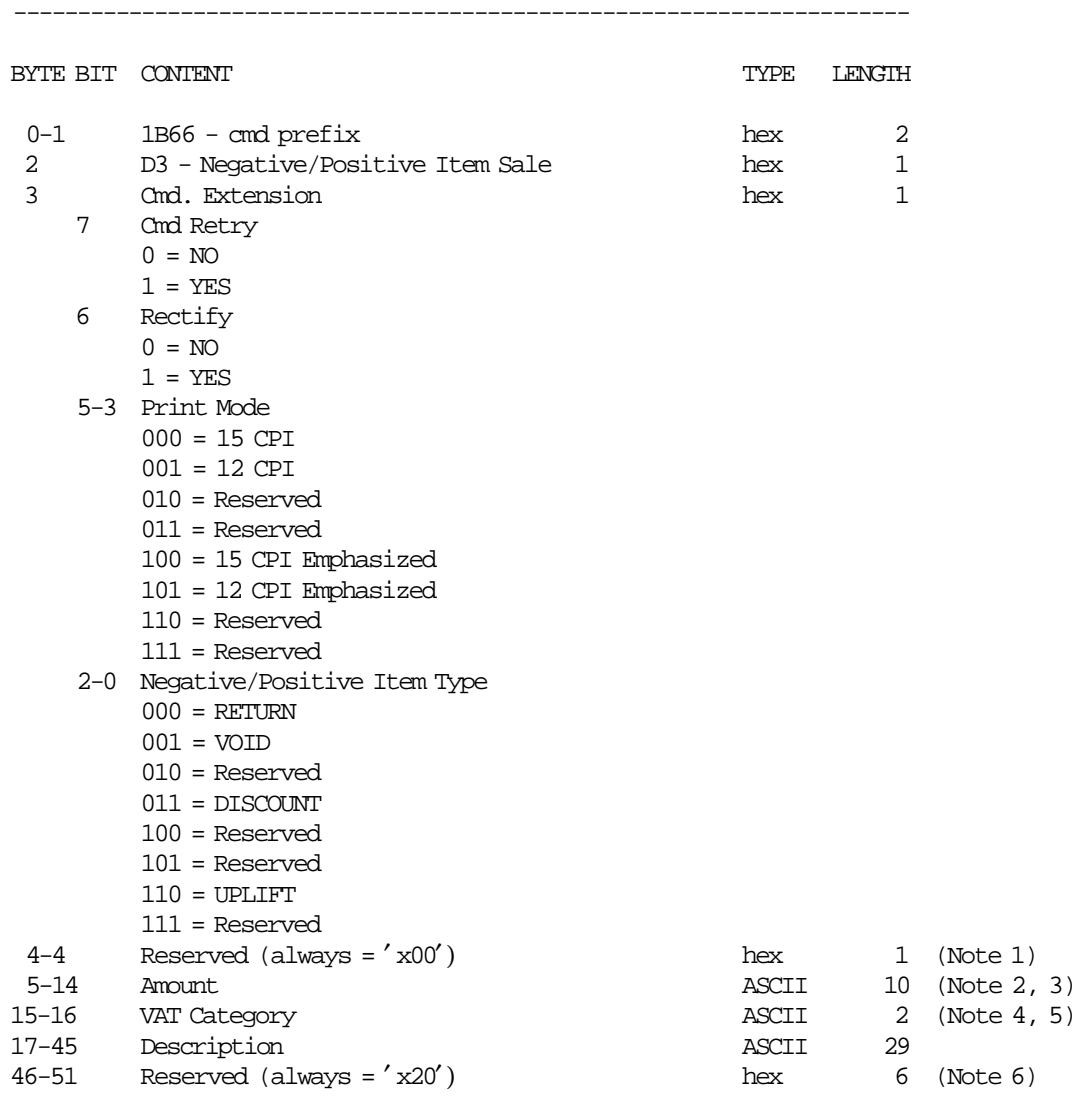

#### **Notes:**

- 1. Reserved for future use (secondary command extension)
- 2. Amount string can be blank.
- 3. If amount string is blank then the transaction counters are not affected.

----------------------------------------------------------------------

- 4. VAT category must be blank if amount string is blank.
- 5. Specify one of the following: x1, x2, x3, x4, x5 (x can be any character) OR specify one of the following: xA, xB, xC, xD, xE (x can be any character).
- 6. Reserved for future use (additional description)

#### **13.21.2 Command Example**

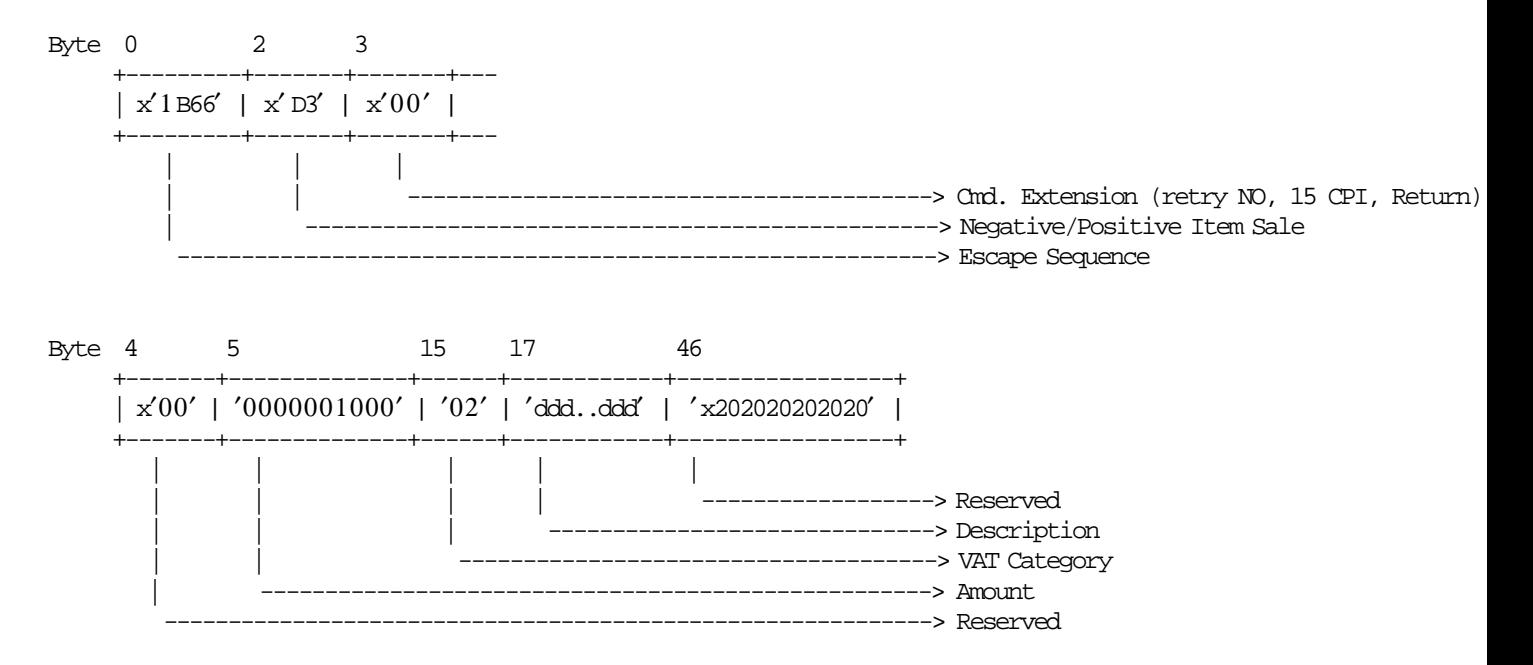

#### **13.21.3 Negative/Positive Item Sale Calculations**

#### • **For Rectify Option = NO and Negative Items:**

*Tra*\_*Total* = *Tra*\_*Total* − *Amount*

 $Tra\_Tot\_A = Tra\_Tot\_A - Amount$  (If VAT Category is A)  $Tra\_Tot\_B = Tra\_Tot\_B - Amount$  (If VAT Category is B)  $Tra\_Tot\_C = Tra\_Tot\_C - Amount$  (If VAT Category is C)  $Tra\_Tot\_D = Tra\_Tot\_D - Amount$  (If VAT Category is D)  $Tra\_Tot\_E = Tra\_Tot\_E - Amount$  (If VAT Category is E)

 $Tra\_void = Tra\_void + Amount (If Type = VOID)$ *Tra*\_*Retn* = *Tra*\_*Retn* + *Amount* (If Type = RETURN) *Tra*\_*Disc* = *Tra*\_*Disc* + *Amount* (If Type = DISCOUNT)

 $Tra$ <sup>*N*</sup><sub>*\_Retn* =  $Tra$ <sup>*\_N*</sup><sub>*\_Retn* + 1 (If Type = RETURN)</sub></sub>  $Tra_N_Void = Tra_N_Void + 1$  (If Type = VOID)  $Tra\_N\_Disc = Tra\_N\_Disc + 1$  (If Type = DISCOUNT)

#### • **For Rectify Option = YES and Negative Items:**

*Tra*\_*Total* = *Tra*\_*Total* + *Amount*

*Tra\_Tot\_A* =  $Tra\_Tot\_A$  + *Amount* (If VAT Category is A)  $Tra\_Tot\_B = Tra\_Tot\_B + Amount$  (If VAT Category is B)  $Tra\_Tot\_C = Tra\_Tot\_C + Amount$  (If VAT Category is C) *Tra\_Tot\_D* = *Tra\_Tot\_D* + *Amount* (If VAT Category is D)  $Tra\_Tot\_E = Tra\_Tot\_E + Amount$  (If VAT Category is E) *Tra*\_*Void* = *Tra*\_*Void* − *Amount* (If Type = VOID) *Tra*\_*Retn* = *Tra*\_*Retn* − *Amount* (If Type = RETURN) *Tra*\_*Disc* = *Tra*\_*Disc* − *Amount* (If Type = DISCOUNT)  $Tra$ <sup>*N*</sup><sub>*Retn*</sub> =  $Tra$ <sup>*N*</sup><sub>*Retn*</sub> − 1 (If Type = RETURN)  $Tra$ <sup>*\_N*</sup><sub>*\_</sub>Void* =  $Tra$ <sup>*\_N*</sup><sub>*\_</sub>Void* − 1 (If Type = VOID)</sub></sub>

 $Tra_N_Disc = Tra_N_Disc - 1$  (If Type = DISCOUNT)

#### • **For Rectify Option = NO and Positive Items:**

*Tra*\_*Total* = *Tra*\_*Total* + *Amount*

 $Tra\_Tot\_A = Tra\_Tot\_A + Amount$  (If VAT Category is A) *Tra Tot*  $B = Tra$  *Tot*  $B + Amount$  (If VAT Category is B) *Tra\_Tot\_C* = *Tra\_Tot\_C* + *Amount* (If VAT Category is C)  $Tra\_Tot\_D = Tra\_Tot\_D + Amount$  (If VAT Category is D)  $Tra\_Tot\_E = Tra\_Tot\_E + Amount$  (If VAT Category is E)

 $Tra\_Uplf = Tra\_Uplf + Amount$  (If Type = UPLIFT)

 $Tra$ <sub>*\_</sub>N*<sub>*\_Uplf* =  $Tra$ <sub>*\_N*</sub> *\_Uplf* + 1 (If Type = UPLIFT)</sub></sub>

#### • **For Rectify Option = YES and Positive Items:**

*Tra*\_*Total* = *Tra*\_*Total* − *Amount*

 $Tra\_Tot\_A = Tra\_Tot\_A - Amount$  (If VAT Category is A)  $Tra\_Tot\_B = Tra\_Tot\_B - Amount$  (If VAT Category is B)  $Tra\_Tot\_C = Tra\_Tot\_C - Amount$  (If VAT Category is C)  $Tra\_Tot\_D = Tra\_Tot\_D - Amount$  (If VAT Category is D)  $Tra\_Tot\_E = Tra\_Tot\_E - Amount$  (If VAT Category is E)

 $Tra\_Uplf = Tra\_Uplf - Amount$  (If Type = UPLIFT)

 $Tra$ <sup>*\_N*</sup><sub>*\_Uplf* =  $Tra$ <sup>*\_N*</sup><sub>*\_Uplf* − 1 (If Type = UPLIFT)</sub></sub>

#### **13.21.4 Negative/Positive Item Sale Rules**

• Amount field can be blank. This allows the processing of items with description longer than the number of characters allowed in one line.

Consecutive negative/positive items with blank amount are not allowed.

• Any gross transaction total accumulators for VAT categories must NOT be negative when transaction total command is received.

# **13.22 D4 - SUBTOTAL/TOTAL TRANSACTION**

This command is used to verify that the total amount accumulated by the fiscal unit matches the amount accumulated by the application program.

### **13.22.1 Command Format**

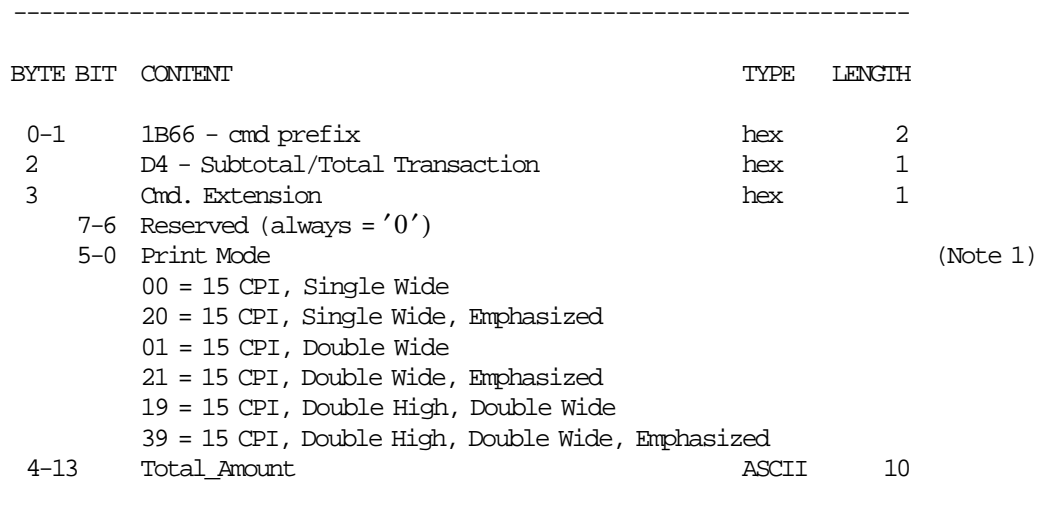

----------------------------------------------------------------------

#### **Notes:**

 1. The number of CPI and emphasized apply to both the description and the total\_amount. Double wide apply to total\_amount only. Print mode is also applied to predefined msg. 35 (FISCAL TOTAL).

**13.22.2 Command Example**

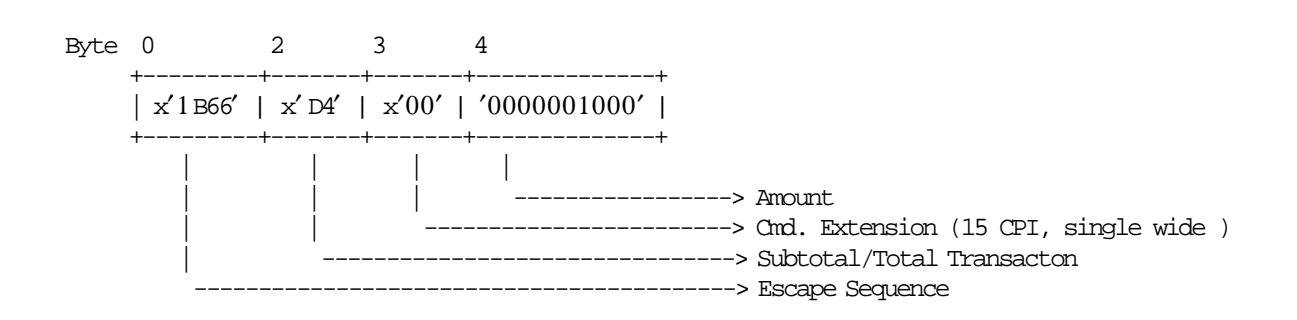

### **13.22.3 Subtotal/Total Transaction Calculations**

*Tra*\_*Amt*\_*Due* = *Total*\_*Amount*

# **13.23 D5 - PAYMENT**

This command is used to apply the paid amount.

# **13.23.1 Command Format**

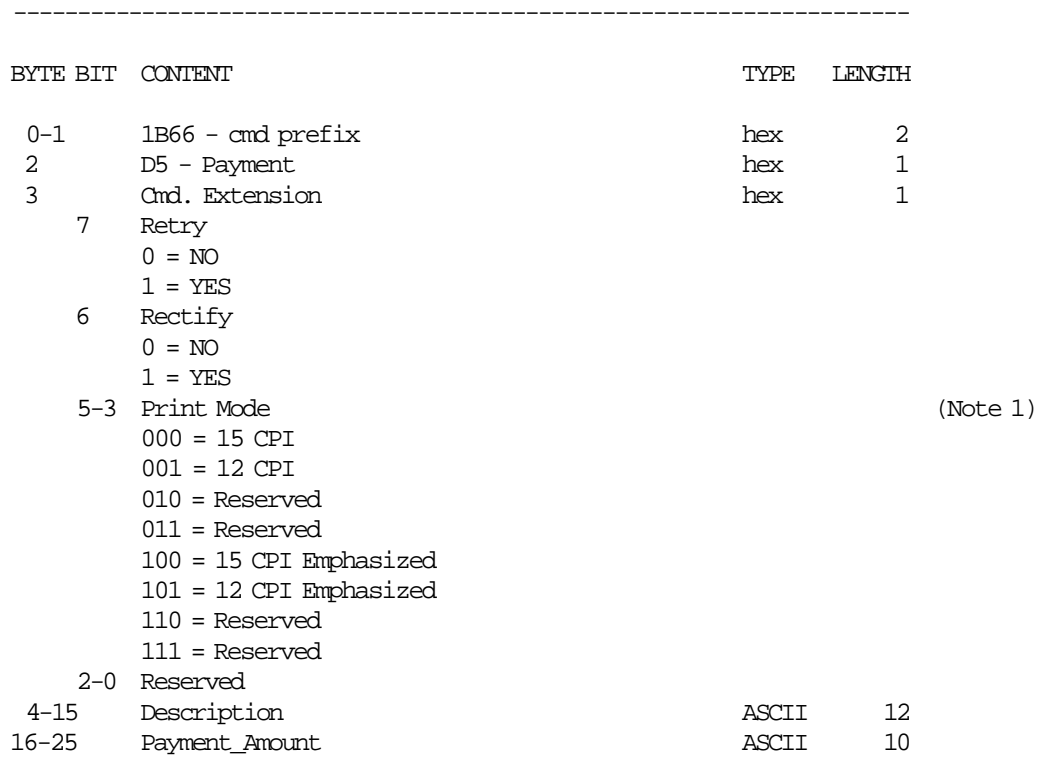

----------------------------------------------------------------------

#### **Notes:**

1. Print mode is also applied to predefined message 34.

# **13.23.2 Command Example**

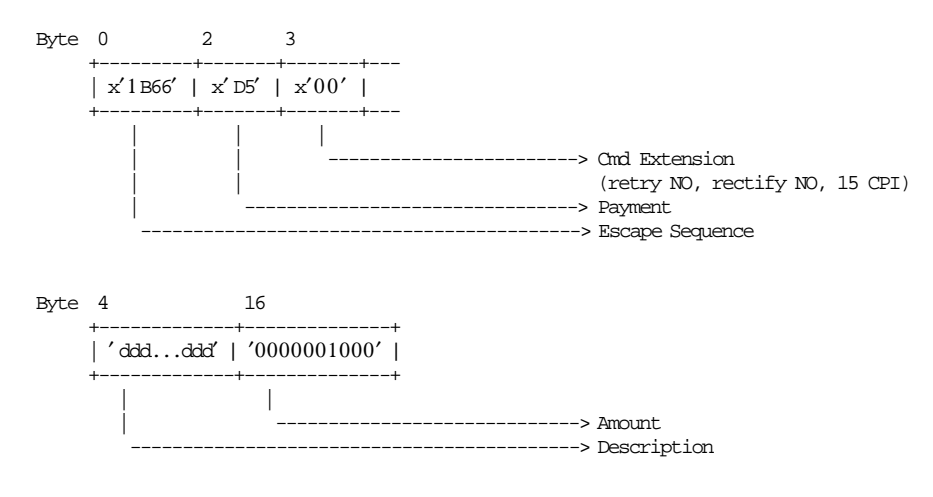

# **13.23.3 Payment Calculations**

• **For Rectify = NO**

*Tra*\_*Chg*\_*Due* = *Tra*\_*Amt*\_*Due* − *Payment*\_*Amount*

• **For Rectify = YES**

*Tra*\_*Chg*\_*Due* = *Tra*\_*Amt*\_*Due* + *Payment*\_*Amount*

# **13.24 D7 - SET HEADER**

This command is used to load the store header into fiscal printer battery backed up RAM and Fiscal Memory.

# **13.24.1 Command Format**

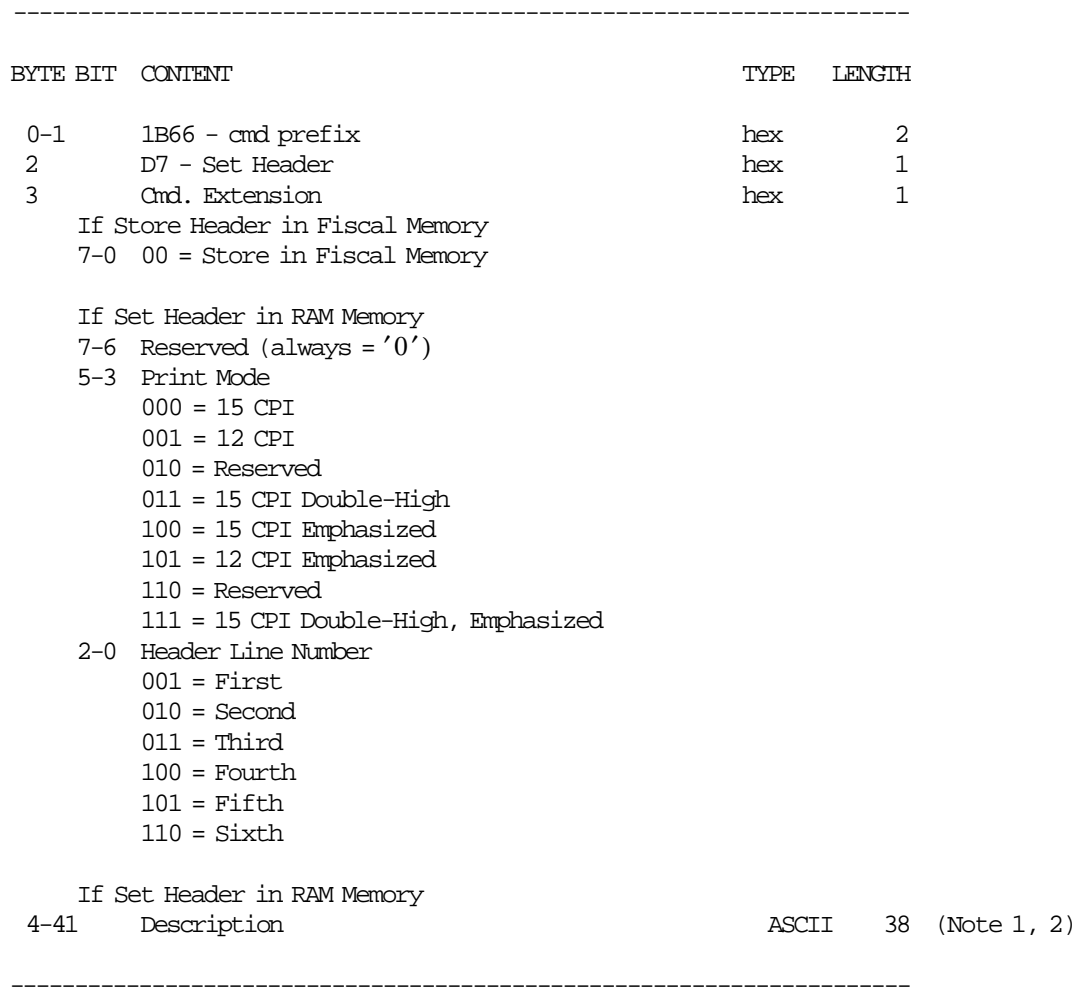

#### **Notes:**

- 1. If an all blank characters string is specified then the corresponding header line is not printed.
- 2. If all header lines are not set, not fiscal operations are allowed.

### **13.24.2 Command Example**

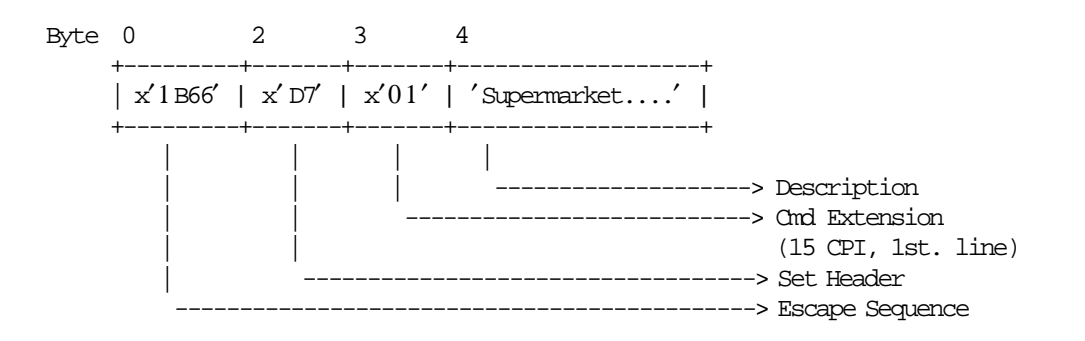

### **13.24.3 Set Header Calculations**

 $Day_N_H$ *ead* =  $Day_N_H$ *ead* + 1  $Lif\_N\_Head = Lif\_N\_Head + 1$ 

#### **13.24.4 Set Header Rules**

- This command can be executed out of the sale period.
- If the new entry set in RAM memory is different at the last entry stored in fiscal memory (Header Table), it should be writed in fiscal memory issuing the D7 00 cmd..
- When new entry is stored in header table, these data are printed in the header report.
- When no new entry in header table, the last entry is printed in the header report.
- When the Header Table is full, the new entry set in RAM memory must be equal at the last entry stored in fiscal memory (Header Table).
- To store a new entry in fiscal memory (Header Table), the new entry in RAM memory can′t be blank.
- First Jumper On/Off after the fiscalization:
	- − After the first jumper ON/OFF procedure the commands xD7ii/xD700 are ′mandatory′ before the start of sale period.
- Next Jumper On/Off after the fiscalization:
	- − After the jumper ON/OFF procedure the header lines are restored from the latest entry of the Header Table in fiscal memory.
	- − After the jumper ON/OFF procedure the commands xD7 are ′optional′.

# **13.25 D9 - DISCOUNT/UPLIFT ON SUBTOTAL**

This command is used to apply discount or uplift on subtotal.

### **13.25.1 Command Format**

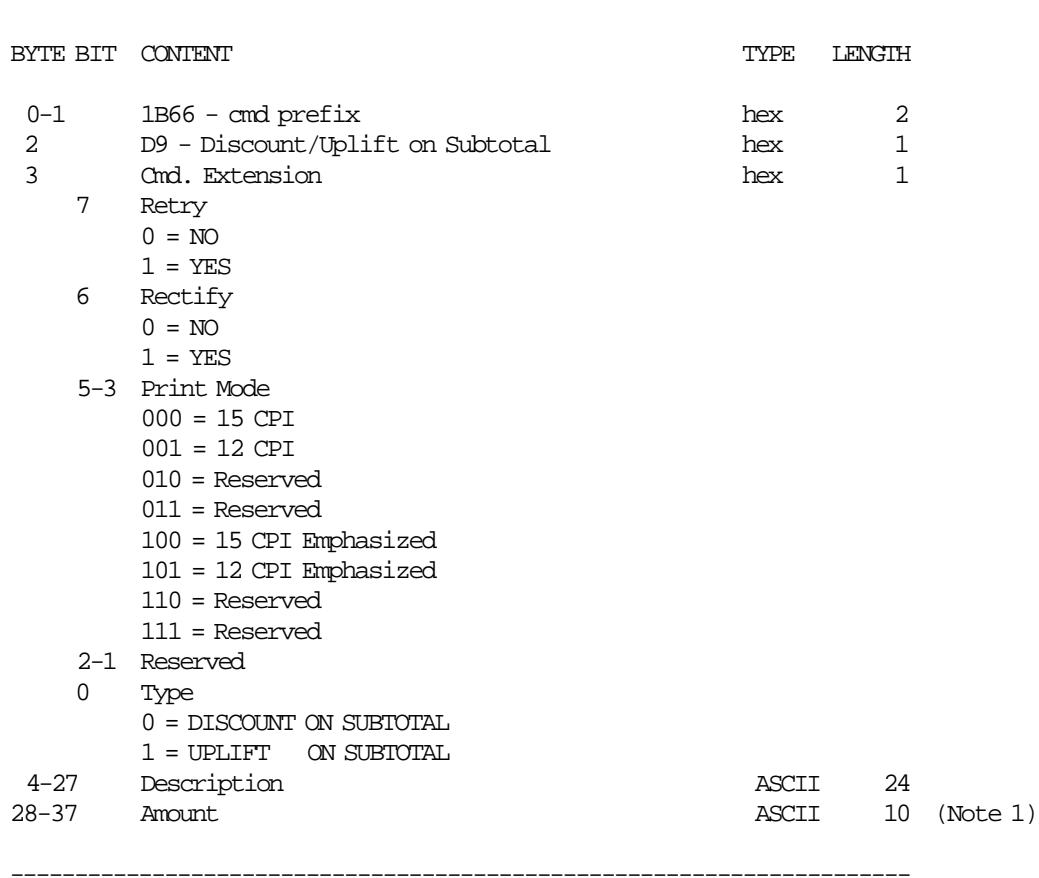

----------------------------------------------------------------------

#### **Notes:**

 1. Amount string can be blank. If amount string is blank then the transaction counters are not affected.

#### **13.25.2 Command Example**

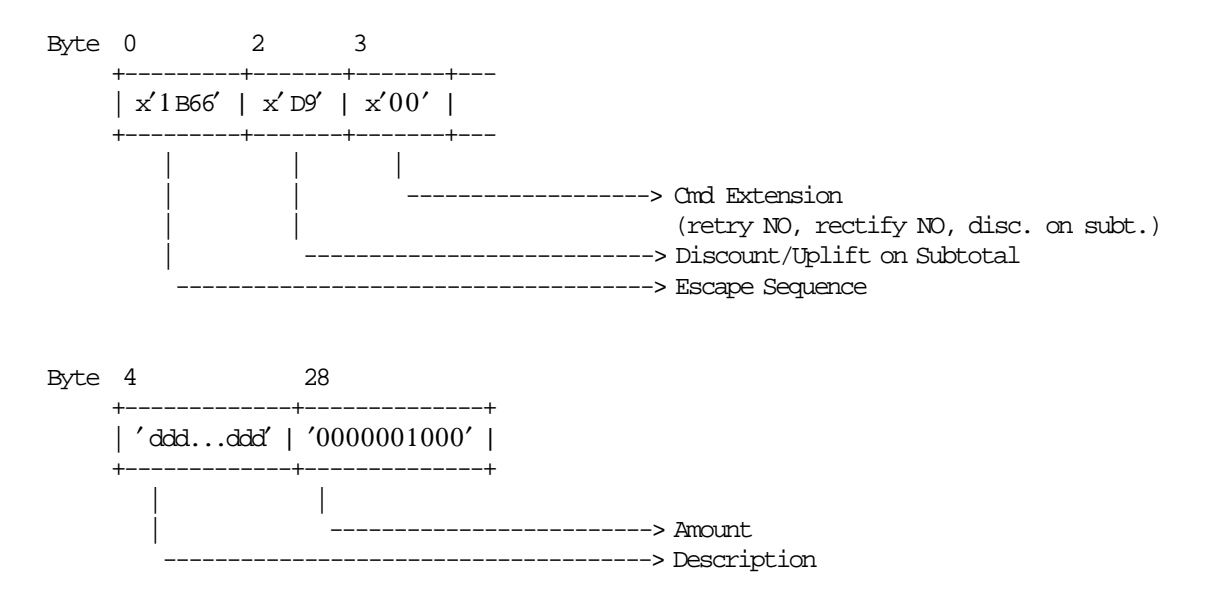

#### **13.25.3 Discount/Uplift on Subtotal Calculations**

#### • **Discount on Subtotal (Rectify = NO)**

 $Tra$ <sub>*\_</sub>N*\_ $Tdsc$  =  $Tra$ <sub>*\_N*</sub>\_ $Tdsc$  + 1</sub>

*Tra*\_*Total* = *Tra*\_*Total* − *Amount*

 $Tra\_Tot\_A = Tra\_Tot\_A - (Tra\_Tot\_A \times Amount)/Tra\_Total$  $Tra\_Tot\_B = Tra\_Tot\_B - (Tra\_Tot\_B \times Amount)/Tra\_Total$ *Tra*\_*Tot*\_*C* = *Tra*\_*Tot*\_*C* − (*Tra*\_*Tot*\_*C* × *Amount*)/*Tra*\_*Total Tra*\_*Tot*\_*D* = *Tra*\_*Tot*\_*D* − (*Tra*\_*Tot*\_*D* × *Amount*)/*Tra*\_*Total*  $Tra\_Tot\_E = Tra\_Tot\_E - (Tra\_Tot\_E \times Amount)/Tra\_Total$ 

*Tra*\_*Tdsc* = *Tra*\_*Tdsc* + *Amount*

#### • **Discount on Subtotal (Rectify = YES)**

*Tra*\_*N*\_*Tdsc* = *Tra*\_*N*\_*Tdsc* − 1

*Tra*\_*Total* = *Tra*\_*Total* + *Amount*

*Tra*\_*Tot*\_*A* = *Tra*\_*Tot*\_*A* + (*Tra*\_*Tot*\_*A* × *Amount*)/*Tra*\_*Total*  $Tra\_Tot\_B = Tra\_Tot\_B + (Tra\_Tot\_B \times Amount)/Tra\_Total$  $Tra\_Tot\_C = Tra\_Tot\_C + (Tra\_Tot\_C \times Amount)/Tra\_Total$  $Tra\_Tot\_D = Tra\_Tot\_D + (Tra\_Tot\_D \times Amount)/Tra\_Total$  $Tra\_Tot\_E = Tra\_Tot\_E + (Tra\_Tot\_E \times Amount)/Tra\_Total$ 

*Tra*\_*Tdsc* = *Tra*\_*Tdsc* − *Amount*

• **Uplift on Subtotal (Rectify = NO)**

 $Tra$ <sub>*\_</sub>N*<sub>*\_Tupl*</sub> =  $Tra$ <sub>*\_N*</sub>*\_Tupl* + 1</sub>

*Tra*\_*Total* = *Tra*\_*Total* + *Amount*

 $Tra\_Tot\_A = Tra\_Tot\_A + (Tra\_Tot\_A \times Amount)/Tra\_Total$  $Tra\_Tot\_B = Tra\_Tot\_B + (Tra\_Tot\_B \times Amount)/Tra\_Total$ *Tra*\_*Tot*\_*C* = *Tra*\_*Tot*\_*C* + (*Tra*\_*Tot*\_*C* × *Amount*)/*Tra*\_*Total*  $Tra\_Tot\_D = Tra\_Tot\_D + (Tra\_Tot\_D \times Amount)/Tra\_Total$  $Tra\_Tot\_E = Tra\_Tot\_E + (Tra\_Tot\_E \times Amount)/Tra\_Total$ 

*Tra*\_*Tupl* = *Tra*\_*Tupl* + *Amount*

#### • **Uplift on Subtotal (Rectify = YES)**

 $Tra$ <sup>*\_N*</sup> $_I$ *Tupl* =  $Tra$ <sup>*\_N*</sup> $_I$ *Tupl* - 1

*Tra*\_*Total* = *Tra*\_*Total* − *Amount*

*Tra*\_*Tot*\_*A* = *Tra*\_*Tot*\_*A* − (*Tra*\_*Tot*\_*A* × *Amount*)/*Tra*\_*Total*  $Tra\_Tot\_B = Tra\_Tot\_B - (Tra\_Tot\_B \times Amount)/Tra\_Total$  $Tra\_Tot\_C = Tra\_Tot\_C - (Tra\_Tot\_C \times Amount)/Tra\_Total$ *Tra*  $Tot$   $D = Tra$   $Tot$   $D - (Tra$   $Tot$   $D \times A$ *mount* $)/Tra$   $Total$ *Tra*\_*Tot*\_*E* = *Tra*\_*Tot*\_*E* − (*Tra*\_*Tot*\_*E* × *Amount*)/*Tra*\_*Total*

*Tra*\_*Tupl* = *Tra*\_*Tupl* − *Amount*

#### **13.25.4 Discount/Uplift on Subtotal Rules**

- The discount or uplift amount is distributed (subtracted or added) to the VAT category accumulators proportionally to their current amount.
- The amount field must be greater than 0, otherwise return code 133 is issued.
- This command is not allowed if the transaction total is zero. This is to protect the VAT category accumulators from the proportional distribution of the discount or uplift amount, since they are all zero.
- Any gross transaction total accumulators for VAT categories must NOT be negative when transaction total command is received.

# **13.26 DA - READ FISCAL MEMORY TABLES**

This command is used to request the fiscal unit to report the fiscal memory content.

### **13.26.1 Command Format**

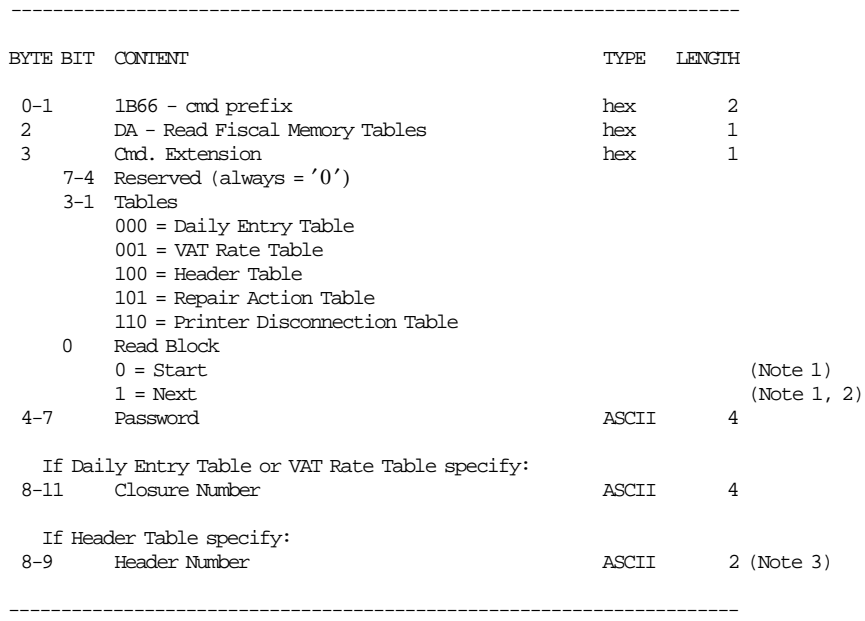

#### **Notes:**

1. For Daily Entry Table (byte 3, bit 3-1 = 000):

- The read start block will show the first entry stored in the table.
- The read next block will show the next consecutive entries stored in the table.

For VAT Rate Table (byte 3, bit  $3-1 = 001$ ):

- The read start block will show the first entry stored in the table.
- The read next block will show the next consecutive entries stored in the table.

For Header Table (byte 3, bit  $3-1 = 100$ ):

- The read start block will show the first half (header lines 1, 2 and 3) of the entry number indicate in Header Number field (bytes 8-9).
- The read next block will show the second half (header lines 4, 5 and 6) of the entry number indicate in Header Number field (bytes 8-9).

For Repair Action Table (byte 3, bit 3-1 = 101):

- The read start block will show the first entry stored in the table.
- The read next block will show the next consecutive entries stored in the table.

For Printer Disconnection Table (byte 3, bit 3-1 = 111):

- The read start block will show the first entry stored in the table.
- The read next block will show the next consecutive entries stored in the table.
- 2. If read next block option is specified, then bytes 8-11 are ignored, but are still required.

3. Range allowed from 1 to 30.

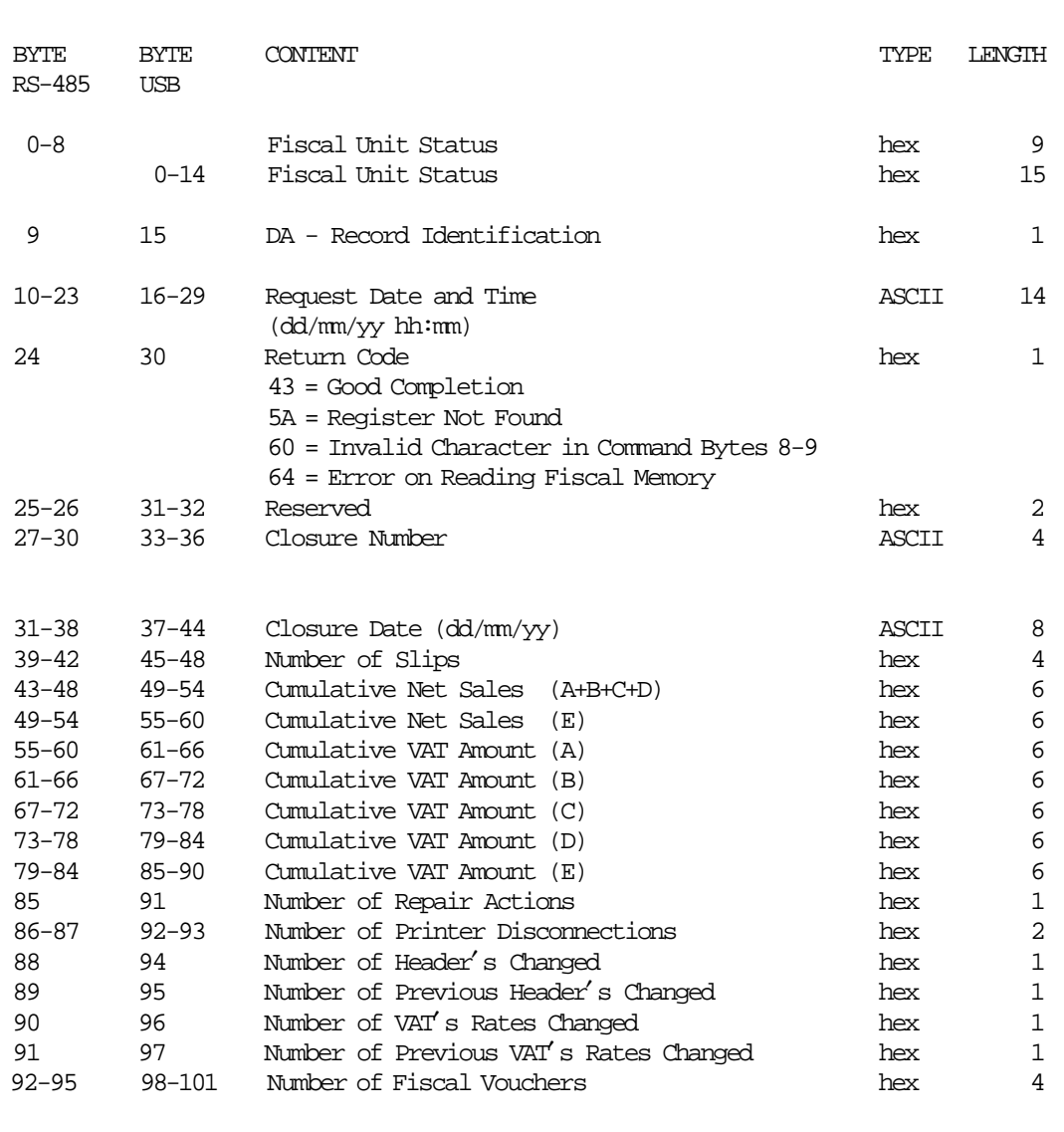

---------------------------------------------------------------------------------

**Response Read Daily Entry Table will be formatted as follows:**

Note: If return code indicates an error, then daily entry table data are meaningless.

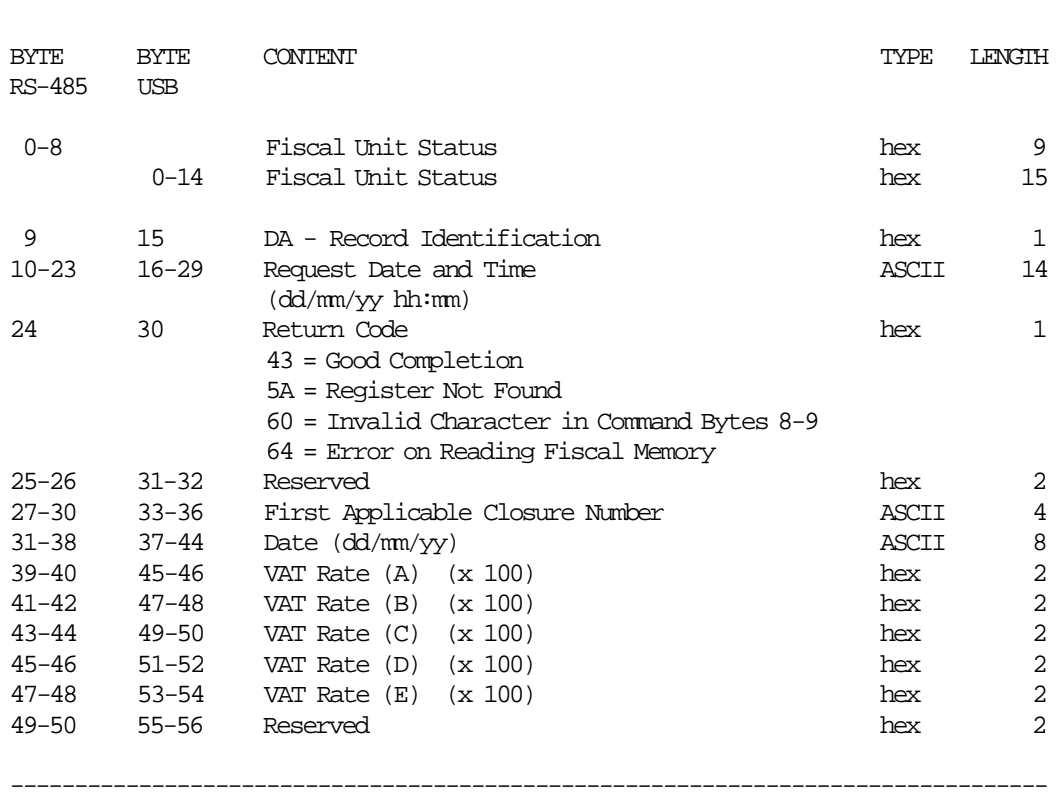

---------------------------------------------------------------------------------

#### **Response for Read VAT Rate Table will be formatted as follows:**

Note: If return code indicates an error, then VAT rate table data are meaningless.

#### **Response for Header Table will be formatted as follows:**

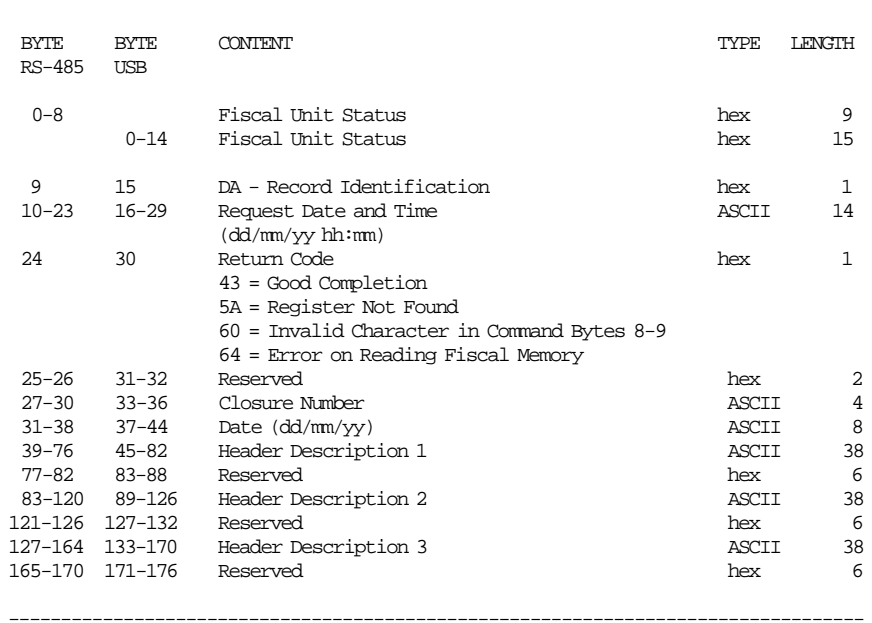

--------------------------------------------------------------------------------

#### **Response for Header Table will be formatted as follows:**

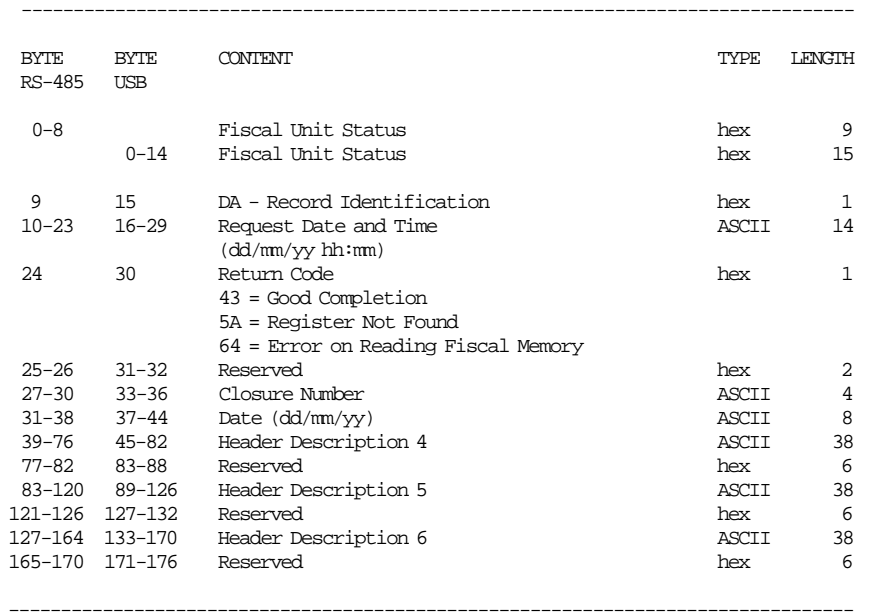

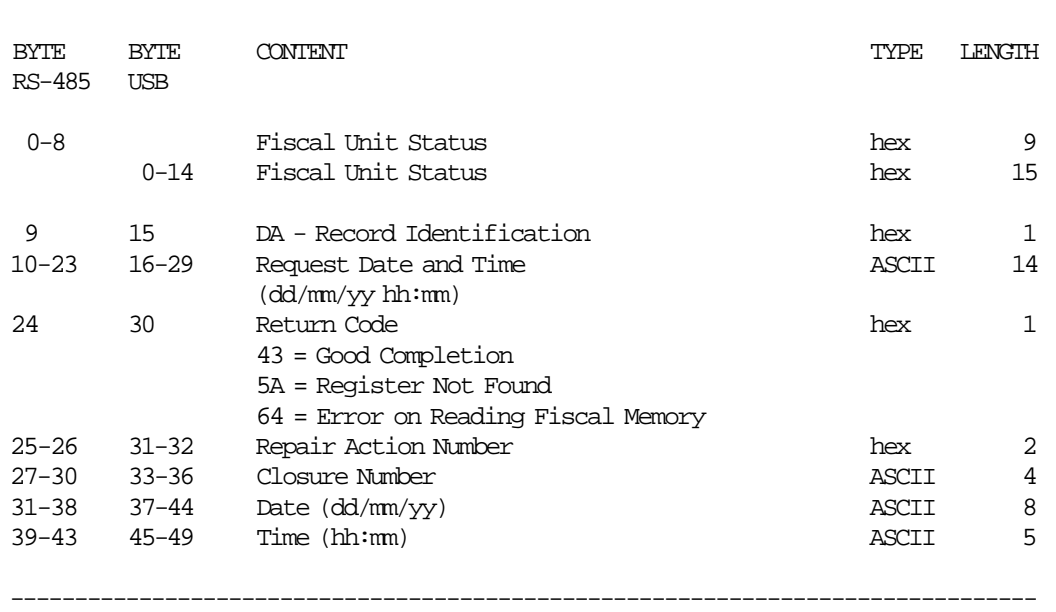

--------------------------------------------------------------------------------

**Response for Repair Action Table will be formatted as follows:**

Note: If return code indicates an error, then repair action table data are meaningless.

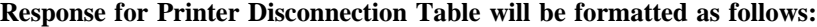

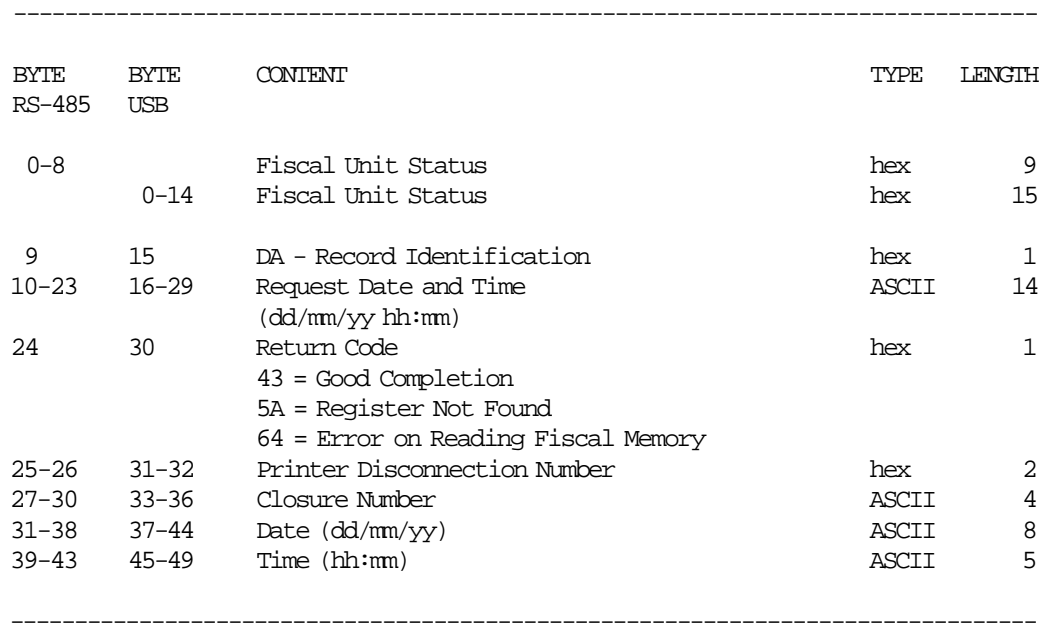

 Note: If return code indicates an error, then printer disconnection table data are meaningless.

# **13.26.2 Command Example**

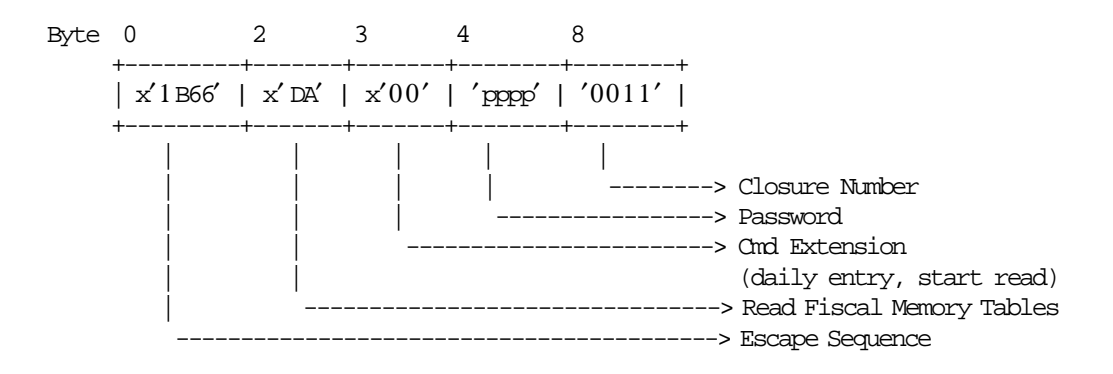

# **13.27 DB - READ ACCUMULATORS AND COUNTERS**

This command is used to request the fiscal unit to report the content of transaction and daily accumulators and counters.

# **13.27.1 Command Format**

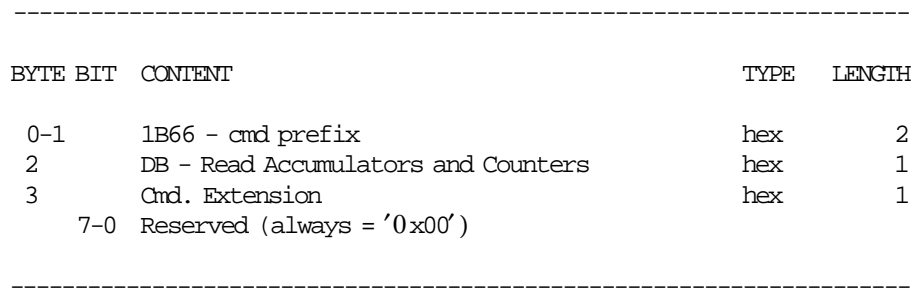

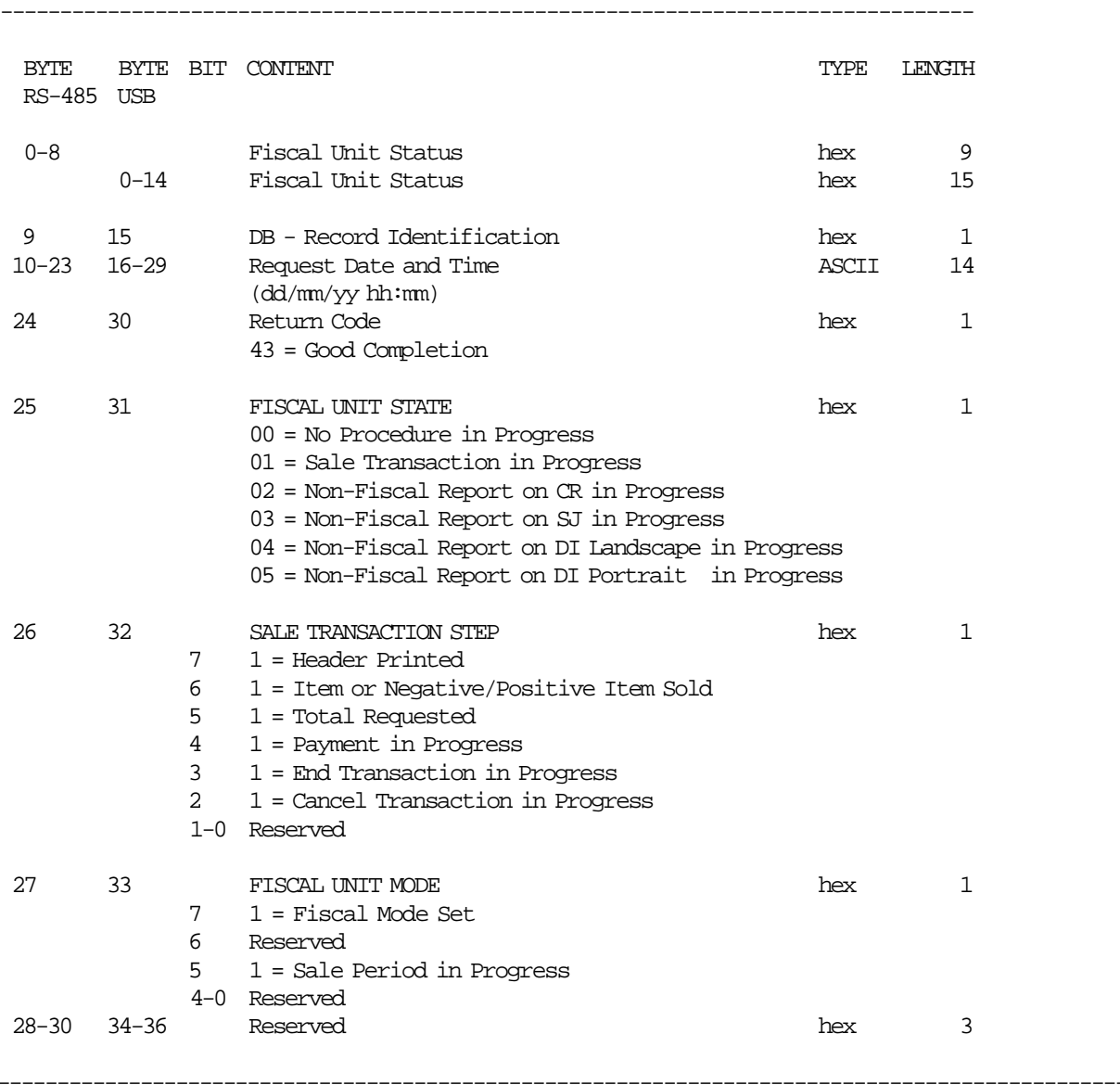

**Response to the Read Accumulators and Counters command will be formatted as follows:**

(Continued in the next page)

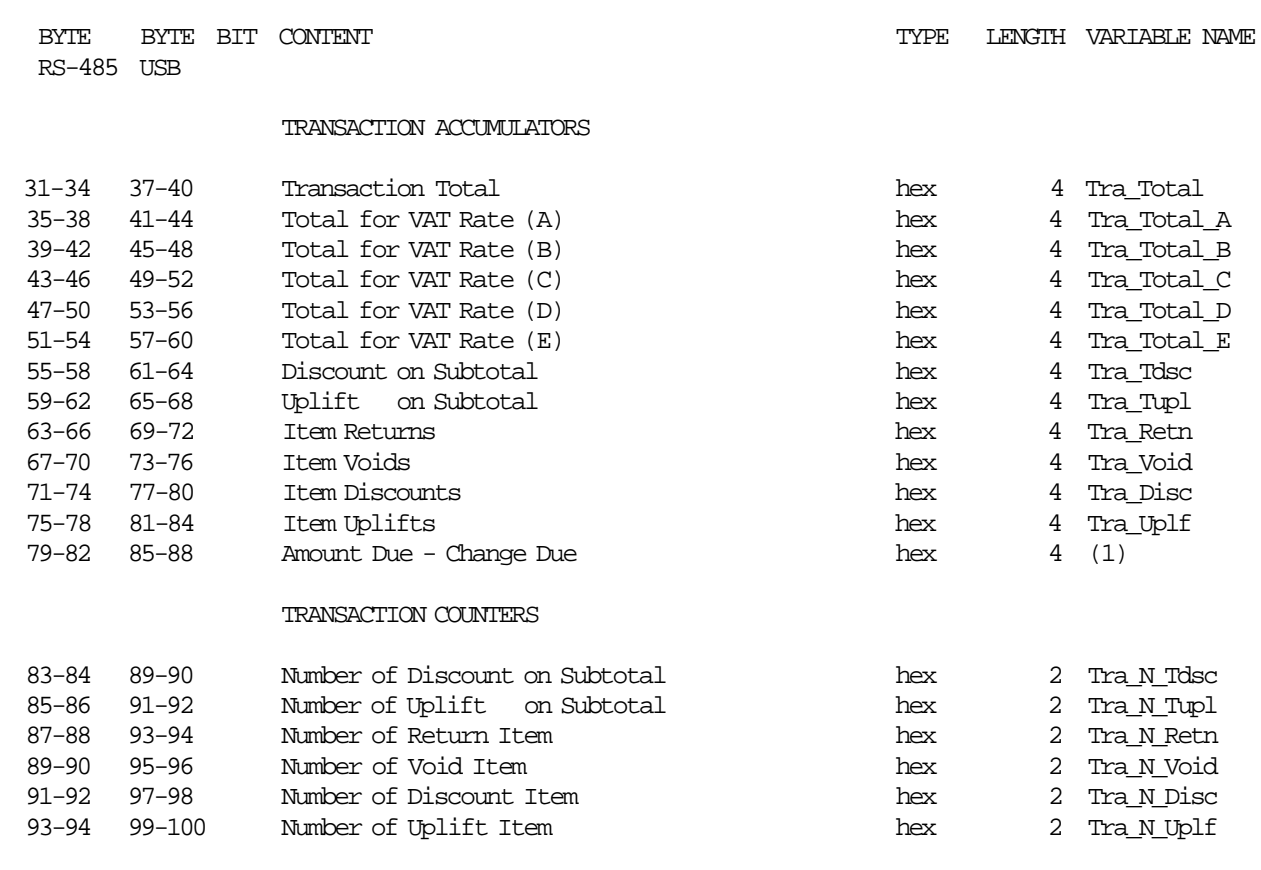

-------------------------------------------------------------------------------------------------

-------------------------------------------------------------------------------------------------

(Continued in the next page)

**Notes:**

1.  $> 0$  = Amount due;  $< 0$  = Change due.

BYTE BYTE BIT CONTENT RS-485 USB

#### DAILY ACCUMULATORS

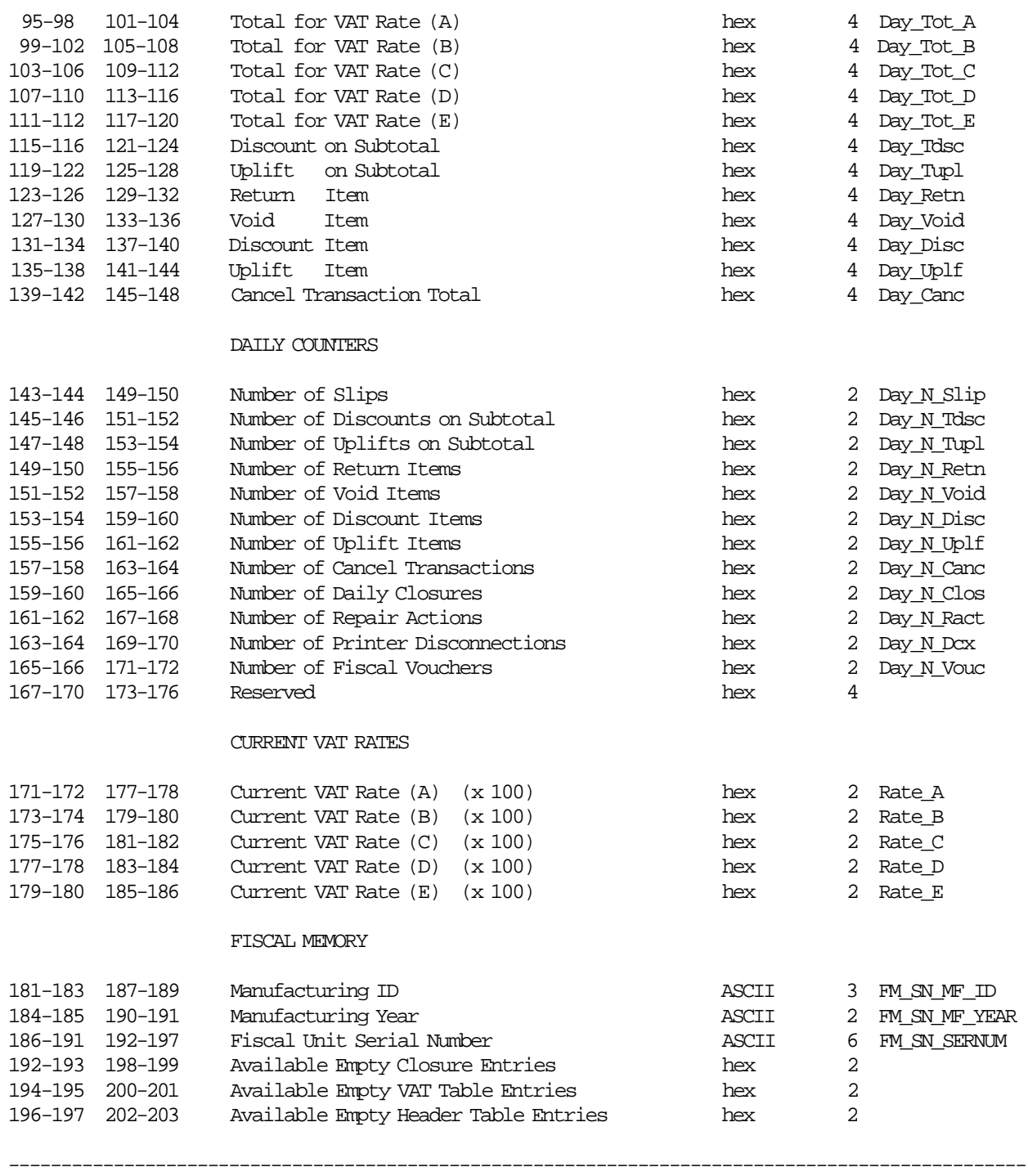

-------------------------------------------------------------------------------------------------

# **13.27.2 Command Example**

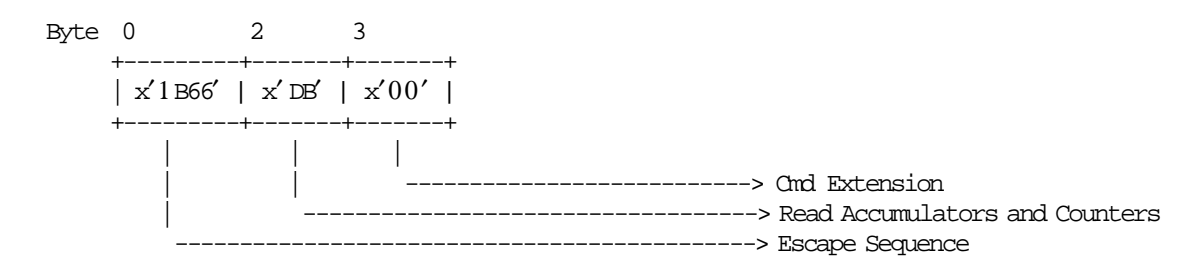

# **13.28 DC - READ FDTS**

This command is used to request the fiscal unit to report the content of FDTS set.

----------------------------------------------------------------------

# **13.28.1 Command Format**

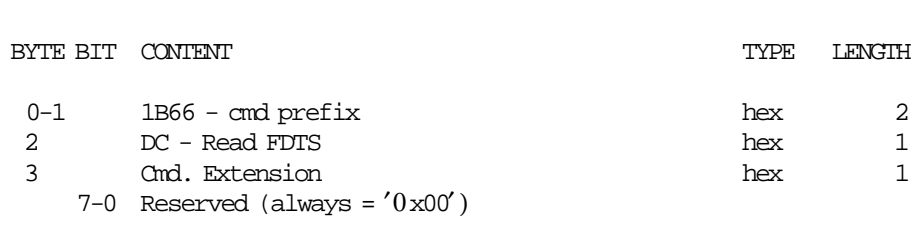

#### **Response to the Read FDTS will be formatted as follows:**

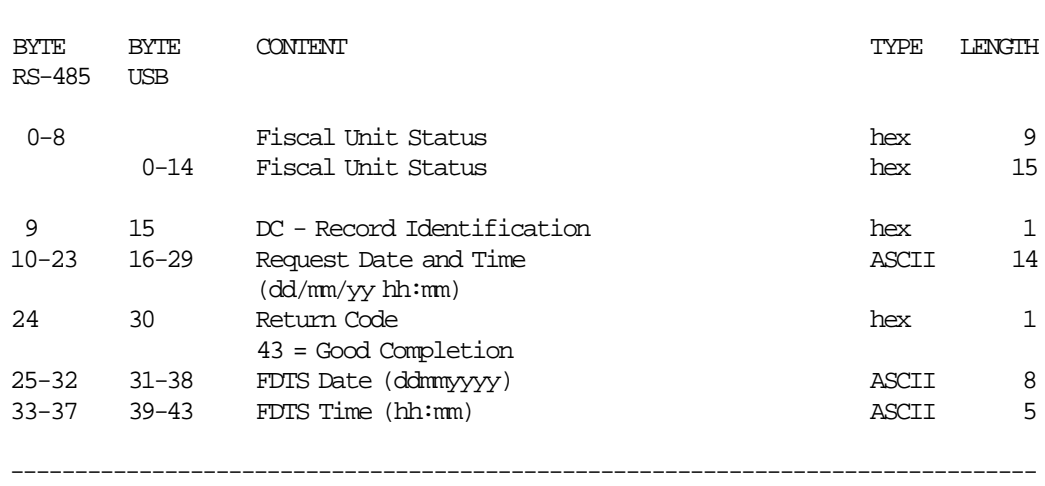

----------------------------------------------------------------------

--------------------------------------------------------------------------------

# **13.29 DD - START NON-FISCAL REPORT**

This command is used to start a non-fiscal documents.

# **13.29.1 Command Format**

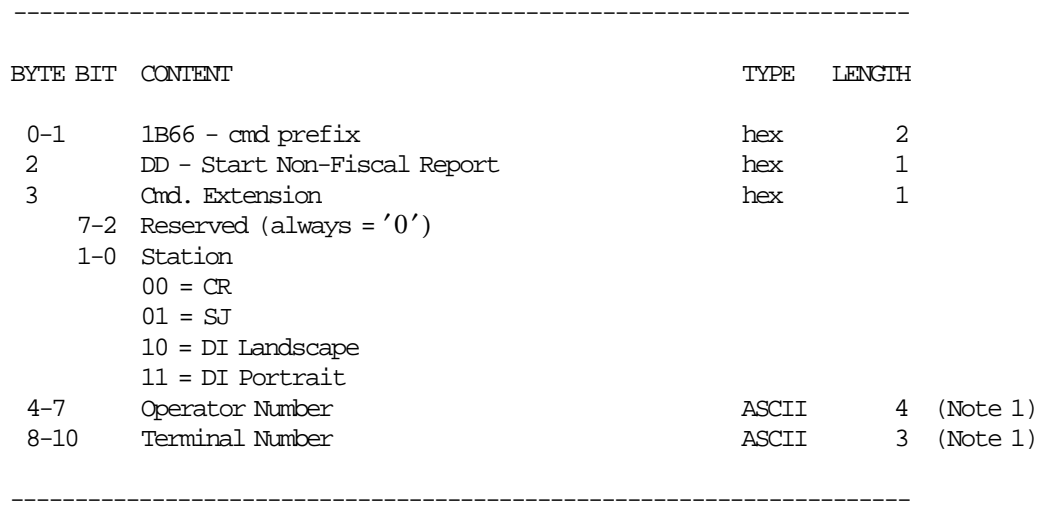

#### **Notes:**

 1. Operator number and terminal number are optional. Blank characters are assumed if they are not provided.

### **13.29.2 Command Example**

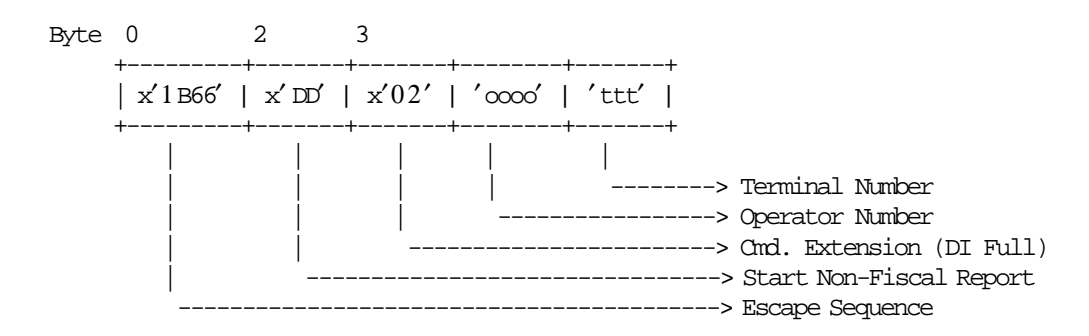

### **13.29.3 Start Non-Fiscal Report Calculations**

There are no calculations for this command.

### **13.29.4 Start Non-Fiscal Report Rules**

- The execution of the Start Application-Originated Report command sets the fiscal unit into the Non-Fiscal Report in Progress.
- This report can be printed on CR, SJ and DI stations.
- When this command is executed on CR station, the header lines followed by the terminal/operator number line and ″ILLEGAL RECEIPT″ (92 msg.) line are printed.
- When this command is executed on CR station, the terminal/operator number line and ″ILLEGAL RECEIPT″ (92 msg.) line are replicated to SJ station.
- When this command is executed on SJ or DI stations, the "ILLEGAL RECEIPT" (92 msg.) is printed as first line of the non-fiscal report.
- When this command is executed on SJ station, all lines are replicated on CR station.

# **13.30 DE - END NON-FISCAL REPORT**

This command is used to end a non-fiscal documents.

# **13.30.1 Command Format**

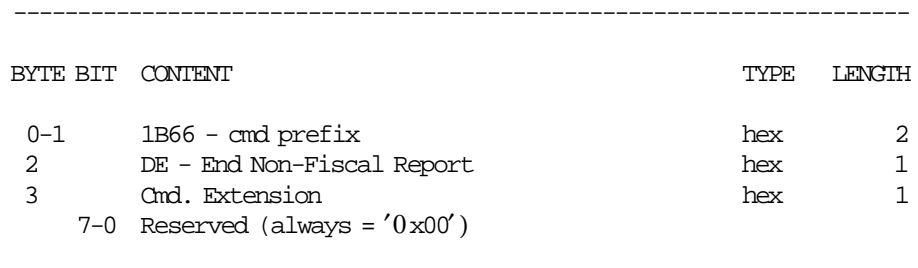

----------------------------------------------------------------------

#### **13.30.2 Command Example**

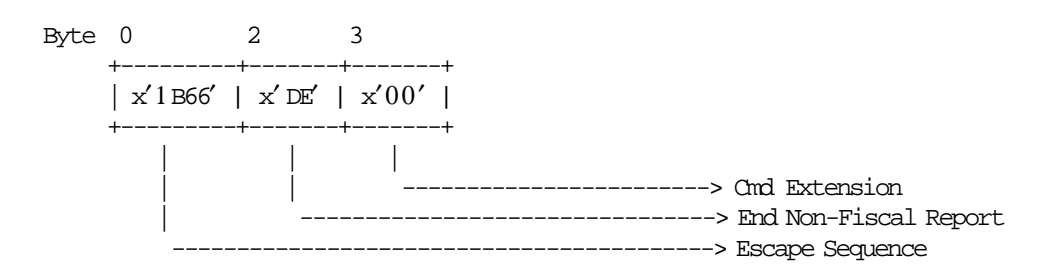

### **13.30.3 End Non-Fiscal Report Calculations**

There are no calculations for this command.

#### **13.30.4 End Non-Fiscal Report Rules**

- When this command is executed on CR station, the date/time line followed by the ″ILLEGAL RECEIPT" (92 msg.) line are printed.
- When this command is executed on DI or SJ stations, the ″ILLEGAL RECEIPT″ (92 msg.) line is printed as last line of the non-fiscal report.

# **13.31 E7 - DIAGNOSTIC AND ALIGNMENT UTILITIES**

----------------------------------------------------------------------

This command is used to diagnostics and alignmets.

### **13.31.1 Command Format**

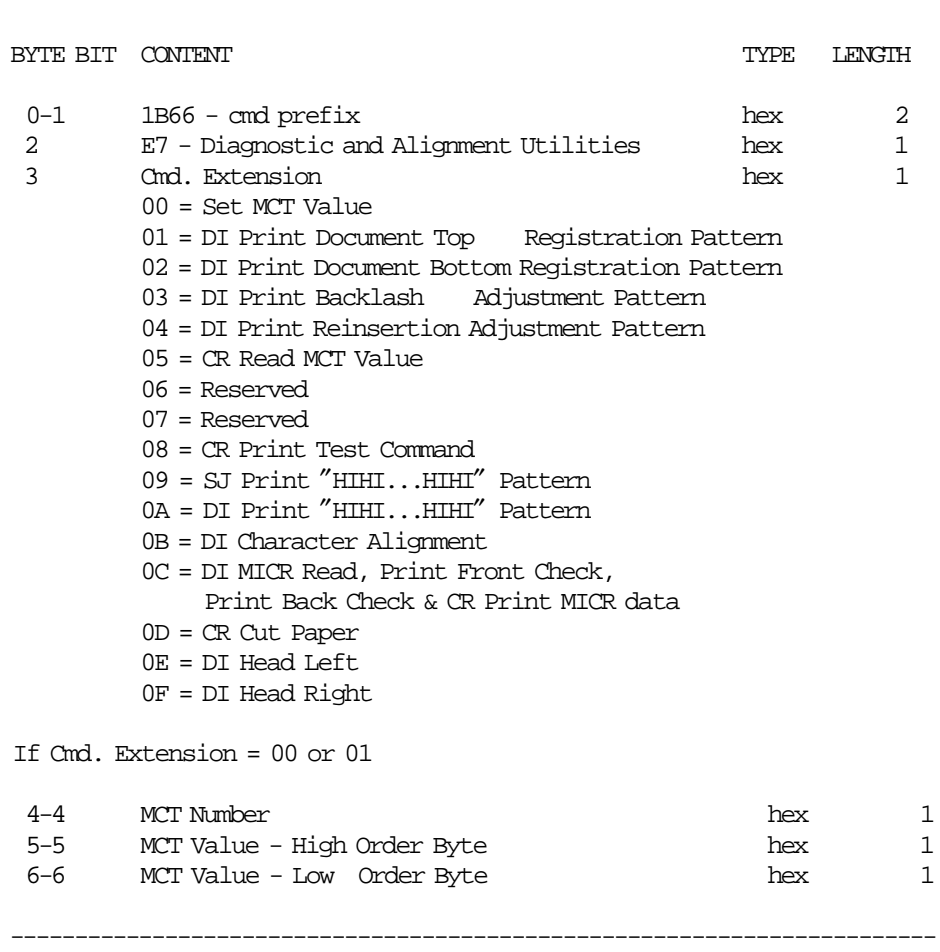

(Continued in the next page)

**Diagnostic and Alignment Utilities Command continued ....**

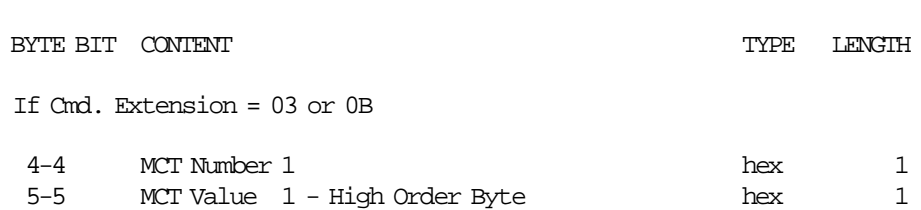

----------------------------------------------------------------------

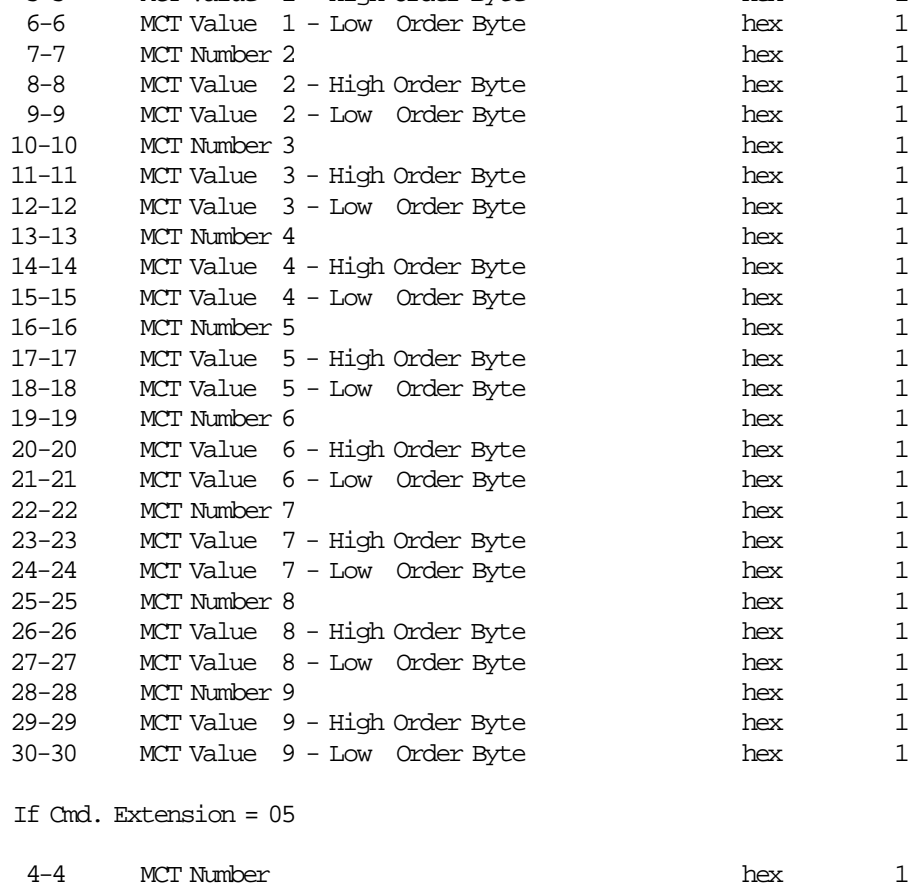

----------------------------------------------------------------------

(Continued in the next page)

#### **Diagnostic and Alignment Utilities Command continued ....**

**Response for Read MCT Value (Cmd. Extension 05):**

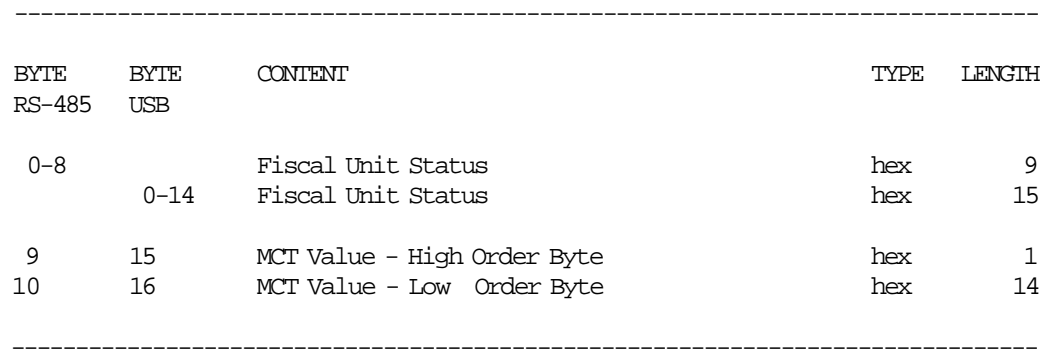

### **13.31.2 Command Example**

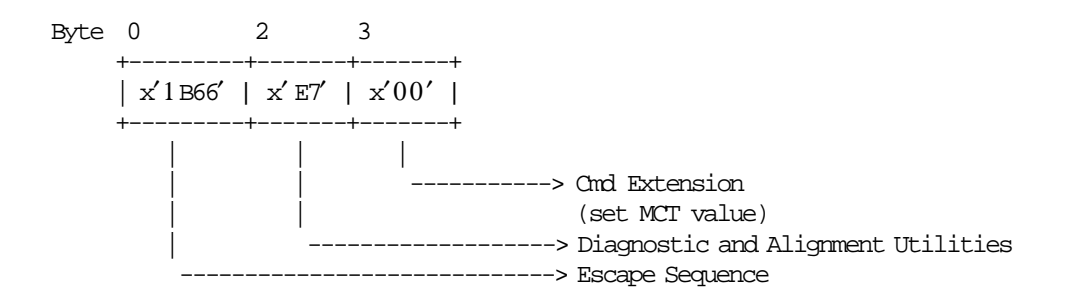

# **13.31.3 Diagnostic and Alignment Utilities Rules**

- The printed documents are fixed format and cannot be modified by the users.
- The printed documents on CR, SJ or DI stations are not replicated.

# **13.32 E8 - SET NUMBER OF DOT ROWS PER LINEFEED**

This command is used to change the number of dot rows per line feed from 12 (default - 6 lines/inch) to 9 (alternate - 8 lines/inch).

# **13.32.1 Command Format**

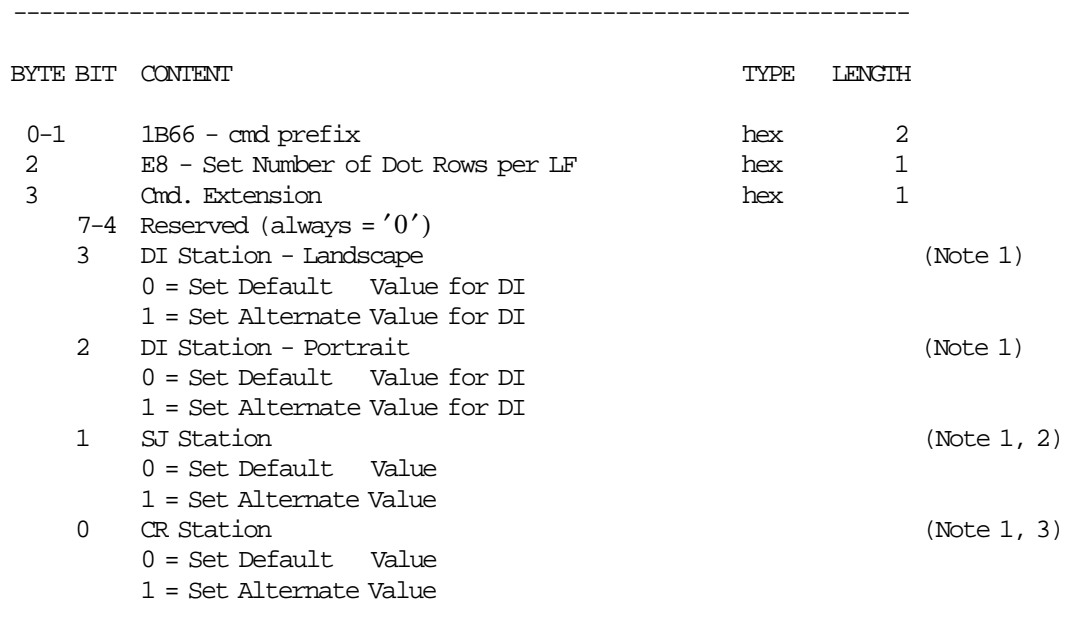

#### **Notes:**

- 1. Alternate = 12 Dot Rows per LF (6 lines/inch). Default = 9 Dot Rows per LF (8 lines/inch).
- 2. The setting will be done for the lines printed on SJ station.

----------------------------------------------------------------------

3. The setting will be done for the lines printed on CR and SJ station (original and replica).

#### **13.32.2 Command Example**

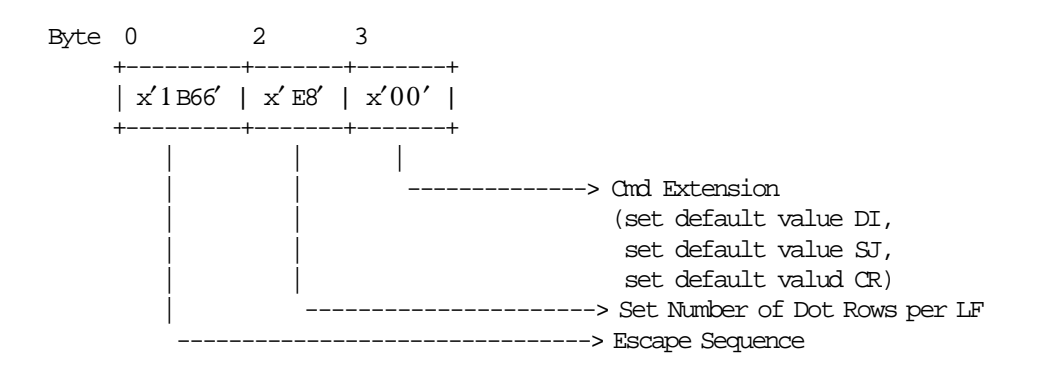

# **13.32.3 Set Number of Dot Rows per Line Feed Rules**

• The number of dot rows per line feed are restored to the default value when RAM is cleared by installing the J4 (CE) jumper.

# **13.33 E9 - PRINTER NATIVE COMMANDS**

This command is used to execute the printer native commands.

### **13.33.1 Command Format**

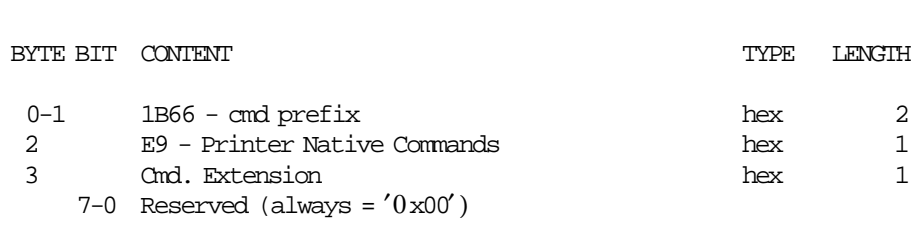

----------------------------------------------------------------------

----------------------------------------------------------------------
# **13.34 EA - NORMAL PRINTING LINE ON CR/SJ STATION**

This command is used to print one line on CR or SJ stations.

### **13.34.1 Command Format**

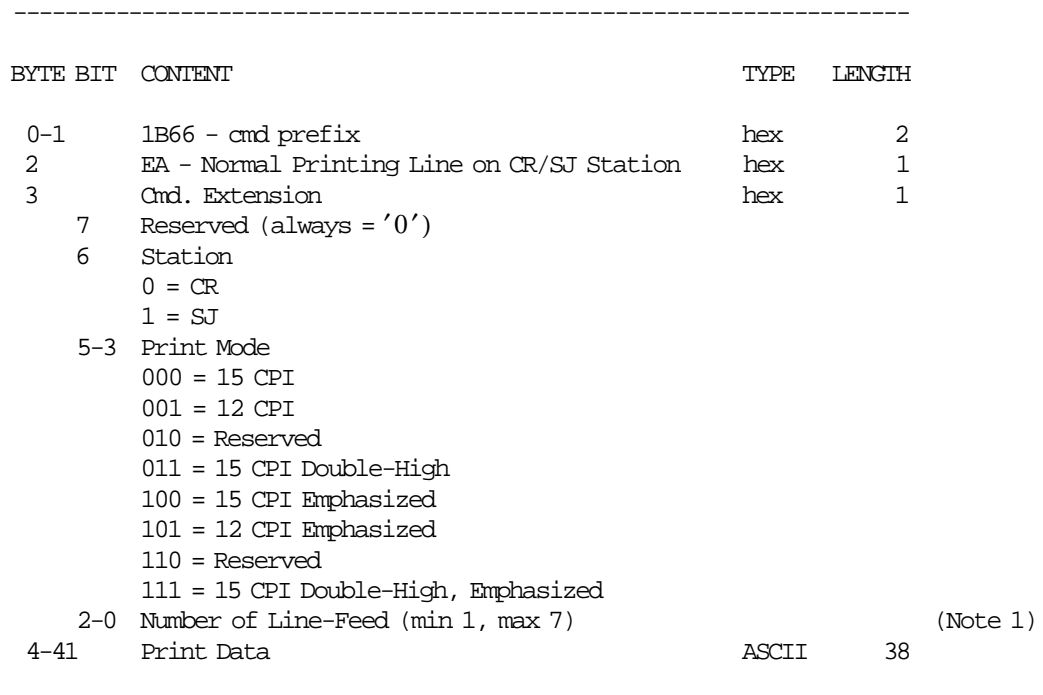

### **Notes:**

1. One line feed is assumed if number of line feed is 0.

----------------------------------------------------------------------

## **13.34.2 Command Example**

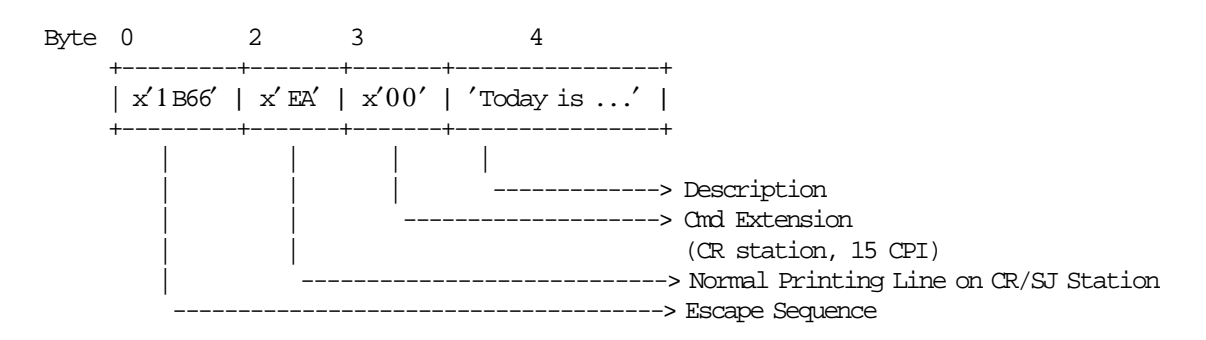

# **13.34.3 Normal Printing Line on CR/SJ Station Calculations**

There are no calculations for this command.

## **13.34.4 Normal Printing Line on CR/SJ Station Rules**

- Outside any document.
	- − Before the first normal printing line is printed, the microcode will insert the ″ILLEGAL RECEIPT″ (msg. 92) in CR or SJ station.
	- − The ″ILLEGAL RECEIPT″ (msg. 92) is inserted every three (3) normal printing lines.
	- − A normal printing line on CR or SJ station is preceded by ″ILLEGAL RECEIPT″ (msg. 92), if previous normal printing lines were addressed (and executed successfully) to DI station.
	- − Normal printing lines on SJ station are replicated on CR station.
- Inside a non-fiscal report.
	- − Before the first normal printing line is printed, the microcode will insert the ″ILLEGAL RECEIPT″ (92 msg.).
	- − The ″ILLEGAL RECEIPT″ (92 msg.) line on CR or SJ station is inserted every 3 normal printing lines.
	- − The normal printing line on CR station is replicated to SJ station.
	- − The normal printing line on SJ station is replicated to CR station.
- Inside a fiscal vouchers.
	- − Only 5 normal printing lines on CR or SJ station can be sent. On receipt of the sixth normal printing line the fiscal voucher is voided by the microcode. If payment phase is in progress, the fiscal voucher is not voided by the microcode, but the error 069 is returned to the application program.
	- − When print header has been executed without items sold, if more than 5 normal printing lines on CR or SJ stations are received, the voucher is voided by the microcode.
	- − The normal printing line on CR station is replicated to SJ station.
	- − The normal printing line on SJ station is not replicated to CR station.

# **13.35 EB - NORMAL PRINTING LINE ON DI STATION**

This command is used to print one line on DI station.

## **13.35.1 Command Format**

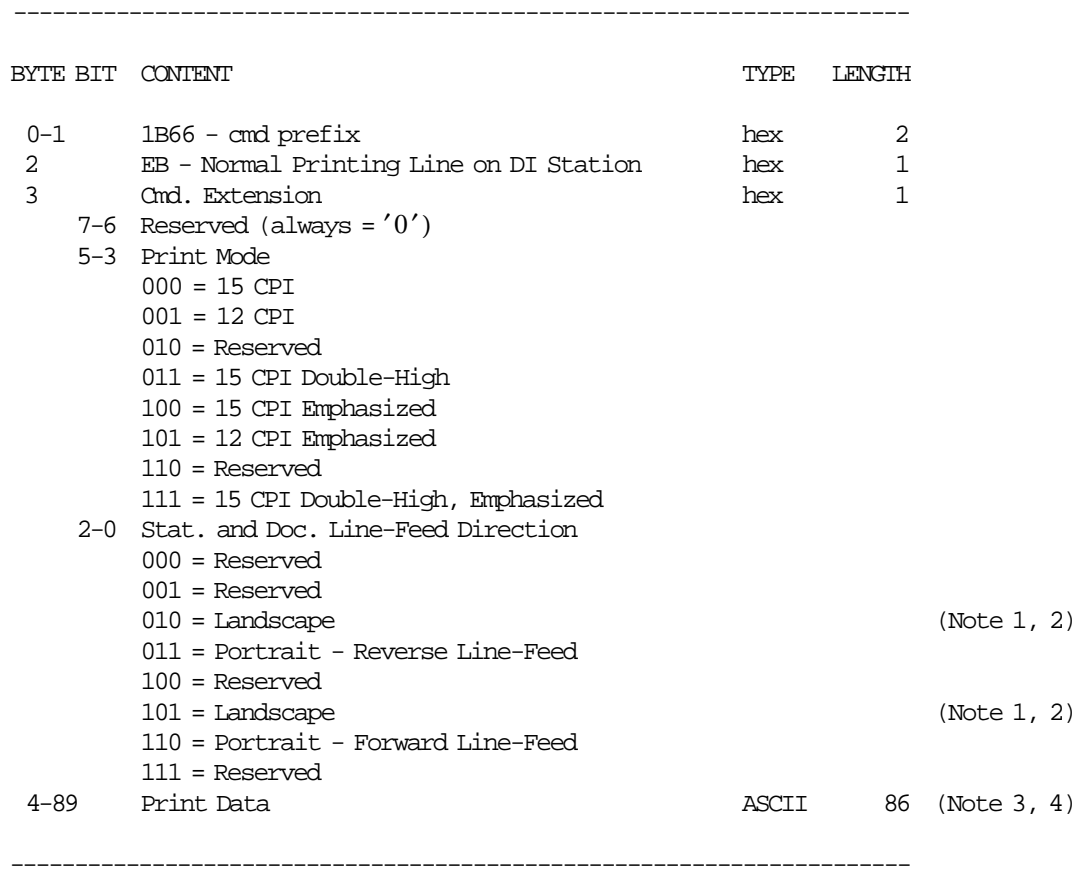

#### **Notes:**

- 1. The emphasized option is ingnored during landscape orientation print.
- 2. The print lines sent are from bottom-of-form to the top-of-form.
- 3. Description field will be truncated as follows: Portrait orientation at 15 CPI to 47 characters. Portrait orientation at 12 CPI to 37 characters. Landscape orientation at 15 CPI to 86 characters. Landscape orientation at 12 CPI to 86 characters.
- 4. Number of line feed is always set to 1.

## **13.35.2 Command Example**

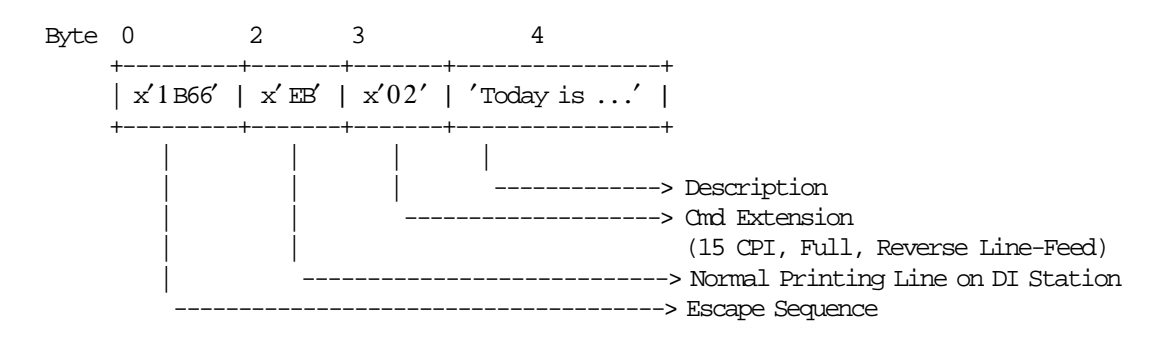

## **13.35.3 Normal Printing Line on DI Station Calculations**

There are no calculations for this command.

## **13.35.4 Normal Printing Line on DI Station Rules**

- **Outside any document**
	- − The ″ILLEGAL RECEIPT″ (92 msg.) is inserted every every 5 normal print lines.
	- − A normal printing line is preceded by ″ILLEGAL RECEIPT″ (92 msg.), if previous normal printing lines were addressed (and executed successfully) to CR or SJ station.
- **Inside a non-fiscal report**
	- − Before the first normal print line, the microcode will insert the ″ILLEGAL RECEIPT″ (92 msg.).
	- − The ″ILLEGAL RECEIPT″ (92 msg.) is inserted every 5 normal printing lines.
- **Inside a sale transaction (fiscal voucher)**
	- − Normal printing lines are allowed in the PAYMENT phase only.

# **13.36 EC - LINE-FEED**

This command is used to feed the paper a specified number of lines on one of the printer stations.

### **13.36.1 Command Format**

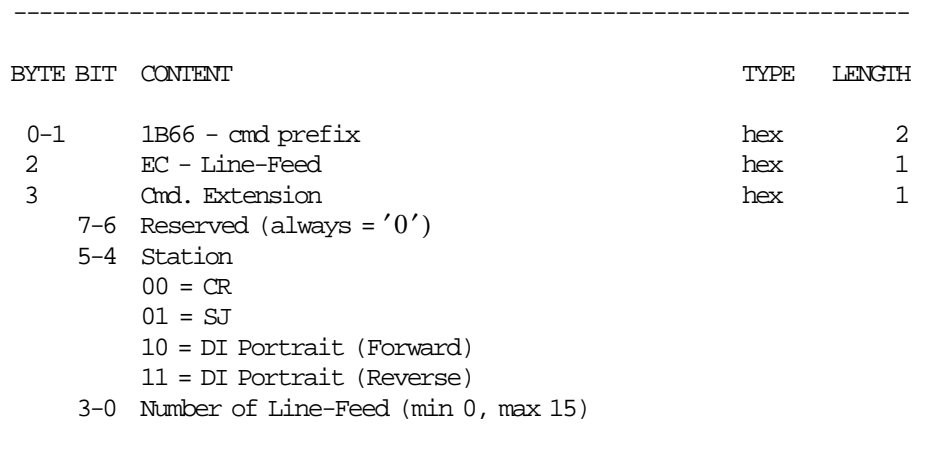

----------------------------------------------------------------------

## **13.36.2 Command Example**

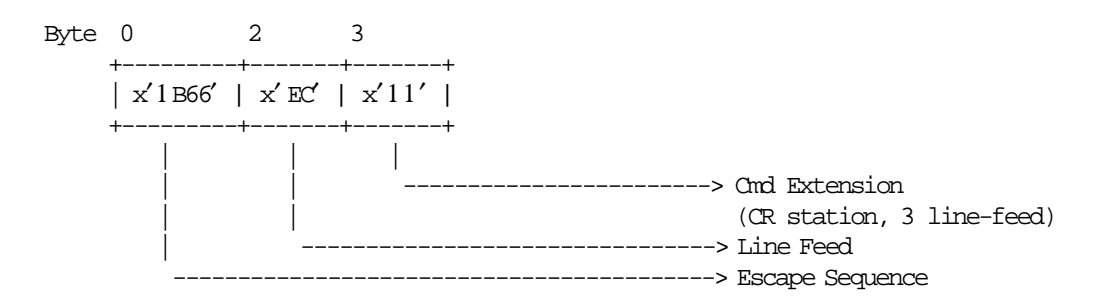

## **13.36.3 Line Feed Rules**

• Line Feed on DI station is processed inserting the line ″ILLEGAL RECEIPT″ (92 msg.) every 29 consecutive line feeds.

# **13.37 ED - READY DOCUMENT**

This command is used to request the printer to advance the inserted document to the first print position.

## **13.37.1 Command Format**

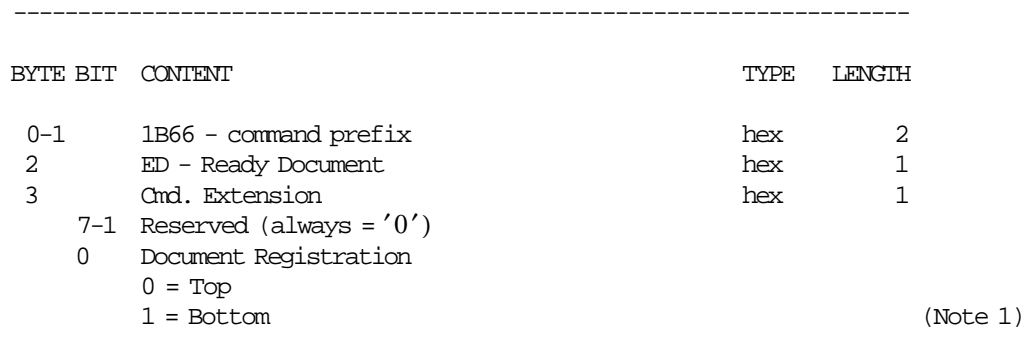

#### **Notes:**

1. The bottom margin is greater than 3F bottom margin.

### **13.37.2 Command Example**

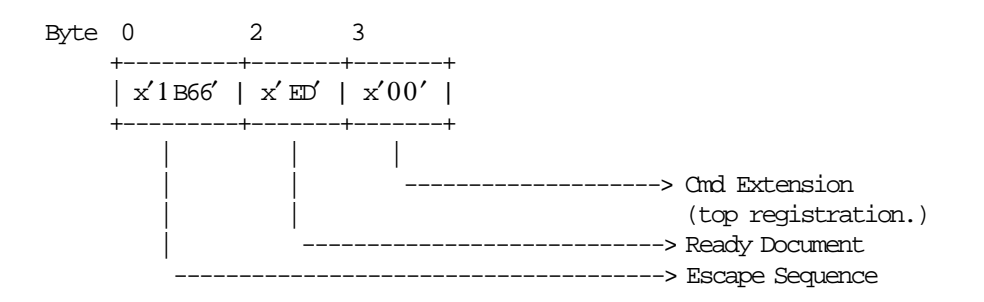

----------------------------------------------------------------------

# **13.38 EE - CUT CUSTOMER RECEIPT**

This command is used to do a partial cut of the customer receipt paper.

## **13.38.1 Command Format**

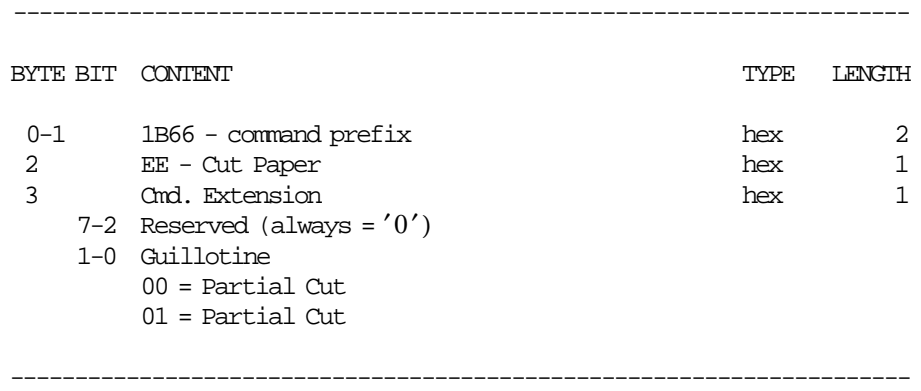

# **13.38.2 Command Example**

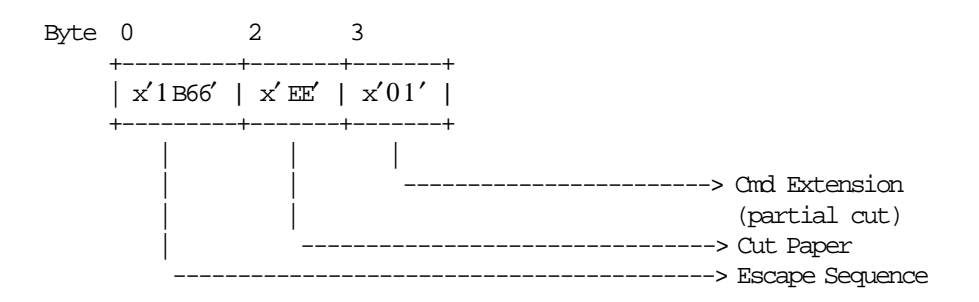

# **13.39 EF - DOCUMENT EJECT**

This command is used to request the printer to line feed a document until EOF sensor is broken.

## **13.39.1 Command Format**

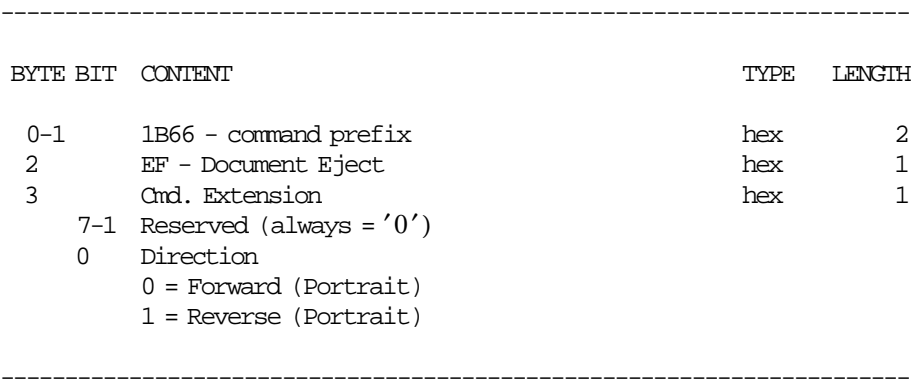

### **13.39.2 Command Example**

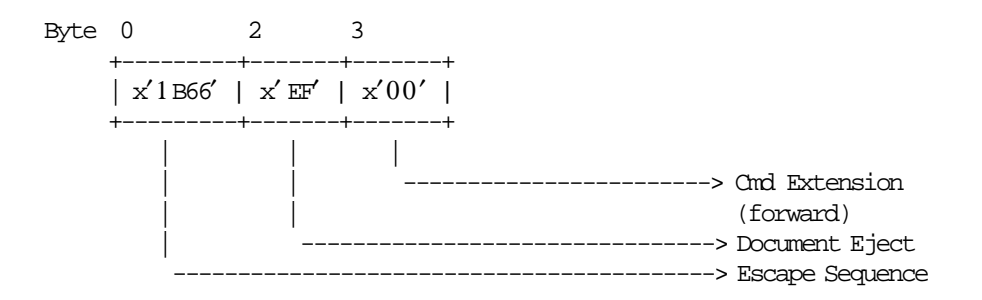

# **13.40 F1 - REPORT IPL COMPLETION STATUS**

This command requests the fiscal unit to communicate the power-on completion status.

## **13.40.1 Command Format**

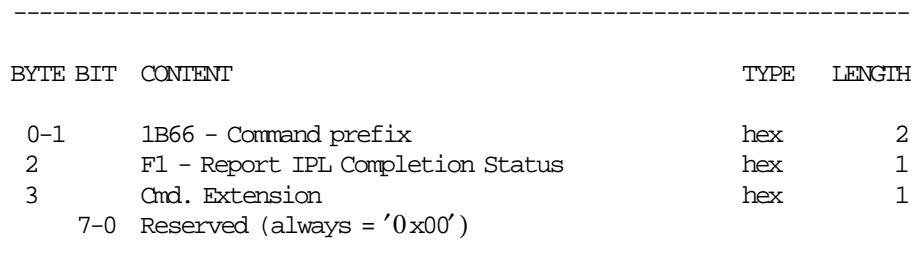

----------------------------------------------------------------------

## **13.40.2 Command Example**

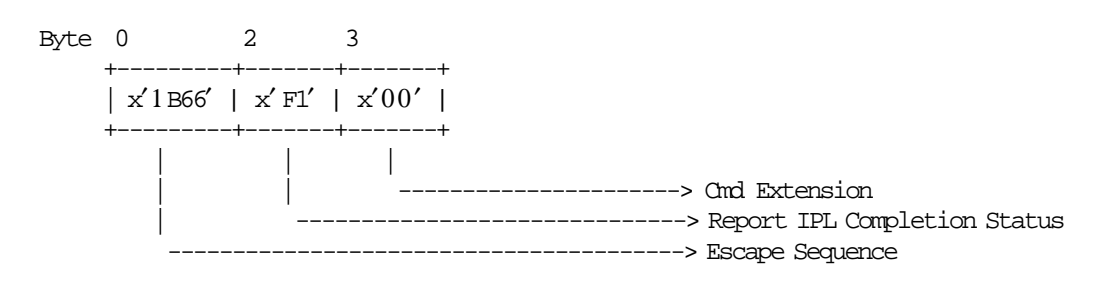

# **13.41 F4 - HEAD POSITION & OPEN/CLOSE THROAT**

This command requests the printer to return the print head to right or left position and open or close the throat.

# **13.41.1 Command Format**

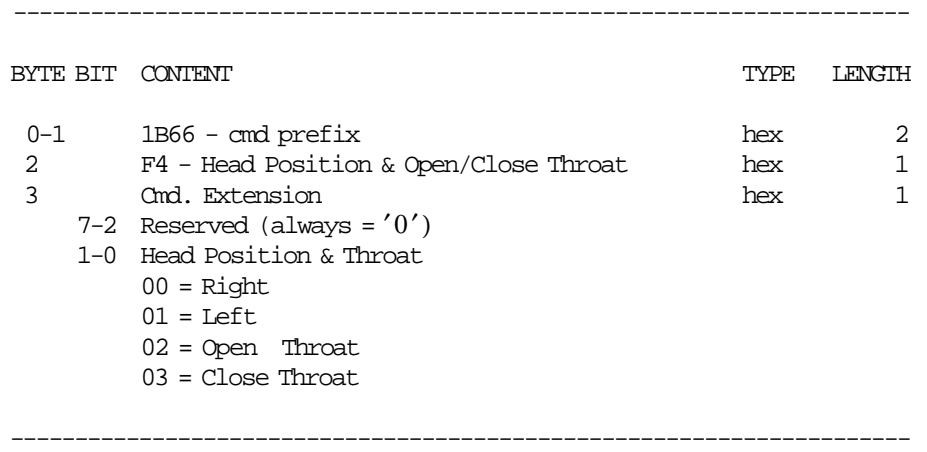

## **13.41.2 Command Example**

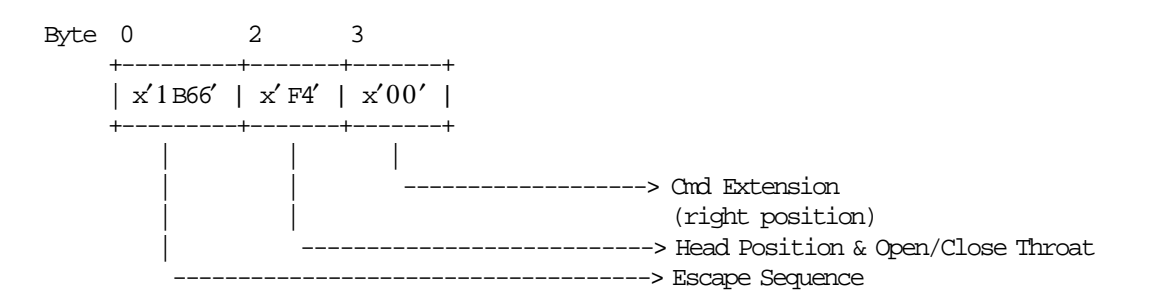

# **13.42 F8 - REPORT PRINTER EC**

This command is used to retrieve the printer EC.

## **13.42.1 Command Format**

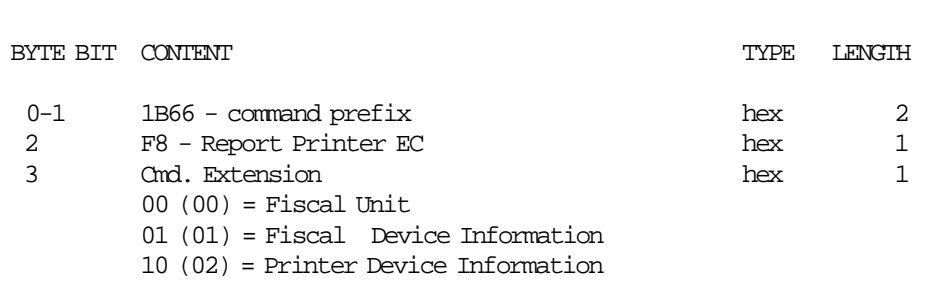

----------------------------------------------------------------------

### **Response to the Fiscal Unit:**

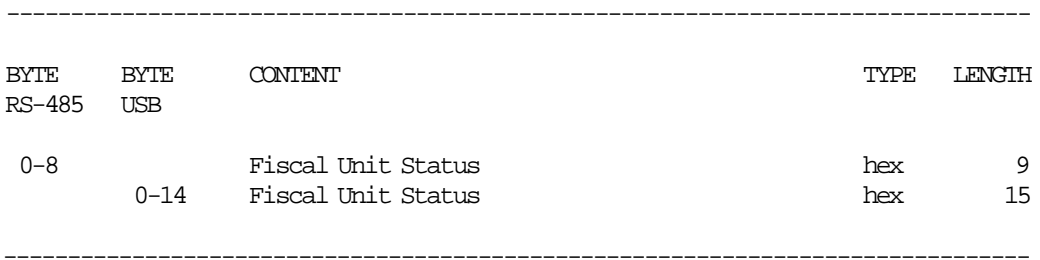

----------------------------------------------------------------------

### **Response to the Fiscal Device Information:**

--------------------------------------------------------------------------------

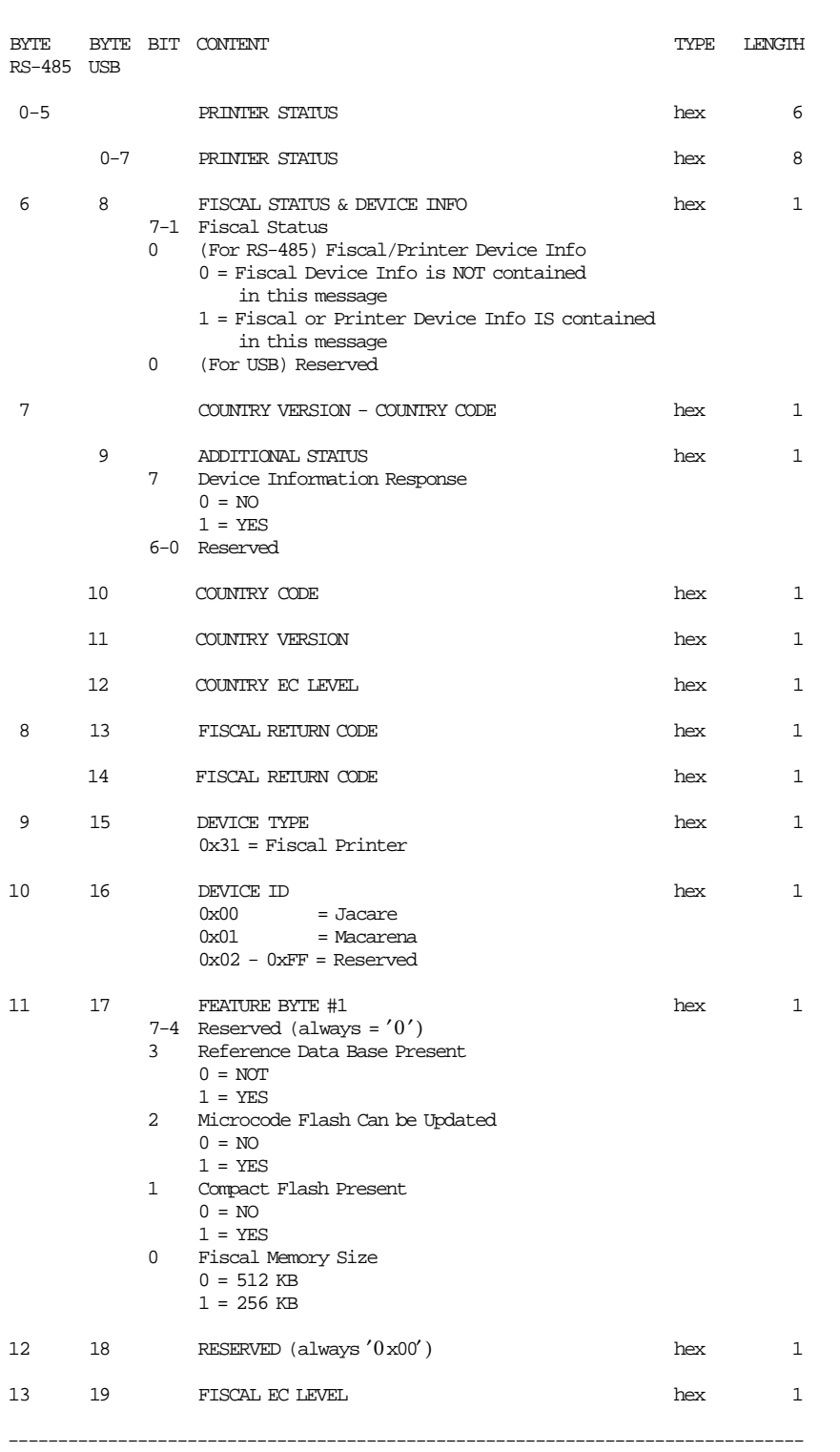

(Continued in the next page)

### **Response to the Printer Device Information:**

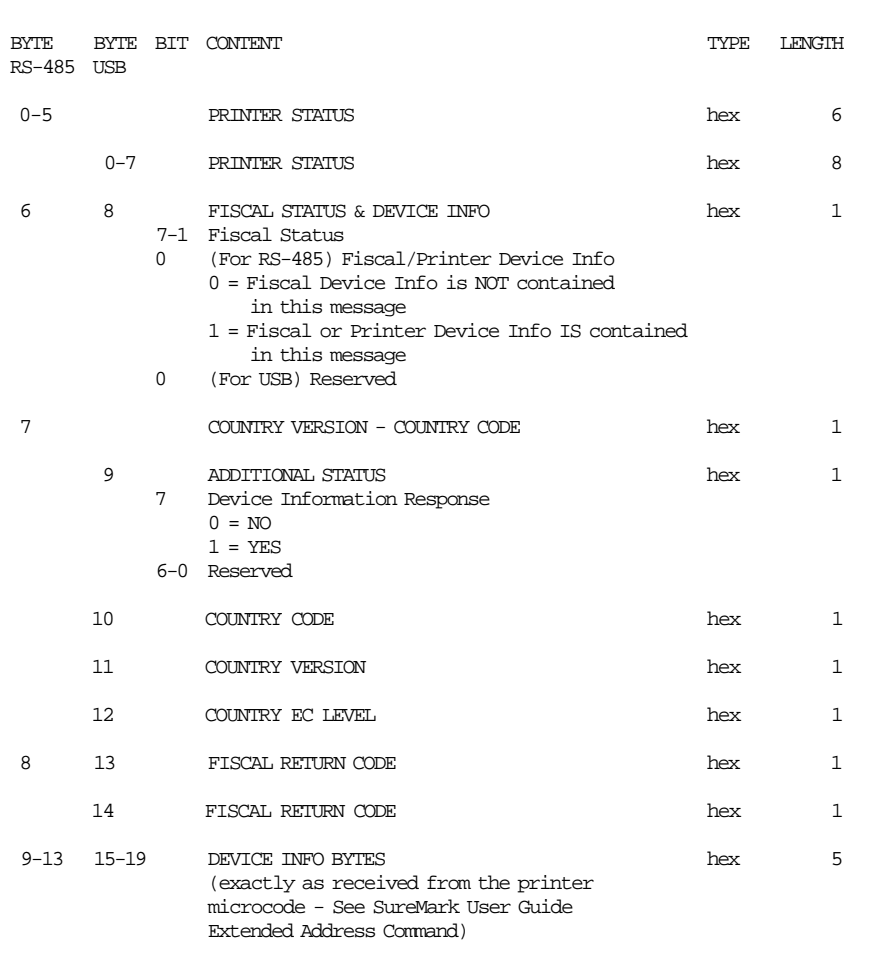

--------------------------------------------------------------------------------

### **13.42.2 Command Example**

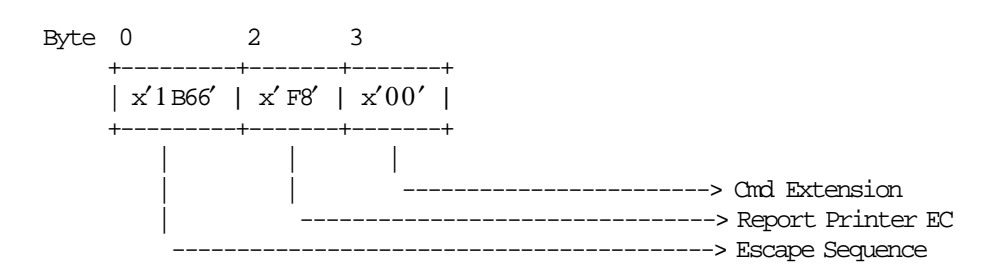

# **13.43 F9 - REPORT CURRENT STATUS**

This command is used to requests the fiscal unit to report its current status.

### **13.43.1 Command Format**

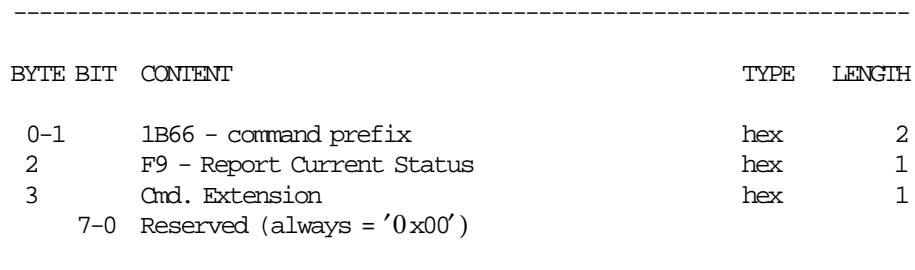

----------------------------------------------------------------------

## **13.43.2 Command Example**

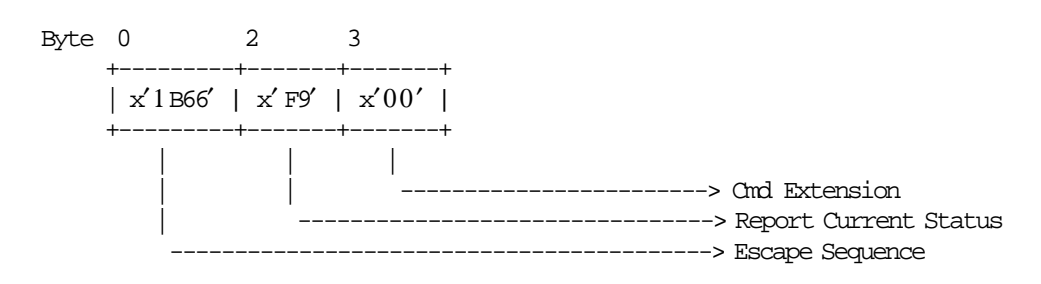

# **13.44 FA - PERFORM POWER ON RESET**

This command is used to reset the fiscal unit and fiscal printer.

## **13.44.1 Command Format**

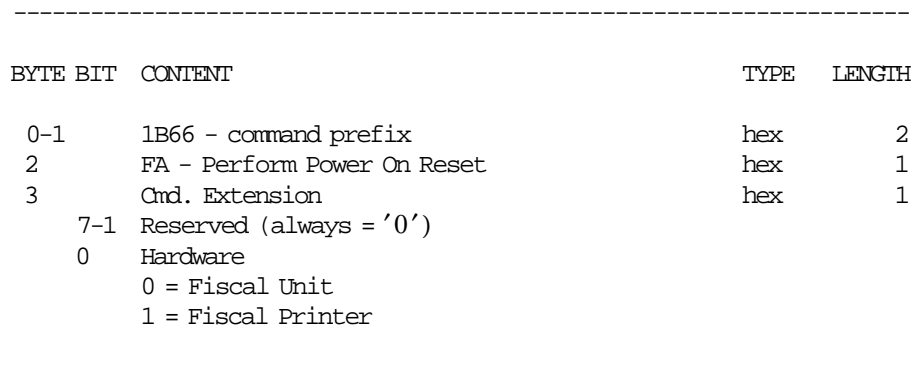

# **13.44.2 Command Example**

----------------------------------------------------------------------

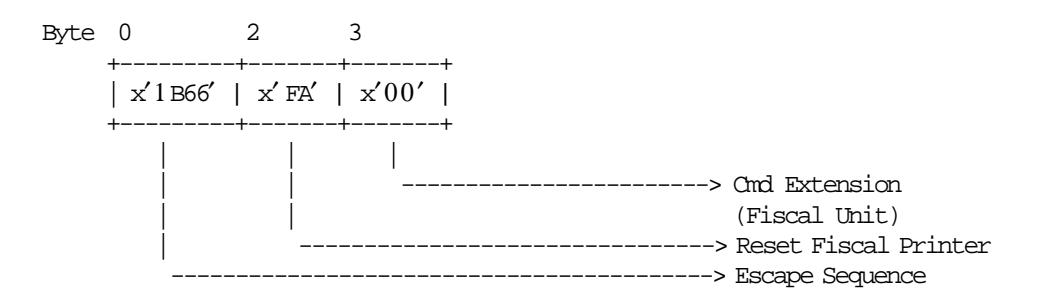

# **13.45 FB - RUN ONLINE DIAGNOSTICS**

This command is used to run the print diagnostics.

### **13.45.1 Command format**

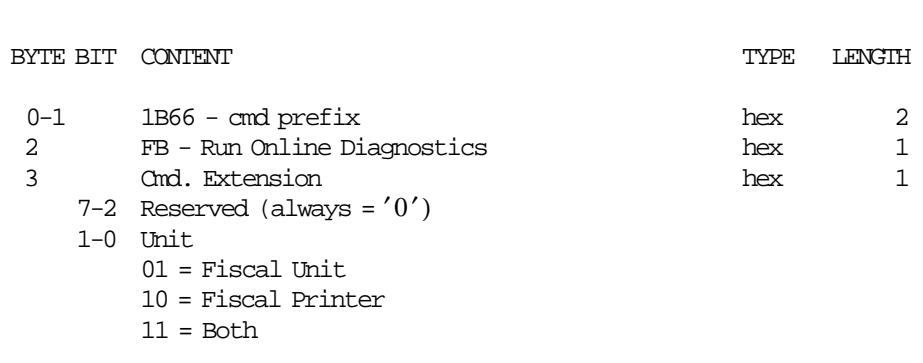

----------------------------------------------------------------------

----------------------------------------------------------------------

### **13.45.2 Command Example**

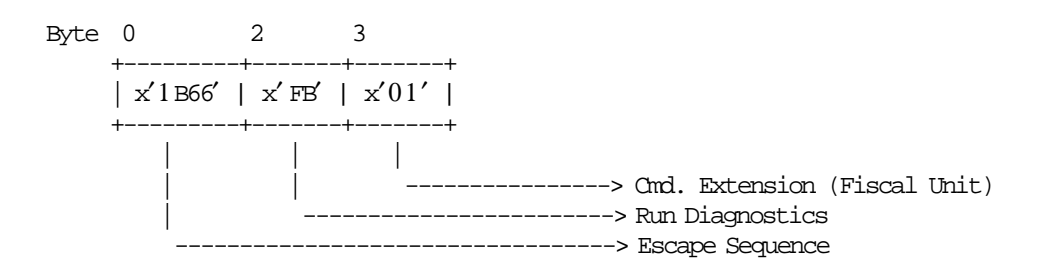

# **13.46 FC - REPORT MICROCODE EC LEVEL**

---------------------------------------------------------------------

This command is used to retrieve the fiscal code EC level in the return code.

## **13.46.1 Command Format**

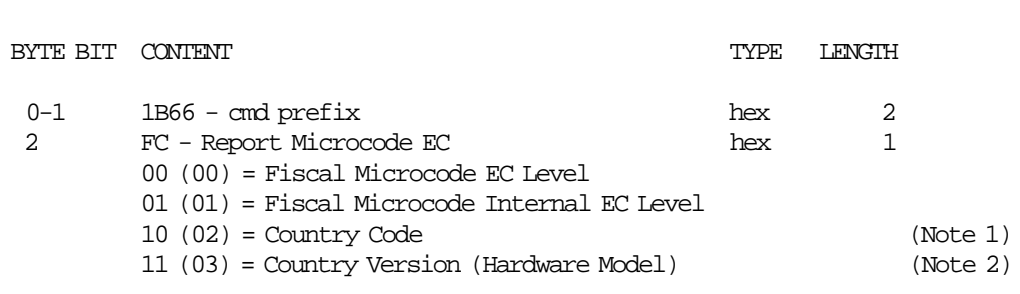

---------------------------------------------------------------------

### **Notes:**

- 1. Country Code = 03.
- 2. For 4610 Hardware Model with:
	- RS-485 communication interface Country Version = 02
	- USB communication interface Country Version = 04

### **13.46.2 Command Example**

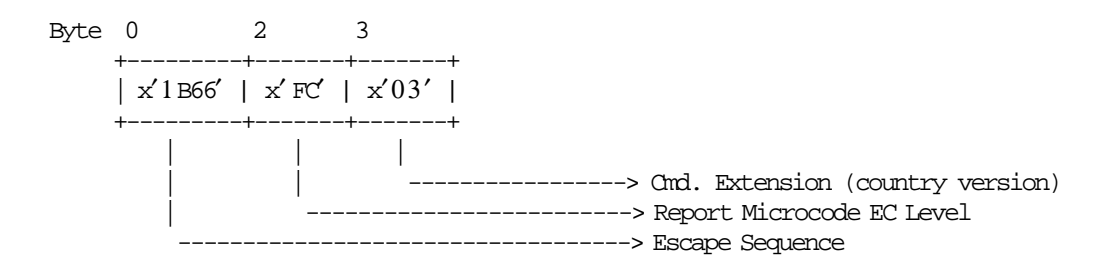

# **13.47 FF - DUMP FISCAL RAM AND FISCAL MEMORY**

----------------------------------------------------------------------

-----------------------------------------------------------------------

This command is used to print the content of the fiscal RAM and fiscal memory in hexadecimal format.

### **13.47.1 Command Format**

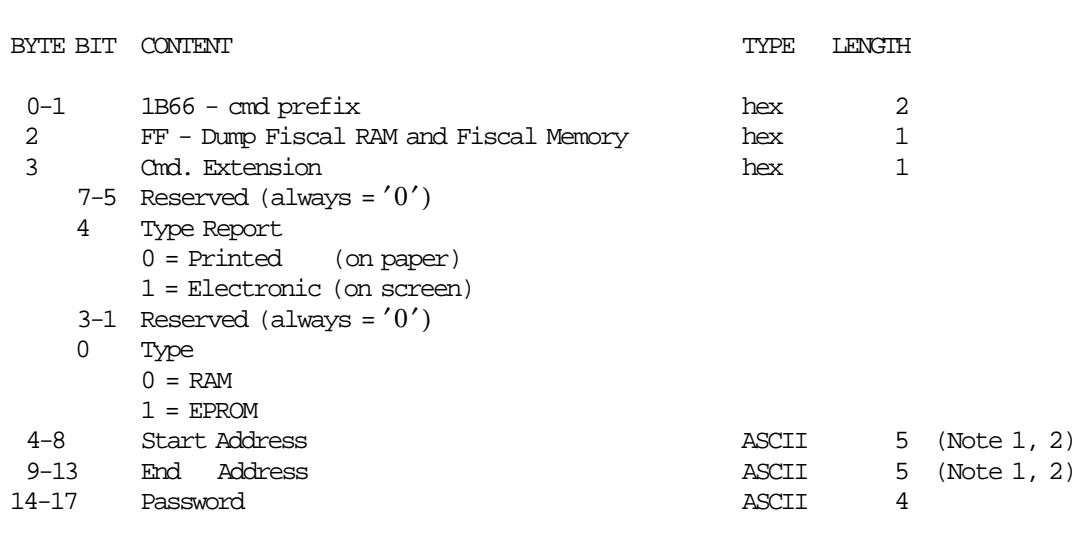

**Notes:**

1. The fiscal RAM address range is  $X'00000' - X'0$  FFFF'

2. The fiscal EPROM address range is  $X'00000' - X'3$  FFFF'

### **13.47.2 Command Example**

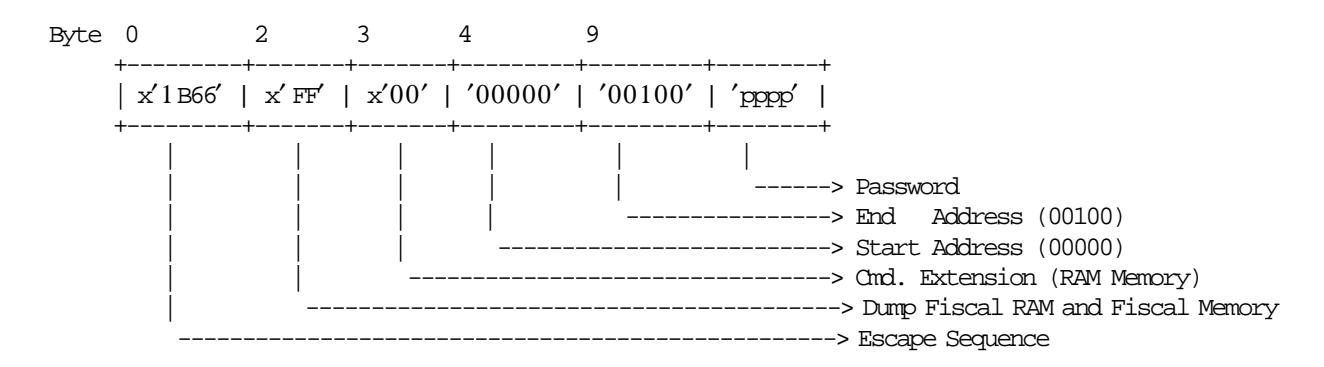

# **14.0 FISCAL UNIT RETURN CODES**

The following descriptions define the meaning of fiscal unit return codes reported in byte 8 of Fiscal Unit status.

#### **000 => DOS/WINDOWS 80900100 => 4690 OS**

**Explanation:** An overflow occurred. The transaction gross total or one of the five transaction VAT gross total exceeds the maximum allowed value (2147483647) on an Item fiscal request. The request is not processed.

**User Response:** Issue a total command and an end transaction command to close the voucher.

#### **001 => DOS/WINDOWS 80900101 => 4690 OS**

**Explanation:** An overflow occurred. The transaction return total exceeds the maximum allowed value (2147483647). The request is not processed.

**User Response:** Issue a total command and an end transaction command to close the voucher.

#### **002 => DOS/WINDOWS 80900102 => 4690 OS**

**Explanation:** An overflow occurred. The transaction void total exceeds the maximum allowed value (2147483647). The request is not processed.

**User Response:** Issue a total command and an end transaction command to close the voucher.

#### **004 => DOS/WINDOWS 80900104 => 4690 OS**

**Explanation:** An overflow occurred. The transaction discount total exceeds the maximum allowed value (2147483647). The request is not processed.

**User Response:** Issue a total command and an end transaction command to close the voucher.

#### **006 => DOS/WINDOWS 80900106 => 4690 OS**

**Explanation:** An overflow occurred. The transaction uplift total exceeds the maximum allowed value (2147483647). The request is not processed.

**User Response:** Issue a total command and an end transaction command to close the voucher.

#### **008 => DOS/WINDOWS 80900108 => 4690 OS**

**Explanation:** An underflow occurred. The transaction total or one of the five transaction VAT gross total is less than the minimum allowed value ( −2147483648). The request is not processed.

**User Response:** Cancel the transaction, or make the total greater than the minimum allowed value.

#### **009 => DOS/WINDOWS 80900109 => 4690 OS**

**Explanation:** An underflow occurred. The transaction return total is less than the minimum allowed value  $(-2147483648)$ . The request is not processed.

**User Response:** Issue a total command and an end transaction command to close the voucher.

#### **010 => DOS/WINDOWS 80900110 => 4690 OS**

**Explanation:** An underflow occurred. The transaction void total is less than the minimum allowed value  $(-2147483648)$ . The request is not processed.

**User Response:** Issue a total command and an end transaction command to close the voucher.

#### **012 => DOS/WINDOWS 80900112 => 4690 OS**

**Explanation:** An underflow occurred. The transaction discount total is less than the minimum allowed value (−2147483648). The request is not processed.

**User Response:** Issue a total command and an end transaction command to close the voucher.

#### **014 => DOS/WINDOWS 80900114 => 4690 OS**

**Explanation:** An underflow occurred. The transaction uplift total is less than the minimum allowed value  $(-2147483648)$ . The request is not processed.

**User Response:** Issue a total command and an end transaction command to close the voucher.

#### **016 => DOS/WINDOWS 80900116 => 4690 OS**

**Explanation:** An overflow occurred. The daily gross total or one of the five daily VAT gross total exceeds the maximum allowed value (4294967295) at total request time. The request is not processed.

**User Response:** Make the total less than or equal to the maximum allowed value, then close the transaction or issue a cancel transaction command and then issue a closure request.

#### **017 => DOS/WINDOWS 80900117 => 4690 OS**

**Explanation:** An overflow occurred. The daily return total exceeded the maximum allowed value (2147483647) at end transaction time. The request is not processed.

**User Response:** Make the total less than or equal to the maximum allowed value, then close the transaction or issue a cancel transaction command, and then issue a closure request.

#### **018 => DOS/WINDOWS 80900118 => 4690 OS**

**Explanation:** An overflow occurred. The daily void total exceeded the maximum allowed value (2147483647) at end transaction time. The request is not processed.

**User Response:** Make the total less than or equal to the maximum allowed value, then close the transaction or issue a cancel transaction command and then issue a closure request.

#### **020 => DOS/WINDOWS 80900120 => 4690 OS**

**Explanation:** An overflow occurred. The daily discount total exceeded the maximum allowed value (2147483647) at end transaction time. The request is not processed.

**User Response:** Make the total lesser than or equal to the maximum allowed value, then close the transaction or issue a cancel transaction command and then issue a closure request.

#### **022 => DOS/WINDOWS 80900122 => 4690 OS**

**Explanation:** An overflow occurred. The daily uplift total exceeded the maximum allowed value (2147483647) at end transaction time. The request is not processed.

**User Response:** Make the total lesser than or equal to the maximum allowed value, then close the transaction or issue a cancel transaction command and then issue a closure request.

### **024 => DOS/WINDOWS 80900124 => 4690 OS**

**Explanation:** The user total amount is not equal to the fiscal total amount. The values associated with the total request do not reflect the totals stored in the fiscal memory. The request is not processed.

**User Response:** Correct the computation procedure of the total, and then close the transaction or issue a cancel transaction command.

### **025 => DOS/WINDOWS 80900125 => 4690 OS**

**Explanation:** The fiscal unit serial number found in message. The request is not processed.

**User Response:** Issue a new request without using the fiscal unit serial number.

#### **026 => DOS/WINDOWS 80900126 => 4690 OS**

**Explanation:** An underflow occurred. The transaction total or one of the five transaction VAT total was negative at total time. The request is not processed.

**User Response:** Make the amount positive or equal to zero and then close the transaction or issue a cancel transaction command.

#### **027 => DOS/WINDOWS 8090061B => 4690 OS**

**Explanation:** An overflow occurred. The transaction discount on subtotal exceeds the maximum allowed value (2147483647). The request is not processed.

**User Response:** Make the amount less than the maximum value, and then close the transaction or issue a cancel transaction command.

#### **028 => DOS/WINDOWS 8090061C => 4690 OS**

**Explanation:** An overflow occurred. The transaction uplift on subtotal exceeds the maximum allowed value (2147483647). The request is not processed.

**User Response:** Make the amount less than the maximum value, and then close the transaction or issue a cancel transaction command.

#### **029 => DOS/WINDOWS 80900129 => 4690 OS**

**Explanation:** An underflow occurred. The payment total was less than the amount to be cashed. The request is not processed.

**User Response:** Correct the computation procedure of payment or issue a payment command to complete processing.

#### **033 => DOS/WINDOWS 80900141 => 4690 OS**

**Explanation:** An underflow occurred. The daily return total is less than the minimum allowed value  $(-2147483648)$ . The request is not processed.

**User Response:** Make the total greater than or equal to the minimum allowed value, then close the transaction or issue a cancel transaction command and then issue a closure request.

#### **034 => DOS/WINDOWS 80900142 => 4690 OS**

**Explanation:** An underflow occurred. The daily void total is less than the minimum allowed value  $(-2147483648)$ . The request is not processed.

**User Response:** Make the total greater than or equal to the minimum allowed value, then close the transaction or issue a cancel transaction command and then issue a closure request.

#### **036 => DOS/WINDOWS 80900144 => 4690 OS**

**Explanation:** An underflow occurred. The daily discount total is less than the minimum allowed value ( −2147483648). The request is not processed.

**User Response:** Make the total greater than or equal to the minimum allowed value, then close the transaction or issue a cancel transaction command and then issue a closure request.

#### **038 => DOS/WINDOWS 80900146 => 4690 OS**

**Explanation:** An underflow occurred. The daily uplift total is less than the minimum allowed value  $(-2147483648)$ . The request is not processed.

**User Response:** Make the total greater than or equal to the minimum allowed value, then close the transaction or issue a cancel transaction command, and then issue a closure request.

#### **039 => DOS/WINDOWS 80900627 => 4690 OS**

**Explanation:** An overflow occurred (internal error). The request is not processed.

**User Response:** Please, report the problem indicating this return code.

### **040 => DOS/WINDOWS 80900628 => 4690 OS**

**Explanation:** The VAT category field is not blank while the amount is blank in a item sale transaction. The request is not processed.

**User Response:** Correct the application program.

#### **041 => DOS/WINDOWS 80900629 => 4690 OS**

**Explanation:** The current VAT rate table is not verified. The request is not processed.

**User Response:** Check the application program. The program must issue a compare VAT table command before further operations can be processed.

### **042 => DOS/WINDOWS 8090062A => 4690 OS**

**Explanation:** There is a VAT rate table mismatch. The request is not processed.

**User Response:** Correct the application VAT table and reissue the command.

#### **043 => DOS/WINDOWS 8090062B => 4690 OS**

**Explanation:** The VAT rate table or header table in fiscal memory is full. The request is not processed.

**User Response:** Call for service. The fiscal base unit must be replaced to load news VAT rates or headers.

#### **044 => DOS/WINDOWS 8090062C => 4690 OS**

**Explanation:** The VAT category specified in item sale transaction is not valid. The request is not processed.

**User Response:** Correct the application program.

#### **048 => DOS/WINDOWS 80900630 => 4690 OS**

**Explanation:** An overflow occurred. The daily discount on subtotal exceeded the maximum allowed value (2147483647) at end transaction time. The request is not processed.

**User Response:** Make the total lesser than or equal to the maximum allowed value, then close the transaction or issue a Cancel command, and then issue a Closure request.

#### **049 => DOS/WINDOWS 80900631 => 4690 OS**

**Explanation:** An overflow occurred. The daily uplift on subtotal exceeds maximum allowed value (2147483647). The request is not processed.

**User Response:** Make the total lesser than or equal to the maximum allowed value, then close the transaction or issue a cancel transaction command and then issue a closure request.

#### **050 => DOS/WINDOWS 80900632 => 4690 OS**

**Explanation:** An underflow occurred. The daily discount on subtotal is less than the minimum allowed value (−2147483647). The request is not processed.

**User Response:** Make the total greater than the minimum allowed value, then close the transaction or issue a cancel transaction command and then issue a closure request.

### **051 => DOS/WINDOWS 80900633 => 4690 OS**

**Explanation:** An overflow occurred. The daily uplift on subtotal exceeds maximum allowed value (2147483647). The request is not processed.

**User Response:** Make the total lesser than or equal to the maximum allowed value, the close the transaction or issue a cancel transaction command and then issue a closure request.

### **052 => DOS/WINDOWS 80900634 => 4690 OS**

**Explanation:** The uplift and discount on subtotal commands are not allowed when the transaction total is equal to zero.

**User Response:** Adjust the transaction total or cancel the transaction.

### **054 => DOS/WINDOWS 80900636 => 4690 OS**

**Explanation:** Set date command attempted without CE jumper operation since last set. The request is not processed.

**User Response:** CE jumpering must be performed before the set date and time (16 cmd.) is issued.

#### **055 => DOS/WINDOWS 80900203 => 4690 OS**

**Explanation:** The fiscal request message length is less than the minimum required. The request is not processed.

**User Response:** Check the application program.

#### **056 => DOS/WINDOWS 80900150 => 4690 OS**

**Explanation:** An overflow occurred. The daily cancel total exceeded the maximum allowed value (2147483647) at cancel transaction time. The request is not processed.

**User Response:** Make the total lesser than or equal to the maximum allowed value, then issue a cancel transaction command and then issue a closure request.

#### **057 => DOS/WINDOWS 80900151 => 4690 OS**

**Explanation:** An underflow occurred. The daily cancel total is less than the minimum allowed value  $(-2147483648)$ . The request is not processed.

**User Response:** Make the total greater than or equal to the minimum allowed value, then issue a cancel transaction command and then issue a closure request.

#### **058 => DOS/WINDOWS 8090063A => 4690 OS**

**Explanation:** An overflow occurred. The amount due accumulator exceeds the maximum allowed value (2147483647). The request is not processed.

**User Response:** Correct the payment amount and issue the request again.

#### **059 => DOS/WINDOWS 8090063B => 4690 OS**

**Explanation:** An underflow occurred. The amount due accumulator is less than the minimum allowed value (−2147483648). The request is not processed.

**User Response:** Correct the payment amount and issue the request again.

#### **060 => DOS/WINDOWS 8090063C => 4690 OS**

**Explanation:** An underflow occurred (internal error). The request is not processed.

**User Response:** Please, report the problem indicating this return code.

### **061 => DOS/WINDOWS 8090063D => 4690 OS**

**Explanation:** The current date/time is previous to the FDTS set during a close sale period or print header table corrupted.

During close sale period: when 13 cmd. is issued, the FDTS is updated with the current date/time value, but if the current date/time is previous to the FDTS stored in RAM memory, the error 061 is returned.

During print header: when the 01 cmd. is issued, the FDTS is updated with the current date/time value, but if the current date/time is previous to the FDTS stored in RAM memory, the error 061 is returned. The request is not processed.

**User Response:** Reset the printer using the CE jumper and reinitialize setting date/time equal or greater to the FDTS.

#### **062 => DOS/WINDOWS 8090063E => 4690 OS**

**Explanation:** Fiscal RAM is in error.

**User Response:** Service the printer.

#### **064 => DOS/WINDOWS 80900127 => 4690 OS**

**Explanation:** An overflow occurred. The specified value-received amount from the application program exceeds the maximum amount allowed. The request is not processed.

**User Response:** Retry the operation with a correct value.

#### **065 => DOS/WINDOWS 80900201 => 4690 OS**

**Explanation:** A request has been sent to the fiscal unit and the fiscal command byte cannot be recognized. The request is not processed.

**User Response:** Check the application program.

#### **066 => DOS/WINDOWS 80900202 => 4690 OS**

**Explanation:** A request has been sent to the fiscal unit and the fiscal command byte extension cannot be recognized. The request is not processed.

**User Response:** Check the application program.

#### **067 => DOS/WINDOWS 80900643 => 4690 OS**

**Explanation:** The command was processed successfully. No error.

**User Response:** No action is required.

### **069 => DOS/WINDOWS 80900205 => 4690 OS**

**Explanation:** An attempt was made to print a line on the customer receipt that would void the transaction while payment was in progress. The request is not processed.

**User Response:** Set the payment value to "0" and issue the request again.

If this error was encountered during the online printer diagnostic test, it indicates that the test cannot be completed because a sale transaction is in progress.

Either have the salesperson end the transaction, or diagnose the printer problem using the offline printer test that is invoked by pressing the keys on the printer in the correct sequence.

### **070 => DOS/WINDOWS 80900646 => 4690 OS**

**Explanation:** The date and time set with 16 cmd. is previous to the FDTS stored in RAM memory. The request is not processed.

**User Response:** Issue the 16 cmd. again with date and time later to the FDTS.

#### **071 => DOS/WINDOWS 80900302 => 4690 OS**

**Explanation:** An error occurred while printing on a customer receipt. The request is not processed.

**User Response:** Issue the command again. If the problem persists, service the printer.

#### **073 => DOS/WINDOWS 80900303 => 4690 OS**

**Explanation:** An error occurred while printing on an inserted document. The request is not processed.

**User Response:** Issue the command again. If the problem persists, service the printer.

#### **076 => DOS/WINDOWS 80900210 => 4690 OS**

**Explanation:** An attempt was made to print a line on a nonexistent print station. The request is not processed.

**User Response:** Check the application program.

#### **078 => DOS/WINDOWS 80900304 => 4690 OS**

**Explanation:** An error occurred while printing on the SJ station. The request is not processed.

**User Response:** Issue the command again. If the problem persists, service the printer.

#### **080 => DOS/WINDOWS 80900213 => 4690 OS**

**Explanation:** An attempt to print PEsTA (Change Due) or ApOdEIjH (Receipt) or ′%′ as the last non-blank character has been detected. The request is not processed.

**User Response:** Check the application program.

### **081 => DOS/WINDOWS 80900651 => 4690 OS**

**Explanation:** The print mode specified is not valid. The request is not processed.

**User Response:** Specify a valid print mode.

#### **082 => DOS/WINDOWS 80900306 => 4690 OS**

**Explanation:** A request to print on the CR, SJ or DI was made without the correct non-fiscal report mode selected. The request is not processed.

**User Response:** Check the application program sequence.

#### **083 => DOS/WINDOWS 80900307 => 4690 OS**

**Explanation:** An unrecoverable error occurred reading the fiscal memory identification/status area.

**User Response:** Issue the command again. If the problem persists, service the printer.

#### **086 => DOS/WINDOWS 80900401 => 4690 OS**

**Explanation:** The password entered is not valid. The request is not processed.

**User Response:** Re-enter using the correct password.

**Note:** Only authorized service personnel can perform functions that require a password.

### **087 => DOS/WINDOWS 80900657 => 4690 OS**

**Explanation:** The printer command issued is not valid. The request is not processed.

**User Response:** Issue a valid printer command.

#### **089 => DOS/WINDOWS 80900312 => 4690 OS**

**Explanation:** Fiscal memory is full. All fiscal requests are rejected except the fiscal memory report function. **User Response:** Call for service. The fiscal base unit must be replaced to load news daily entries.

#### **090 => DOS/WINDOWS 8090065A => 4690 OS**

**Explanation:** The requested closure was not found in the fiscal memory. The request is not processed.

**User Response:** Specify a valid closure number or valid dates for the fiscal memory report function.

#### **091 => DOS/WINDOWS 80900314 => 4690 OS**

**Explanation:** An error occurred while printing the end of a start-up message.

**User Response:** Service the printer.

#### **094 => DOS/WINDOWS 80900317 => 4690 OS**

**Explanation:** The comment lines inside a fiscal voucher exceeded the maximum allowed (6). The request is not processed.

**User Response:** Correct the application program sequence.

#### **095 => DOS/WINDOWS 80900425 => 4690 OS**

**Explanation:** The address or length data is not valid. The requested address range is not valid or wrong in the dump fiscal RAM and fiscal memory command. The request is not processed.

**User Response:** Correct the input data and reissue the command.

#### **096 => DOS/WINDOWS 80900140 => 4690 OS**

**Explanation:** A numeric field contains characters that are not valid. The request is not processed.

**User Response:** Correct the value and reissue the command.

#### **098 => DOS/WINDOWS 80900411 => 4690 OS**

**Explanation:** Fiscal RAM restored.

**User Response:** Put the J4 (CE) jumper in OFF (STORED) position to restore normal operation.

**Note:** Only authorized service personnel can move the J4 jumper.

### **099 => DOS/WINDOWS 80900318 => 4690 OS**

**Explanation:** The maximum number of repair actions have been reached.

**User Response:** Exchange the fiscal printer at the next failure occurrence.

#### **100 => DOS/WINDOWS 80900329 => 4690 OS**

**Explanation:** An error occurred while reading from the fiscal memory. The request is not processed.

**User Response:** Issue the command again. If the problem persists, service the printer.

#### **101 => DOS/WINDOWS 80900326 => 4690 OS**

**Explanation:** An unrecoverable error occurred when writing to fiscal memory. The request is not processed.

**User Response:** Issue the command again. If the problem persists, service the printer.

#### **102 => DOS/WINDOWS 80900327 => 4690 OS**

**Explanation:** Command ′C4′ attempted more than once with the same extension or ′C402′ with display address already set. The request is not processed.

**User Response:** Reset the printer using the CE jumper and reinitialize.

#### **103 => DOS/WINDOWS 80900421 => 4690 OS**

**Explanation:** The data is not valid. The requested data or number is out of range. The request is not processed.

**User Response:** Correct the input data.

#### **104 => DOS/WINDOWS 80900422 => 4690 OS**

**Explanation:** The current date/time is previous to the FDTS set during a load VAT rate table. When 20 cmd. is issued, the FDTS is updated with the current date/time value, but if the current date/time is previous to the FDTS stored in RAM memory, the error 104 is returned. The request is not processed.

**User Response:** Issue the 16 cmd. (set date and time) with date and time greater than FDTS stored in RAM memory.

#### **105 = DOS/WINDOWS 80900361 = 4690 OS**

**Explanation:** The barcode size is invalid OR the graphic size is invalid. The width is greater than 62 (0x3E) or the height is greater than 21 (0x15). The request is not processed.

**User Response:** Correct the barcode size and issue the command again OR correct the graphic size an the issue the CA cmd. (cmd. extension 02) again.

#### **106 = DOS/WINDOWS 80900363 = 4690 OS**

**Explanation:** The barcode data must be null terminated. The request is not processed.

**User Response:** Correct the barcode data and issue the command again.

#### **109 => DOS/WINDOWS 80900324 => 4690 OS**

**Explanation:** Fiscal memory is not connected. The fiscal unit cannot restart processing.

**User Response:** Service the printer.

When servicing, first check to ensure the cable connections on the fiscal processor card are correct.

#### **112 => DOS/WINDOWS 80900670 => 4690 OS**

**Explanation:** The fiscal printer was reset.

**User Response:** No action is required.

#### **113 => DOS/WINDOWS 80900341 => 4690 OS**

**Explanation:** An unrecoverable printer error occurred after two power-on resets.

**User Response:** Turn the power OFF and then ON again. If the problem persists, service the printer.

#### **114 => DOS/WINDOWS 80900363 => 4690 OS**

**Explanation:** A printer communication error occurred.

**User Response:** Issue the command again. If the problem persists, service the printer.

#### **119 = DOS/WINDOWS 80900677 = 4690 OS**

**Explanation:** Invalid Sequence. This command can only be sent inside a download graphics command set. **User Response:** Issue the FA cmd. (cmd. extension 01) and then restart the print or download sequence.

#### **120 => DOS/WINDOWS 80900678 => 4690 OS**

**Explanation:** A printer card time-out occurred while executing a command.

**User Response:** Turn the power OFF and then ON again. If the problem persists, service the printer.

#### **121 => DOS/WINDOWS 80900679 => 4690 OS**

**Explanation:** A printer card time-out occurred while executing a command.

**User Response:** Turn the power OFF and then ON again. If the problem persists, service the printer.

#### **123 = DOS/WINDOWS 8090067B = 4690 OS**

**Explanation:** Invalid Size. The width is greater than 72 (0x48) or height is greater than 25 (0x19).

**User Response:** Correct the value and issue the CA cmd. (cmd. extension 02) again.

#### **124 = DOS/WINDOWS 8090067C = 4690 OS**

**Explanation:** Graphic with same number already in printer flash. The user attempted to download a graphic using a number already in printer flash.

**User Response:** Correct the graphic number or erase all graphics from printer flash using the CA cmd. (cmd. extension 10) and then issue the CA cmd. (cmd. extension 02) again.

#### **125 => DOS/WINDOWS 80900317 => 4690 OS**

**Explanation:** An EPROM load error occurred on the printer logic card. The request is not processed.

**User Response:** Issue the command again. If the problem persists, service the printer.

#### **126 = DOS/WINDOWS 8090067E => 4690 OS**

**Explanation:** Graphic not downloaded yet.

**User Response:** Download graphic with CA cmd. (cmd. extension 02) before using the CA cmd. (cmd. extension 11 or 12).

#### **128 => DOS/WINDOWS 80900320 => 4690 OS**

**Explanation:** Fiscal memory is not yet initialized. The requested command cannot be executed.

**User Response:** Issue the command again. If the problem persists, service the printer.

### **129 => DOS/WINDOWS 80900321 => 4690 OS**

**Explanation:** Unit is not yet in fiscal mode state. The requested command cannot be executed.

**User Response:** Issue the command again. If the problem persists, service the printer.

#### **131 => DOS/WINDOWS 80900323 => 4690 OS**

**Explanation:** A problem has been detected in a display. No fiscal commands can be executed. There must be two displays configured. They must be a combination of the following:

- Alphanumeric, operator display or integrated keyboard display.
- Shopper display.

**User Response:** Follow the maintenance manual procedures to set the configuration correctly.

If problem persists, service the POS terminal.

#### **134 => DOS/WINDOWS 80900325 => 4690 OS**

**Explanation:** The fiscal unit detected an internal hardware error. The requested command cannot be executed.

**User Response:** Run the printer test to determine the cause of the problem.

#### **136 => DOS/WINDOWS 80900221 => 4690 OS**

**Explanation:** Voucher related command was issued while a voucher transaction was not in progress. The request is not processed.

**User Response:** Correct the application program sequence.

#### **140 => DOS/WINDOWS 80900225 => 4690 OS**

**Explanation:** A voucher related command was issued before printing of the voucher header. The requested command cannot be executed.

**User Response:** Correct the application program sequence.

#### **141 => DOS/WINDOWS 80900226 => 4690 OS**

**Explanation:** A payment command or end transaction command was issued before a total command. The requested command cannot be executed.

**User Response:** Correct the application program sequence.

### **142 => DOS/WINDOWS 80900227 => 4690 OS**

**Explanation:** Transaction payment procedure not in progress. The requested command cannot be executed.

**User Response:** Correct the application program sequence.

#### **144 => DOS/WINDOWS 80900229 => 4690 OS**

**Explanation:** A print header cmd. was issued and a header had not yet been set or set header cmd. was issued and all description lines are blank. The request is not processed.

**User Response:** Correct the application program sequence.

### **145 => DOS/WINDOWS 80900691 => 4690 OS**

**Explanation:** The command is not accepted when the J4 (CE) jumper is not active. The request is not processed.

**User Response:** Activate the CE jumper and try issuing the command again.

#### **146 => DOS/WINDOWS 80900231 => 4690**

**Explanation:** Mismatch between RAM fiscalization flag and EPROM mark. The request is not processed.

**User Response:** Insert the jumper and reinitialize the printer.

If the problem persists, service the printer.

#### **158 => DOS/WINDOWS 8090069E => 4690 OS**

**Explanation:** Date not yet set by application. The request is not processed.

**User Response:** Correct the application program sequence.

### **160 => DOS/WINDOWS 80900330 => 4690 OS**

**Explanation:** Fiscal memory already serialized. The requested command cannot be executed.

**User Response:** No action is required.

#### **161 => DOS/WINDOWS 80900331 => 4690 OS**

**Explanation:** The unit is already in fiscal mode. The requested command cannot be executed.

**User Response:** No action is required.

### **164 => DOS/WINDOWS 80900350 => 4690 OS**

**Explanation:** The IPL is in process.

**User Response:** No action is required.

#### **167 => DOS/WINDOWS 80900230 => 4690 OS**

**Explanation:** The requested command cannot be issued while a sales period is in progress. A closure request must be performed first. The request is not processed.

**User Response:** Issue the command again when the sales period is not in progress.

#### **168 => DOS/WINDOWS 80900231 => 4690 OS**

**Explanation:** A command not related to a fiscal voucher was issued while a fiscal voucher transaction was in progress. The request is not processed.

**User Response:** Issue the command again when the fiscal voucher is completed.

If this error was encountered during the online printer diagnostic test, it indicates that the test cannot be completed because a sale transaction is in progress.

Either have the salesperson end the transaction, or diagnose the printer problem using the offline printer test that is invoked by pressing the keys on the printer in the correct sequence.

#### **169 => DOS/WINDOWS 80900232 => 4690 OS**

**Explanation:** The maximum number of printer disconnections have been reached. The request is not processed.

**User Response:** Exchange the fiscal printer at the next printer disconnection occurence.

### **172 => DOS/WINDOWS 80900235 => 4690 OS**

**Explanation:** Only a voucher related command can be accepted after a voucher header is printed. The request is not processed.

**User Response:** Check the application program.

#### **173 => DOS/WINDOWS 80900236 => 4690 OS**

**Explanation:** Only cancel, payment, end, item, negitem, uplift and discount commands can follow a total request. The request is not processed.

**User Response:** Check the application program.

#### **174 => DOS/WINDOWS 80900237 => 4690 OS**

**Explanation:** A payment was in progress. The command that was issued cannot be executed.

**User Response:** Complete the Payment processing.

### **178 => DOS/WINDOWS 809006B2 => 4690 OS**

**Explanation:** Fiscal EPROM is in error. EPROM serialized but pattern not found.

**User Response:** Issue the command again. If the problem persists, service the printer.

#### **179 => DOS/WINDOWS 809006B3 => 4690 OS**

**Explanation:** Fiscal RAM is in error. Return to the FB command.

**User Response:** Issue the command again. If the problem persists, service the printer.

### **182 => DOS/WINDOWS 809006B6 => 4690 OS**

**Explanation:** An error occurred on an end transaction command. The request is not processed.

**User Response:** Reissue the end transaction command or issue a cancel transaction command.

If this error was encountered during the online printer diagnostic test, it indicates that the test cannot be completed because a sale transaction is in progress.

Either have the salesperson end the transaction, or diagnose the printer problem using the offline printer test that is invoked by pressing the keys on the printer in the correct sequence.

#### **183 => DOS/WINDOWS 809006B7 => 4690 OS**

**Explanation:** An error occurred on a cancel command. The request is not processed.

**User Response:** Reissue the cancel command. If this error was encountered during the online printer diagnostic test, it indicates that the test cannot be completed because a sale transaction is in progress. Either have the salesperson end the transaction, or diagnose the printer problem using the offline printer test that is invoked by pressing the keys on the printer in the correct sequence.

#### **184 => DOS/WINDOWS 809006B8 => 4690 OS**

**Explanation:** The command sequence is not valid. A command was requested that is not allowed during a non-fiscal report. The request is not processed.

**User Response:** Check the application program sequence.

#### **189 => DOS/WINDOWS 809006BD => 4690 OS**

**Explanation:** Invalid value in the daily table pointer. The request is not processed.

**User Response:** Insert the jumper and reinitialize the printer.

If the problem persists, service the printer.

### **192 => DOS/WINDOWS 80900524 => 4690 OS**

**Explanation:** Command reject from printer logic card.

**User Response:** Check for device driver programming error.

#### **194 => DOS/WINDOWS 80900521 => 4690 OS**

**Explanation:** A print head home error occurred. The request is not processed.

**User Response:** Issue the command again. If the problem persists, service the printer.

#### **200 => DOS/WINDOWS 8090070D => 4690 OS**

#### **ONLY VALID FOR MACARENA USB**

**Explanation:** CR printer cover is open or CR out of paper occurred. The request is not processed.

**User Response:** Close the CR cover or ensure the CR paper is installed correctly. If the problem persists, service the printer.

#### **201 => DOS/WINDOWS 80900528 => 4690 OS**

### **ONLY VALID FOR MACARENA RS-485**

**Explanation:** CR, SJ or DI printer cover is open or CR out of paper occurred. The request is not processed.

**User Response:** Close the SJ, CR or DI cover or ensure the CR paper is installed correctly. If the problem persists, service the printer.

#### **202 => DOS/WINDOWS 80900527 => 4690 OS**

**Explanation:** The DI out of paper occured. The request is not processed.

**User Response:** Ensure the DI paper is installed correctly. If the problem persists, service the printer.

### **203 = DOS/WINDOWS 80900522 = 4690 OS**

### **ONLY VALID FOR MACARENA USB**

**Explanation:** The DI printer cover is open. The request is not processed.

**User Response:** Close the DI printer cover.

If the cover is already closed, service the printer.

#### **204 => DOS/WINDOWS 80900711 => 4690 OS**

**Explanation:** Internal Error. The request is not processed.

**User Response:** Service the printer.

#### **205 => DOS/WINDOWS 80900526 => 4690 OS**

**Explanation:** A printer key is pressed. The request is not processed.

**User Response:** Release the pressed key.

If a key is not pressed, service the printer.

#### **206 => DOS/WINDOWS 80900525 => 4690 OS**

**Explanation:** SJ paper error occurred. The request is not processed.

**User Response:** Ensure the paper is installed correctly.

If the problem persists, service the printer.

#### **208 => DOS/WINDOWS 809006D0 => 4690 OS**

**Explanation:** Printer Error. The request is not processed.

**User Response:** Service the printer.

#### **209 = DOS/WINDOWS 80900522 = 4690 OS**

### **ONLY VALID FOR MACARENA USB**

**Explanation:** The SJ printer cover is open. The request is not processed.

**User Response:** Close the SJ printer cover.

If the cover is already closed, service the printer.

#### **210 => DOS/WINDOWS 809006D2 => 4690 OS**

**Explanation:** Printer DI throat is opened. The request is not processed.

**User Response:** Close the throat and issue the command print again.

### **214 => DOS/WINDOWS 80900527 => 4690 OS**

**Explanation:** A feed paper error occurred. The request is not processed.

**User Response:** Ensure that the paper is inserted correctly.

### **235 => DOS/WINDOWS 809006EB => 4690 OS**

**Explanation:** EPROM load error. The request is not processed.

**User Response:** Service the printer.

# **14.1 Return Code Conversion Table (4690 OS to DOS/WINDOWS)**

The following table is for converting 4690 OS return codes into DOS/WINDOWS return codes. Find the DOS/WINDOWS return code under 14.0, " FISCAL UNIT RETURN CODES" on page 163.

Table 9 (Page 1 of 2). 4690 OS to DOS/WINDOWS Return Code Conversion

Table 9 (Page 1 of 2). 4690 OS to DOS/WINDOWS Return Code Conversion

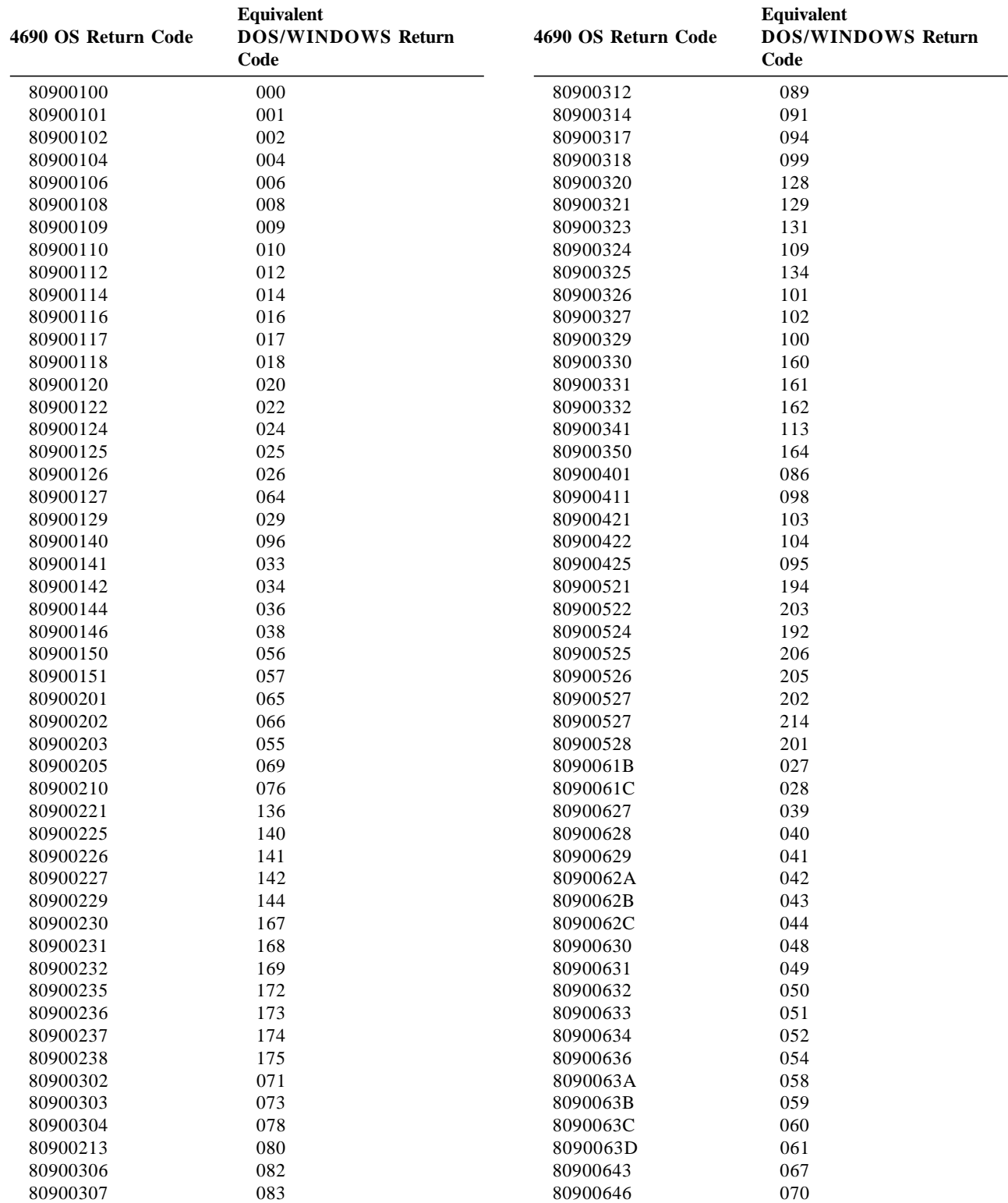
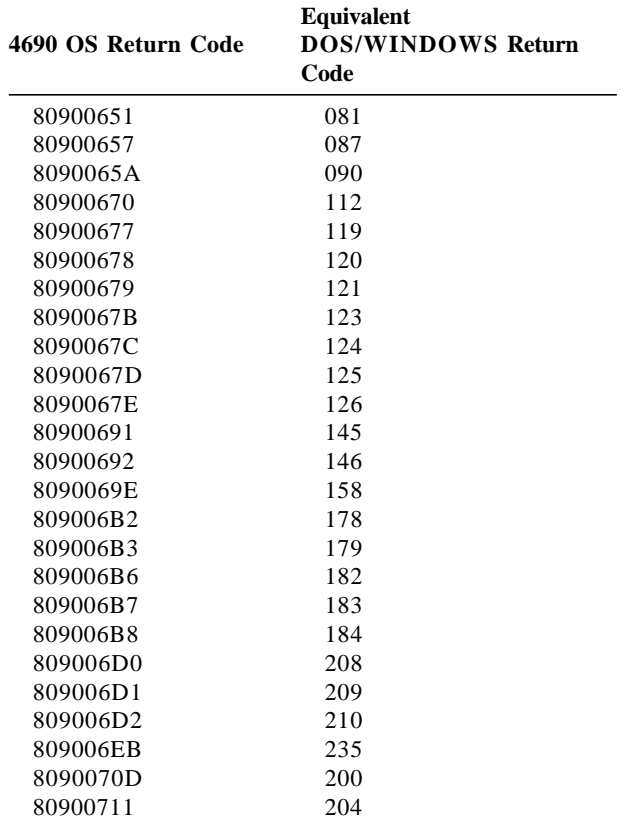

Table 9 (Page 2 of 2). 4690 OS to DOS/WINDOWS Return Code Conversion

Page 182 of 183 — IBM Fiscal Printer Greece Model 4610-GR3/GR5/GB3/GB5 (Macarena) Programmin

## **15.0 Comments**

## **WDIS Document Control Procedures**

If you found errors in this document, or if you want to provide suggestions on its content or format, please send your comments to the document owner identified on the title page.

**From (Optional)** Name: Organization: Location: Phone: Node/Id: